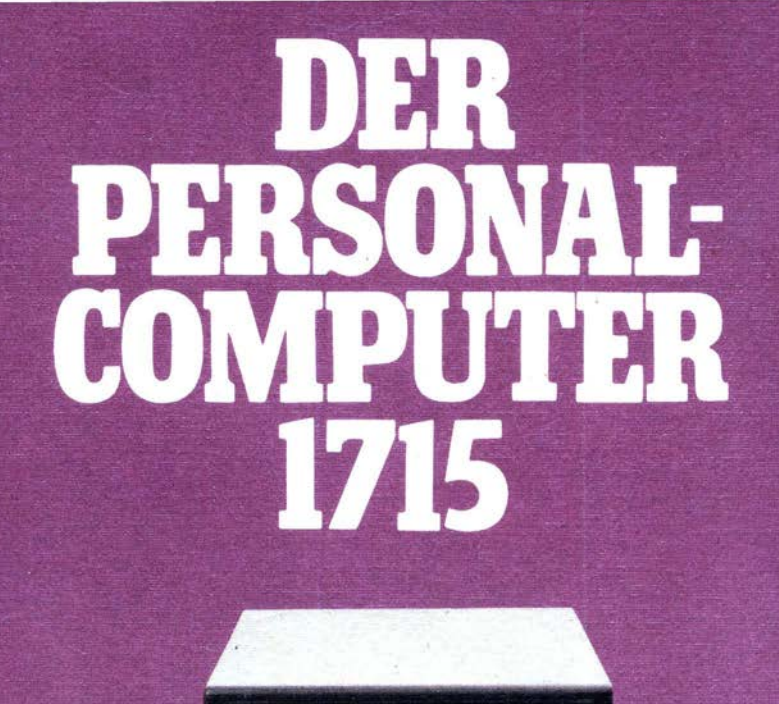

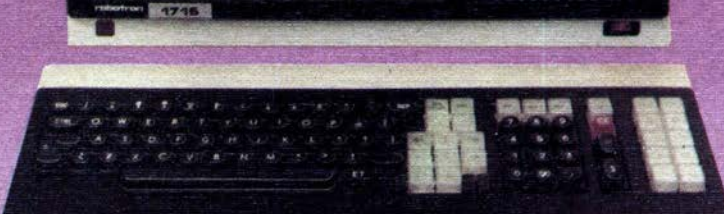

Der Personalcomputer 1715

## Der Personalcomputer 1715

# Ŭ Verlag Die Wirtschaft Berlin

Herausgegeben vom VEB Kombinat Robotron

Autorenkollektiv unter Leitung von Prof. Dr.-lng. Rolf Zeth: U. Arnold, D. Bade, Dr.-lng. M. Brode, B. Elpelt, K. Fahr, K.-H. Fuchs, C. Gömer, E. Hase, Dr. R. Helling, A. Henning, Dr.-Ing. R. Hesse, U. Klein, Dr.-Ing. K. Mäder, Dr.-lng. H. Mestenhauser, B. Müller, P. Nicolaus, R. Nürnberger, P. Polster, S. Radestock, M. Schlegel, U. Schulze, E. Schwarz, H.-D. Sporbert, B. Steinicke, K. Stumpp, Prof. Dr.-lng. R. Zeth, V. Ziller

Lektor: Gerhard Ziese

2. Auflage

Reqaktionsschluß: 30.9.1986

Der Personalcomputer 1715 [siebzehnhundertfünfzehn]/ hrsg. vom Kombinat Robotron. - 2. Aufl. -Berlin: Verl. Die Wirtschaft, 1988. -224 S. : 11 Fotos, 40 Abb., 43 Tab.

ISBN 3-349-00231-5

© Verlag Die Wirtschaft 1988 Am Friedrichshain 22, Berlin, 1055 Lizenz-Nr. 122; Druckgenehmigungs-Nr. 195/132/88 LSV 0395 Einbandgestaltung: Marlies Hawemann Typografie: Verlag Die Wirtschaft Printed in the German Democratic Republic Gesamtherstellung: (140) Druckerei Neues Deutschland, Berlin Bestellnummer: 676 061 1 01400

## Vorwort

Mit der Produktion von Personal- und Arbeitsplatzcomputern leistet der VEB Kombinat Robotron einen wichtigen Beitrag zur Verwirklichung der Beschlüsse des XI. Parteitages der SED. Die Realisierung der Verpflichtungen, Zehntausende Rechner zusätzlich zum Plan zur Verfugung zu stellen, wird den Prozeß der Beschleunigung des wissenschaftlich-technischen Fortschritts zur Intensivierung volkswirtschaftlicher Prozesse und zur Steigerung der Arbeitsproduktivität wirksam unterstützen. Es werden damit die gerätetechnischen' Voraussetzungen geschaffen, um durch den Aufbau und die Nutzung von rechnergestützten ·Arbeitsplätzen entscheidende Rationalisierungsschübe bei Produktions-, Konstruktions- und Verwaltungsprozessen zu erreichen.

Die Schaffung der gerätetechnischen Basis ist jedoch nur eine Seite dieser Entwicklung. Die intensive Nutzung der Gerätetechnik erfordert u. a. auf Gebieten der Einsatzvorbereitung, der Modeliierung arbeitsplatzbezogener Prozesse, der Ausnutzung bereits vorhandener leistungsstarker Standardsoftware, des Entwurfs und der Programmierung von Software für spezielle An· wendungsfälle erhebliche Anstrengungen, um das Entwioklungstempo auf diesen Gebieten dem Tempo der Gerätebereitstellung anzupassen.

Ein Beitrag dazu i�t die Herausgabe der hier vorgelegten Broschüre, die im Verlag Die Wirtschaft zusammen mit weiteren Schriften wie Datenbanken mit Personalcomputern u. a. erscheint. Diese Broschüren sollen es allen potentiellen Nutzern von Personal- und Arbeitsplatzcomputern ermöglichen, den in ihrem Arbeitsbereich bevorstehenden Einsatz der modernen Informationsverarbeitungstechnik aktiv zu unterstützen. Insbesondere können die Broschüren die vielfältigen Qualifizierungsmaßnahmen in Betrieben und· Einrichtungen fordern. Jeder Werktätige, dessen Arbeitsplatz früher oder später vom Einsatz eines Computers beeinflußt wird, kann mit Gewinn zu der jeweils in Frage kommenden Broschüre greifen. Diesem Anliegen entsprechend sind die Broschüren allgemeinverständlich abgefaßt und setzen zu ihrem Verständnis keine speziellen Kenntnisse voraus.

Die hier vorliegende Broschüre über den Personalcomputer 1715 soll den Leser erstmalig mit dem Gerät und seiner Software bekannt machen. Schwerpunkt der Dokumentation sind die technische Beschreibung des Gerätesystems sowie eine Übersicht über seine Einsatzmöglichkeiten.

Neben dem Leser, der Erstinformationen zum Personalcomputer 1715 sucht, wird auch der fortgeschrittene Nutzer eines Personalcomputers wichtige Informationen finden. Diese sind -- meist technisches-Spezialwissen -- in. Tabellenform oder in Übersichten komprimiert zusammengestellt; dadurch wird die Lesbarkeit der Broschüre für den Anfänger verbessert: er kann entsprechende Zusammenstellungen beim ersten Lesen leicht übergehen.

Der Inhalt der vorliegenden Broschüre entspricht dem technischen Standvon 1986. Änderungen im Sinne des technischen Fortschritts bleiben dem Hersteller vorbehalten:

Herausgeber und Verlag danken allen Kolleginnen und Kollegen, die durch unermüdlichen Einsatz das Entstehen dieser Broschüre ermöglichten. Stellvertretend für alle anderen sei namentlich den Kollegen Dipl. oec. H.-D. Sporbert für seinen persönlichen Einsatz bei der Gesamtredaktion und Dr.-Ing. sc. nat. Kuno Schmidt für die Durchsicht des Manuskripts und seine Hinweise für die Erstellung der Endfassung ausdrücklich gedankt.

VEB Kombinat Robotron Verlag Die Wirtschaft

## **Inhaltsverzeichnis**

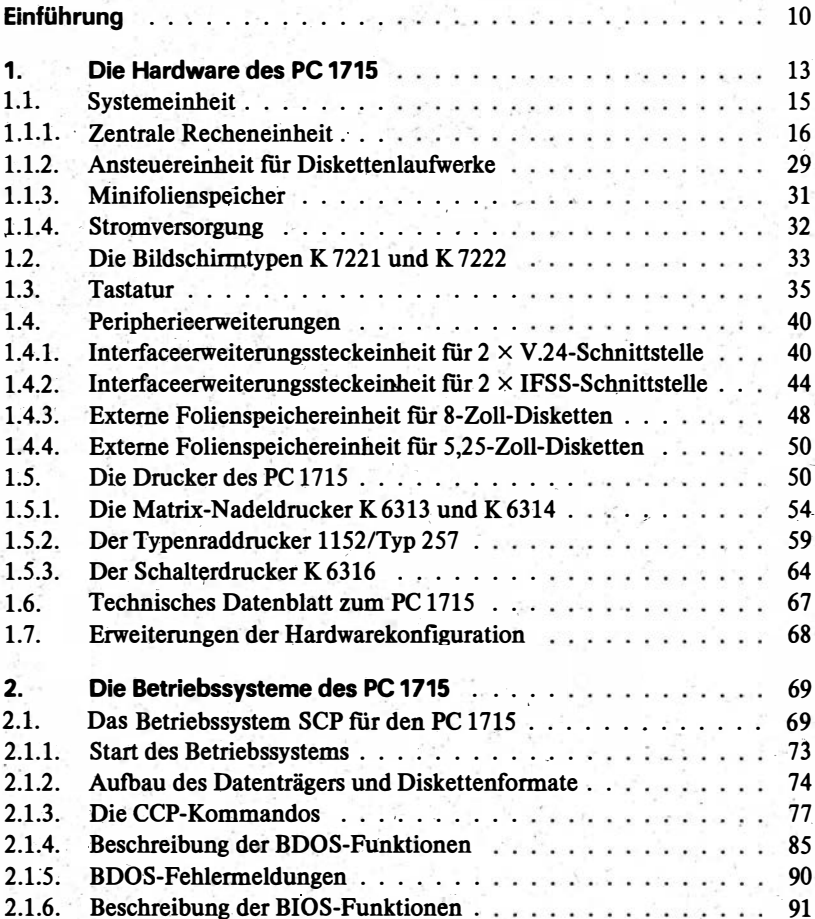

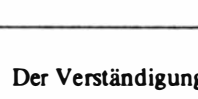

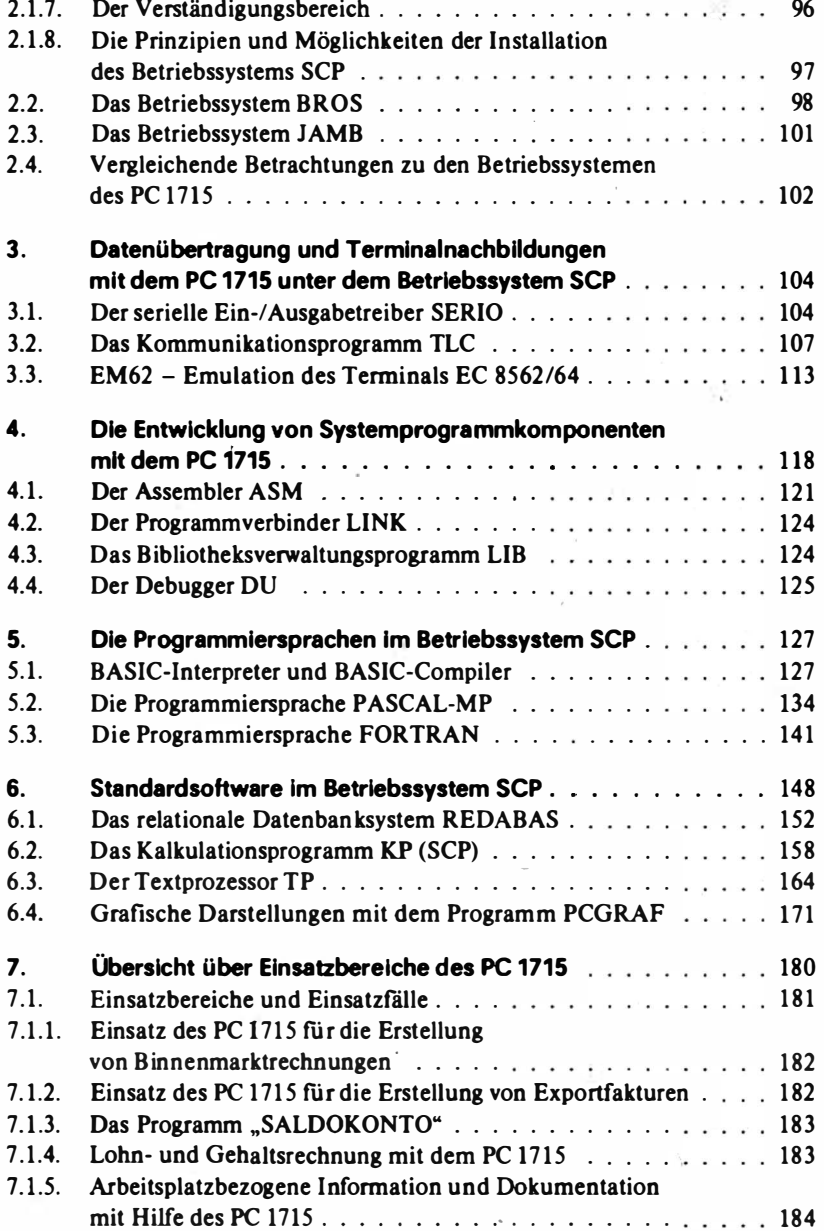

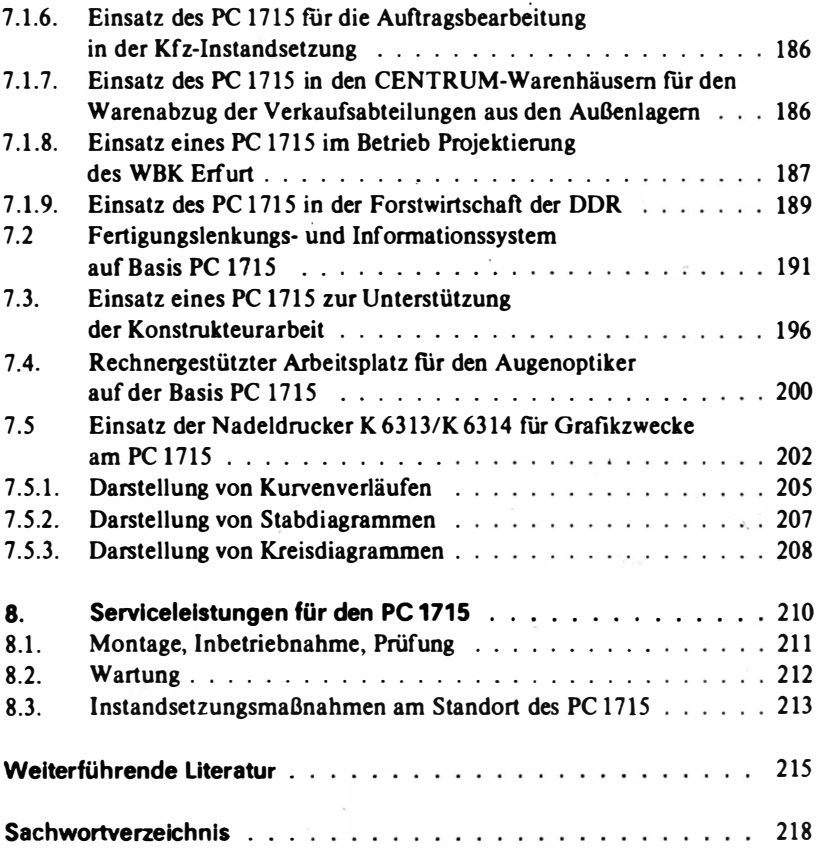

9

## Einführung

Grundsätzlich versteht man unter dem Begriff "Personalcomputer" einen Rechner, der als "persönliches" Arbeitsmittel von jedermann benutzt werden kann. Bestehend aus Hardware (Gerätetechnik) und Software (Programme) ist er ein Rechner, der im Unterschied zu zentralen Datenverarbeitungsanlagen als komplettes System direkt am Arbeitsplatz des Nutzers aufgestellt werden kann. In seinen Funktionen ist er mit einer großen Datenverarbeitungsanlage vergleichbar, lediglich in seiner Leistungsfähigkeit ist er dieser unterlegen.

Personalcomputer sind im allgemeinen Einplatz-Computer; sie lassen sich aber ebenso als Terminal oder Endgerät mit einem Großrechner, in einer Punkt-zu-Punkt-Verbindung mit einem anderen Mikrorechner oder im Einsatz als Endgerät in öffentlichen Netzen ringformig bzw. stern-oder linienformig zu lokalen Netzen (LAN) zusammenschalten. Über ein solches Netzwerk können die Nutzer miteinander kommunizieren. Vor allem aber wird es dadurch möglich, teure Peripherie, wie Plotter, Drucker, externe Speicher u. a., durch mehrere Anwender zu nutzen.

Entscheidende Bedeutung für die Nutzung und weitere Entwicklung der Personalcomputer hat die Realisierung der Software. Hierbei nimmt das Betriebssystem als Schnittstelle zwischen Anwendersoftware und Hardware eine zentrale Stellung ein. Unter·einer Vielzahl von Betriebssystemen haben sich heute "Standardsysteme" herausgebildet. Für 8-Bit-Mikrocomputer steht das seit 1975 entwickelte Betriebssystem CP/M an erster Stelle. CP/M ist ein eingetragenes Warenzeichen der Fa. Digital Research, Corp./USA.

Mit der Nutzung von "Standardsystemen" kann sich der Nutzer eines Personalcomputers das international herausgebildete breite Feld der weiteren Systemsoftware sowie der Standard-Anwender-Software erschließen.

In den sozialistischen Ländern ist eine schnelle Entwicklung von Personalcomputern und ein vielseitiges Angebot an Soft- und Hardwareleistungen zu verzeichnen. Durch den VEB Robotron Büromaschinenwerk "Ernst Thälmann" Sömmerda wurde der Personalcomputer 1715 entwickelt. und im Jahre 1985 in die Produktion übergeleitet. Dieses Gerät wird in der vorliegenden Broschüre in seinem Hard- und Softwareaufbau beschrieben.

Entsprechend der entscheidenden Bedeutung der Software für die Nutzung eines Personalcomputers wurden mit Beginn der Entwicklung des PC 1715 folgende Zielrichtungen gestellt:

- Gewährleistung der Softwarekompatibilität zum Vorläuferprodukt, dem Bürocomputer A 5110 mit dem Betriebssystem BROS;
- Erreichung der Kompatibilität zum Programmiersystem JAMB der sowjetischen Buchungsmaschinen "EBT Newa 501" und "EBM Iskra 555";
- Realisierung eines Betriebssystems, welches die Anwenderschnittstelle von CP/M besitzt.

Dementsprechend wurden mit der Softwarekonzeption des PC 1715 folgende Grundsätze verwirklicht:

- Realisierung eines Rechners mit Urladerkonzept und maximal 64 Kßyte verfügbarem RAM-Speicher, der durch die Ladbarkeil der Systemsoftware den unterschiedlichen Anforderungen der zu implementierenden Betriebssysteme gerecht wird;
- Gewährleistung der Generierbarkeit bzw. Instilllierbarkeit der Betriebssysteme zur Anpassung an verschiedene Gerätekonfigurationen und Diskettenformate:
- maximale Vereinheitlichung der physischen Gerätetreiber, die eine quasi-standardisierte Software-Zwischenschicht für die Ein-/ Ausgabe bilden, um den Entwicklungs- und lmplemeotationsaufwand für die verschiedeneo Betriebssysteme zu reduzieren.

Auf Grund seiner Leistungsfähigkeit und seines modularen Gerätekonzeptes wird der PC 1715 vielfältigen Anwenderforderungen gerecht. In einer großen Zahl sehr unterschiedlicher Einsatzfälle hat der PC 1715 bereits seine Einsatzstärke unter Beweis stellen können. Ein knapper Überblick über bisherige Erfahrungen und mögliche Einsatzbereiche wird mit dieser Broschüre gegeben (siehe vor allem das 7. Kapitel). Dieser Überblick soll in erster Linie Erstnutzer des PC 1715 anregen, die Lösung von Aufgaben im eigenen Wirkungsbereich mit Hilfe dieser Gerätetechnik und der zur Verfügung stehenden Software schöpferisch in Angriff zu nehmen.

Entsprechend seinen Anwendungsmöglichkeiten für

- wissenschaftlich-technische Berechnungen in Forschung, Entwicklung und Technologie,
- ökonomische Berechnungen in Buchhaltung, Lagerverwaltung, Planung und Statistik und vielen anderen Bereichen,
- Textverarbeitung in jedem Büro,
- on-line- und Off-line-Datenerfassung,
- CAD/CAM-Lösungen

fmdet der PC 1715 heute seinen Einsatz in einer Vielzahl von Kombinaten und Betrieben, in wissenschaftlich-technischen sowie Bildungseinrichtungen, in der Landwirtschaft, im Transportwesen, bei der Post, in Banken und Sparkassen, im Bereich Handel und Versorgung, in zahlreichen staatlichen und gesellschaftlichen Einrichtungen, nicht zuletzt im Gesundheitswesen und weiteren Bereichen. Das Einsatzfeld des PC 1715 erscheint damit praktisch unbegrenzt.

## 1. Die Hardware des PC 1715

Unter Hardware versteht man allgemein die gerätetechnischen Gegebenheiten eines Computersystems. Die Beschreibung der Hardware des Personalcomputers 1715 (PC 1715) gibt einen Überblick über seine Baugruppen und peripheren Geräte. Dabei wird vor allem aus nutzerseiliger Sicht besonderes Augenmerk auf die Schnittstellen gelegt, und es werden ausgewählte Komponenten behandelt.

In Abbildung 1.1 ist das Computersystem PC 1715 aus struktureller Sicht dargestellt.

Wie aus Abbildung 1.1 ersichtlich ist, besteht der PC 1715 aus einem System modularer Baugruppen,

- der Systemeinheit mit den Komponenten
	- Zentrale Recheneinheit (ZRE)
	- Ansteuereinheit für Diskettenlaufwerke (FD, Abk. von Floppy-Disk)
	- 2 Diskettenlaufwerke
	- Stromversorgung,
- dem Bildschirm (Monitor) und
- der Tastatur.

Peripherieerweiterungen können wahlweise aus den folgenden Komponenten bestehen:

- Interfaceerweiterungssteckeinheit für  $2 \times V$ . 24
- $-$  Interfaceerweiterungssteckeinheit für 2  $\times$  IFSS
- externe Folienspeichereinheit ftir 8-Zoii-Laufwerke
- externe Folienspeichereinheit für 5,25-Zoll-Laufwerke
- Systemdrucker (wahlweise Typenrad- oder Nadeldrucker mit entsprechender Forrnulartechnik).

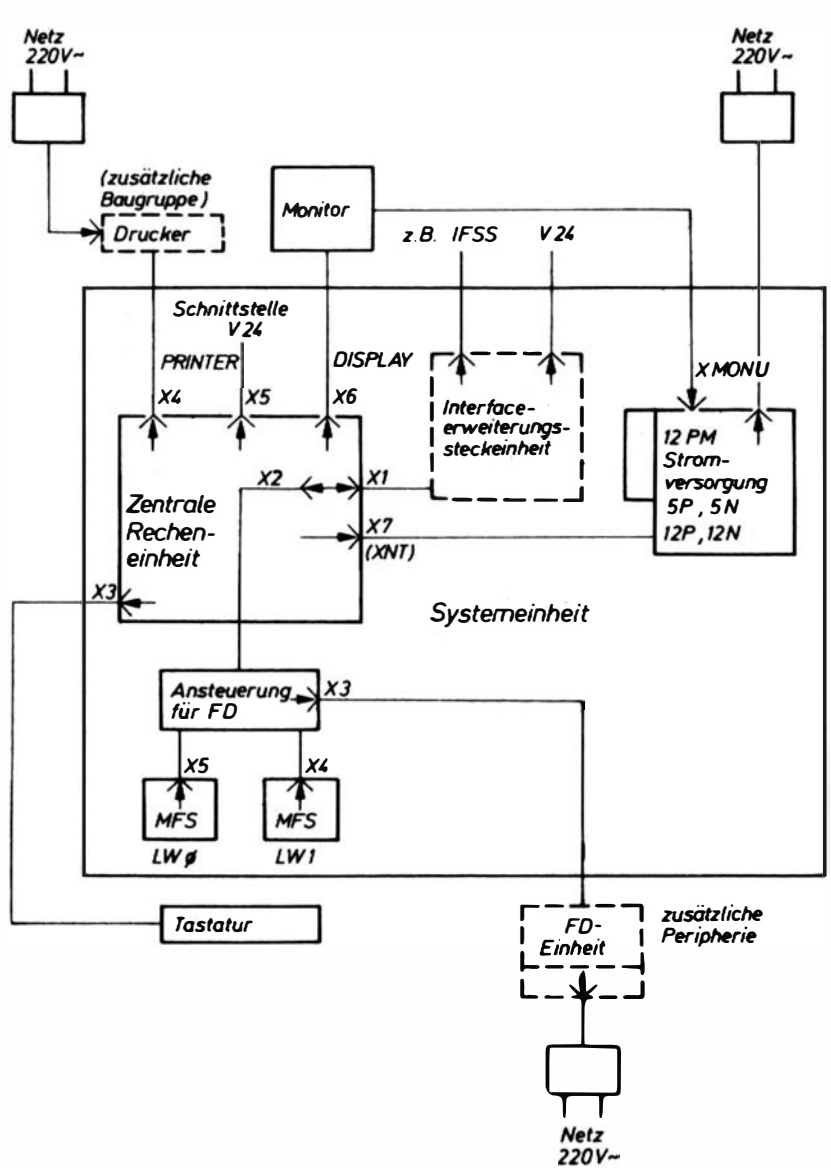

Abbildung 1.1 Modulare Baugruppen des PC 1715 (Blockschaltbild)

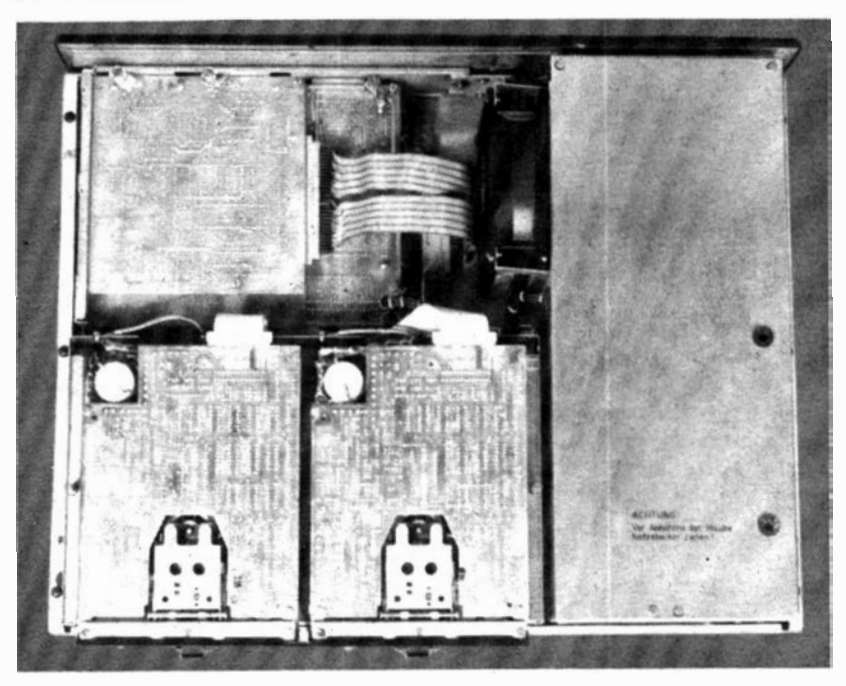

Abbildung 1.2 Systemeinheit des Rechners

## 1.1. Systemeinheit

Die Systemeinheit (Abb. 1.2) ist die Hauptbaugruppe des Rechners.

Abmessungen:

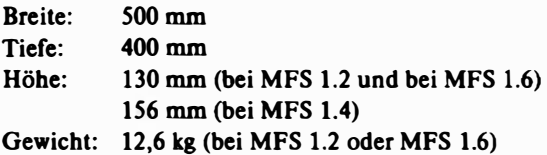

## 1.1.1. Zentrale Recheneinheit

Die Zentrale Recheneinheit (Abb. 1.3) ist auf der Systembasis des Mikroprozessors U 880 aufgebaut.

Abmessungen:

Breite: 240 mm

Tiefe: 360 mm Höhe: 30 mm

Die Zentrale Recheneinheit besteht aus den Komponenten

- Mikroprozessor U 880
- ROM-Anfangslader
- RAM-Speicher
- Systembus
- Bildschirmsteuerung
- Integrierte Ein-/Ausgabe-Kanäle (V. 24, Printerausgang, Tastatur).

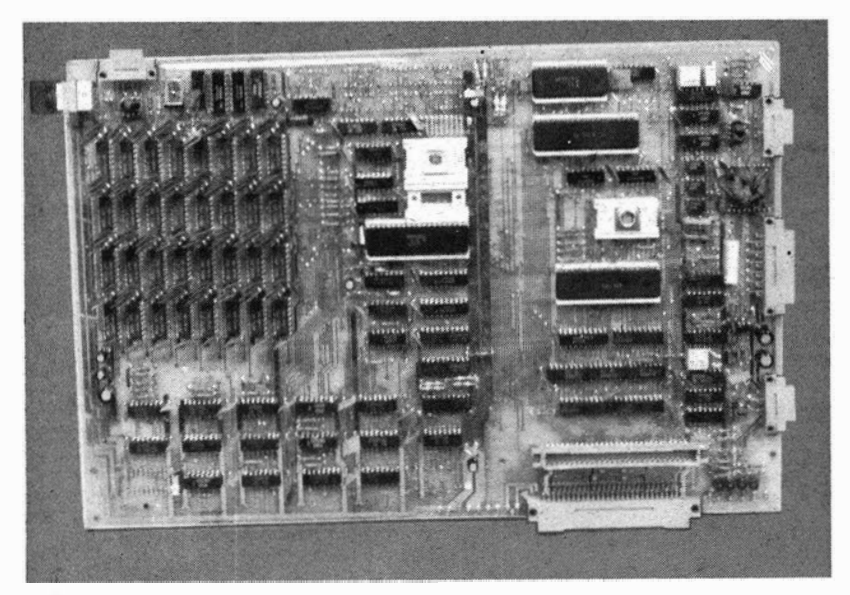

Abbildung 1.3 Zentrale Recheneinheit

### Übersicht A Bedeutung und Funktion der Bestandteile des Systembus

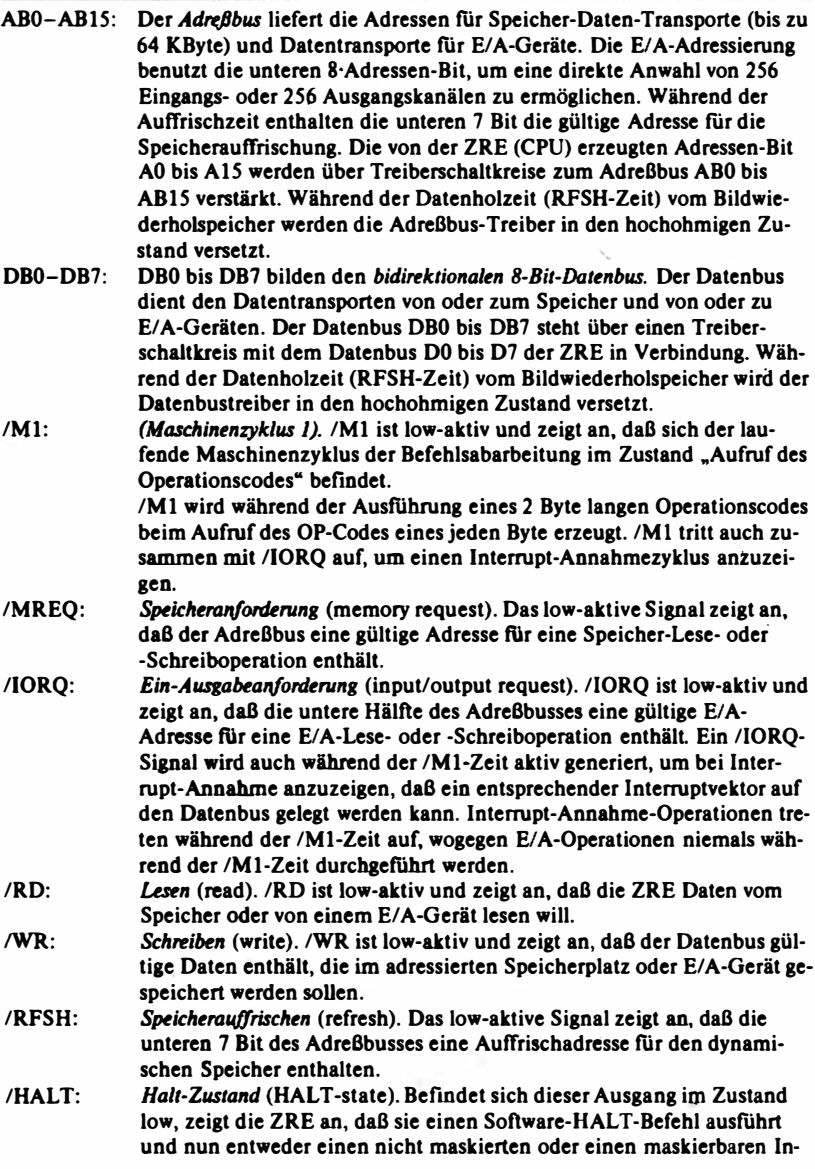

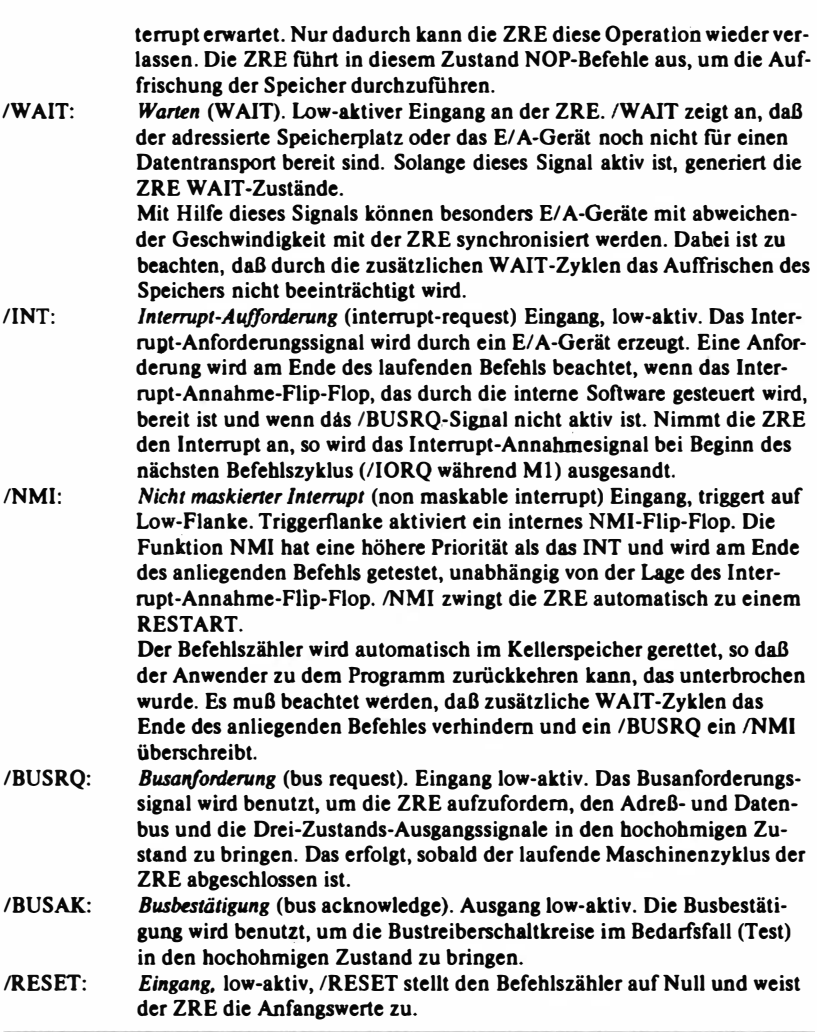

Der Mikroprozessor U 880, im weiteren CPU genannt, hat die Aufgabe, sämtliche Systeminformationen zu erzeugen, auszuwerten oder im Dialogbetrieb die peripheren Baugruppen zu steuern oder·deren Informationen auszuwerten.

Die CPU ist zur Synchronisation mit dem Systemtakt verbunden. Die Takterzeugung besteht aus dem Quarzgenerator, der mit einer Frequenz von f = 9,832 MHz arbeitet. Der Systemtakt schwingt mit einer Frequenz von 2,458 MHz und ist somit zur Erzeugung der gewünschten Übertragungsraten ftir die Versorgung von seriellen Schnittstellen geeignet.

Nach dem Einschalten oder dem Betätigen der RESET-Taste wird das System in den Zustand "Anfangsladen" versetzt: der ROM-Anfangslader (ein in einem PROM (ROM) enthaltenes Mikroprogramm) transportiert ein auf einer Diskette enthaltenes Maschinenprogramm (Betriebssystem) in den RAM-Speicher.

Der RAM-Speicher (Kapazität 64 KByte) dient als Arbeitsspeicher sowie als Speicher für das Betriebssytem und für Nutzerprogramme. Er ist als dynamischer Speicher mit 16-KBit:Schaltkreisen aufgebaut.

Verwendbar sind u. a. folgende Schaltkreistypen: U 256, K 565 RU3A, K 565 RU3G, K 565 RU6.

Der Systembus besteht aus den Leitungsbündeln Adreßbus ABO-AB15 und Datenbus DB0-DB7 sowie den Steuersignalleitungen /M1, /MREQ, /IORQ, /RD, IWR, /RFSH, IWAIT, /INT, /RESET, /BUSRQ, /BUSAK, TAKT, TAKT-XI, TAKT-X2.

Bedeutung und Funktion dieser Bestandteile des Systembusses ergeben sich aus der Übersicht A.

Eine Übersicht über die 110-Toradressen gibt die Tabelle 1.1.

Die Bildschirmsteuerung hat die Aufgabe, in einem Teilbereich des RAM· Speichers befindliche Daten auf dem Monitor K 7221 (MONl) oder K 7222 (MON2) abzubilden. Die Lage des Bildwiederholspeichers im Adreßraum wird durch das jeweilige Betriebssystem bestimmt. Die Anfangsadresse ist in einem 1024-Zeichenformat (K 7221) in I-KByte-Schritten bzw. in einem 1920-Zeichenformat (K 7222) in 2-KByte-Schritten modifiziert.

Den Kern der Bildschirmsteuerung bildet der CRT-Controller KR 580 WG75 (Intel 8275). Da dieser Schaltkreis in seiner Anwendung ein relativ neues Bauelement darstellt, das gleichzeitig die Leistungsfahigkeit der Gesamtschaltung charakterisiert, soll etwas detaillierter auf die technischen Möglichkeiten eingegangen werden.

Der CRT-Controller KR 580 WG 75 besteht aus folgenden wesentlichen Funktionsgruppen: Zeichenzähler, Linienzähler, Zeilenzähler, Raster- und Videosteuerung, ZeilenputTer, f1FO-Speicher.

#### Zeichenzähler

wird betrieben mit dem Zeichentakt CCLK;

programmierbar auf 1- 80 Zeichen/Zeile;

bestimmt auch die Länge des horizontalen Strahlrücklauf-Intervalles (programmierbar 2-32 Zeichentakte).

| Signal   | Zuordnung                                                                               | Codierungen                                                     |                                                                |
|----------|-----------------------------------------------------------------------------------------|-----------------------------------------------------------------|----------------------------------------------------------------|
| /PIOCSO  | FD-Datentransport                                                                       | Steuerregister:<br>Kanal A: 01H<br>Kanal B: 03H                 | Datenregister:<br>Kanal A: 00H<br>Kanal B: 02H                 |
| /PIOCS1  | FD-Steuersignale                                                                        | Steuerregister:<br>Kanal A: 05H<br>Kanal B: 07H                 | Datenregister:<br>Kanal A: 04H<br>Kanal B: 06H                 |
| /KRFD    | FD-Steuersignale                                                                        | Datenwort 20H<br>(21H, 22H, 23H)                                |                                                                |
| /CTCCSO  | CTC (TAKT für SIO)                                                                      | <b>Kanal 00: 08H</b><br><b>Kanal 01: 09H</b>                    | Kanal 02: 0AH -<br>Kanal 03: OBH                               |
| /SIOCSO  | <b>SIO</b><br>Drucker, Tastatur V. 24 Kanal A: 0EH                                      | Steuerregister:<br>Kanal B: OFH                                 | Datenregister:<br>Kanal A: OCH<br>Kanal B: ODH                 |
| /CTCCS1  | CTC (Takt für SIO)                                                                      | Steuerregister:<br><b>Kanal 00: 10H</b><br><b>Kanal 01: 11H</b> | Datenregister:<br><b>Kanal 02: 12H</b><br><b>Kanal 03: 13H</b> |
| /SIOCS1  | <b>SIO</b>                                                                              | Steuerregister:<br>Kanal A: 16H<br>Kanal B: 17H                 | Datenregister:<br>Kanal A: 14H<br>Kanal B: 15H                 |
| /CRTCS   | Bildschirmcontroller<br>CRT                                                             | Kommandoregister:<br>Parameterregister:                         | 19H, 1BH<br>18H, 1AH                                           |
| /MEMCSO  | <b>PROM aktiv</b>                                                                       | 24H, (25H, 26H, 27H)                                            |                                                                |
| /MEMCS1  | <b>PROM</b> inaktiv                                                                     | 28H, (29H, 2AH, 2BH)                                            |                                                                |
| /LT107CS | 1. Abfrage Ltg.107                                                                      | 2DH, (2FH)                                                      |                                                                |
|          | 2. Setzen Ltg. 107                                                                      | 2CH, (2EH)                                                      |                                                                |
| /LT111CS | Setzen Ltg. 111 ZRE                                                                     | 30H, (31H, 32H, 33H)                                            |                                                                |
| /BWSCS   | Bildwiederholspeicher-<br>anfangsadresse und<br>Umschaltung Zeich.-<br>generator (PROM) | 34H, (35H, 36H, 37H)                                            |                                                                |

Tabelle 1.1 Toradressenübersicht

#### Linienzähler

programmierbar auf 1-16 Linien/Zeile; seine Ausgänge LCO-LC3 werden benutzt, um den externen Zeichengenerator zu adressieren.

#### Zeilenzähler

programmierbar auf 1-64 Zeilen/Bild; bestimmt außerdem die auf 1-4 Zeilen programmierbare Länge des vertikalen Strahlrücklauf-Intervalles.

#### Raster- und Videosteuerung

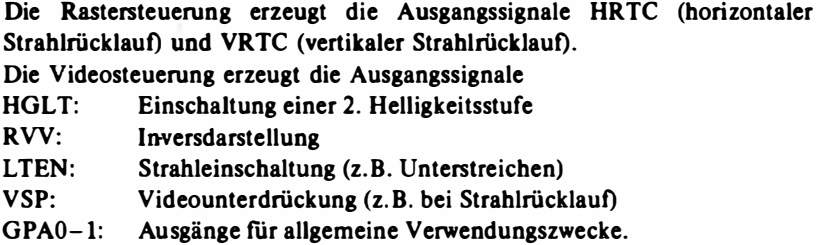

#### Zeilenpuffer

<sup>2</sup>Zeilenpuffer für je 80 Zeichen zu je 8 Bit. Während einer die Zeichen für eine Zeile über die Ausgänge CC0-6 bereitstellt, gesteuert durch den Zeichentakt CCLK, wird der andere im OMA-Betrieb aus dem RAM-Speicher neu gefüllt.

#### FIFO-Speicher

Jedem Zeilenpuffer ist als Erweiterungsmöglichkeit ein FIFO-Speicher (First In - First Out) für 16 Zeichen zu je 7 Bit zugeordnet, der im transparenten Attributmodus das auf ein Feldattribut (Steuerzeichen, das z. B. Blinken, Inversdarstellung, Unterstreichen ein- oder ausschaltet) folgende darstellbare Zeichen aufnimmt. Dadurch ist es möglich, pro Zeile außer maximal 80 darstellbaren Zeichen auch 16 Steuerzeichen einzulesen.

Die Programmierung des CRT-Controllers erfolgt durch insgesamt 8 Befehle (teilweise mit Parametern), von denen beim PC 17 15 nur die in Tabelle 1.2 a angegebenen verwendet werden. Zwischen Befehlen und Parametern wird durch den Eingang AO (niedrigstes Adreßbit ABO) unterschieden:

 $A0 = 1$ : Befehl  $A0 = 0$ : Parameter

| Befehl               | Zahl der Parameter |  |
|----------------------|--------------------|--|
| Reset                |                    |  |
| <b>Start Display</b> |                    |  |
| <b>Stop Display</b>  | 0                  |  |
| <b>Load Cursor</b>   |                    |  |

Tabelle 1.2 a CRT-Controller-Befehle beim PC 1715

Tabelle 1.2 b A ufbau der CRT-Controller-Befehle

| Befehl/Parameter     | A <sub>0</sub> | Datenbus                                               |
|----------------------|----------------|--------------------------------------------------------|
| Resethefehl          |                | 000<br>0<br>0 <sub>0</sub><br>$\bf{0}$<br>$\mathbf{0}$ |
| Parameter 1          | 0              | <b>HHHHHHH</b>                                         |
| Parameter 2          | 0              | <b>VRRRRRR</b><br>v                                    |
| Parameter 3          | 0              | UUUL LLL<br>U                                          |
| Parameter 4          | 0              | <b>MFCCZZZZ</b>                                        |
| <b>Start Display</b> |                | S S S B B<br>0<br>- 1<br>0                             |
| <b>Stop Display</b>  |                | 000<br>$\bf{0}$<br>0<br>0<br>0<br>1.                   |
| <b>Load Cursor</b>   |                | 000<br>0<br>0<br>0<br>0                                |
| Zeichen-Nr.          | 0              | Zeichen-Pos. in Zeile                                  |
| Zeilen-Nr.           | 0              | Zeilen-Nr.                                             |

Die Parameter in Tabelle 1.2b haben folgende Bedeutung:

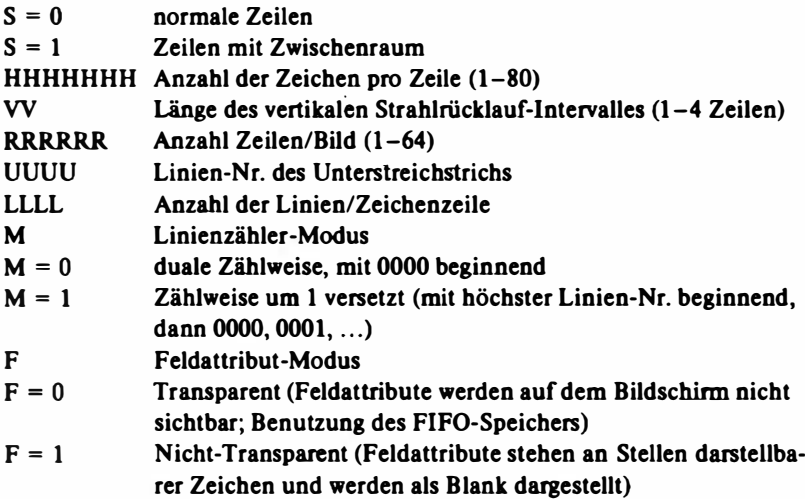

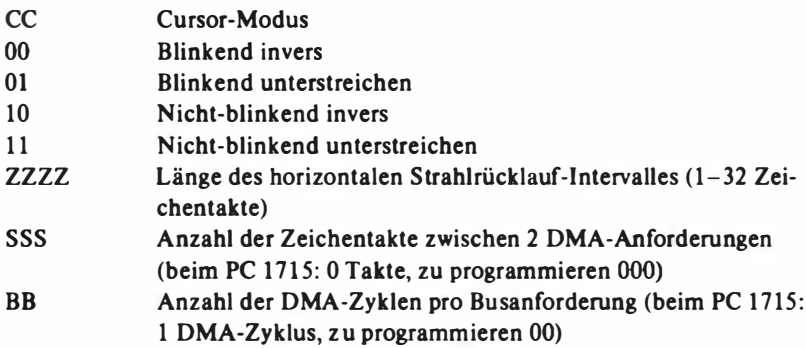

Ein Feldattributcode (als Blank dargestellt oder transparent) schaltet einen bestimmten Zustand ein, der vom folgenden Zeichen an solange wirkt, bis er durch einen weiteren Feldattributcode, in dem das betreffende Bit 0 ist, wieder aufgehoben wird bzw. bis das Bildende erreicht ist.

Codierung: 1 0

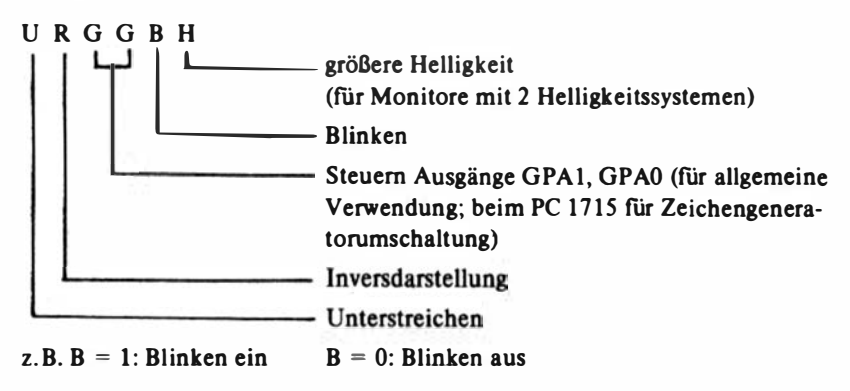

Die technischen Daten der Bildschirmsteuerung bei Verwendung der Monitore K 7221 und K 7222 sind in der Tabelle 1.3 dargestellt.

Die integrierten Ein-Ausgabe-Kanäle sind Schnittstellen, über die verschiedenartige Peripheriegeräte angeschlossen werden können. Die prinzipielle Arbeitsweise dieser Schnittstellen wird in dem Blockschaltbild von Abbildung 1.4 wiedergegeben.

Die Anpassung des parallel arbeitenden Systembusses an die Schnittstelle für serielle Datenübertragung V.24 übernimmt eine Anschlußsteuerung ent-

| Parameter                  | K 7221        | K 7222         |  |
|----------------------------|---------------|----------------|--|
| Anzahl Zeichen/Bild        | $16\times 64$ | $24 \times 80$ |  |
| Zeichenumfeld (Bildpunkte) | $8 \times 15$ | $8 \times 12$  |  |
| Zeichen (Bildpunkte)       | $6 \times 9$  | $6\times9$     |  |
| Punktfrequenz              | 10,7 MHz      | 13.8 MHz       |  |
| Punkttaktperiode (BPT1/2)  | $93.5$ ns     | $72.3$ ns      |  |
| Zeichentaktperiode (CCLK)  | 750 ns        | $580$ ns       |  |
| <b>Bildwechselfrequenz</b> | 55 Hz         | 51 Hz          |  |

Tabelle L3 Technisches Datenblatt zur Bildschirmsteuerung

Tabelle 1 .4

Technisches Datenblatt zur V.24-Schnittstelle

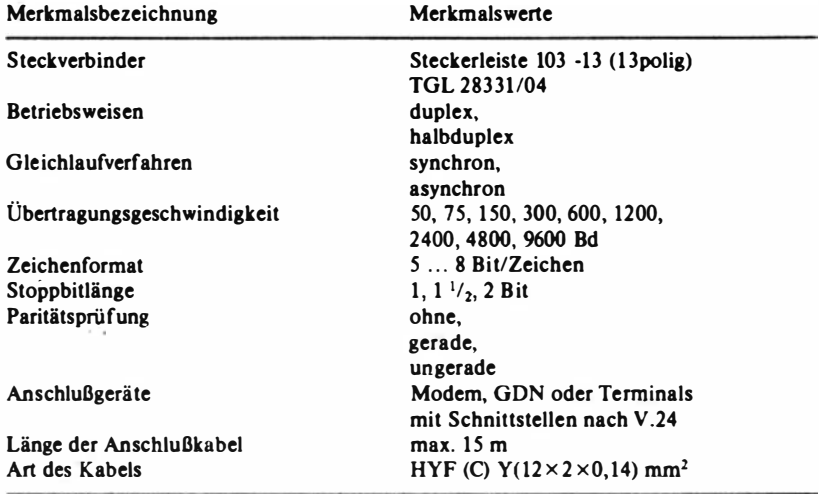

sprechend ESER-Standard für S2 bzw. TGL 2907 7/01 (CCITT - V.24). Die Schnittstelle bzw. das Gerät stellen eine Datenendstelle (DEE) dar, die über Datenübertragungseinrichtungen (DUE) mit fernaufgestellten DEE oder mit nahaufgestellten DEE direkt verbunden werden kann. Die für diese Schnittstelle charakteristischen technischen Daten sind in der Tabelle 1 .4 zusammengestellt.

Die Schnittstellensteuerung besteht aus den Funktionskomplexen

- Takterzeugung für Takteingänge des SIO,
- Schnittstellensteuerung V.24 durch SIO-Kanal B und
- Treiber- und Emofängerschaltkreise.

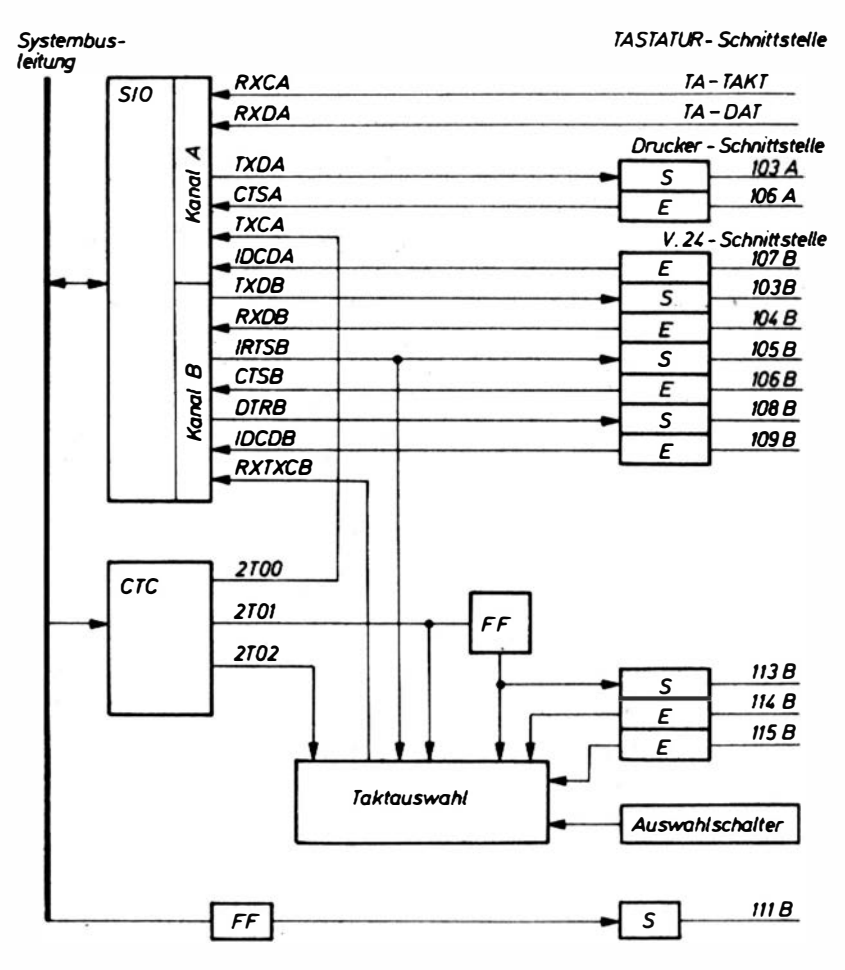

- s = Sender
- E = Empfänger
- ABO = Kanalauswahl SIO und KSO beim CTC
- AB1 = Daten-oder Steuerwort beim SIO und KS1 beim CTC

Abbildung 1.4 Prinzipielle Arbeitsweise der Schnittstellen (Blockschaltbild)

| Steuerung<br>durch<br>Ltg 105 | <b>RXTXCB</b> |              | S1:2      |           |           | S2:2      |             |
|-------------------------------|---------------|--------------|-----------|-----------|-----------|-----------|-------------|
|                               | Sendetakt     | Empfangstakt | $1 - 8$   | $2 - 7$   | $3 - 6$   | $1 - 4$   | $2 - 3$     |
|                               | $Ltg$ 114     | $Ltg$ 114    |           | $\ddot{}$ | $\ddot{}$ |           |             |
|                               | Ltg 113       | Ltg 113      |           | $\ddot{}$ | $\ddot{}$ | $\ddot{}$ |             |
| x                             | Ltg 114       | Ltg 115      | $\ddot{}$ |           | $\ddot{}$ |           | $\ddotmark$ |
| x                             | $Ltg$ 113     | $Ltg$ 115    | $\ddot{}$ |           | $\ddot{}$ | $\ddot{}$ |             |
|                               | $Ltg$ 115     | Ltg 115      |           |           | $\ddot{}$ |           |             |
|                               | ZC/T02        | ZCT02        |           | $\ddot{}$ |           |           |             |
|                               | ZC/T01        | ZC/T01       |           |           |           |           |             |
| x                             | ZC/T02        | ZC/T01       | $\ddot{}$ |           |           |           |             |

Tabelle 1.5 Taktvarianten  $V.24$  (S1.2, S2.2)

+ Schalter geschlossen

- Schalter geöffnet

Die Taktbereitstellung für den SIO-Kanal 8 erfolgt über einen Multiplexerschaltkreis, der durch Schalter programmierbar ist. Es ist möglich, den gewünschten Takt entweder durch die zwei CTC-Kanäle oder durch die Leitungen 113, 114 sowie 115 zur Verfügung zu stellen. Es ist möglich, bei unterschiedlieben Taktfrequenzen des Sende- und Empfangstaktes über den Taktmultiplexer durch Steuerung mit der Leitung 105 den gewünschten Takt zur Wirkung zu bringen. Die Zuordnung der Sende- und Empfangstakte ist aus Tabelle 1.5 zu entnehmen. Eine Darstellung der Schalter fmdet sieb in Abbildung 1.5. In Tabelle 1 .6 wird ein Überblick über die Schnittstellenleitungen und die Kontaktbelegung für eine V.24-Schnittstelle gegeben.

Die serielle Schnittstelle Printerausgang wird zur Ansteuerung des Systemdruckers genutzt. Dabei wird der Sendeteil des SIO-Kanals A zur Bildung einer seriellen Schnittstelle zur Ansteuerung eines Druckers verwendet (vgl. Abbildung 1 .4). Es werden die Leitungen 102 (Betriebserde), 1 03 (Sendedaten) und 106 (Bereit zum Senden) einer V.24-Schnittstelle genutzt (vgl. Tabelle 1.7). Der Sendetakt 'wird dureh den CTC-Kanal 00 erzeugt.

Der Systemdrucker muß eine V.24-Schnittstelle mit folgenden Einstellwerten besitzen:

Schnittstelle V.24 mit TGL-Bucbsenleiste 223-13

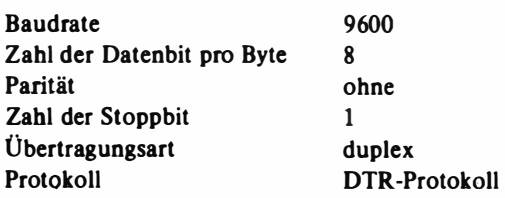

Die Baudrate kann als einziger Parameter mit Hilfe des Programmes **INSTSCP** geändert werden.

Der Informationsaustausch zwischen Tastatur und Systemeinheit findet über eine serielle Schnittstelle zur Ansteuerung der Tastatur statt. Die Serien-Parallel-Wandlung erfolgt über den Kanal A des SIO. Die seriellen Daten der Tastatur gelangen über den Eingang RXDA des SIO zur weiteren Umwandlung in parallele Daten ins Empfangsdatenregister und werden durch die CPU von dort gelesen. Der dazugehörige Empfangstakt wird vom /WR-Steuersignal des Mikroprozessors der Tastatur abgeleitet.

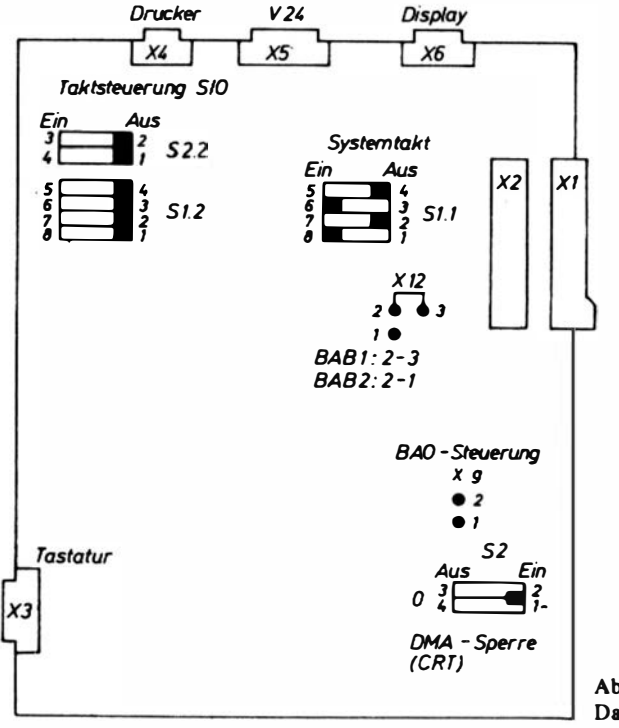

Abbildung 1.5 Darstellung der Schalter

| SIO-Anschlüsse<br>Kanal B                                               |                                            | Schnittstellenleitung                                                                                  |                                                   | Schnitt-<br>stellen-<br>kontakt X5 | Übertragungs-<br>richtung<br>DEE - DUE |
|-------------------------------------------------------------------------|--------------------------------------------|----------------------------------------------------------------------------------------------------|---------------------------------------------------|------------------------------------|----------------------------------------|
|                                                                         |                                            |                                                                                                    | 102 Betriebserde                                  | A1                                 | $\leftrightarrow$                      |
| TxDB                                                                    |                                            |                                                                                                    | 103 Sendedaten                                    | A <sub>3</sub>                     | $\rightarrow$                          |
| RxDB                                                                    |                                            |                                                                                                    | 104 Empfangsdaten                                 | <b>B4</b>                          | $\leftarrow$                           |
| /RTSB                                                                   |                                            |                                                                                                    | 105 Aufforderung zum Senden                       | A5                                 | $\rightarrow$                          |
| /CTSB                                                                   |                                            |                                                                                                    | 106 Bereit zum Senden                             | B6                                 | $\overline{\phantom{0}}$               |
| /DCDA                                                                   |                                            |                                                                                                    | 107 Betriebsbereitschaft<br>(DUE)                 | А7                                 | $\leftarrow$                           |
| /DTRB (nur bei<br>Bondvariante 0)                                       |                                            | 108/1 Datenendstelle mit<br>Übertragungsweg verbinden<br>108/2 Datenendstelle<br><b>betriebsbereit</b> |                                                   | B8                                 | $\rightarrow$                          |
| /DCDB                                                                   |                                            |                                                                                                    | 109 Empfangssignalpegel                           | A9                                 | $\overline{\phantom{0}}$               |
| Bondvar. Bondvar.<br>0                                                  | 1<br>/TxCB                                 |                                                                                                    | 113 Sendeschrittakt<br>(Quelle DEE)               | A11                                |                                        |
| /RxTxCB                                                                 |                                            |                                                                                                    | 114 Sendeschrittakt<br>(Quelle DUE)               | <b>B12</b>                         |                                        |
|                                                                         | /RxCB                                      |                                                                                                    | 115 Empfangsschrittakt<br>(Quelle DUE)            | A13                                |                                        |
| Flip - Flop D174<br>Toradresse<br>/LTIIICS<br>30H, 31H, 32H<br>oder 33H | $DB1 = 0 = 111$ AUS<br>$DB1 = 1 = 111$ EIN |                                                                                                    | 111 Wahlder Über-<br>tragungs-<br>geschwindigkeit | <b>B10</b>                         |                                        |

Tabelle 1 .6 Leitungen und Kontaktbelegung für eine V.24-Schnittstelle

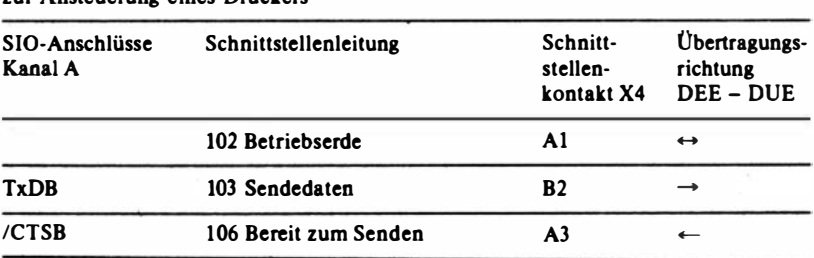

#### Tabelle 17 Leitungen und Kontaktbelegung für eine serielle Schnittstelle zur·Ansteuerung eines Druckers

### 1.1.2� Ansteuereinheit für Diskettenlaufwerke

Diese Steckeinheit dient der Ansteuerung von maximal vier Diskettenlaufwerken.

#### Abmessungen:

Breite: 215 mm Tiefe: 1 70 mm Höhe: 15 mm

Die Ansteuereinheit umfaßt die Komponenten

- Schnittstelle zum Rechnerbus
- Belegung der PIO und Register
- Schnittstelle zu den Laufwerken
- Phasenregelkreis (PLL)
- Lesedatenaufbereitung
- Seriell-Parallel-Wandlung und Markenerkennung
- Parallel-Seriell-Wandlung
- $-$  Schreibsteuerung
- Synchronisierung der Datenübertragung.

Es können folgende. Typen von Diskettenlaufwerken angeschlossen werden: MF 6400, K 5600.10 (MFS 1.2), K 5600.20 (MFS 1.4) und MFS 1.6. Dabei können 5,25-Zoll- bzw. 8-Zoll-Disketten in den Aufzeichnungsverfahren FM und MFM bearbeitet werden. Auf der Steckeinheit befmden sich 2 Kabel mit 26poligen Steckverbindem, über d ie je ein geräteinternes Diskettenlaufwerk der Typen K 5600.10 (MFS 1.2), K 5600.20 (MFS 1.4) und MFS 1.6 angeschlossen werden kann. Über einen weiteren 39poligen Steckverbinder können noch zwei externe Diskettenlaufwerke der Typen MF 6400 oder K 5600.10 (MFS 1.2) angeschlossen werden.

In der Tabelle 1.8 werden die Parameter der verwendeten Diskettenlaufwerke und der sich daraus ergebenden Kennwerte der Disketten unter Berücksichtigung der Anforderungen des Betriebssystems SCP dargestellt.

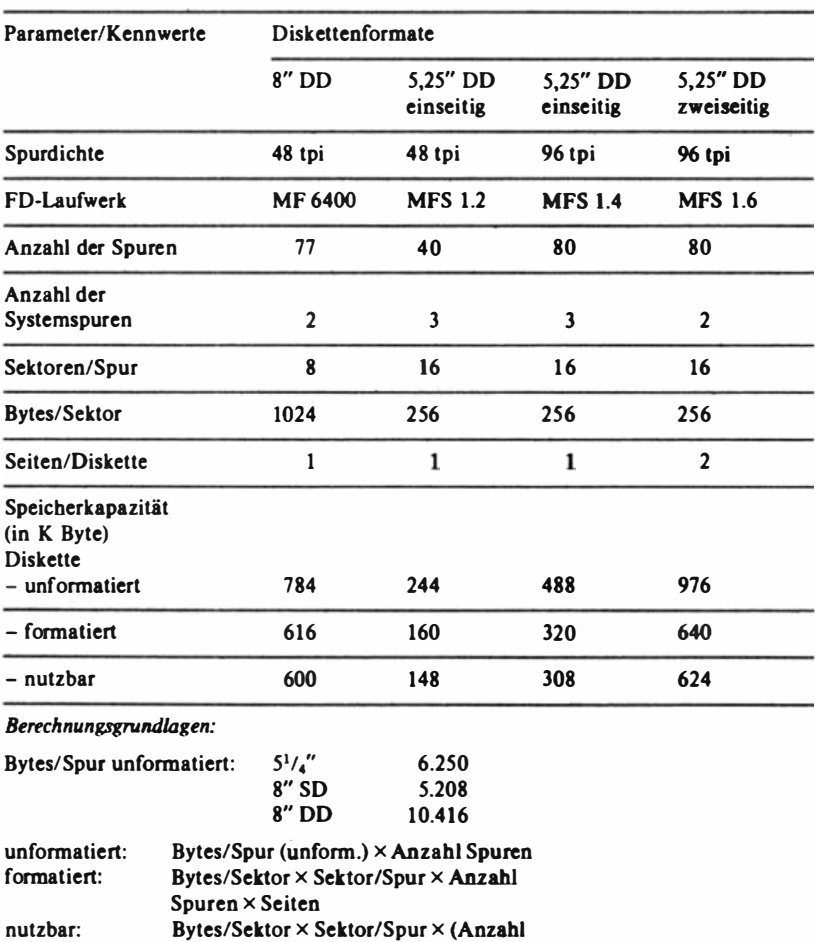

Spuren - Systemspuren)  $\times$  Seiten

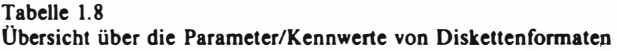

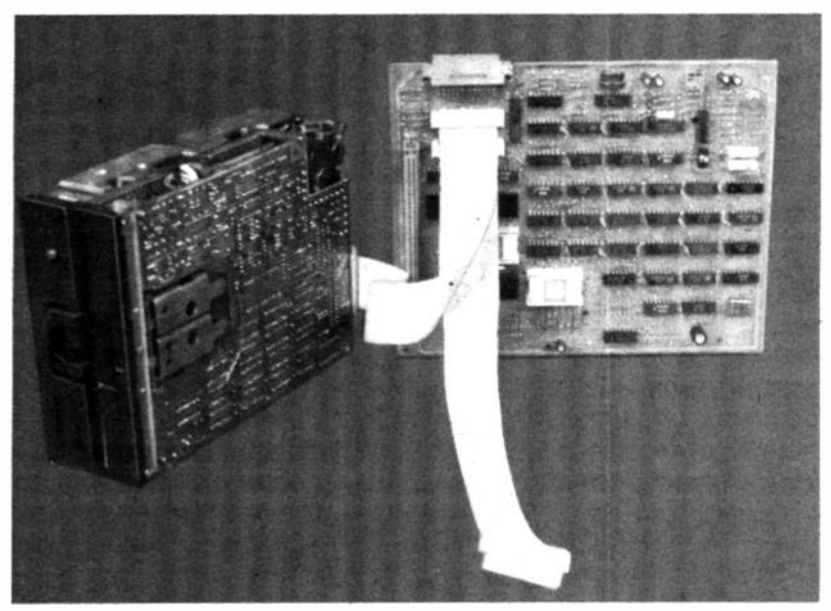

Abbildung 1 .6 Steckeinheit Ansteuerung der Diskettenlaufwerke

### 1.1.3. Minifolienspeicher

Als Komponenten der Systemeinheit können zwei Diskettenlaufwerke der Typen K 5600. 10 (MFS 1 .2) oder K 5600.20 (MFS 1 .4) oder MFS 1 .6 zum Einsatz kommen. Diese Laufwerke sind elektromotorisch� Speicher mit Direktzugriff.

Das Laufwerk K 5600.10 erhält über den 26poligen Steckverbinder der An· steuersteckeinheit direkt die erforderlichen Signale, die für den Informationsaustausch erforderlich sind, und Versorgungsspannungen von 5P und 1 2P. Die notwendigen Steuer- und Regelvorgänge werden durch die MFS-eigene Logik realisiert. Als Datenträger werden Disketten mit 5,25 Zoll Durchmesser eingesetzt. Die Aufzeichnungsformate sind in der Tabelle 1 .8 übersichtlich dargestellt.

Das Laufwerk K 5 600.20 erhält über den 26poligen Steckverbinder der Ansteuersteckeinheit die erforderlichen Signale, die für den richtigen Informationsaustausch adaptiert werden müssen. Die Versorgungsspannungen von 5P und 12P werden über den Adapter aus der direkten Verbindung abgeleitet und auf den Steckverbinder des Laufwerkes geführt. Die notwendigen Steuer- und Regelvorgänge werden durch die MFS-eigene Logik realisiert. Als Datenträger werden ebenfalls Disketten mit 5,25 Zoll Durchmesser eingesetzt (zu den Aufzeichnungsformaten vgl. Tabelle 1.8).

Das Laufwerk MFS 1 .6 erhält über den 26poligen Steckverbinder der Ansteuersteckeinheit die erfo�derlichen S ignale, die fiir den richtigen Informationsaustausch adaptiert werden müssen. Die Versorgungsspannungen von SP und 12P werden über den Adapter aus der direkten Verbindung abgeleitet und auf den Steckverbinder des Laufwerkes geführt. Der Adapter für den MFS 1.6 ist nicht kompatibel zum Adapter des K 5600.20. Die notwendigen Steuer- und Regelvorgänge werden durch die MFS-ejgene Logik realisiert. Als Datenträger werden Disketten mit 5,25 Zoll Durchmesser eingesetzt (zu den Aufzeichnungsformaten vgl. Tabelle 1.8).

### 1.1.4. Stromversorgung

Das Netzteil des PC 1715 wurde in seinen Parametern so ausgelegt, daß es alle Baugruppen (einschließlich Interfaceerweiterungen) versorgen kann.

#### Abmessungen:

Breite: 160 mm Tiefe: 370 mm Höhe: 115 mm

Die Stromversorgung umfaßt die Komponenten

- Netzgleichrichtung
- Anlaufschaltung und Hilfsspannungserzeugung
- SP-Regelstrecke mit Überstromsicherung und Überspannungskontrolle
- SN- und 12N-Erzeugung
- 12P-Regelstrecke mit Strombegrenzung und Verzögerungsschaltung.

Das Gerät ist für den Betrieb an einem 220-V-Wechselstromnetz von 47 Hz bis 63 Hz ausgelegt. Die Netzspannung darf bis zu  $+10\%$  und  $-15\%$  vom Nennwert abweichen.

Die Baugruppe Stromversorgung beinhaltet zwei Schaltnetzteile sowie zwei Analogregler und stellt für den PC 1715 die erforderlichen Gleichspannungen (5P, 12PM, 12P, 5N und 12N) bereit.

Die Netzspannung wird an der Rückseite. über einen Schuko-Kaltgerätestekker und zwei Schmelzsicherungen zugefiihrt. An der Vorderseite befmdet sich der Einbauwippschalter. Seitlich ist ein in der Drehzahl reduzierter

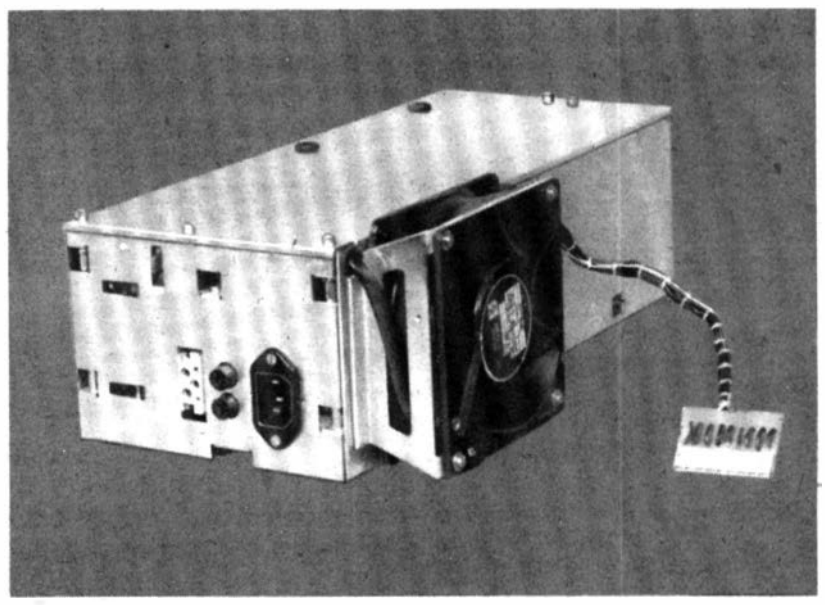

Abbildung 1.7 Netzteil des PC 1715

AxiaUüfterbaustein angebracht, der die Luftzirkul�tion im Gesamtgerät gewährleistet. Die Abgabe der Ausgangsspannungen erfolgt über die Buchsenleiste XNT an die ZRE, auf der zur Kontrolle LEDs installiert wurden. Für die Bildschirmeinheit wird die Betriebsspannung 12PM an der Rückseite der Baugruppen Stromversorgung über eine dreipolige Buchsenleiste (DIS-PLAY) bereitgestellt.

### 1 .2. Oie Bildschirmtypen K 7221 und K 7222

Die folgende Beschreibung gilt fiir beide B ildschirmtypen.

Abmessungen: Breite: 320 mm Tiefe: 350 mm Höhe: 330mm Gewicht: 10,5 kg Das Bildschirmgerät umfaßt die Komponenten

- Kabelempfänger und Pegelwandler
- Helltastverstärker
- Intensitätssteuerung
- Synchronimpulstrennung und Vertikalablenkstufe
- Horizontalgenerator mit Phasenvergleich
- Horizontalendstufe und Hochspannungserzeugung
- Erzeugung der Betriebsspannung.

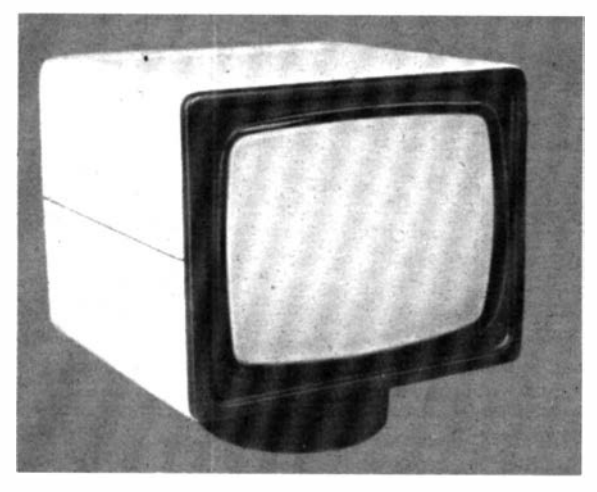

Abbildung 1.8 Bildschirm des PC 1715

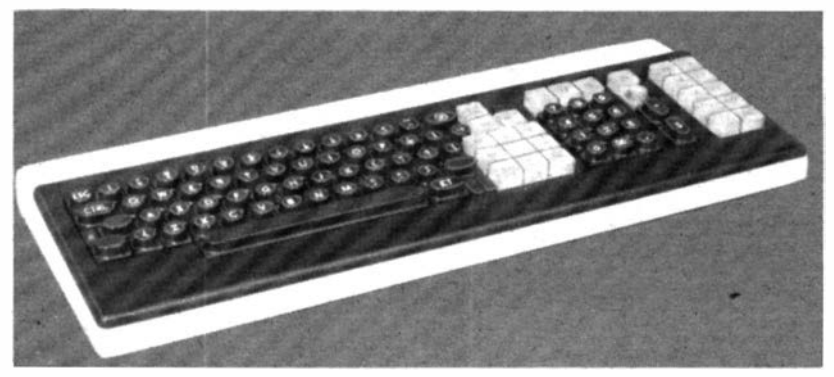

Abbildung 1.9 Tastatur des PC 1715
Der Bildschirm ist eine Baugruppe zur visuellen Informationsdarstellung· mittels einer 31-cm-Bildröhre. Er enthält nur die elektrischen Funktionsgruppen, die zur Erzeugung eines Bildfeldes auf der Bildröhre erforderlich sind (Ablenkstufen, Hochspannungserzeugung, Videosignal-Endverstärker) sowie die dazu erforderlichen Stromversorgungsblöcke. Außerdem sind Empfangsstufen für die Informationen bzw. Steuersignale übertragenden Kabel vorhAnden. Die Aufbereitung der auf diesen Kabeln übertragenen Signale erfolgt auf der ZRE-Steckeinheit, die in der Systemeinheit untergebracht ist. Die Anzahl der darzustellenden Zeichen, der Zeichenvorrat und das Format des zur Zeichenerzeugung dienenden Punktrasters werden ausschließlich von der Ansteuerung bestimmt.

Außer Bildröhre, Ablenkeinheit, Helligkeitsregler und Kontrastregler bei K 7222 sind alle elektrischen Bauelemente auf Leiterplatten angeordnet.

Die in der Anschlußsteuerung erzeugten Signale KSYN und KVID für K 7221 bzw. BSYN, VIDEO und INTENS für K 7222 werden über Koaxialkabel zum Bildschirm übertragen.

### 1.3. Tastatur

Die Tastatur dient der manuellen Eingabe von alphanumerischen und numeriseben Zeichen, Ruf- und Steuerinformationen sowie zur Auslösung gerätespezifischer Funktionen.

Abmessungen: Breite: 500 mm Tiefe: 200 mm Höhe: Neigung: Gewicht: 40mm 5 Grad 2,5 kg

Die Tastatur umfaßt die Komponenten

- Mikroprozessor U 880
- Tastaturmatrix
- Programmspeicher und Zeichengenerator
- Octal-Latch mit Treiber.

Die Baugruppe Tastatur enthält alle Elemente zur Eingabe von Informationen sowie zur Auslösung gerätespezifischer Funktionen. Ergänzt wird die Tastatureinheit durch zwei Anzeigeelemente (LED).

Die vollelektronische Tastatur arbeitet nach dem Elastomer-Prinzip und ist

für den Roll-over-Betrieb ausgelegt. Die Tastatur ist frei beweglich über ein Kabel und einen 56poligen Steckverbinder mit der Systemeinheit verbunden.

Die Bedienelemente sind folgenden Funktionsbereichen zugeordnet:

- Alphanumerische Tastatur,
- Kursor- und Korrekturtasten,
- Zehnertastatur und
- Funktionstastatur.

Die alphanumerische Tastatur ist eine 95-Zeichen-Tastatur. Zum Zeichenvorrat gehören

- Ziffern,
- Groß- und Kleinbuchstaben und
- Sonderzeichen.

Die Tastaturbelegung und die Codierung der alphanumerischen Tasten unterliegen länderspezifischen Besonderheiten.

Da die Wirkung der einzelnen Tasten vom verwendeten Betriebssystem abhängt, sind nachfolgend nur allgemeingültige Angaben gemacht. Konkrete Aussagen sind in den Beschreibungen der Software enthalten.

Die Tasten 1-47 der alphanumerischen Tastatur (Abbildung 1.10) verkörpern die alphanumerische Zeichenbelegung, die sieb länderspezifisch in der Darstellung als auch in der Codierung unterscheiden.

Die Tasten 48 sind parallel geschaltet und bewirken beide im gedrückten Zustand das Umschalten von Klein- auf Großbuchstaben. Beim Drücken der Taste leuchtet die links befindliebe LED-Anzeige auf.

Die Taste 49 wird als "Feststeller" (Caps-Lock) bezeichnet und ist als Trig-

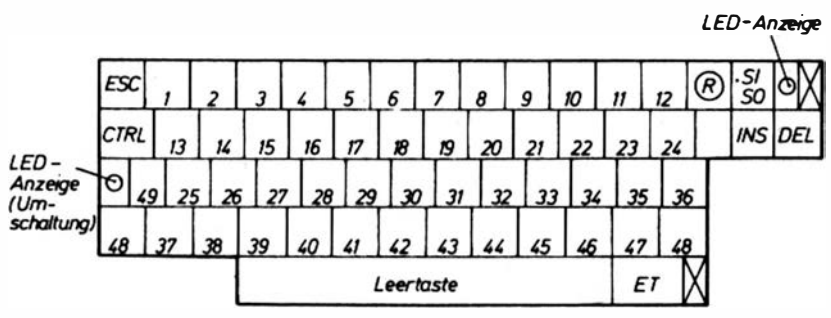

Abbildung 1.10 Darstellung der alphanumerischen Tastatur

gertaste gestaltet. Bei der ersten Betätigung erfolgt das Umschalten von Klein- auf Großbuchstaben. Durch die LED-Anzeige wird das U mschalten optisch angezeigt. Bis zur erneuten Tastenbetätigung bleibt die Tastatur in dieser Umschaltstellung. Mit der nächsten Betätigung wird der Grundzustand wieder hergestellt. Die LED-Anzeige verlischt.

Sonderzeichen und Ziffern werden in den UmschaJtvorgang nicht mit einbezogen.

- SI Diese Taste bewirkt in Abhängigkeit vom Betriebssystem eine Um-
- SO schaltung in den 2. Zeichensatz. Die Umschaltung wird durch ein optisches Signal verdeutlicht (Leuchtdiode neben der Umschalttaste).
- R Die "Repeat"-Taste löst Dauerfunktion aus für die Taste, die zugleich mit der Repeat-Taste betätigt wird.
- ESC Die "Escape"-Taste bewirkt die Ausgabe der Codierung H'1B', wobei das jeweilige Betriebssystem die Bedeutung festlegt.
- CTRL Die "CTRL"-Taste veranlaßt die Aktivierung einer zusätzlichen Code-Ebene. Diese Taste ist immer gemeinsam mit einer weiteren Taste zu betätigen.
- ET Die "ET"-Taste hat die Bedeutung einer Abschlußtaste (z. B. Ende des Textes oder Ende einer Eingabe) und bewirkt die Ausgabe der Codierung H'9E'.
- INS Die "lnsert"-Taste gestattet das Einfugen von Zeichen bis zum Betätigen einer Kursorfunktion.
- DEL Mit der "Delete"-Taste lassen sich Zeichen im Speicher bzw. vom Display löschen.

Die Kursortasten gestatten die Bewegung des Kursors auf dem Bildschirm. Die Bedeutung der einzelnen Tasten wird in den Beschreibungen des jeweiligen Betriebssystems erläutert. (VgL Tabelle 1 .9.)

Die Zehnertastatur ist unmittelbar neben der Funktionstastatur angeordnet und besteht aus 15 verschiedenen Tasten. (Vgl. Tabelle 1.10.)

Die Funktionstastatur enthält 14 Funktionstasten, deren Bedeutung durch das jeweilige Betriebssystem bzw. das Programm festgelegt wird. Die Tastenbeschriftung wurde so gewählt, daß mit dem Textprogramm Vers 1/3 BWS optimal gearbeitet werden kann (vgl. 6. Kapitel und Tabelle 1.11).

| Tastensymbole | Codierung<br>(hex) | <b>Bedeutung</b><br>(allgemein) |
|---------------|--------------------|---------------------------------|
|               | 9D                 | Return/New-Line                 |
|               | 86                 | Zeichen nach rechts             |
|               | 87                 | linker Rand                     |
|               | 88                 | Zeichen nach links              |
|               | 8C                 | Format-Anfang                   |
|               | 8B                 | Zeile hoch                      |
|               | 89                 | rechter Rand                    |
|               | <b>8A</b>          | Zeile nach unten                |
|               | 8E                 | <b>Format Ende</b>              |

Tabelle 1.9 Übersiebt über die Kursortasten

Tabelle 1.10 Übersiebt über die Zehnertastatur

| Tastenbezeichnung | Codierung<br>(hex)     | <b>Bedeutung</b>                         |
|-------------------|------------------------|------------------------------------------|
| 1                 | <b>B</b> 1             | Ziffer 1                                 |
| $\mathbf{c}$<br>3 | <b>B2</b><br><b>B3</b> | $Z$ iffer $2$<br>Ziffer 3                |
| 4                 | <b>B4</b>              | Ziffer 4                                 |
| 5                 | <b>B</b> 5             | Ziffer 5                                 |
| 6                 | <b>B6</b>              | Ziffer 6                                 |
| 7                 | B <sub>7</sub>         | Ziffer 7                                 |
| 8                 | <b>B8</b>              | Ziffer 8                                 |
| 9                 | B9                     | Ziffer 9                                 |
| 0                 | B0                     | $Z$ iffer $0$                            |
| 00                | BB                     | Doppelnull                               |
|                   | AC                     | Komma                                    |
|                   | BD                     | Minus                                    |
| CE                | <b>CE</b>              |                                          |
| S                 | D0                     | Endtaste nach der Eingabe<br>(analog ET) |

Tabelle 1.11 Übersicht über die Funktionstastatur

| Tastenbezeichnung<br>(allgemein) | Tastenbezeichnung<br>(Textversion) | Codierung<br>(hex) |  |
|----------------------------------|------------------------------------|--------------------|--|
| F <sub>1</sub>                   | $\overline{0}$<br>$\sim$ OL        | D1                 |  |
| F <sub>2</sub>                   | $^{\circ}$ OF<br>$\infty$          | D <sub>2</sub>     |  |
| F <sub>3</sub>                   | $\infty$<br>$\infty$               | D <sub>3</sub>     |  |
| F4                               | $\mathbf{R}$<br>$\hat{R}$          | D <sub>4</sub>     |  |
| F <sub>5</sub>                   | F <sub>5</sub>                     | CF                 |  |
| F <sub>6</sub>                   | kN<br>^KH                          | A <sub>0</sub>     |  |
| F <sub>7</sub>                   | $^{\circ}$ QB<br>$\hat{}$ KB       | A1                 |  |
| F <sub>8</sub>                   | <b>^QK</b><br><b>`KK</b>           | A2                 |  |
| F <sub>9</sub>                   | <b>`KV</b><br>'KC                  | A <sub>3</sub>     |  |
| F 10                             | Formularvorschub                   |                    |  |
| F <sub>11</sub>                  | ^QA<br>^QF                         | C <sub>1</sub>     |  |
| F 12                             | $\gamma$<br>^QP                    | C <sub>0</sub>     |  |
| F 13                             | <b>`KQ</b><br><b>`KS</b>           | C <sub>2</sub>     |  |
| F 14                             | kX<br>^KD                          | CD                 |  |

### 1.4. Peripherieerweiterungen

### 1.4.1. Interfaceerweiterungssteckeinheit für 2XV.24-Schnlttstelle

Die Anschlußsteuerung übernimmt die Anpassung des parallel arbeitenden Systembusses an die serielle Schnittstelle (entsprechend ESER-Standard für S2 bzw. TGL 29077/01 (CCITT-V.24)). Sie stellt, von der Schnittstelle aus betrachtet, eine Datenendstelle (DEE) dar, die über Datenübertragungseinrichtungen (DUE) mit fernaufgestellten DEE direkt verbunden werden kann. Charakteristische technische Daten sind der Tabelle 1.12 zu entnehmen. Die Anschlußsteuerung besteht aus den Funktionskomplexen

- Takterzeugung,
- Taktverteilung,
- Schnittstellensteuerung für V.24 durch SIO und
- Treiber- und Empfängerschaltkreise.

### Tabelle 1.12

Technisches Datenblatt zur Interfaceerweiterungssteckeinheit für  $2 \times V.24$ 

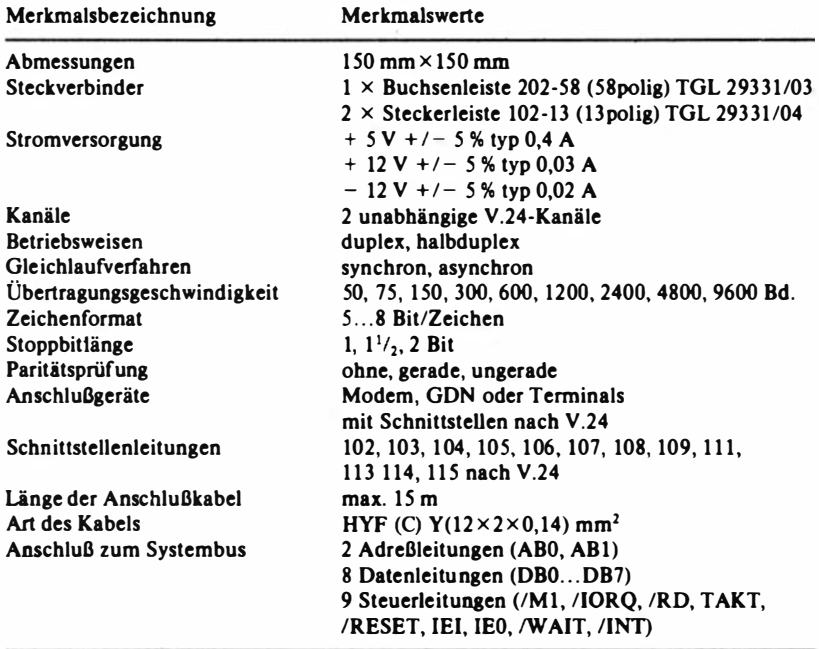

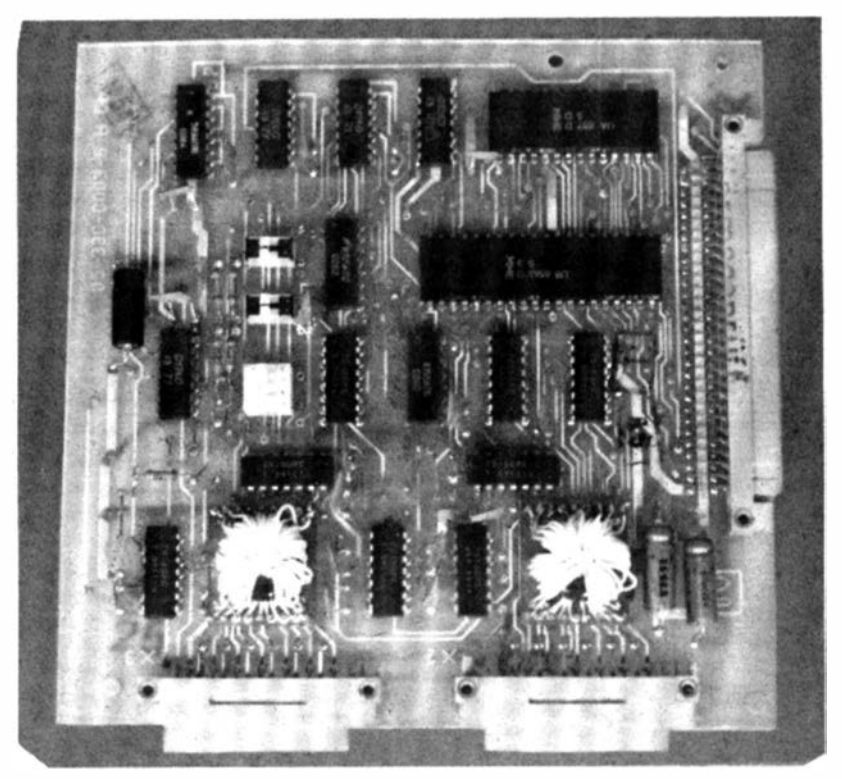

Abbildung 1.11 lnterfaceerweiterungssteckeinheit flir V .24

Bei der Taktauswahl können Takte ingänge des SIO über Multiplexerschaltkreise mit den gewünschten Takten verbunden werden. Es ist möglich, den jeweiligen Takt durch die drei CTC-Kanäle oder durch die Leitungen 113, 1 14 sowie 115 zur Verfugung zu stellen. Am Kanal B steht bei der Bondvariante 0 nur ein Takteingang für Sende- und Empfangstakt zur Verfügung. Es ist möglich, bei unterschiedlichen Taktfr�quenzen des Sende- und Empfangstaktes über den zum Kanal B gehörenden Taktmultiplexer durch Steuerung mit der Leitung 105 den gewünschten Takt zur Wirkung zu bringen.

Die Zuordnung der Sende- und Empfangstakte ist aus Tabelle 1.13 zu entnehmen; in Tabelle 1.14 wird die Bedeutung der Schnittstellenleitungen und die Kontaktbelegung dargestellt.

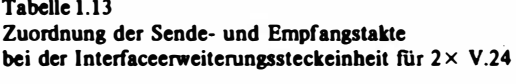

SIO-Kanal A

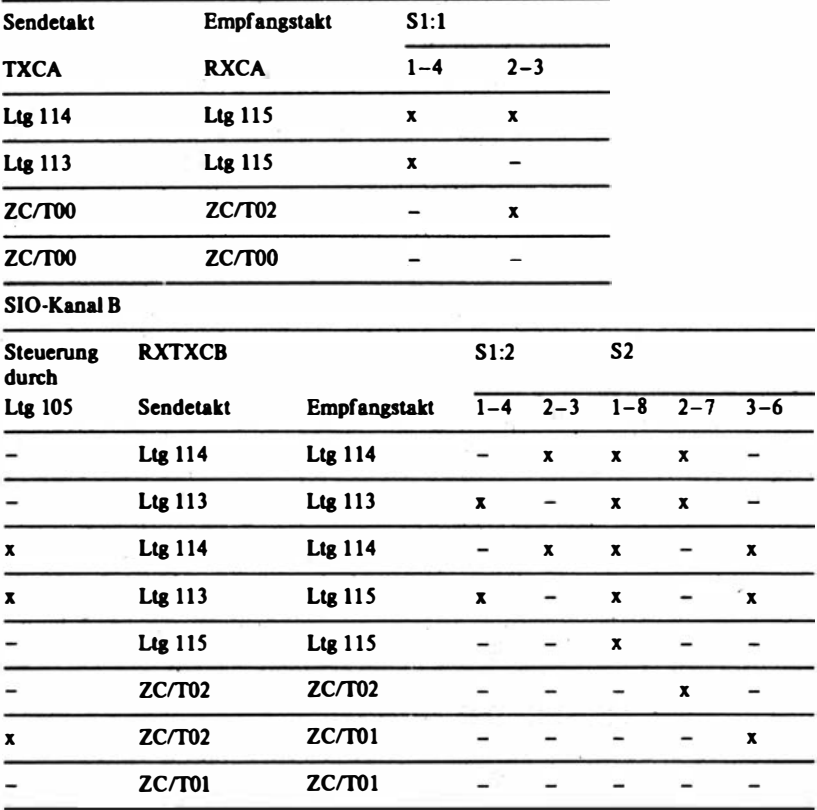

x geschlossener Schalter

- geöffneter Schalter

### Tabelle 1.14 Bedeutung der Schnittstellenleitungen und Kontaktbelegungen SIO-Anschlüsse

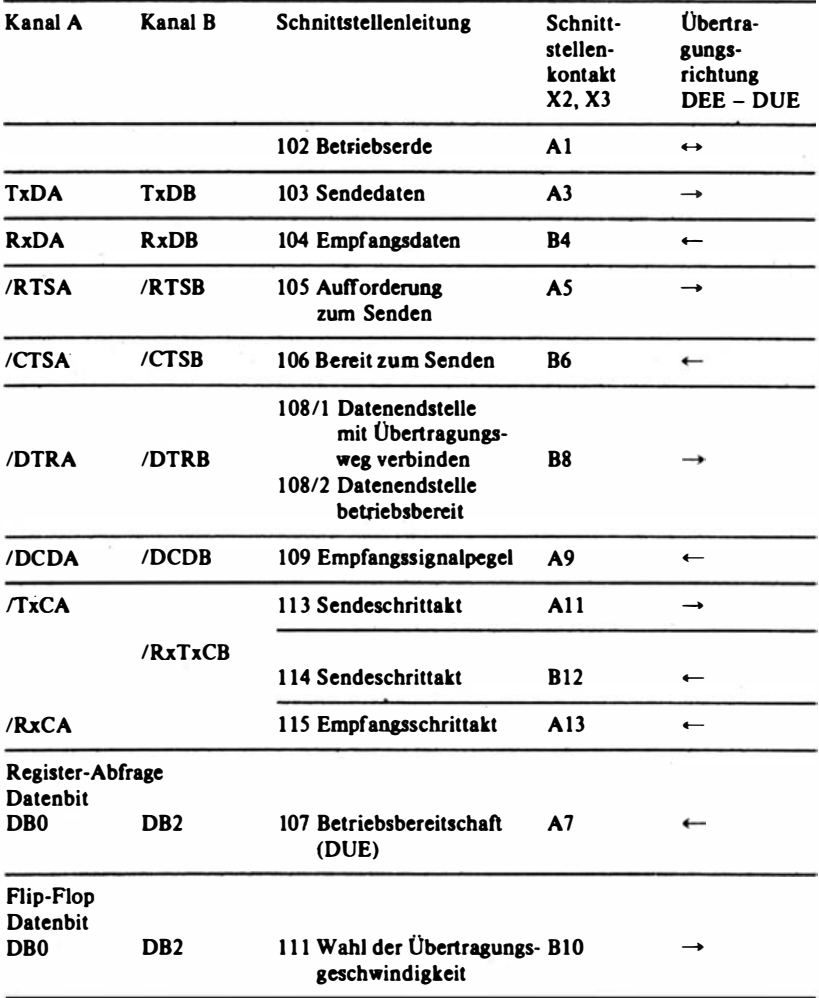

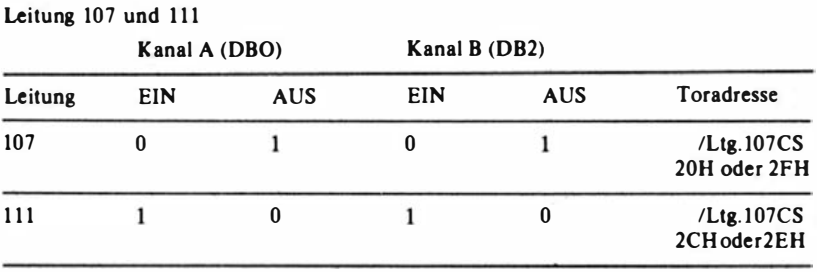

### 1 .4.2. lnterfaceerwelterungssteckeinheit für 2 x IFSS-Schnittstelle

Diese Steckeinheit enthält die Anschlußsteuerung für 2 IFSS-Datenübertragungskanäle. Die Anschlußsteuerung realisiert 2 Interfaces zum stemformigen Anschluß von Ein-/ Ausgabegeräten mit serieller Informationsübertragung (IFSS). Das angewendete Interface entspricht dem im System der Kleinrechner (SKR) vereinbarten System zur seriellen Informationsübertragung zwischen Ein-/ Ausgabegerät (E/ A-Gerät) und Anschlußsteuerung eines SKR-Rechners in der speziellen Auslegung für eine 20 mA-Stromschleife. Charakteristische technische Daten sind in Tabelle 1.15 zusammengestellt. Die Anschlußsteuerung besteht aus den Funktionskomplexen

- Takterzeugung durch CTC,
- Schnittstellensteuerung für IFSS durch SIO,
- Kabelstufen für IFSS und
- Konstantstromquellen.

Die Takterzeugung erfolgt durch den Baustein U 857 (CTC). Er wird als programmierbarer Frequenzteiler �ur Bereitstellung der vom Baustein U 856 benötigten Sende- und Empfangstakte benutzt. Die Kanäle 0, 1 und 2 des CfC sind zu diesem Zweck als Zeitgeber (entsprechend der zu realisierenden Übertragungsgeschwindigkeit der seriellen Daten (Baudrate)) zu programmieren. Dabei gilt folgende feste Zuordnung:

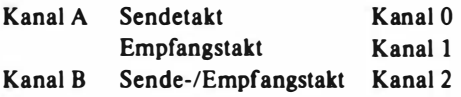

Die Aufgabe des SIO U 856 besteht in der Parallel-Serien-Wandlung der Ausgabedaten der ZRE sowie der Rückwandlung der über die Kabelstufen empfangenen seriellen Eingabedaten und der zugehörigen Schnittstellensteuerung. Die Kanäle A und B des SIO sind unabhängig voneinander zu betreiben und zu programmieren. (Hinsichtlich der spezifischen Arbeitsweise des SIO U 856 wird auf die umfangreiche technische Beschreibung des Schaltkreisherstellers verwiesen.)

Das IFSS ist ein serielles Interface zur direkten Kopplung von Ein-/Ausgabe-Geräten über Entfernungen bis zu 500 m in der Auslegung als 20 mA-Stromschleife. Der Datenaustausch erfolgt asynchron im Start-Stopp-Verfa� ren über eine vieradrige Duplexverbindung. Je 2 Leitungen bilden eine Stromschleife (Sende- und Empfangsschleife), die über optoelektrische Koppler mit der Ein- und Ausgabe-Schaltungsanordnung verbunden ist. Der Strom in der Schleife beträgt im Zustand der logischen "1" (Ruhezustand) 15 mA . .. 25 mA (Nennwert 20 mA) und im Zustand logisch ,.0"

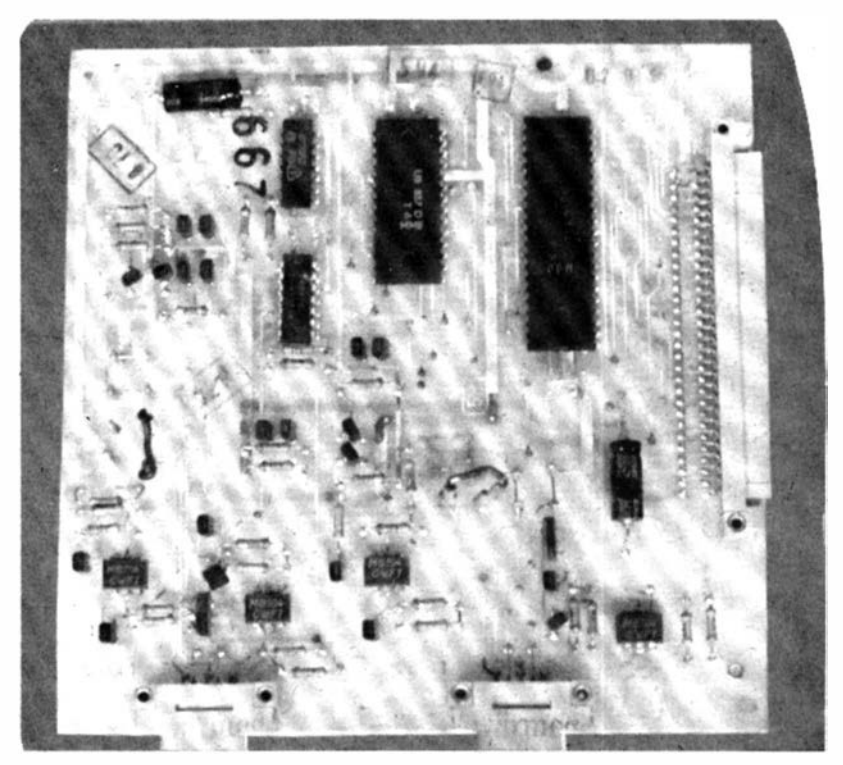

Abbildung 1.12 Interfaceerweiterungssteckeinheit fiir IFSS

| Merkmalsbezeichnung                                                              | Merkmalswerte                                                                                                    |
|----------------------------------------------------------------------------------|----------------------------------------------------------------------------------------------------|
| Abmessungen                                                                      | $150$ mm $\times$ 150 mm                                                                                                    |
| Steckverbinder                                                                   | $1 \times$ Buchsenleiste 202-58 (58 polig)<br>TGL 29331/03                                                                             |
|                                                                                  | $2 \times$ Steckerleiste 103-5 (5 polig)<br>TGL 29331/04                                                                               |
| Stromversorgung                                                                  | $+ 5V + (-5\%$ typ 0.3 A<br>$+12$ V $+/-5$ % typ 0,1 A                                                                                 |
| Kanäle                                                                           | 2 unabhängige IFSS-Kanäle                                                                                                    |
|                                                                                  | Betriebsweisen: duplex, halbduplex                                                                                                    |
|                                                                                  | Gleichlaufverfahren: asynchron                                                                                                    |
|                                                                                  | Zeichenformat: 58 Bit/Zeichen                                                                                                    |
| Stoppbitlänge                                                                    | 1, $1^{1}/_{2}$ , 2 Bit                                                                                                    |
| Parität                                                                          | gerade, ungerade, ohne                                                                                                    |
| Übertragungsgeschwindigkeit<br>Ubertragungsentfernung<br>Elektrische Bedingungen | 150, 200, 300, 600, 1200, 2400, 4800, 9600 Bd<br>max. 500 m                                                                            |
| der Stromschleifen                                                               | Logisch "0": $0$ 3 mA                                                                                                    |
|                                                                                  | Logisch $"1"$ :1525 mA                                                                                                    |
| Anschluß zum Systembus $(X1)$                                                    | 2 Adreßleitungen (AB0, AB1)<br>8 Datenleitungen (DB0DB7)<br>9 Steuerleitungen (/M1, /IORQ, /RD, TAKT,<br>/RESET, IEI, IEO, /WAIT, /INT |

Tabelle 1.15 Technisches Datenblatt zur Interfaceerweiterungssteckeinheit für  $2 \times IFSS$ 

1 mA . . . 3 mA (Nennwert 2 mA). Die Einspeisung des Schleifenstromes kann sowohl von der Anschlußsteuerung (Aktivmodus) als auch auf der jeweiligen Gegenstelle (Passivmodus) erfolgen. Die Anschlußsteuerung besitzt zur Realisierung des gewünschten Arbeitsmodus zwei Konstantstromquellen, die in die Sende- und Empfangsschleife eingeschaltet werden können. Die Kabelstufen der Anschlußsteuerung (IFSS) sind so ausgelegt, daß Vertauschungen der Anschlüsse oder Schlüsse auf den Übertragungsleitungen nicht zu Schäden führen.

Die Anschlüsse der beiden Datenübertragungskanäle befinden sich an der Griffseite der Anschlußsteuerung. Die beiden 5 poligen Steckerleisten X2 (Kanal B) sowie X3 (Kanal A) sind durch ein Fenster in der Verkleidung erreichbar.

Die Schnittstellenleitungen der IFSS-Kanäle sind folgenden Kontakten der beiden Steckverbinder zugeordnet:

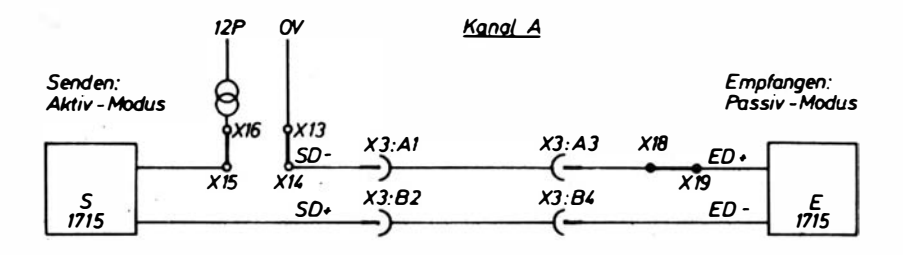

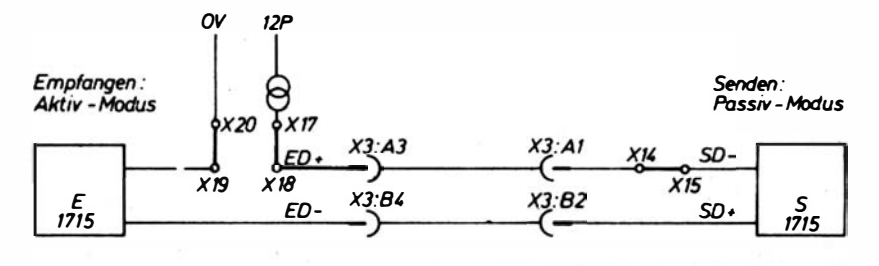

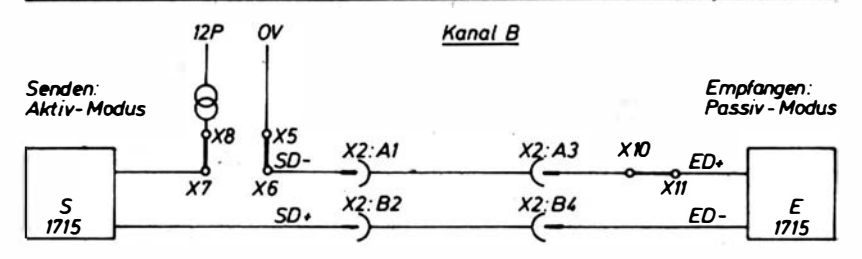

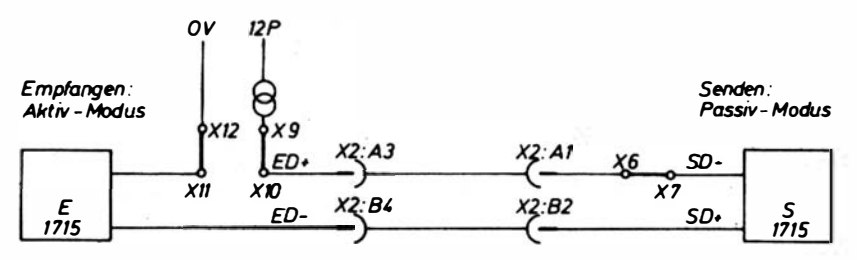

Abbildung 1.13 Zusammenscbaltungsmöglicbkeiten (Beispiel)

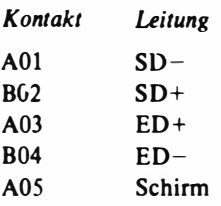

Die Zusammenschaltungsmöglichkeiten sind in der Abbildung 1.13 dargestellt.

Die Konstantstromquellen sind für den Betriebsfall einer maximalen Leitungslänge von 500 m (200 Ohm) konzipiert. Sie liefern einen Strom von 15 bis 25 m.A bei einer Spannung (gegen Masse) von 2 V bis 9 V. Dieser Spannungsabfall entsteht durch die Summe der Spannungen über Sendestufe, Kabelwiderstand und Empfängerstufe. Im Leerlauf bzw. "0"-Zustand stellt sich eine Spannung von ca. 12 V ein. Die Schaltungen in der Stromschleife (einschließlich der Stromquellen) sind so d imensioniert, daß beim Vertauschen von Leitungen keine Schäden entstehen.

# 1 .4.3. Externe Folienspeichereinheit für &-Zoll-Disketten

Diese Einheit wurde speziell zur Erweiterung der Gesamtspeicherkapazität des PC 1715 entwickelt. Sie enthält zwei 8-ZoU-Standardlaufwerke. Vorrangig werden Laufwerke des Typs MF 6400 eingesetzt. Durch Anschluß dieser externen Folienspeichereinheit erweitert sich die Speicherkapazität des PC 1715 um 600 Kßyte (Betriebsart FM) bzw. 1 200 Kßyte (Betriebsart MFM). Die als Beistellgerät gestaltete E inheit besteht im wesentlichen aus folgenden Baugruppen:

- Stromversorgung 5 V und 12 V,

- Verteilereinheit und
- zwei 8-Zoll-Standardlaufwerke.

Das Beistellgerät wird separat an die Stromversorgung (220 V/50 Hz) angeschlossen.

Über eine fest am Beistellgerät angebrachte Interfaceleitung erfolgt der Anschluß an der Rückseite der Systemeinheit unter Ausnutzung des mit FD (Floppy-Disk) gekennzeichneten Steck:verbinders. Die Ansteuerung der Laufwerke übernimmt die FD-Ansteuersteckeinbeit, die im Grundgerät des PC 1715 untergebracht ist. Als Datenträger fungiert die 8-ZoU-Standard-Diskette.

Charakteristische technische Daten sind in der Tabelle 1.16 zusammengestellt.

Tabelle 1.16 Technisches Datenblatt zur externen Folienspeichereinheit für 8-Zoll-Disketten

| Mcrkmalsbezeichnung  | Merkmalswerte                                             |  |  |
|----------------------|-----------------------------------------------------------|--|--|
| Einsatzbedingungen   | Temperaturbereich + 10 $^{\circ}$ C bis + 35 $^{\circ}$ C |  |  |
|                      | relative Luftfeuchte 4080 %                               |  |  |
|                      | zulässiger Staubgehalt der Luft max. 1 mg/m <sup>3</sup>  |  |  |
| Lagerungsbedingungen | Lagertemperatur + 5 °C bis + 35 °C                        |  |  |
|                      | relative Luftfeuchte 85 %                                 |  |  |
|                      | Lagerungsdauer max. 1 Jahr                                |  |  |
| Transportbedingungen | Transporttemperatur $-40$ °C bis +50 °C                   |  |  |
|                      | relative Luftfeuchte 95 %                                 |  |  |
|                      | Luftdruck 84 kPa 107 kPa                                  |  |  |
| Abmessungen          | Breite: 340 mm                                            |  |  |
|                      | Tiefe: $450 \text{ mm}$                                   |  |  |
|                      | Höhe: 282 mm                                              |  |  |
| Gewicht              | 24 kg                                                     |  |  |
| Versorgungsspannung  | 220 V + 10 %/ - 15 %; $50 \pm 1$ Hz                       |  |  |
| Leistungsaufnahme    | 320W                                                      |  |  |
| Schutzgrad           | IP $20$                                                   |  |  |
| Speicherkapazität    | $max.2 \times 600$ KByte nutzbar                          |  |  |

Tabelle 1.17

Technisches Datenblatt zur ex�ernen Folienspeichereinheit für 5,25-ZoU-Disketten

| Merkmalsbezeichnung  | Merkmalswerte                                             |  |  |
|----------------------|-----------------------------------------------------------|--|--|
| Einsatzbedingungen   | Temperaturbereich + 10 $^{\circ}$ C bis + 35 $^{\circ}$ C |  |  |
|                      | relative Luftfeuchte: 4080 %                              |  |  |
|                      | zulässiger Staubgehalt der Luft max. 1 mg/m <sup>3</sup>  |  |  |
| Lagerungsbedingungen | Lagertemperatur + 5 $^{\circ}$ C bis + 35 $^{\circ}$ C    |  |  |
|                      | relative Luftfeuchte 85 %                                 |  |  |
|                      | Lagerungsdauer max. 1 Jahr                                |  |  |
| Transportbedingungen | Transporttemperatur $-40$ °C bis $+50$ °C                 |  |  |
|                      | relative Luftfeuchte 95 %                                 |  |  |
|                      | Luftdruck 84 kPa 107 kPa                                  |  |  |
| Abmessungen          | Breite: 174 mm                                            |  |  |
|                      | Tiefe: $400 \,\mathrm{mm}$                                |  |  |
|                      | $Höhe: 215$ mm                                            |  |  |
| Gewicht              | 10 kg                                                     |  |  |
| Versorgungsspannung  | $220 V + 10 \%/-15 \%$ : 50 ± 1 Hz                        |  |  |
| Leistungsaufnahme    | 190 W                                                     |  |  |
| Schutzgrad           | <b>IP 20</b>                                              |  |  |
| Speicherkapazität    | $max. 2 \times 148$ KByte nutzbar                         |  |  |

# 1 .4.4. Externe Folienspeichereinheit für 5.25-Zoll-Disketten.

Diese Einheit wurde speziell zur Erweiterung der Gesamtspeicherkapazität des PC 1715 entwickelt. Da sie über zwei Laufwerke K 5600.10 (MFS 1.2) verfügt, erweitert sich die Speicherkapazität des Systems um  $2 \times 148$  KByte (je verwendete Diskette). Die als Beistellgerät gestaltete Einheit besteht im wesentlichen aus folgenden Baugruppen:

- Stromversorgung 5 V und 12 V,
- Verteilereinheit und
- zwei 5 ,2 5-Zoli-Standard-Minifolienspeicher-Laufwerke.

Das Beistellgerät wird separat an die Stromversorgung (220 V/50 Hz) angeschlossen.

Über eine fest am Beistellgerät angebrachte Interfaceleitung erfolgt der Anschluß an die Rückseite der Systemeinheit unter Nutzung des mit "Floppy-Disk" gekennzeichneten Steckverbinders. Die Ansteuerung der Laufwerke übernimmt die FD-Ansteuersteckeinheit im PC 1715. Als Datenträger fungiert die 5,25-Zoii-Standard-Diskette. Die in Tabelle 1.17 angegebenen technischen Daten charakterisieren dieses Beistellgerät

# 1.5. Die Drucker des PC 1715

Entsprechend dem universellen Einsatzkonzept für den PC 1715 stehen dem Anwender mehrere für seinen speziellen Einsatzfall zu spezifizierende Drukker zur Verfügung.

| Paritätskontrolle | K 6313/14<br>DIL-Schalter | 1152/Typ 257<br><b>DIL-Schalter</b> |         |         |
|-------------------|---------------------------|-------------------------------------|---------|---------|
|                   | $16-1$                    | $16-2$                              | $5 - 6$ | $5 - 7$ |
| ungerade          | 0                         |                                     | 0       |         |
| ohne Prüfung*     |                           |                                     |         |         |
| gerade            | 0                         |                                     | 0       |         |
| ohne Prüfung*     |                           |                                     |         |         |

Tabelle 1.18 Einstellung der Paritätskontrolle

 $1 = ON$ ,  $0 = OFF$ 

• flir Betrieb mit PC 1715

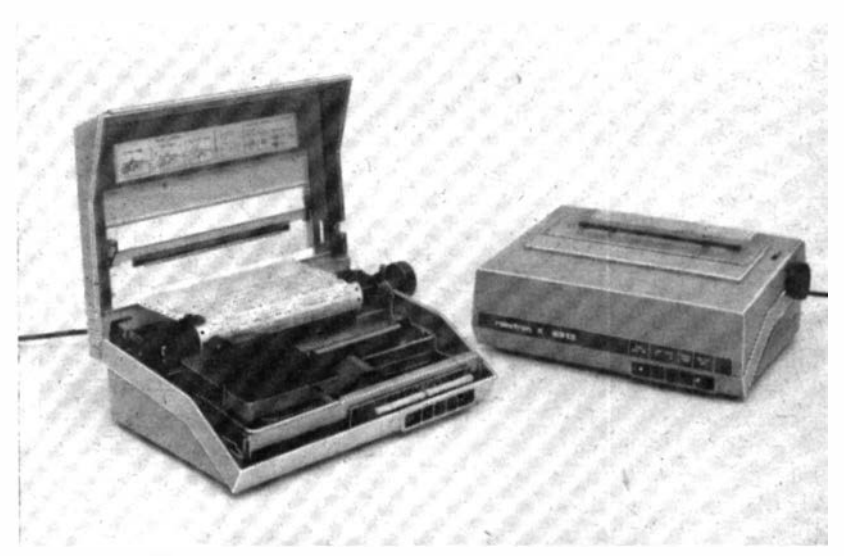

Abbildung 1.14 Matrixdrucker K 63 13 in der Ausflihrung "Schreibwalze mit Stachelsystem und Handrad"

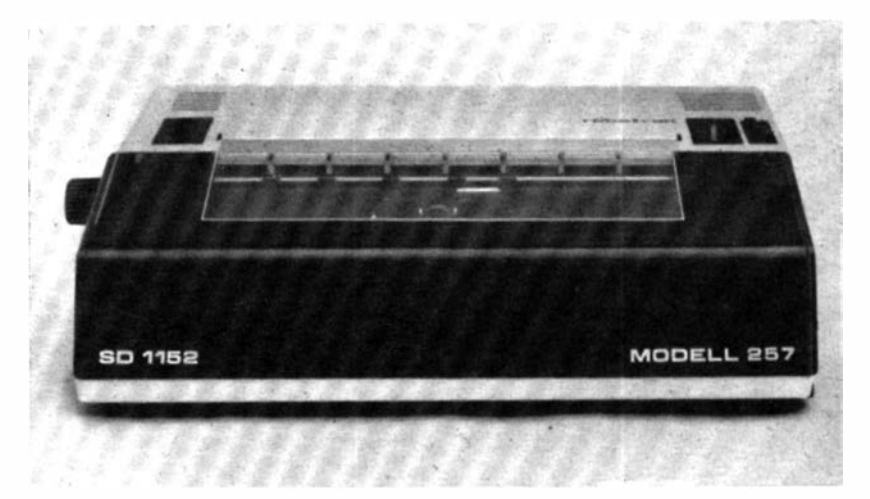

Abbildung 1.15 Typenraddrucker 1152/Typ 257

|       | Baudrate K 6313/14<br><b>DIL-Schalter</b> |          |        | 1152/Typ 257<br><b>DIL-Schalter</b> |         |         |       |
|-------|-------------------------------------------|----------|--------|-------------------------------------|---------|---------|-------|
|       | $14-2$                                    | $15 - 1$ | $15-2$ | $5 - 3$                             | $5 - 2$ | $5 - 1$ | $5-0$ |
| 9600* | U                                         |          | በ      |                                     |         | Λ       |       |
| 4800  |                                           |          |        |                                     |         |         |       |
| 3200  |                                           |          |        |                                     |         |         |       |
| 2400  |                                           |          |        |                                     |         |         |       |
| 1600  |                                           |          |        |                                     |         |         |       |
| 1200  | Λ                                         |          |        |                                     |         |         |       |
| 800   |                                           |          |        |                                     |         |         |       |
| 600   |                                           |          |        |                                     |         |         |       |
| 300   |                                           |          |        |                                     |         |         |       |
| 200   |                                           |          |        |                                     |         |         |       |
| 150   |                                           |          |        |                                     |         |         |       |
| 100   |                                           |          |        |                                     |         |         |       |
| 75    |                                           |          |        |                                     |         |         |       |
| 50    |                                           |          |        |                                     |         |         |       |

Tabelle 1,19 Einstellung der Baudrate

 $1 = ON, 0 = OFF$ 

• für Betrieb mit PC 1715

### Tabelle 1.20

### Einstellung von Übertragungs- und Betriebsarten

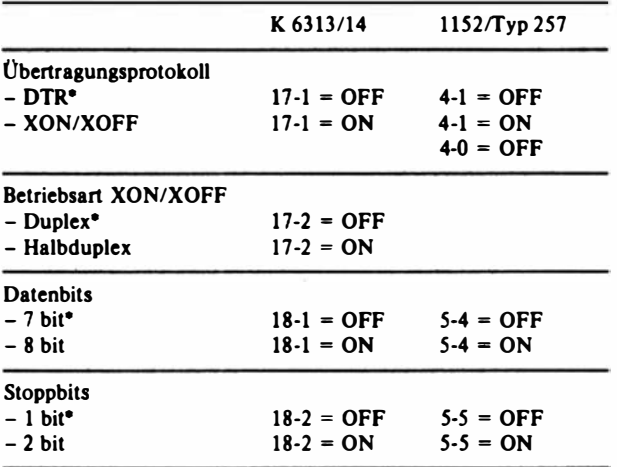

• für Betrieb mit PC 1715

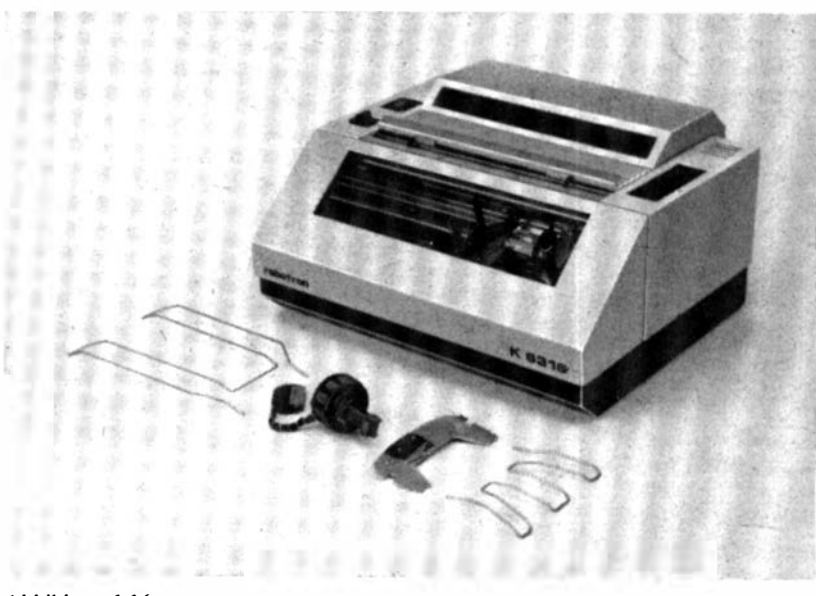

Abbildung 1.16 Schalterdrucker K 63 16

Für Hardcopy-Ausgabe und Grafik-Darstellung, auch für Nebenbeitextverarbeitung in "near letter quality" sind die Nadeldrucker K 6313 (Abbildung  $1.14$ ) und K  $6314$  geeignet.

Für die Textverarbeitung in "letter-quality" steht der leistungsfähige Typenraddrucker 1152/Typ 257 zur Verfügung.

Für off-line- und Terminalbetrieb mit schalterplatzspezifischer Belegverarbeitung ist der Schalterdrucker K 63 16 geeignet.

Grundsätzlich kann der PC 1715 neben dem Systemausgabedrucker, der über den "Printer"-Stecker gekoppelt wird, auch mit einem zweiten (oder auch dritten) Drucker (über einen Interface-Kanal gekoppelt) betrieben werden. Damit ist die Möglichkeit gegeben, unterschiedliche Druckertypen gleichzeitig anzuschließen, wobei über die Systeminitialisierung eine entsprechende Kanalfestlegung zu treffen ist und über das Anwenderprograrnm die Druckerauswahl vorgenommen werden kann.

Die Spezifizierung der Drucker bezüglich. des Zeichensatzes oder der Typenscheibe ist unter Beachtung der Tastaturvorlage des PC 1715 vorzunehmen. Wird der ausgewählte Drucker über den "Printer"-Stecker gekoppelt, ist eine V.24-Gerätevariante des D ruckers zu spezifizieren und diese auf folgende Übertragungsparameter einzustellen (DTR-Protokoll):

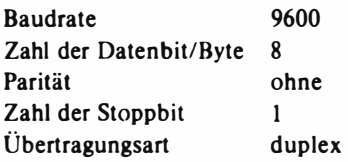

Die Einstellungen der Baudrate, der Paritätskontrolle sowie . von Übertragungs- und Betriebsarten sind den Tabellen l.l8, 1.19 und 1 .20 zu entnehmen.

Die mit einer V.24- Schnittstelle ausgelieferte Variante des K 6316 wird bei der Auslieferung auf die oben genannten Parameter eingestellt.

Bei einer Kopplung über Schnittstellen der Interfaceerweiterungssteckeinheit sind die Drucker entsprechend der gewählten Spezifikation der Erweiterungse inheit zu wählen und d ie Parameter der Übertragungssteuerung durch Einstellung der OlL-Schalter und/oder durch Veränderung der Installationsparameter des PC 1715 mit Hilfe des Programms INSTSCP aufeinander abzustimmen.

# 1 .5.1. Die Matrix-Nadeldrucker K 6313 und K 6314

Die Drucker K 6313 (mit einer Zeilenbreite von 80 Zeichen Normalschrift) und K 6314 (mit einer Zeilenbreite von 136 Zeichen Normalschrift) arbeiten mit einer Druckgeschwindigkeit von 100 Zeichen/s; sie sind mit einem Nadeldruckkopf (neun Nadeln) ausgestattet. Bedruckt werden können ein Original und zwei Durchschläge. Die Drucker bieten gute anwendungstechnische Leistungen durch einfache konstruktiv-technologische Gestaltung, geringe Masse, kleine Abmessungen, gute Druckbildqualität, hohe Zuverlässigkeit, lange Wartungsabstände, niedrige Geräuschpegel. Eine vielseitige Formulartechnik ermöglicht die Anwendung von Journalrollenpapier, Journalrollenpapier mit Randlochung, randgelochtem Endlosformular als Leporello und die Einzelblattverarbeitung. Die für den Anwendungszweck benötigte Ausführung ist bei der Bestellung zu spezifizieren.

Speziell für den K 6313 existiert die universell einsetzbare Ausführungsvariante mit Schreibwalze und Handrad. Mit diesem Universaldrucker können sowohl Endlospapier von der Rolle, randgelochtes Leporellopapier sowie Einzelblätter verarbe itet werden.

Für die ausschließliche Verarbeitung von Faltstapelpapier mit Randlochung existiert sowohl für den K 6313 als auch den K 6314 die Ausführungsvariante Matrixdrucker mit Papiertraktoren.

Das Gerät wird über den Netzschalter an der Rückseite ein- bzw. ausgeschaltet. Nach dem Einschalten leuchtet die Glimmlampe innerhalb des Schalters. Der Druckwagen bewegt sich in seine Grundstellung an den linken Rand (Synchronisation). Der Drucker befindet sich automatisch im "ON-UNE-Zustand" (falls keine Papierendemeldung oder kein technischer Fehler vorliegen) und ist zum Datenempfang bereit.

An der rechten Vorderseite des Gerätes befinden sich die Bedientasten und Kontrolleuchtanzeigen.

Ausgehend vom Anwendungsspektrum bieten die Drucker K 6313 und K 6314 eine Vielfalt von softwaregesteuerten Ausgabemöglichkeiten (vgl. Abbildung 1.17).

Die Steuerung erfolgt auf der Grundlage des ASCII-Codes. Buchstaben, Zahlen und spezielle Symbole werden codiert von 32 bis 126 und von 160 bis 254.

Spezielle Funktionen werden mittels Escape-Folgen zum Drucker übertragen. Eine Escape-Folge besteht aus dem Escape-Code (27) und alphanumerischen oder symbolischen Zeichen (vgl. Übersicht B).

Wurde eine gesamte Zeile von Druckdaten (einschließlich Leerzeicben) übertragen und das folgende Zeichen ist gültig und druckbar, dann wird der I nhalt des Druckpuffers ausgedruckt.

Spezielle Befehle im Einzelpunktmodus und die unterschiedlich setzbaren Zeilenabstände ermöglichen einen leistungsfähigen Grafikdruck. (Vgl. auch die Tabellen  $7.1$  und  $7.2.$ )

Die charakteristischen technischen Daten der Matrix-Nadeldrucker K 63 13 und K 6314 sind in der Tabelle 1.21 zusammengestellt.

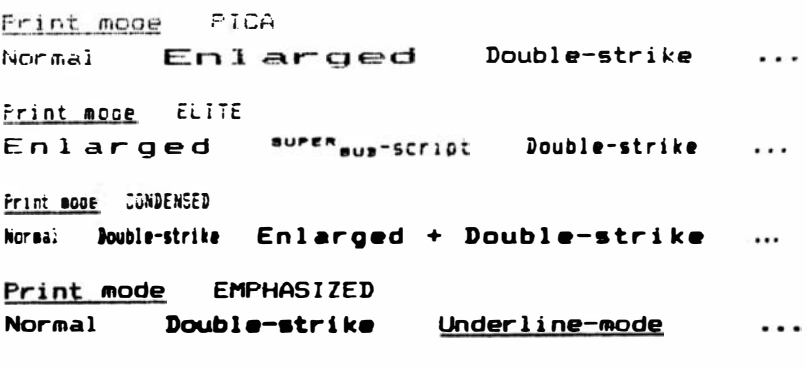

Abbildung 1.17 Die Drucker K 6313 und K 6314 drucken Text in unterschiedlieber Schriftgestaltung und Grafik

### Übersicht B Befehlscodierung Nadeldrucker K 6313 und K 631•

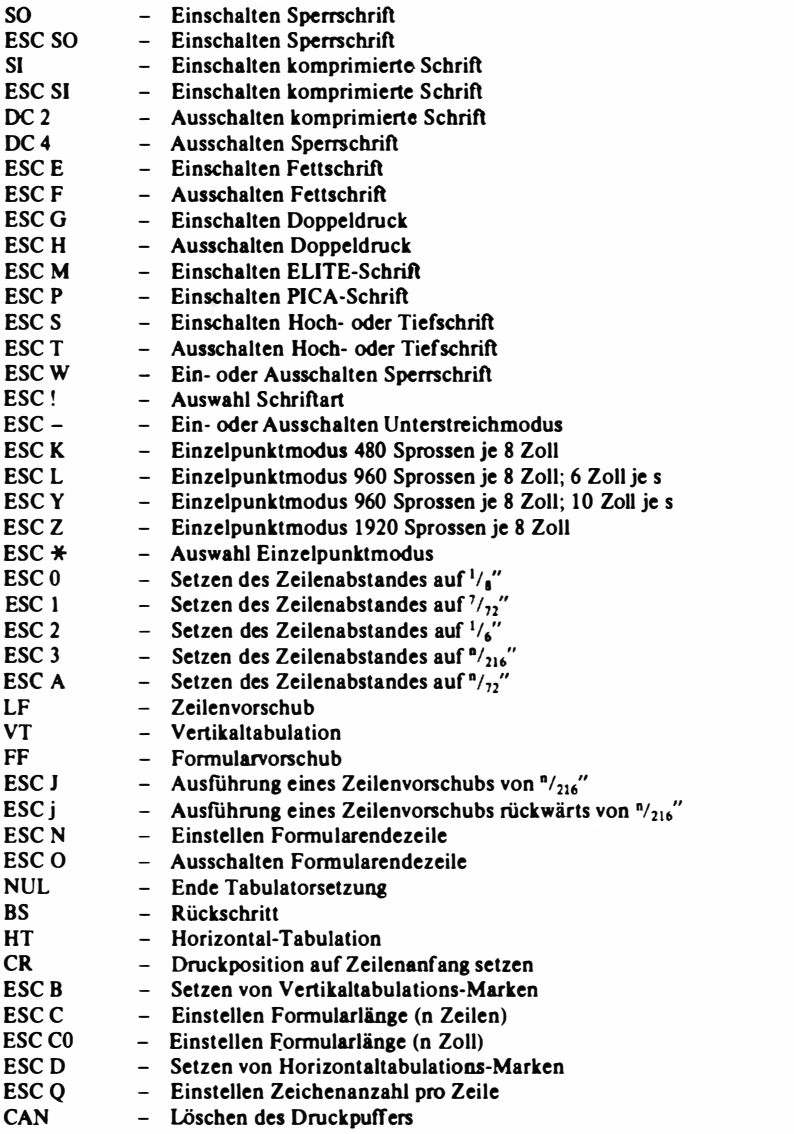

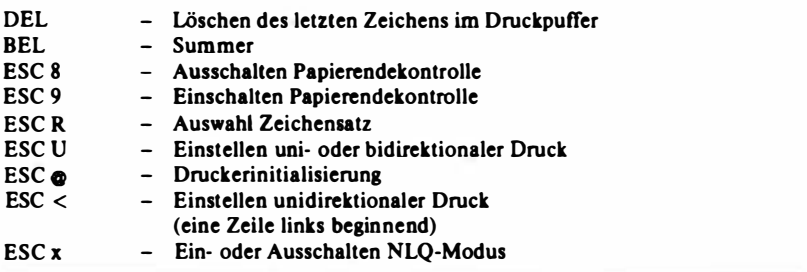

### Tabelle 1.21

Technische Datenblätter zu den Matrix-Nadeldruckern K 6313 und K 6314

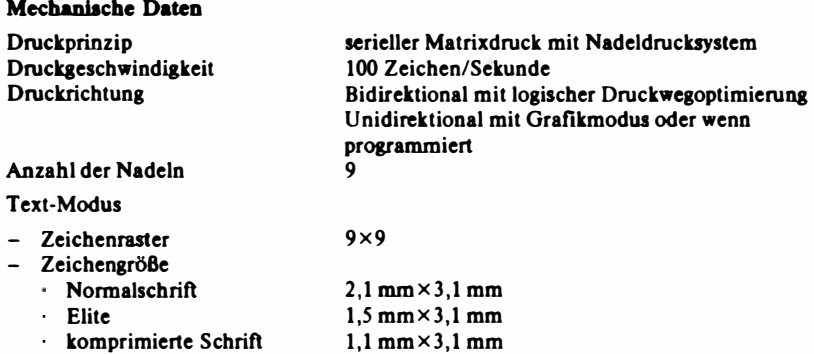

(Schriftarten über Oll-Schalter oder über Programmierung einstellbar)

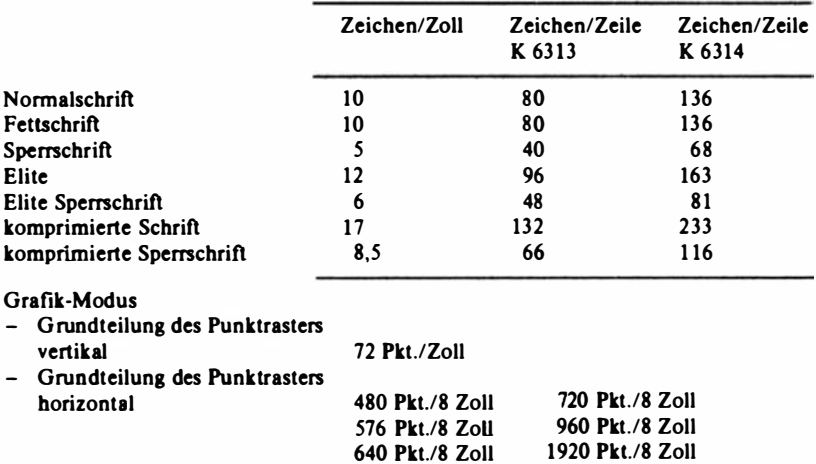

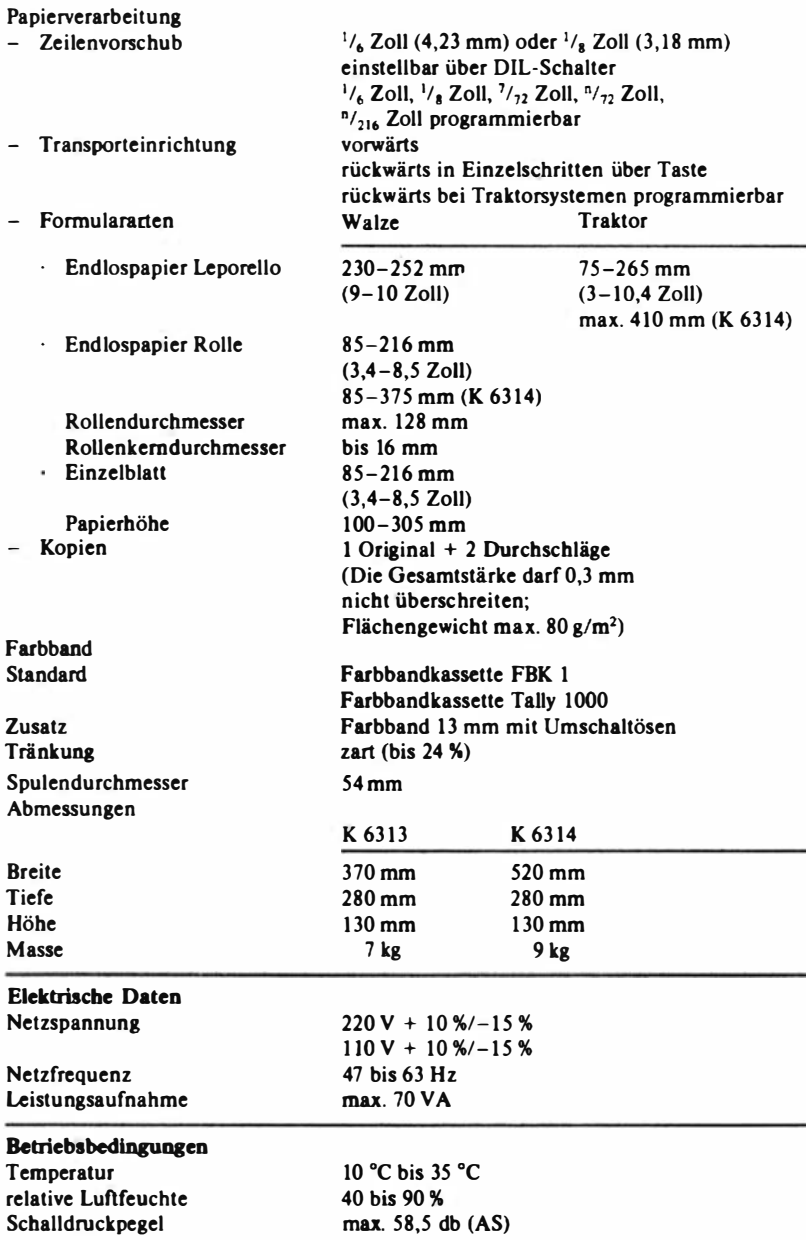

# 1 .5.2. Der Typenraddrucker 1 152/Typ 257

Der Typenraddrucker 1152/Typ 257 (siehe Abbildung 1.15) ist ein Ausgabegerät für alphanumerische Informationen in repräsentativer Schriftbildqualität für die Textverarbeitung (vgl. Abbildung 1.18).

Der Drucker ist mit unterschiedlichen Formulartransporteinrichtungen ausgestattet. Es können Rollenpapier, randgelochtes Endlospapier als Leporello sowie Einzelbelege bei manuellem Einlegen über den Hintereinzug der Schreibwalze verarbeitet werden. Wesentliche Leistungsmerkmale sind:

- hohe Ausgabeleistung bis zu 45 Zeichen/s bei ausgezeichneter Schriftbildqualität.
- hohe Zuverlässigkeit und Servicefreundlichkeit,
- umfangreiches Typenscheibenangebot,
- Druck vorwärts/rückwärts (1 Original und max. 5 Kopien),
- Zeilenschaltung vorwärts/rückwärts,
- internes Testprogramm,
- Verwendung marktüblicher Farbbandkassetten.

Der Typenträger ist ein leicht auswechselbares Typenrad mit 96 Druckzeichen. Die Typenscheiben werden in unterschiedlichen Schriftarten bereitgestellt.

Neben den Schriftarten unterscheiden sich die Typenscheiben in dem zur Verfügung stehenden Zeichenvorrat Dieser Zeichenvorrat ist in einer Reihe von Zeichensätzen standardisiert. Der aufgeprägte Zeichensatz der Typenscheibe muß mit der Tastaturbeleguns des PC 1715 und mit dem eingestellten Zeichensatz übereinstimmen.

Als Farbbandtypen können Mehrfachcarbonband (Multi-Strike), Gewebeband oder Einfachcarbonband in kassettierter Form verwendet werden. Der Drucker bietet die Möglichkeit, den Vorschub des Farbbandes pro Druckzeichen einzustellen. Für Einfachcarbonbänder ist die Stellung SINGLE zu wählen, für Multi-Strike und Nylon-Farbbänder reicht ein kurzer Vorschub aus, der in Stellung MULTI erreicht wird.

Die Papierzuführung kann auf zwei verschiedene Arten erfolgen, als Einzelblatt halbautomatisch zugeführt und als Endlospapier. Die Einzelblattverarbeitung erfolgt über den Hintereinzug ähnlich wie bei einer Schreibmaschine, wobei durch eine einfache (optionale) Zusatzeinrichtung das Einlegen und Ausrichten des Blattes unterstützt wird und über Tastendruck (Taste IN/OUT) der Blatteinzug vorgenommen wird.

Für den Betrieb des. Druckers mit Endlospapier (Leporello) wird die mitgelieferte Traktorbaugruppe (innerhalb des Druckers) eingesetzt. Das randgelochte Endlospapier wird durch das Traktorpaar beidseitig sowohl zum Einlleispiel: Typenraddrucker robotron SD 1152, Modell 257

VUI Robotron Llektronik Zella-Mehlis Gen. Meier

Str. der Autifaschisten 63/60 PSI 96 Zella-Mehlis

6060

#### EF /2f:IJ7 3845 12 . 10.86

#### Software/Typenraddrucker

Werter Gen. Me ier

Wie vereinbart, sende ich Ihnen in der Anlage eine Zusammenstellung von Hinweisen und Ergänzungen zu unserer Software, wie sie sich aus den bisher gesammelten Erfahrungen der Anwendung ergeben haben.

Wir haben unserem Absatzbereich vorgeschlagen, dieses Material als Systeminformation an unsere Kunden auszugeben. Es wäre günstig, wenn sie gleichermaßen verfahren würden.

AIA}erdem möchten wir darauf hinweisen, daß der Seriendrucker robotron SD 1152, Modell 257 mit seiner ausgezeichneten Schriftqualität, der Möglichkeit der Einzelblattverarbeitung und vielfältiger Schriftgestaltung für diesen Anwendungsfall hervorragend geeignet ist, da neben dem geschlossenen Schriftcharakter auch Formelausdrucke und bestimmte graphische Ausdrucksmöglichkeiten für ihre Dokumentationszwecke möglich sind.

#### Beimpiele:

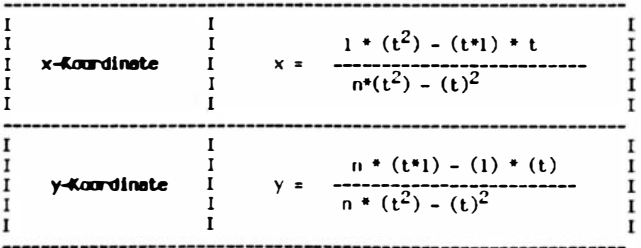

Mit sozialistischem Cruß

Abbildung 1.18 Brief-Qualitätsdruck des Typenraddruckers 1152/Typ 257

60

### Obersicht C Befehlscodierung Typenraddrucker 1152/Typ 257

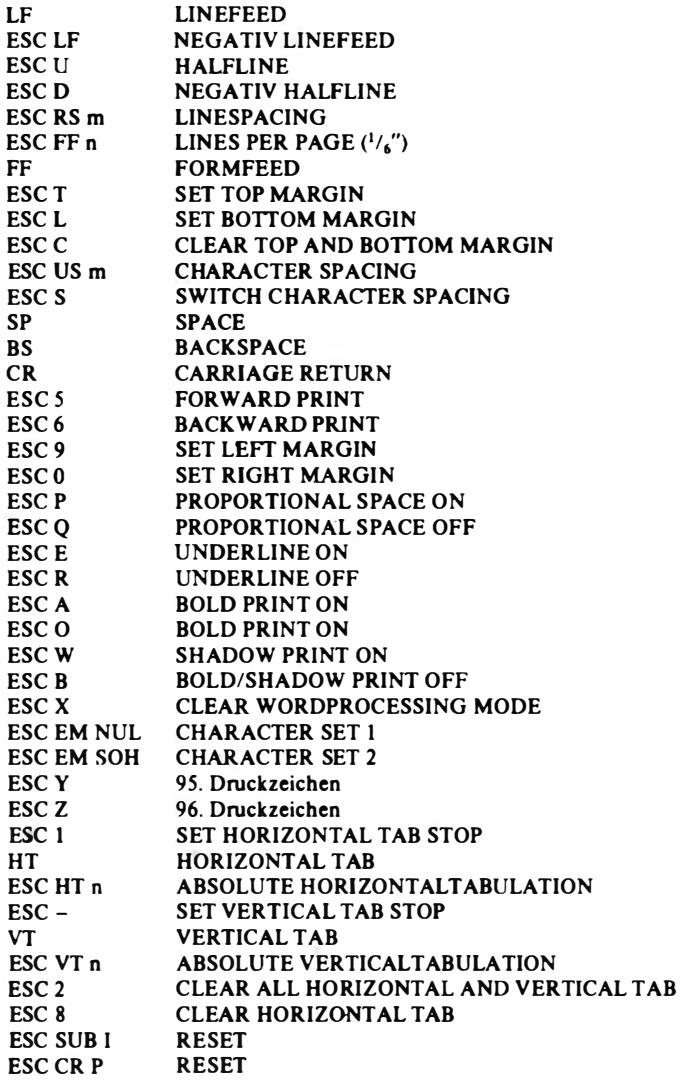

lauf als auch zum Auslauf geführt. Der Drucker hat für die Papierendeerkennung eine Reflexlichtscbranke, die in der jeweiligen Druckposition unterhalb der Walze das Vorhandensein von Papier prüft.

Der Drucker bietet entsprechend dem Anwendungszweck eine Vielfalt von softwaregesteuerten Ausgabemöglichkeiten (vgl. Übersicht C) und unterscheidet zwischen den Verarbeitungsarten "Serialmode" (sofortige Verarbeitung ohne Druckwegoptimierung) und "Linemode" (Druckzeilenaufbereitung).

Die in der Tabelle 1.22 zusammengestellten technischen Daten des Typenraddruckers charakterisieren dieses Gerät.

| Mechanische Daten             |                                                          |
|-------------------------------|----------------------------------------------------------|
| Druckprinzip                  | serieller Typenraddruck                                  |
|                               | 96 Zeichen je Typenscheibe                               |
| Druckgeschwindigkeit          | 55 Zeichen/s (3A-Methode)                                |
|                               | 45 Zeichen/s (Shannon)                                   |
| Druckbreite                   | 10 CPI 132 Zeichen                                       |
|                               | 12 CPI 158 Zeichen                                       |
|                               | 15 CPI 197 Zeichen                                       |
| Schriftqualität               | Proportionalschrift letter-quality                       |
|                               | (breites Angebot von über 100 Typenscheiben ver-         |
|                               | schiedener Schriftarten und Länderspezifikatio-          |
|                               | nen)                                                     |
| kleinste Schrittweiten        | - horizontal (einstellbar)                               |
|                               | $\frac{1}{120}$ Zoll, $\frac{1}{10}$ Zoll                |
|                               | - vertikal (einstellbar)                                 |
|                               | $^{1}/_{144}$ Zoll, $^{1}/_{72}$ Zoll, $^{1}/_{48}$ Zoll |
| Tabulationsgeschwindigkeit    | $20 \text{ Zoll/s}$                                      |
| Papierdurchlaßbreite          | Leporello 390 mm                                         |
|                               | Einzelblatt 380 mm                                       |
| Druckrichtung                 | bidirektional                                            |
| Formularrandbestimmung        | einstellbar                                              |
|                               | $-$ linker Rand                                          |
|                               | - rechter Rand                                           |
|                               | - beide Ränder                                           |
|                               | - keine Vermessung                                       |
| Farbband                      | Gewebeband 6.35 mm endlos                                |
|                               | Carbonbänder als Multistrike oder                        |
|                               | Singlestrike                                             |
| <b>Bedientasten</b>           | 5 (ON/OFF, RESET, LF/FF, IN/OUT,                         |
|                               | INTENSITY)                                               |
| Sensoren zur Drucküberwachung | Farbbandende                                             |
|                               | Papierende                                               |

Tabelle 1.22 Technisches Datenblatt zum Typenraddrucker 1152/Typ 257

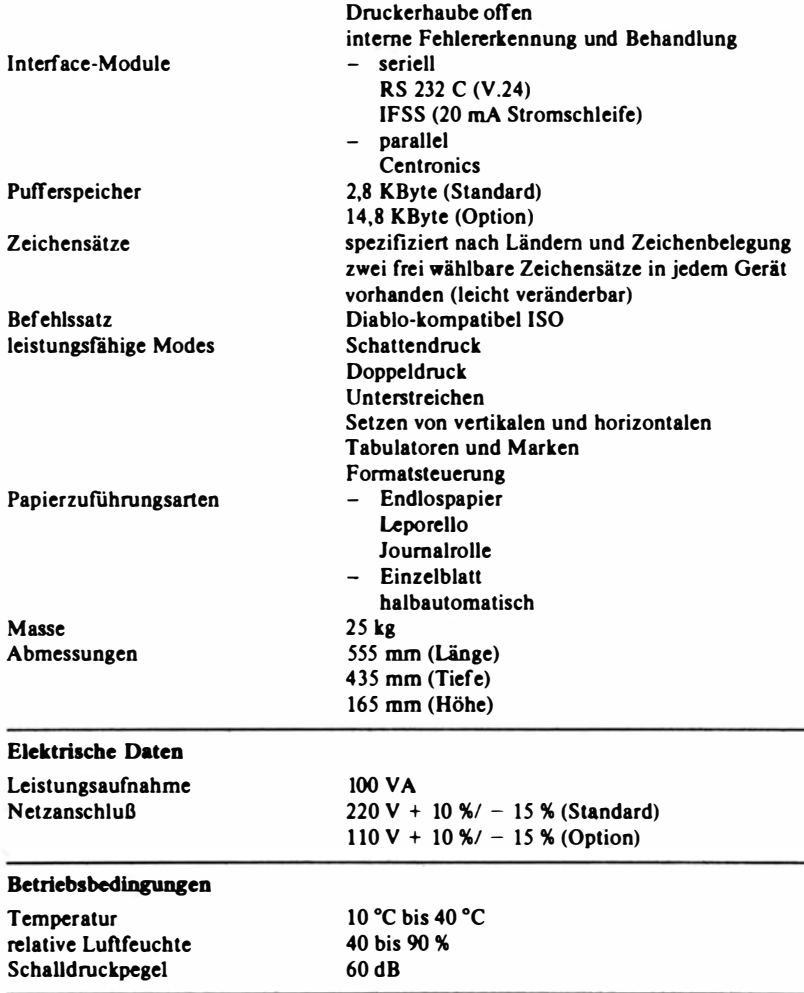

# 15.3. Der Schalterdrucker K 6316

Die technische Konzeption des Schalterdruckers K 6316 (siehe Abbildung 1.16) ist so gehalten, daß sie vielfältigen kundenspezifischen Anforderungen gerecht werden kann.

Der vor allem für den Bereich der Formulartechnik sehr variabel gestaltete Drucker kommt als Auftischgerät vorwiegend an Terminalarbeitsplätzen zum Einsatz.

Grundbestandteil ist ein 80stelliger Matrix-Nadeldrucker mit einer Druckgeschwindigkeit von 100 Zeichen/Sekunde. Die Informationen werden zeitoptimal vorwärts und rückwärts ausgedruckt.

Bedingt durch eine Vielfalt von Formulartechnik-Baugruppen, die jeweils mit dem Drucker kombiniert werden können, stellt der Schalterdrucker selbst eine Baureibe dar. Durch die verschiedenen Kombinationen entstehen Gerätevarianten, die den unterschiedliebsten anwendungstechnischen Forderungen gerecht werden. Alle Varianten besitzen eine programmgesteuerte Trenneinrichtung und eine Vorsteckeinrichtung für Formulare, Karten und Belegsätze.

Bedientasten sind bei diesem Drucker nur für Servicezwecke (z. B. Einlegen des Endlospapiers) vorgesehen.

Eine Anwendung innerhalb normaler Bedienroutinen bei Rechnersteuerung wird nicht empfohlen, da in diesem Falle Störungen des Betriebsablaufes zwischen Gesamtsystem und Drucker nicht auszuschließen sind.

Die charakteristischen technischen Daten des Schalterdruckers K 6316 sind als technisches Datenblatt in Tabelle 1.23 zusammengestellt.

### Tabelle 1.23

Technisches Datenblatt zum Schalterdrucker K 6316

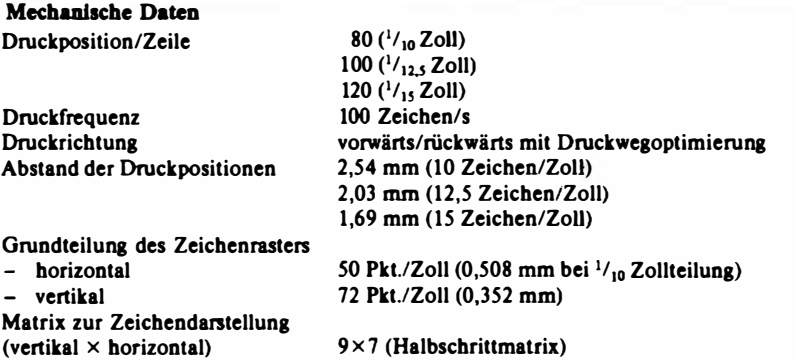

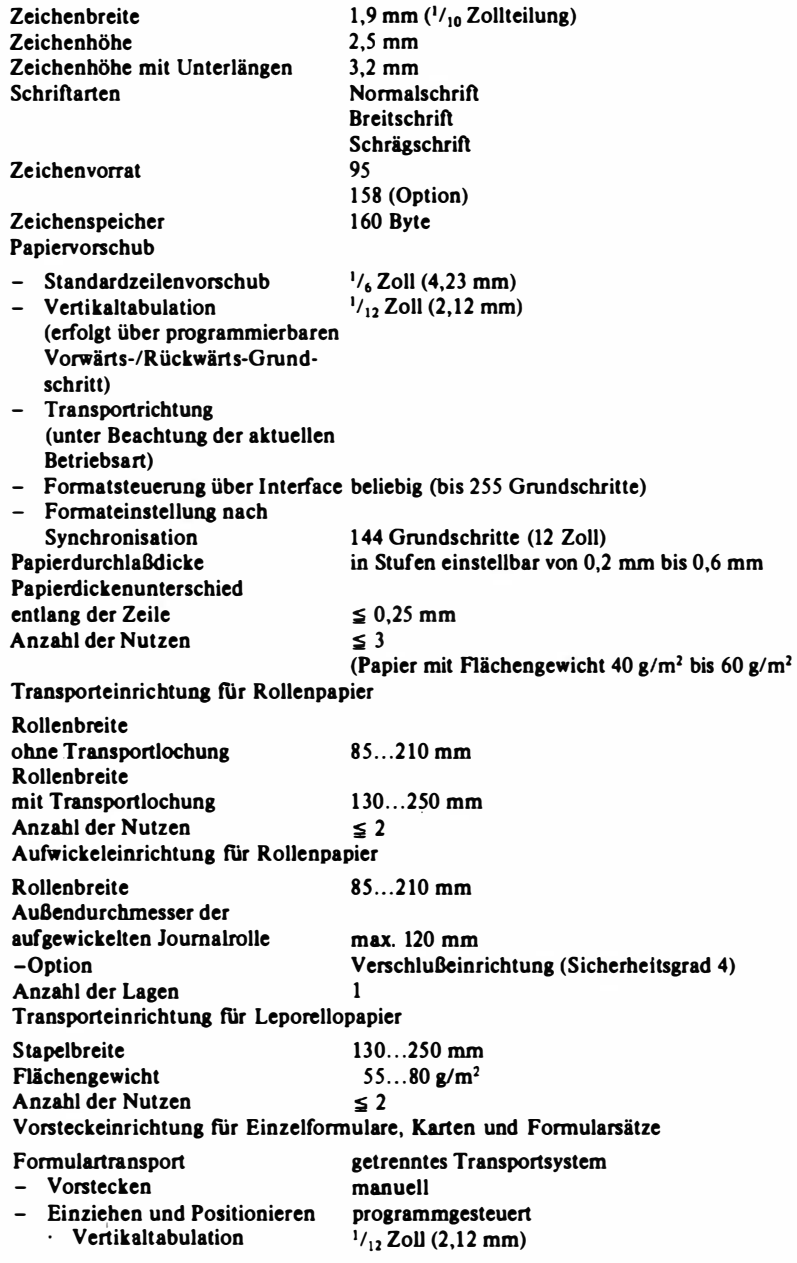

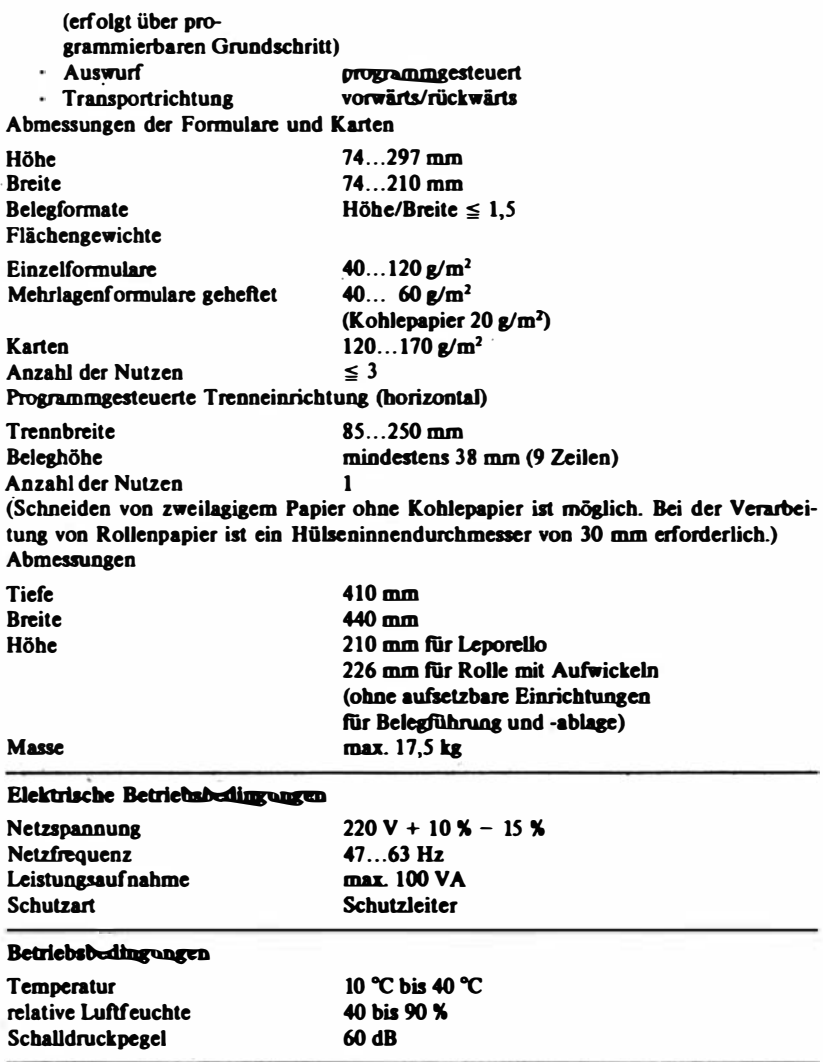

# 1 .6. Technisches Datenblatt zum PC 1715

Zum Abschluß der Hardwarebeschreibung werden die wichtigsten technischen Daten fiir den PC 1715 zusammengestellt, die beim Einsatz des Gerätes zu berücksichtigen sind.

Lagerung (ohne Disketten)

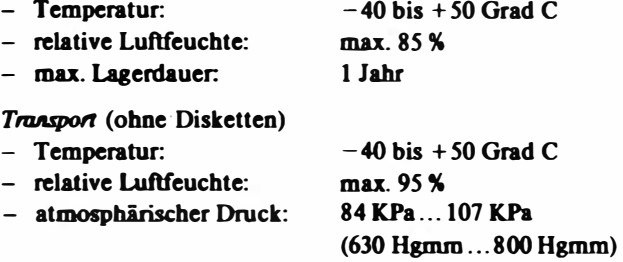

### Klimatische Bedingungen (Einsatz)

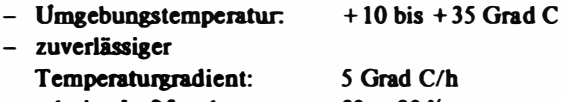

- relative Luftfeuchte: 20 ... 80 %

### **Einsatzbedingungen**

- Vibration im Frequenzbereich von 5 bis 25 Hz und eine Amplitude von 0, 1 mm beeinflussen die Funktionstüchtigkeit nicht
- Störsicherheit bzw. Funkstörpegel entsprechend dem Standard RS 1352-78 und GOST 23511/79 Kurve 1
- $-$  Schutzgüte entsprechend STP Z 50.094.100
- Schutzklasse entsprechend TGL 21 366
- Schutzgrad IP 20 entsprechend TGL RGW 778
- Schutzleiteranschluß entsprechend TGL RGW 1110

### Geräuschemission (Schalldruckpegel)

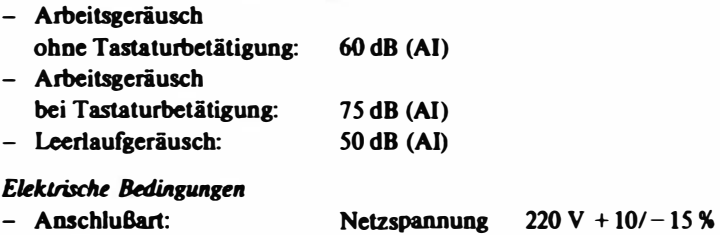

Frequenz  $50$  Hz  $+1/-2$  %

- Leistungsaufnahme: 120 VA

# 1.7. Erweiterungen der Hardwarekonfiguration

Der PC 1715 kann als universeller Computer über die vorhandenen Interfaceschnittstellen auch mit weiterer Peripherie ausgestattet werden. Diese Kopplungen werden jedoch nicht vom Herstellerwerk vorgenommen. Einfa· che Kopplungsmöglichkeiten für den Anwender bestehen für solche Geräte, die die für den PC 1715 definierten Schnittstellenausstattungen und Übertragungsprozeduren realisieren, wobei durch das Installationsprogramm INSTSCP Modifikationen ermöglicht und die entsprechenden Kanäle definiert werden.

So können z. B. neben den im Abschnitt 1.5. vorgestellten Seriendruckern auch Geräte der �lteren Generation als Systemausgabedrucker (Voraussetzung ist die Ausstattung des Druckers mit V.24-ScbnittsteUe) eingesetzt werden. Dies trifft zu auf robotron 1152/Typ 251 oder Typ 252 sowie robotron 1157/Typ 264 oder Typ 267 oder Typ 269. Als Peripheriedrucker können sie ebenso wie robotron 1156 über die Interfaceerweiterungssteckeinbeit entweder mit V.24- oder mit IFSS-Schnittstelle eingesetzt werden.

Darüber binaus lassen sieb moderne elektronische Typenradschreibmaschinen in Ausstattungsvarianten mit V.24-SchnittsteUe bedingt (eingeschränkter Auslastungsgrad, niedrigere Druckleistung) als Systemausgabedrucker oder Peripheriedrucker anschließen, z. B. die Schreibmaschinen S 6120, S 6130, S 6005.10 (S 6006), S 6055.

Für den Aufbau von CAD/CAM-Arbeitsplätzen besteht die Möglichkeit, Digitalisiergeräte wie HDG K 6401 oder Plotter (z. B. K 6418) an den PC 1715 anzuschließen.

Auch die Kopplung mit Großrechnern oder anderen leistungsfähigen Rechnern ist möglich. 'Dies wird gegenwärtig in der UdSSR (Kraftwerksanlagen) und in der VR Bulgarien (landwirtschaftliche Betriebe) realisiert. Hierbei leistet der PC 1715 Erfassungsaufgaben, nutzt das Leistungsvermögen des Großrechners und übernimmt anschließend die Resultate.

Um den Einsatz des PC 1715 für Text- und Datenkommunikation zu ermöglichen, wird für 1987 der Einsatz des Gerätes im lokalen Rechnernetz ROLANET 1 vorbereitet. Dieses Netz gestattet eine maximale Übertragungsrate von 0,5 MBit/s. Es können bis zu 100 Personalcomputer angeschlossen werden.

Im Rahmen einer Weiterentwicklung des PC 1715 wird

- die interne Speicherkapazität auf maximal 256 KByte erhöht (wovon 58 KByte für den Anwender als nutzbarer Speicherbereich zur Verfügung stehen),
- ein größerer Speieberbereich als RAM-Floppy verwendet,
- ein ladbarer Zeichengenerator für semigrafische Zeichen realisiert.

# 2. Die Betriebssysteme des PC 1715

Mit dem breiten Einsatz des PC 1715 entsteht für den Nutzer die Frage: Wie sieht das Softwareangebot für diesen Rechner aus und wie portabel ist diese Software? Im Mittelpunkt steht dabei die Frage nach verfügbaren Betriebssystemen, die als Mittler zwischen Anwendersoftware und der rechnerspezifischen Hardware sowie als Schnittstelle zwischen Mensch und Maschine eine maßgebliche Rolle spielen.

In diesem Kapitel werden die drei Betriebssysteme des PC 1715 vorgestellt und bewertet (zur Kompatibilität dieser Betriebssysteme vgl. die Übersicht in Tabelle 2.1). Schwergewicht wird auf das Betriebssystem SCP gelegt, das Hauptbetriebssystem für den Einsatz des PC 1715 in der DDR.

# 2.1. Das Betriebssystem SCP für den PC 1715

Für die Entwicklung eigener Anwendersoftware existieren in SCP eine Reihe Compiler und Interpreter, die auf dem jeweiligen Sprachniveau auch die Portabilität von SCP-Anwendersoftware ermöglichen. Für die Systemprogrammentwicklung bzw. Entwicklung spezieller Anwenderprogramrne bietet das System einen U-880-Assembler, -Binder, -Bibliotheksverwalter und ein komfortables Testhilfsprogramm. Ein Satz leistungsfähiger Systemdienstprogramme gestattet die Diskettenformatierung, einfache Systeminstallation, Kopieren von Dateien und Diskettenkonvertierung. Eine Übersicht über die Diskettenformate, auch im Vergleich mit den anderen Betriebssystemen des PC 1715, gibt die Tabelle 2.2.

Der Systemkern von SCP besteht aus den drei Teilen

- CCP Console Command Processor,
- BDOS Basic Disk Operating System,
- BIOS Basic Input/Output System.

Der nicht vom Systemkern belegte Speicherbereich gliedert sich in den Ver-

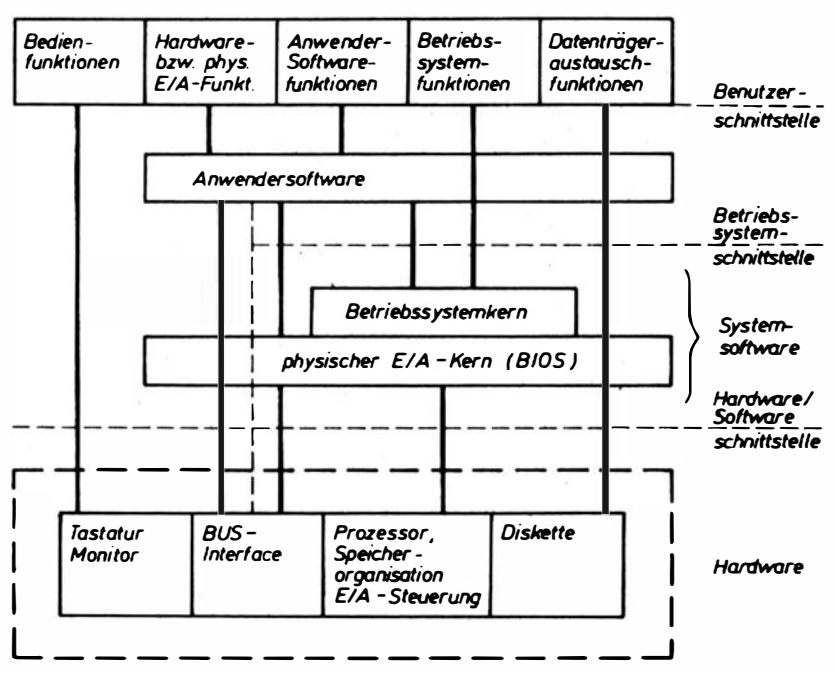

Abbildung 2.1 Schematische Darstellung zu Softwareschnittstellen

Tabelle 2.1 Übersicht zur Kompatibilität der Betriebssysteme des PC 1715

| Computer         | BS             | PC 1715<br>mit BS | voll<br>software-<br>kompatibel | teilweise<br>software-<br>kompatibel | datenträger-<br>kompatibel |
|------------------|----------------|-------------------|---------------------------------|--------------------------------------|----------------------------|
|                  | <b>BROS</b>    | <b>BROS</b>       | $\mathbf{x}^1$                  | x                                    | x                          |
| A 5110           | <b>SCP5110</b> | <b>SCP1715</b>    | $x^1$                           | x                                    | x                          |
| A 5120/          | <b>SCP1520</b> | <b>SCP1715</b>    | $x^2$                           | x                                    | x                          |
| A 5130           | <b>SIOS</b>    | <b>BROS</b>       |                                 | x                                    | $x^3$                      |
| <b>NEWA 501</b>  | <b>JAMB</b>    | <b>JAMB</b>       | x                               | x                                    | x                          |
| <b>ISKRA 555</b> | JAMB           | <b>JAMB</b>       |                                 | x                                    | x                          |

I für äquivalente Konfigurationen

2 bei Einhaltung von BIOS- bzw. BDOS-Schnittstellen in der Anwendersoftware

3 auf physischer Ebene; mit Einschränkungen auf Dateiebene aufwärtskompatibel
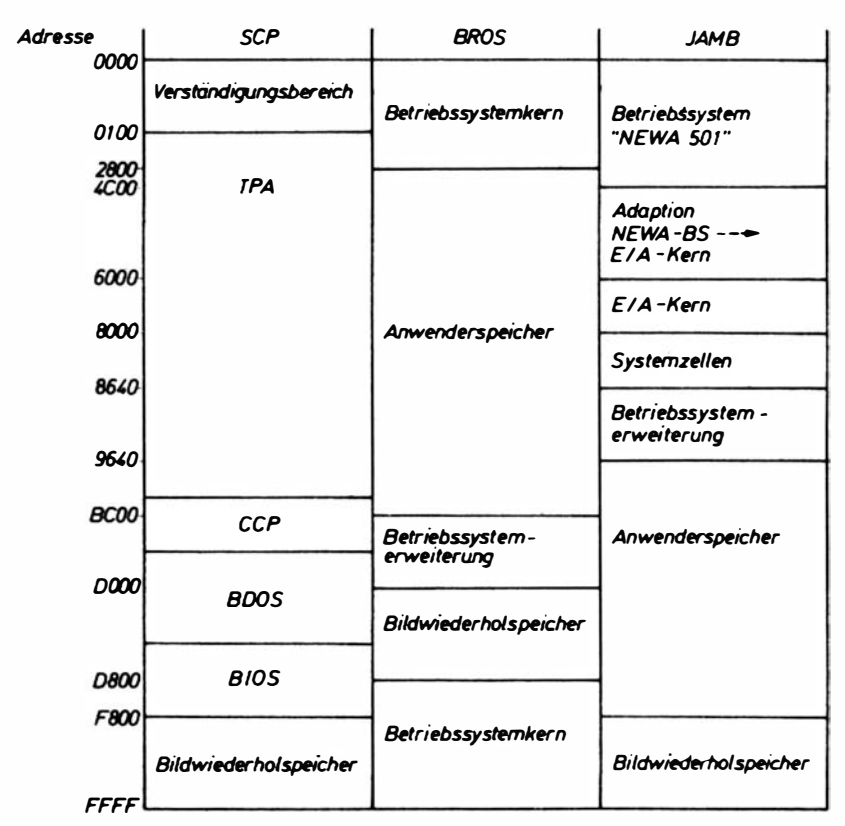

Abbilduna 2.2 Speicheraufteilung der Betriebssysteme des PC 1715

ständigungsbereich und den TPA (fransient Program Area), den Nutzerbereich. In der Abbildung 2.2 ist die Speicheraufteilung des Betriebssystems SCP (auch im Vergleich mit den anderen Betriebssystemen des PC 1715) dargestellt.

CCP ist ein Kommandointerpreter, der die Kommunikation zwischen Betriebssystem und Nutzer realisiert. Es werden residente und transiente Kommandos unterschieden. Während die Routinen der residenten Kommandos im Systemkern selbst enthalten sind, werden die Routinen der transienten Kommandos von Disketten in den

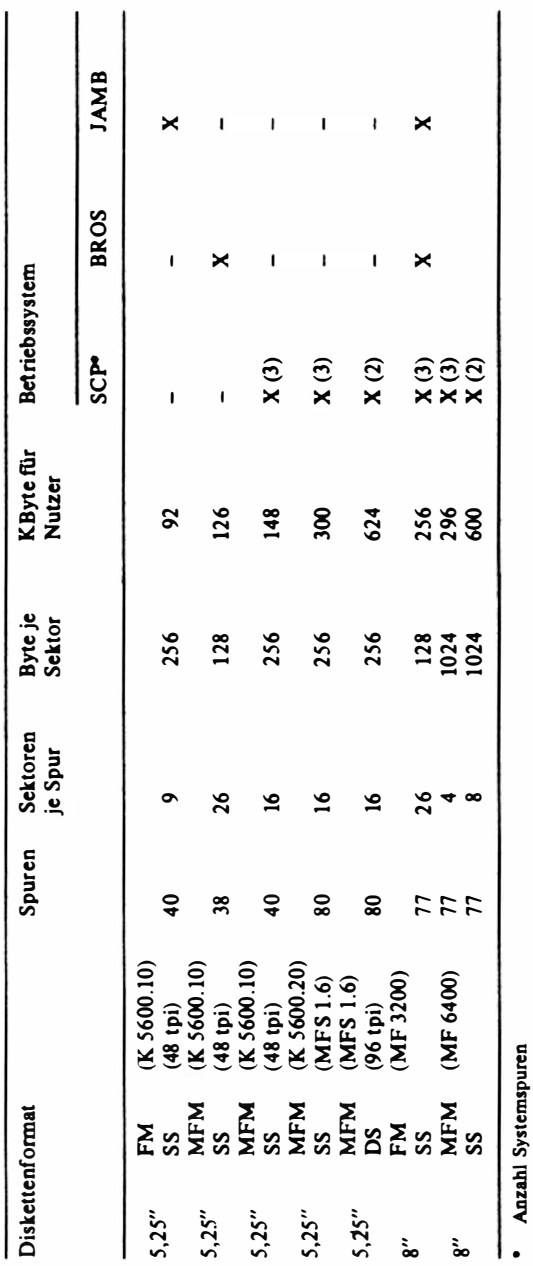

. Anzahl Systemspuren

Tabelle 2.2<br>Diskettenformate der Betriebssysteme des PC 1715 Diskettenformate der Betriebssysteme des PC 1715 Tabelle 2.2

Speicher (TPA) geladen und gestartet. Nach Abarbeitung der Kommandos wird die Steuerung an das CCP-Programm zurückgegeben.

- BDOS führt alle logischen Operationen zur Behandlung von Diskettendateien und mit den logischen Ein-/ Ausgabegeräten durch. Zur Nutzung dieser Routinen, auch BDOS-Funktionen genannt, gibt es ein standardisiertes Verfahren zu deren Aufruf. B DOS bedient sich der physischen BIOS-Routinen.
- BIOS realisiert die physische Schnittstelle zu den einzelnen Geräten, also das Senden und Empfangen von Daten und Steuerinformationen. Dieser Betriebssystembereich enthält die hardwarespezifischen Programmteile. Am Beginn steht eine Sprungtabelle, die zu den ein.zelnen Routinen zur Bedienung der im System eingebundenen physischen E/A-Geräte führt. Der Aufruf von BlOS-Funktionen ist ebenfalls vereinbart.

In den transienten Speicherbereich (TPA) werden alle Anwenderprogramme geladen und dort ausgeführt.

# 2. 1. 1. Start des Betriebssystems

Der PC 1715 verfugt über einen residenten Urlader (auf PROM). Beim Ein schalten des Gerätes (bzw. beim Betätigen der RESET-Taste) wird der Kaltstart ausgelöst, indem die Systemsteuerung an das Urladerprogramm übergeben wird.

Es erfolgt eine zyklische Abfrage aUer angeschlossenen DiskettenJaufwerke. In eines der Laufwerke ist ein Datenträger einzulegen. Vom Systembereich dieser Diskette wird das Betriebssystem (CCP, B DOS und BlOS) an die entsprechenden Stellen im Speicher geladen, der Verständigungsbereich initiali siert und die Steuerung an das Betriebssystem übergeben. Das gesamte Betriebssystem bleibt bis zum nächsten Kaltstart (Betätigung der RESET-Taste) bzw. bis zum Überschreiben durch Nutzermanipulationen im Speicher resident. Nach erfolgtem Kaltstart gibt das System eine Kaltstartmeldung, und die Steuerung wird an das CCP übergeben. Auf der Konsole erscheint die Meldung

A}

Damit wird der Bediener aufgefordert, durch Eingabe eines CCP-Kommandos mit dem Betriebssystem in Dialog zu treten.

Speziell kann das Betriebssystem auch so installiert werden, daß nach Ablauf des Kaltstarts schon ein CCP-Kommando automatisch aufgerufen und ausgeführt wird, bevor der CCP-Dialog beginnt.

## 2.1.2. Aufbau des Datenträgers und Diskettenformate

Disketten sind mit einer Magnetschicht versehene Folienscheiben. Sie können ein- oder zweiseitig (SS/DS) mit Daten beschrieben werden. Auf jeder Seite sind um den Scheibenmittelpunkt konzentrisch von außen nach innen Datenspuren in gleicher Anzahl angeordnet. Auf jeder Spur befindet sich eine konstante Anzahl von Sektoren. Diese Sektoren wiederum enthalten eine konstante Anzahl von Datenbyte. Die Anzahl der benutzten Disk-Seiten, der vorhandenen Spuren, der Sektoren in der Spur und die Sektorengröße sind abhängig vom Laufwerks- und Diskettentyp. Eine Übersicht gibt die Zusammenstellung in Tabelle 2.3. Auf der Diskette ergibt sich also ein dreidimensionales physisches Speicherfeld für die Sektoren.

Ausgehend von diesem physischen Aufbau wird die Diskette logisch strukturiert. Dazu wird angenommen, daß die Diskette logisch nur eine Seite hat. Das hat zur Konsequenz, daß sich bei OS-Disketten entweder die Spuranzahl oder antivalent die Spurkapazität verdoppelt. In diesem nunmehr zweidimensionalen Feld gibt es zwei Bereiche. Die ersten Spuren (Anzahl ist installierbar) sind als Systembereich reservierbar. In diesem Bereich können die Daten abgelegt werden, die vom Urlader beim Kaltstart in den Speicher geladen werden. Der zweite Bereich auf der Diskette ist der Datenbereich, auf den durch Lese-/Schreiboperationen über BDOS und BIOS Daten zwischen Diskette und Speicher ausgetauscht werden.

Die elementare Datenmenge, die über diesen Weg ausgetauscht wird, ist der Satz (Record) mit einer Datenmenge von 128 Byte.

Auf jeder Spur befindet sich dann eine konstante Anzahl von Sätzen, die sequentiell auf der Spur angeordnet sind. Die Zuordnung zu den Sektoren erfolgt über Zuordnungstabellen.

Mit den BIOS-Zugriffen wird ein zweidimensionales Feld (Spumummer/ Satznummer in der Spur) von Sätzen adressiert.

Abkürzungen zu Tabelle 2.3:

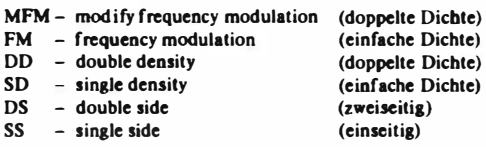

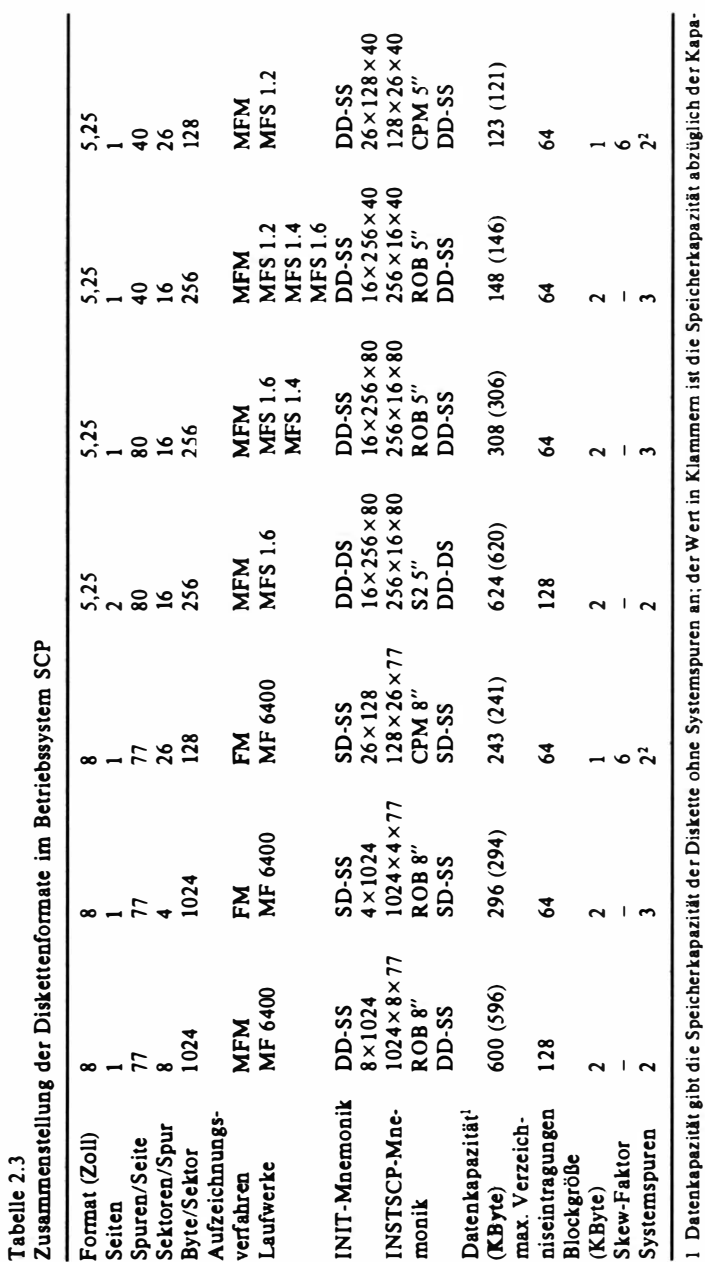

Tabelle 2.3

I Datenkapazitlit gibt die Speicherkapazitllt der Diskette ohne Systemspuren an; der Wert in Klammem ist die Speicherkapaz ität abzUglieh der Kapazität des Verzeichnisses.<br>2 Dieses Diskettenformat ist nicht zum Urladen geeignet. zität des Verzeichnisses.

2 Dieses Diskettenformat ist nicht zum Urladen geeignet.

Abkürzungen siehe Seite 74 Abkilrzungen siehe Seite 74 Für die BDOS-Zugriffe wird die Blockstruktur eingeführt. Dazu wird der Datenbereich in eine Sequenz von Sätzen so aufgeteilt, daß nach den Sätzen einer Spur die der nächsten Spur folgen. Eine festgelegte Anzahl von aufeinanderfolgenden Sätzen bildet einen SCP-Biock. Damit ist der gesamte Datenbereich der Diskette in ein eindimensionales Feld von Blöcken aufgeteilt. Die Anzahl der Blöcke ergibt die Gesamtkapazität der SCP-Diskette.

Der Datenaustausch über BDOS als Nutzerschnittstelle erfolgt dateiunterstützt Der Datenbereich wird von B DOS blockweise dynamisch verwaltet. Der Zugriff auf die Dateien erfolgt über einen Katalog, Directory, der die ersten Blöcke (Anzahl installierbar) des Datenbereiches okkupiert.

Jedes logische SCP-Laufwerk wird durch eine Tabelle beschrieben, die die physischen, die BIOS- und die BDOS-Parameter enthält. Die Disketten müssen parameterkompatibel sein.

Programme und Daten sind auf der Diskette in Dateien abgelegt. Der Zugriff in SCP wird prinzipiell über diese Datenströme organisiert, d. h. eine Datenmenge wird unter einem Namen (Dateispezifikation) auf der Diskette abgelegt und kann auch nur über diesen Namen vom Betriebssystem abgerufen werden.

Mit der SCPX-Dateispezifikation kann eine spezielle Datei (ufn) oder eine Gruppe von Dateien (qfn) gekennzeichnet werden.

Eine Dateispezifikation setzt sich aus

- der Laufwerkspezifikation,
- dem Dateinamen,
- der Dateitypbenennung

zusammen.

Die Laufwerkspezifikation wird aktualisiert durch "a:", "b:" usw. Es können nur die im Betriebssystem installierten Laufwerke selektiert werden. Wenn diese Angabe weggelassen wird, dann wird auf das aktuelle Laufwerk Bezug genommen.

Ein Dateiname kann aus 1 bis 8 Zeichen bestehen. (Intern wird der Begriff mit Leerzeichen aufgefüllt.) Als Zeichen sind zugelassen:

- $A$  B  $\ldots$  Z
- a b ... z
- $0 \quad 1 \quad ... \quad 9$
- $! * \$ \times \& '() + / \hat{\ } \& \& \} |'$

Die Dateitypbenennung besteht aus einem Punkt und 1 bis 3 weiteren Zeichen. Als Zeichen sind die gleichen wie flir den Dateinamen zugelassen. Wird keine Typbenennung eingegeben, so werden 3 Leerzeichen angenommen.

Neben den eindeutigen Dateispezifikationen existieren die mehrdeutigen Dateispeziftkationen. Diese enthalten die Gruppenkennzeichen "?" und  $\mathscr{L}$ . Das "?" steht für ein beliebiges Zeichen in genau dieser einen Position. Der " $\star$ " steht für eine beliebige Anzahl von Zeichen ab genau dieser Position bis zum Ende des Dateinamens oder der Typbenennung.

Außer Dateien werden von einigen System- und Anwenderprogrammen auch Datenströme über die logischen E/ A-Geräte akzeptiert. Angesprochen werden die Datenströme mit den Schlüsselwörtern

- con: Eingabe oder Ausgabe über Konsole,
- rdr: Eingabe über den sequentiellen Kanal,
- pun: Ausgabe über den sequentiellen Kanal,
- List: Ausgabe über das List-Gerät.

Es werden damit byteweise Datenströme transportiert, deren Ende durch das EOF-Kennzeichen "~Z" (1AH) markiert ist.

# 2.1.3. Die CCP-Kommandos

Nach dem erfolgten Start des Betriebssystems SCP wird der CCP-Status ein· gestellt. Auf dieser Kommandoebene kann

- ein Warmstart ausgelöst,
- ein anderes aktuelles Laufwerk selektiert,
- ein residentes CCP-Kommando aufgerufen und ausgeftihrt,
- ein transientes Dienstprogramm in den TPA geladen und aktiviert,
- ein transientes Nutzerprogramm in den TPA geladen und aktiviert werden.

Nach Ausftihrung des Kommandos wird die Steuerung wieder an den CCP-Kommandointerpreter übergeben, der sich mit

<u>d)</u>

meldet.

Die CCP-Kommandos werden als Kommandozeile eingegeben. Neben den abbildbaren Zeichen, die als Echo auf der Konsole erscheinen, sind zur Korrektur und Steuerung der Eingabe die in Tabelle 2.4 erklärten Steuerzeichen wirksam.

Vor der Interpretation durch CCP werden alle Kleinbuchstaben der Kommandozeile in Großbuchstaben umgewandelt.

Beginnt die Kommandozeile mit ";", so handelt es sieb um eine Kommentarzeile, die keine Aktionen auslöst.

Tabelle 2.4 Steuerzeichen im CCP-Status

| Zeichen               | Wirkung                                                                                                    |  |  |
|-----------------------|----------------------------------------------------------------------------------------------------|--|--|
| $\langle DEL \rangle$ | löscht das zuletzt eingegebene Zeichen und zeigt das Echo des ge-<br>löschten Zeichens auf der Konsole an                                                                                                    |  |  |
| $\hat{R}$             | beendet die Anzeige der gerade editierten Zeile mit "#" und proto-<br>kolliert den tatsächlichen Pufferinhalt auf der nächsten Konsolen-<br>zeile                                                                                               |  |  |
| (BS)                  |                                                                                                    |  |  |
| (auch H)              | löscht das zuletzt eingegebene Zeichen sowohl auf der Konsole als<br>auch im Puffer                                                                                                    |  |  |
| ^U                    | löscht die gesamte Zeile im Puffer und kennzeichnet das durch Aus-<br>gabe von " * " auf der Konsole; die Edition kann in der folgenden<br>Konsolenzeile neu begonnen werden                                                                    |  |  |
| $\mathbf{x}$          | löscht die eingegebene Zeile sowohl im Puffer als auch auf der Kon-<br>sole; die Edition kann neu begonnen werden                                                                                                    |  |  |
| ٠E                    | beginnt eine neue Zeile auf der Konsole; das Zeichen wird nicht in<br>den Puffer übernommen, sondern steuert nur das Konsolenbild                                                                                                    |  |  |
| $\langle CR \rangle$  |                                                                                                    |  |  |
| (auch M)<br>(LF)      | schließt die Puffereingabe ab                                                                                                    |  |  |
| (auch)<br>(HT)        | beendet den BDOS-Ruf                                                                                                    |  |  |
| (auch 1)              | gibt die Zahl von Leerschritten auf der Konsole aus, die zum Errei-<br>chen der nächsten Spalte im 8er-Raster (1, 9, 17, 25, ) notwendig<br>ist                                                                                                 |  |  |
| ^S                    | laufende Ausgabe unterbrechen bis zur nächsten Konsoleneingabe                                                                                                    |  |  |
| ^P                    | schaltet den LIST-Kanal parallel zum CON-Kanal; Bedingung bleibt<br>gültig bis zum nächsten ^P                                                                                                    |  |  |
| $\hat{C}$             | bricht das gesamte Programm ab und verzweigt zur Reinitialisierung<br>des Betriebssystems durch Ansprung des Warmstartprogrammes<br>(WBOOT); diese Funktion wird nur aktiv, wenn dieses Zeichen als<br>1. Zeichen in den Puffer eingegeben wird |  |  |

Mit dem Kommando

d:

wird das aktuelle Laufwerk ausgewählt.

Nur im Betriebssystem installierte Laufwerke sind selektierbar.

Residente Kommandos sind Bestandteil des speicherresidenten CCP-Moduls. Sie sind im CCP-Status abrufbar und beeinträchtigen den Zustand des TPA nicht.

Es sind im einzelnen die Kommandos DIRectory, ERAse, REName, SAVE, TYPE und USER, die nachfolgend erklärt werden.

DIR Disketten-Verzeichnis-Anzeigen DIR gibt die Namen und Typen aller angesprochenen Dateien aus. Dateien mit dem Attribut "SYS" werden nicht angezeigt. Als Dateispezifikation ist auch ein Gruppenmerkmal zulässig; fehlende Dateispezifikation meint alle Dateien (d. h.  $\star \star$ ). Existiert keine Datei aus der ausgewählten Gruppe, erscheint die Konsolenmeldung "NO FILE".

Syntax: DIR d: dateiname.typ

ERA Datei löschen

ERA löscht alle Dateien der Gruppe, auf die sich die vorgegebene Dateispezifikation bezieht.

Dateien mit dem R/O-Attribut können nicht gelöscht werden. Für \*·\* muß zur Sicherheit v�r Bedienfehlern noch die Konsolenanfrage ALL FILES (Y/N) vom Bediener beantwortet werden. Syntax: ERA d:dateiname.typ

## REN Datei umbenennen

REN gibt einer existierenden Datei einen neuen Namen. Unterschiedliebe Laufwerkspezifikationen und Gruppenmerkmale sind nicht zugelassen. Wenn die alte Datei nicht existiert, erfolgt die Konsolenmeldung NO FILE. Wenn die neue Datei schon existiert, erfolgt Meldung FILE EXIST, und die Umbenennung findet nicht statt. Dateien mit dem Attribut R/O können nicht umbenannt werden. Enthält die alte Datei eine Laufwerkspezifikation, muß sie mit der der neuen Datei identisch sein.

Syntax: REN  $\underline{di}$ : $\underline{di}$ e<br>neuer Name = alter Name  $=$  alter Name

TYPE Text-Datei auf Konsole anzeigen

TYPE gibt den Inhalt einer Textdatei (ASCII-Zeichen) zeichenweise auf die Konsole aus.

Es sind keine Gruppenmerkmale zugelassen. Die Datei sollte nur Zeichen einer Textdatei enthalten. Die Funktion wird beim ersten

auftretenden EOF-Kennzeichen (~Z) beendet.

Syntax: TYPE d:dateiname.typ

SA VE Arbeitsspeicherabzug in Datei

SAVE legt eine Datei an und legt einen Abzug des TPA-Inhaltes in dieser Datei ab. Ab TPA-Anfang (Speicheradressse OIOOH) werden die dort befindlichen Byte nacheinander in die Datei eingeschrieben.

Die Menge ist in der Anzahl n von Speicherseiten (jeweils 256 Byte) angebbar.

Syntax: SAVE n d:dateiname.typ

"n" wird dezimal angegeben. Es sind keine Gruppenmerkmale zugelassen. Existiert bereits eine Datei mit dem gleichen Namen, dann wird diese zuerst gelöscht und danach eine neue Datei angelegt.

USER Wahl des aktuellen Nutzerbereiches USER erlaubt verschiedenen Nutzern einer Diskette, ihren eigenen Katalog und damit ihre eigene Nutzeroberfläche auf dieser Diskette anzulegen. Das Kommando stellt den aktuellen Nutzerbereich ein. Für Nutzerbereich n sind dezimale Werte von 0...15 zugelassen. Vom SCP wird standardmäßig beim Kaltstart 0 als aktueller Nutzerhereich eingestellt. Mit STAT USR kann die Nummer des aktuellen Nutzerbereiches abgefragt werden. Syntax: USER n

Außer den in CCP residenten Systemdiensten stehen dem Nutzer im Betriebssystem SCP eine Reihe von transienten Systemprogrammen zur Verfügung. Diese Programme werden genau wie die Anwenderprogramrne durch CCP-Kommando in den TPA geladen und ausgeführt. Nach Abarbeitung wird die Steuerung wieder an CCP übergeben. Wird als erstes Kommandowort der Zeile ein Begriff eingegeben, der kein residentes CCP-Kommando darstellt, dann wird dieser als Dateiname einer Dateispezifikation vom Typ .COM interpretiert. Diese Datei wird von der Diskette des aktuellen Laufwerkes (oder bei zusätzlicher Laufwerk-Spezifikation vom spezifizierten LW) ab der Adresse OIOOH in den TPA geladen. Anschließend wird die Steuerung an dieses Programm übergeben und zur Ausführung gebracht.

Zu den transienten Systemprogrammen gehören die Dateien DUMP.COM, PIP.COM, STAT.COM, SUBM.COM, XSUB.COM, INIT.COM und SGEN.COM, die nachfolgend erklärt werden.

DUMP - beliebige Datei anzeigen

DUMP gibt den I nhalt einer beliebigen Datei sequentiell als Hex-Zeichen auf dem Bildschirm aus. Es werden vom Anfang der Datei jeweils 16-Byte-Biöcke in einer Zeile ausgegeben. Davor steht die Speicheradresse des Blockanfanges.

Erlaubt ist nur eine eindeutige Dateispezifikation.

Syntax: DUMP d:dateiname.typ

PIP - Datenaustausch

Das Dienstprogramm PIP kann Quelldatenströme verketten und zu einem Zieldatenstrom zusammenfassen. Als Quelle können Dateien oder logische Eingabegeräte, als Ziel eine Datei oder ein logisches Ausgabegerät angege� ben werden. Für die Anfügung jeder Quelldatendatei können Optionale Bedingungen angegeben werden.

Syntax: PIP pipkommando oder PIP

Wird das pipkommando im CCP-Kommando mit angegeben, erfolgt nach der Ausführung ein Übergang in den CCP-Modul. Anderenfalls wird nach Laden des Programms mit dem Promptzeichen "\*" die Zeilen-Eingabe des PIP· Kommandos vom Programm angefordert. Nach Ausführung des Kommando� werden im Programm wieder mit "\*" weitere PIP-Kommandos abgefordert. Erst die Eingabe einer Leerzeile (nur RETURN) oder Ausführung des Wann- ·

startes mit "<sup>^</sup>C"-Taste führt in den CCP-Modul zurück.

Disketten, auf denen nur Quelldateien entnommen werden, können auch ohne Wannstart gewechselt werden.

Das allgemeine PIP-Kommando lautet

 $ziel = quelle[option], quelle[option], ...$ 

Links vom Gleichheitszeichen steht das Ziel. Rechts können eine oder mehrere Quellen angegeben werden. Zu jeder Quelle können in eckigen Klammem beliebig viele Options angegeben werden. bie Reibenfolge der Options ist beliebig. Zwischen mehreren Options können Leerzeichen stehen. Für Ziel und Quelle kommen Dateinamen oder Gerätenamen in Frage.

STAT - Systeminformationen

Das Kommando liefert allgemeine statistische Informationen über Dateien und logische Geräte. Außerdem lassen sich den Dateien Attribute und den logischen Geräten jeweils ein Subkanal zuordnen.

Syntax: STAT

STAT argumente

Benötigte argumente müssen in der CCP-Kommandozeile eingegeben werden. Zugelassen sind auch Gruppenmerkmale.

Wenn STAT aufgerufen wird, sollten nach dem letzten vorangegangenen Warmstart keine Disketten mehr gewechselt werden, da sich die Auswertung in einigen Fällen sonst auf die Vorgängerdiskette bezieht. Hinsichtlich der einzelnen Argumente sei auf die Systemdokumentation verwiesen.

SUBM - Ausführen einer Befehlsfolge

Das Kommando erlaubt, verschiedene CCP-Kommandos und transiente Programme aus einer Kommando-Datei in der dort angegebenen Reihenfolge abzuarbeiten (Stapelbetrieb).

Die Kommando-Zeilen können formale Parameter (\$1...\$9) enthalten. Diese formalen Parameter werden mit einer einfachen Zeichenkelten-Substitution durch die aktuellen Parameter parl.. . par9 beim Aufruf des Kommandos ersetzt. Beim Abarbeiten der Kommando-Datei wird jede Kommando-Zeile mit den aktuellen Parametern auf der Konsole angezeigt.

Syntax: SUBM <u>d:dateiname</u> parl par2\_...

Die in der Kommando-Datei dateiname.SUB stehenden CCP-Kommando-Zeilen werden nacheinander aufgerufen.

Beim Aufruf von SUBM muß A das aktuelle Laufwerk sein. Auf diesem Laufwerk wird die Zwischen-Datei "\$\$\$.SUB" mit der aktuellen Befehlsfolge angelegt, abgearbeitet und danach wieder gelöscht.

Jede beliebige Tastenbetätigung bricht die Ausführung der Kommandofolge beim Aufruf des nächsten Kommandos ab und löscht die Zwischendatei wieder.

Kommando-Dateien dürfen nur aus Textzeichen und Zeilenende bestehen. Leerzeilen in der Kommandodatei sind nicht zulässig.

XSUB - Erweiterung der SUBM-Funktion

Mit SUBM können nur CCP-Kommandos aus der Kommando-Datei entnommen und abgearbeitet werden. Wenn XSUB in e iner Kommando-Datei aufgerufen wird, werden alle zeilenweisen Eingaben in den nachfolgenden Stapel-Programmen statt von der Tastatur von der Kommandodatei abgefordert; der Eingabedatenstrom ist biermit vollständig von der Tastatur auf die

Kommando-Datei umgelenkt. Werden nach Verarbeitung des Dateieingabestromes noch weitere Eingaben von der Konsole abgefordert, wird die Eingabe automatisch wieder auf Konsole umgeschaltet. Nach Abarbeitung der Kommandodatei ist XSUB nicht mehr aktiv. Syntax: XSUB

Es existieren jedoch auch Programme, die unter XSUB nicht arbeiten. Wird XSUB benötigt, so muß es das erste Kommando in einer Kommando-Datei sein. Um nach Abarbeiten der Kommando-Datei sicher den ursprünglichen Systemzustand wieder herzustellen, sollte ein Warmstart ausgelöst werden.

INIT - Diskettenformatieren

Das Kommando INIT dient zum Formatieren von Disketten. Dies ist ein Verfahren, bei dem die magnetisierbaren Oberflächen der Diskette in Bereiche eingeteilt werden, in denen die Informationen gespeichert werden.

Außer INIT können alle anderen Programme nur mit formatierten Disketten arbeiten. Disketten müssen vor dem Gebrauch formatiert sein. Wird eine bereits beschriebene Diskette wieder formatiert, geben aJie gespeicherten Informationen verloren!

Die Aufteilung der Diskette in Bereiche geschieht nach folgendem Prinzip: Eine Diskette kann ein- oder zweiseitig beschrieben werden. Die Diskettenseiten werden in konzentrische Spuren eingeteilt. Innerhalb der Spuren sind die Datenbereiche (Sektoren) angeordnet.

Jedem Datenfeld eines Sektors ist ein Adreßfeld zugeordnet, welches folgende Angaben enthält: Diskettenseite, Spumummer, Sektomummer, Sektorlänge. Bei Vereinbarung dieser Angaben kann das Betriebssystem eindeutig auf die Datenfelder der Diskette zugreifen.

Die möglichen Diskettenformate in Abhängigkeit von Diskettengröße und Laufwerkstyp sind in Tabelle 2.3 beschrieben.

fNIT arbeitet im Dialog mit dem Bediener. Die Arbeitsweise wird in Abbildung 2.4 am Beispiel des Formatierens einer einseitigen 8-Zoll-Diskette im Format mit 4 Sektoren zu 1 024 Byte, einfache Aufzeichnungsdichte, gezeigt.

SGEN - Systemgenerierung

Das Kommando dient zur Generierung des Betriebssystems SCPX. Das SCPX kann in drei v�rschiedenen Formen vorliegen:

- auf den Systemspuren einer Diskette (zuni Urladen),
- als transientes Kommando (COM-File),
- als residentes Betriebssystem im Speicher des Computers.

SGEN kanri aus jeder dieser Formen (als Quelle) Betriebssysteme in jede

dieser Formen (als Ziel) kopieren. In den meisten Fällen wird eine neue Systemdiskette generiert, indem die Systemspuren einer bereits vorliegenden Systemdiskette kopiert werden.

Zuerst wird das Betriebssystem aus einer der 3 wählbaren Quellen in den Speicher eingelesen (LOAD). Diese Daten können dann beliebig oft zu einem der 3 Ziele transferiert werden (SA VE).

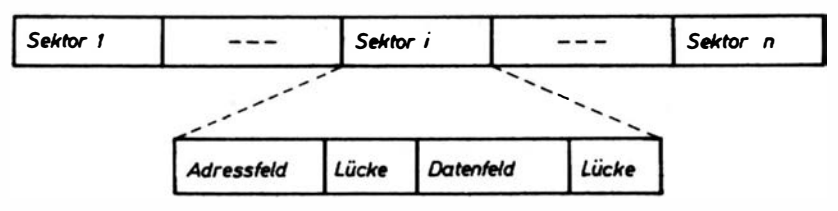

Abbildung 2.3 Prinzipieller Spuraufbau einer Diskette

A) INIT

DEVICE: ROBOTRON 1716  $INT - SCP$  V 0.4 ----------------------------\*\*\*\*\*\*\*\*\*\*\*\*\*\*\*\*\*\*\*\*\*\*\*\*\*\*\*\*\*\*\*\* PLEASE ENTER DRIVE: C (------- Auswahl des Laufwerks  $0 = DD - SS$  8 • 1024<br>1 = SD - SS 4 • 1024 OISK FORMAT CAN BE:  $1 - SD - SS$  $2 = SD - SS$   $26^{\circ}$  128 PLEASE SELECT FORMAT: 1 (------- Auswahl des Formats WARNING ===> ALL FILES WILL BE SCRATCHED (Y/N): Y WAIT FORMATTING TRACK ( nn ) <------ Protokoll des Formatierens \*\*\*) FORMATTING COMPLETE Abbildung 2.4 Menübild des Systemprogramms INIT

# 2.1.4. Beschreibung der BDOS-Funktlonen

Das· Diskettenbasisbetriebssystem (BDOS) stellt den Kern des Betriebssystems SCP dar. Es unterstützt die Ein- und Ausgabe auf den logischen Geräten (Konsole, Listgerät, sequentielle Datenkanäle) sowie die Dateiarbeit auf den Disketten.

Über den BDOS-Ruf können folgende Aufträge von BDOS angefordert werden:

- Zeichenorientierte Ein- und Ausgabe
	- Zuordnung der logischen zu den physischen Ein- und Ausgabekanälen
	- zeichenweise Ein- und Ausgabe über die Konsole
	- zeichenweise Ein- und Ausgabe über die sequentiellen Datenkanäle ۰.
	- zeichenweise Ausgabe über den Listkanal
- Arbeit mit Diskettendateien
	- allgemeine Dateimanipulationen und -verwaltung .
	- · sequentieller Dateizugriff
	- · direkter Dateizugriff
- $-$  Systemverwaltung
	- · Initialisierung
	- · Ermittlung des Systemzustandes
	- · weitere Hilfsfunktionen.

Der BDOS-Ruf erfolgt über einen UP-Aufruf der absoluten Speicher-Adresse 5 im Verständigungsbereich. An dieser Stelle befindet sich ein Sprungbefehl, der bei der Systeminitialisierung eingetragen wird. Dieser Sprungbefehl setzt im BDOS-Körper auf. Die Rückkehr aus dem BDOS wird dort selbst durch einen REI-Befehl realisiert.

Der BDOS-Ruf muß durch Belegung von Registern spezifiziert werden. Die BDOS-Funktionen sind mit laufenden Nummern versehen (vgl. die Zusammenstellung der BDOS-Funktionen in Tabelle 2.5). Im CPU-Register C muß vor Ausfuhrung des Rufes diese Code-Nummer eingestellt werden, die der gewünschten BDOS-Funktion zugeordnet ist.

Die zusätzlichen Eingabeparameter werden

- bei 8-Bit-Werten in das CPU-Register E,

- bei 1 6-Bit-Werten in das CPU-Doppelregister DE

eingetragen. Nach Ausführung der BDOS-Funktion wird das rufende Programm hinter der Aufrufstelle fortgesetzt.

Ausgabeparameter nach Abarbeitung der BDOS-Funkiion werden als

- 8-Bit-Werte im CPU-Register A,
- 16-Bit-Werte im CPU-Doppelregister HL,

#### Tabelle 2.5 BDOS - Funktionen

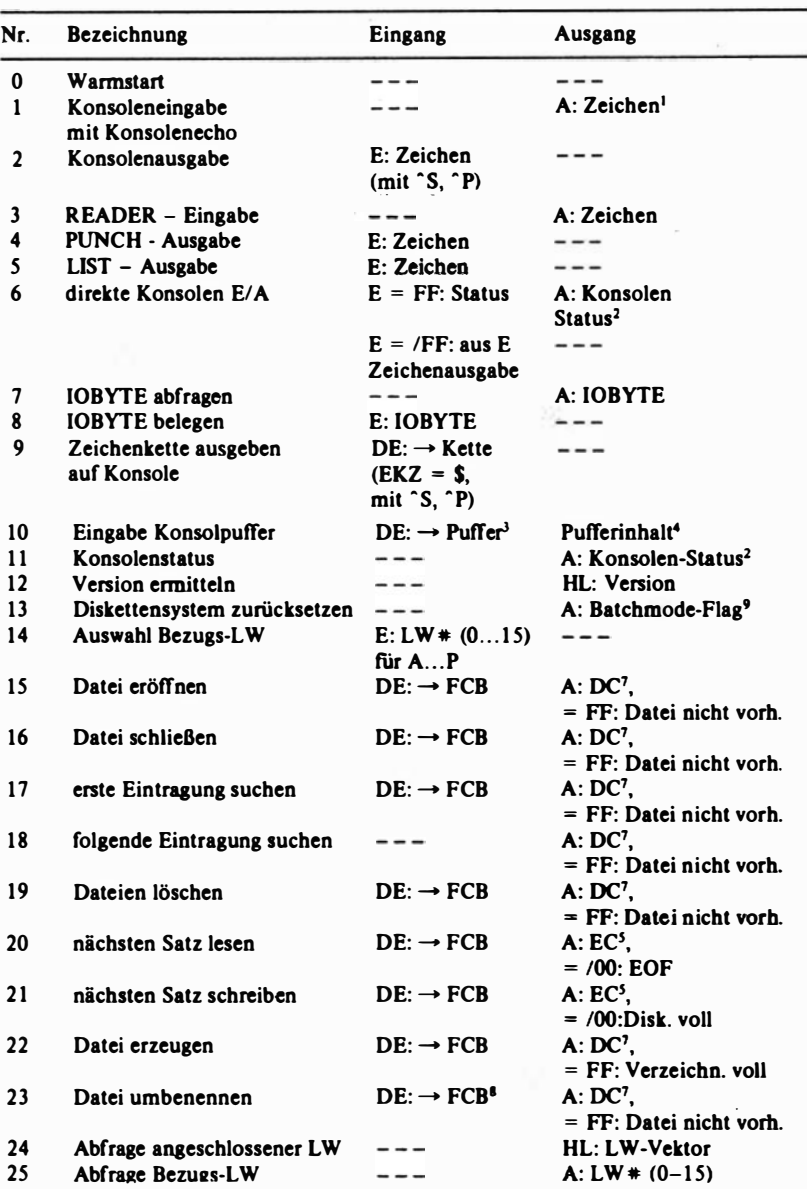

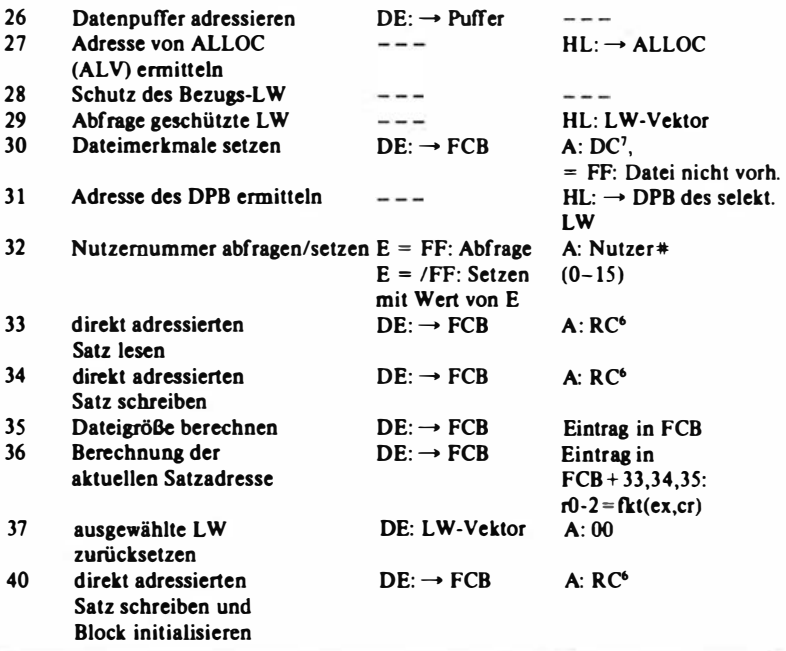

Erläuterung zu den Parametern:

 $-$  Die Zeichen " $\neg$ " sind zu interpretieren als "Zeiger auf".  $-$  Die Zeichen "=/" sind zu interpretieren als "ungleich". BOOS-Interface: Eingang: CPU-Register C CPU-Register OE : Feldadressen, Vektoren Ausgang: E UP-Ansprung CPU-Register A CPU-Rcgister HL : Vektoren, Adressen : BDOS-Funktionsnummer : Eingabezeichen : OOOSH : Status, Zeichen ·

#### Fußnoten:

- 1 Sonderzeichen
	- "H: Rückschritt
	- (CR): Wagenrücklauf
	- (LF): Zeilenschaltung
	- "1: Tabulation auf nächste 8. Stelle
	- <sup>-</sup>S: start/stop Konsolenausgabe
	- · p: List Echo

2 Status = 00 kein Zeichen im Konsoleneingabepuffer <sup>=</sup> /00 Zeichen im Konsoleneingabepuffer 3 Steuerzeichen (Systemsteuerzeichen bei Pufferedition) 4 Struktur des Puffers DE  $+0$   $+1$   $+2$   $+3$  ...  $+n+1$ mx nx Zl Z2 Zn mx : Kapazität des Puffers (ist voreinzustellen) nx : Füllstand des Puffers Z : Zeichen im Puffer 5 Fehler-Code  $A = 00$ : Operation ok  $=$  /00 : Operation nicht ausführbar 6 Direktzugriffs-Code  $A = 01$ : Lesen ungeschriebener Daten <sup>=</sup>03 : Extent-Wechsel nicht möglich <sup>=</sup>06 : Zugriff auf EOD-Satz der Datei 7 Verzeichnis-Code  $A = FF : Fehler$  $=0.1.2.3$ : Nummer des Eintrages am aktuellen Verzeichnis-Satz 8 Aufbau des Dateibeschreibers für Umbenennung FCB  $+0...+15$ : Datei alt (LW = 0, 1, ... 16)  $+16...+31$ : Datei neu (LW = 0 oder LW-alt) 9 Batchmode  $A = 00$ : keine Batchmodedatei A = FF: Batchmodedatei vorhanden Aufbau der LW-Vektoren Vektor im CPU-Doppelregister Bit 0: LW A

 $1: LW$  B ÷  $15: LW P$ 

- Feldeintragungen in einem Feld, das durch das CPU-Doppelregister DE vor Aufruf adressiert wurde,

bereitgestellt.

Das Betriebssystem benutzt einen eigenen Stapel, so daß das aufrufende Programm nur mit einer Stapel-Ebene durch den Aufruf belastet wird. Alle CPU-Register werden durch Bearbeitung einer BDOS-Funktion verändert.

Bei Zugriff auf Dateien ist es notwendig, im Arbeitsspeicher einen Dateisteuerblock anzulegen. Dieser Steuerblock wird bei BDOS-Rufen vom SCP herangezogen und verwaltet. Der Block besteht aus einem Feld von 33 Byte (bei sequentiellem Zugriff) bzw. von 36 Byte bei wahlfreiem Zugriff. Bei den BDOS-Rufen ist die Basisadresse des Blockes mit zu übergeben. Die Stru.ktur des Dateisteuerblocks ist aus Tabelle 2.6 zu entnehmen.

Tabelle 2.6

| Offset  | Symbol    | Inhalt                                                                                                    |
|---------|-----------|----------------------------------------------------------------------------------------------------|
| $+00H$  | dr        | Laufwerk-Codierung<br>$dr = 0$ : Bezugs-LW<br>1: LW A<br>16: LWP                                                                                                    |
| $+01H$  | $n1 - n8$ | Dateiname in ASCII<br>Dateiattribute in den 8. Bits $n1' - n8'$<br>n1' - n4': für den Nutzer reserviert<br>$n5' - n8'$ : nicht genutzt, aber reserviert                                      |
| +09H    | $t1 - t3$ | Dateityp in ASCII<br>Dateiattribute in den 8. Bits $t1' - t3'$<br>$t1' = 1/0$ : read only / read-write<br>$t2' = 1/0$ : SYS-Datei / DIR-Datei<br>: nicht genutzt, aber reserviert<br>$13' =$ |
| $+0CH$  | ex.       | laufende Nr. des Dateiteils (Extent) $ex = 00$ 1Fh                                                                                                    |
| $+$ 0DH | $s1-s2$   | reserviert für internen Systemgebrauch<br>(ggf. $S2 = 0000$ vor BDOS-fkt. $\neq 15,17,18,22$ setzen)                                                                                         |
| $+0FH$  | <b>rc</b> | Satzzähler im Extent $rc := 0080h$                                                                                                    |
| $+10H$  | $d00-d15$ | Verzeichnis der für den zugehörigen Extent<br>reservierten SCP-Blöcke                                                                                                    |
| $+20H$  | <b>Cf</b> | Nummer des Satzes im Extent, der beim nächsten<br>sequentiellen Zugriff im Eingriff ist<br>(wird nur bei wahlfreiem Zugriff benutzt)                                                         |
| $+21H$  | $r0-r2$   | Satznummer bezüglich der gesamten Datei                                                                                                    |
| $+24H$  |           | <b>ENDE DES BEREICHES</b>                                                                                                    |

Struktur des Dateisteuerblockes (FCB)

# 2.1.5. BDOS-Fehlermeldungen

Während der Arbeit mit BDOS können 4 Arten von Fehlern auftauchen. Diese werden dem Bediener durch die Meldung

```
BDOS ERR ON d: fehlerart
```
auf der Konsole angezeigt. Mit d wird das entsprechende SCP-Laufwerk spezifiziert. Als fehlerart kann alternativ

Bad Sector, Select,  $R/O$ . File R/0

auftreten. Die Fehlerspezifikationen haben folgende Bedeutung. Bad Sector

Der BDOS-Zugriff auf einen Datensatz (Lese- oder Schreiboperation) ist nicht möglich, da entweder das Laufwerk oder die Diskette defekt ist oder Laufwerk und Diskettenparameter unterschiedlich sind. Diese Fehlermeldung muß vom Bediener quittiert werden. Geschieht dieses durch Betätigung der Taste RETURN, wird der Fehler ignoriert, allerdings mit der Konsequenz, daß der fehlerhafte Satz ohne weitere Kennzeichnung im Ein- oder Ausgabedatenstrom ausgelassen wird. Erfolgt die Fehlerquittierung durch

die ""C"-Taste , wird das laufende Programm ohne Aktualisierung der Daten auf dem Datenträger abgebrochen und mit "Warmstart" in den Dialogverkehr in CCP zurückgekehrt.

Select

Dieser Fehler taucht auf, wenn ein Laufwerk angesprochen wird, das im vorhandenen Betriebssystem nicht installiert ist. Durch Quittierung mit einer beliebigen Taste wird "Warmstart" ausgeführt und in den CCP-Dialogstatus zurückgekehrt, ohne daß eine Systemverklemmung auftritt.

## $R/O$

Dieser Fehler erscheint, wenn auf eine Diskette geschrieben werden soll, die durch BDOS-Kommando schreibgeschützt wurde, oder wenn die Diskette zuvor gewechselt wurde, ohne daß danach durch entsprechende BDOS-Kommandos bzw. "Warmstart" das Laufwerk entkoppelt wurde. Mit Betätigung der ""C"-Taste wird ein Warmstart ausgelöst und in den CCP-Status zurückgekehrt.

File R/O

Dieser Fehler tritt auf, wenn ein Schreibversuch auf eine schreibgeschützte Datei unternommen wird. Die Quittierung mit beliebiger Taste durch den Bedieoer führt zum Wannstart.

## 2.1.6. Beschreibung der BIOS-Funktionen

Das BIOS (Basic Input/Output System) ist der hardwareabhängige Teil des SCP. Es besteht aus Unterprogrammen zur Initialisierung und Steuerung der Ein- und Ausgabekomponenten des Personalcomputers, den sogenannten Drivern. Diese Unterprogramme sind über einen Sprungvektor, der sich am Begion des BIOS befindet, zu erreichen (vgl. Tabelle 2.7). Ein Sprungbefehl auf der Speicheradresse 0 verzweigt zum Warmstartsprungbefehl des BIOS-Vektors. Somit führt jeder Sprung zur Adresse 0 zu einem System-Warmstart. Außerdem dient die Verzweigungsadresse in dem Sprungbefehl (Speicheradresse 1, 2) zur Ermittlung der Adresse des BIOS-Vektors.

Tabelle 2.7 Sprungvektor und Interface im BIOS

| Offset   | Fkt | Name            | Funktion                                |
|----------|-----|-----------------|-----------------------------------------|
| $+0000H$ | 00H | <b>BOOT</b>     | Initialisierung des Systems (Kaltstart) |
| $+0003H$ | 01H | WBOOT           | Reinitialisierung (Warmstart)           |
| $+0006H$ | 02H | <b>CONST</b>    | Statusabfrage für CONIN                 |
| +0009H   | 03H | <b>CONIN</b>    | Eingabe 1 Zeichen von CON               |
| $+000CH$ | 04H | <b>CONOUT</b>   | Ausgabe 1 Zeichen auf CON               |
| +000FH   | 05H | LIST            | Ausgabe 1 Zeichen auf LIST              |
| $+0012H$ | 06H | <b>PUNCH</b>    | Ausgabe 1 Zeichen auf PUNCH             |
| $+0015H$ | 07H | <b>READER</b>   | Eingabe 1 Zeichen von READER            |
| $+0018H$ | 08H | HOME            | Initialisierung FD-LW                   |
| $+001BH$ | 09H | <b>SELDSK</b>   | FD-LW selektieren                       |
| $+001EH$ | 0AH | <b>SETTRK</b>   | Spur adressieren                        |
| $+0021H$ | 0BH | <b>SETSEC</b>   | <b>SCP-Satz adressieren</b>             |
| $+0024H$ | 0CH | <b>SETDMA</b>   | Satzpuffer im Speicher adressieren      |
| $+0027H$ | 0DH | <b>READ</b>     | adressierten Satz in Puffer lesen       |
| $+002AH$ | 0EH | WRITE           | adressierten Satz aus Puffer schreiben  |
| $+002DH$ | 0FH | LISTST          | Statusabfrage des Listgerätes           |
| $+0030H$ | 10H | <b>SECTRAN</b>  | Transformation der Satznummer           |
| $+0033H$ | 11H | <b>CONST</b>    | Statusabfrage CONOUT                    |
| +0036H   | 12H | <b>READERST</b> | <b>Statusabfrage READER</b>             |
| +0039H   | 13H | <b>PUNCHST</b>  | Statusabfrage PUNCH                     |
| +003CH   |     |                 | ***ENDE DES SPRUNGVEKTORS***            |

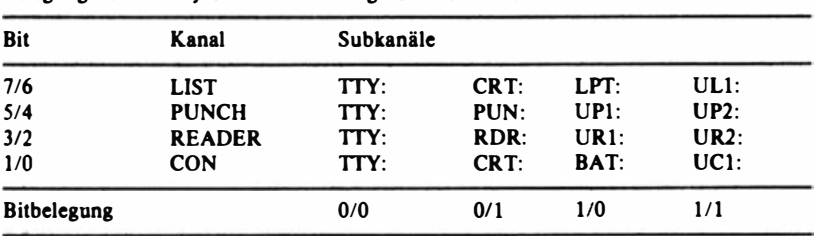

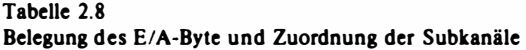

Im SCP gibt es 4 logische Kanäle für die zeichenweise Ein-/Ausgabe (E/A):

- $-$  CON Dialog mit Bediener
- LIST Ausgabegerät (u. a. Drucker)
- PUNCH sequentielle Zeichenausgabe
- **READER** sequentielle Zeicheneingabe.

Diesen Kanälen sind Uber das E/A-Byte auf Adresse (0003H) Subkanäle zugeordnet (Tabelle 2. 8).

Die Zuordnung der Driver zu den Subkanälen ist abhängig von der BIOS-Installation. Es können bis zu 4 Driver einem Subkanal zugeordnet werden. Eine kurze Beschreibung der BIOS-Funktionen erfolgt in Übersiebt D.

Die Tabellen der Diskettenparameter sind Bestandteil des BIOS und beschreiben die Organisation der Disketten zur Benutzung im Betriebssystem SCP.

Die Eigenschaften jedes installierten logischen Laufwerkes und dessen BDOS-typische Parameter werden in einer laufwerkspezifischen DPH-Tabelle (disk parameter beader) eingetragen (vgl. Tabelle 2.9). Jeder DPH besteht standardmäßig aus 16 Byte, auf die vom B DOS zugegriffen wird. Jeder BIOS-Nutzer (auch BDOS) erhält bei Ausführung des BIOS-Rufes SELDSK als Rückmeldung die Adresse des dem selektierten Laufwerk zugeordneten DPH. Wird als Adresse OOOOH übergeben, ist das angesprochene logische Laufwerk nicht installiert.

Innerhalb des DPH wird eine Adresse dpb eingetragen. Diese Adresse verweist auf eine Tabelle DPB (disk parameter block), durch welche die logische und physische Charakteristik des Laufwerkes beschrieben wird (vgl. Tabelle 2.10).

#### Tabelle 2.9 Aufbau des DPH (disk parameter header)

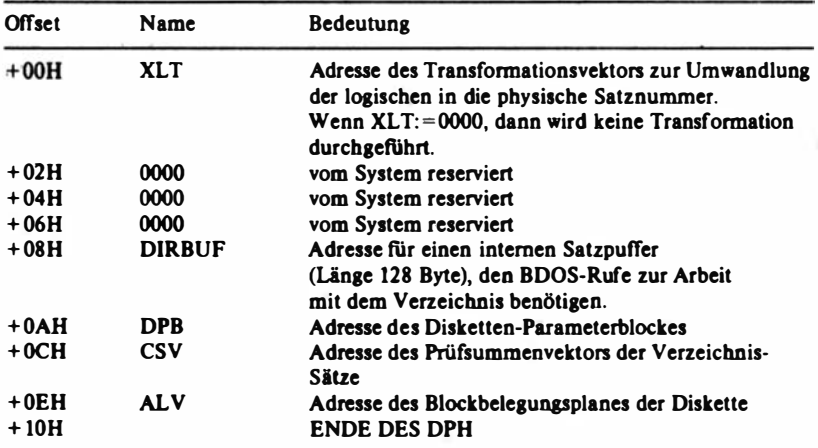

#### Tabelle 2.10 Aufbau des DPB (disk parameter block)

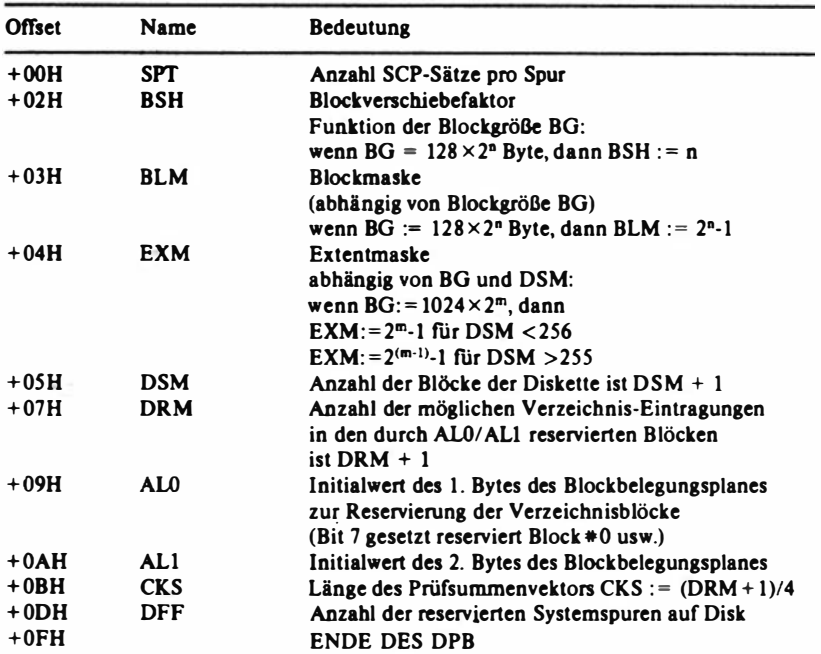

## Übersicht D &lOS-Funktionen

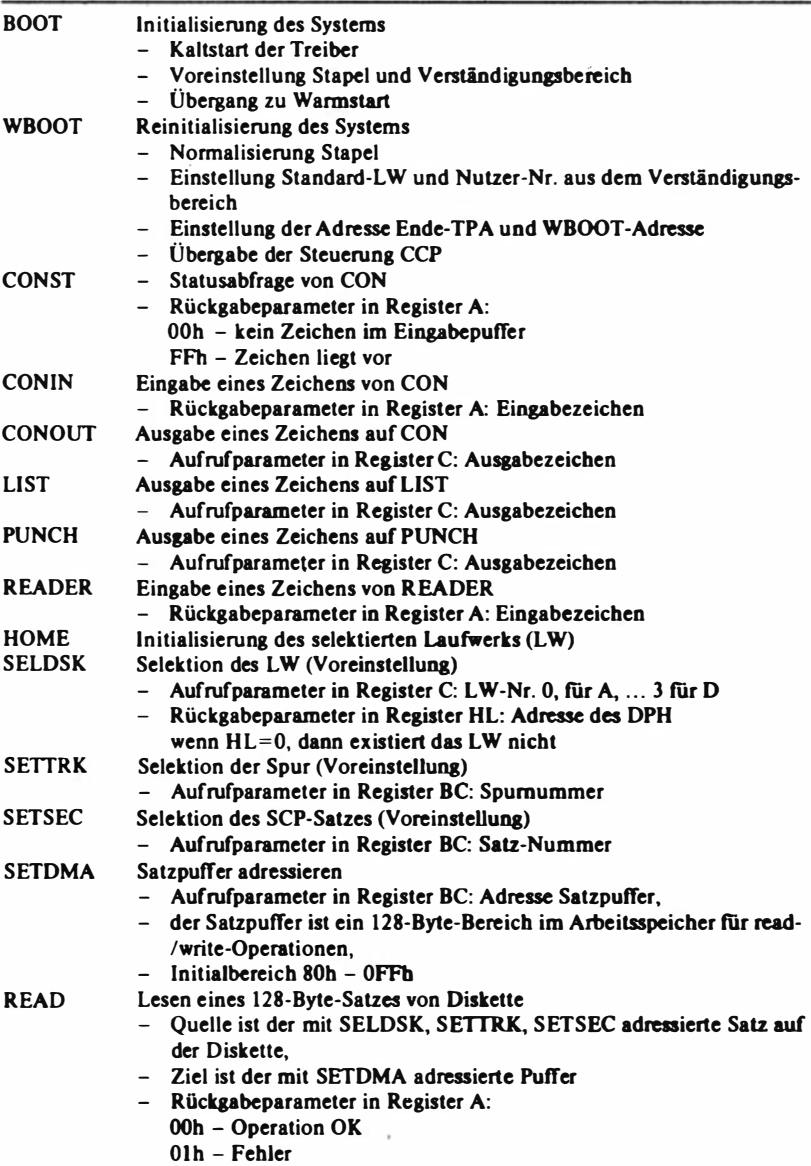

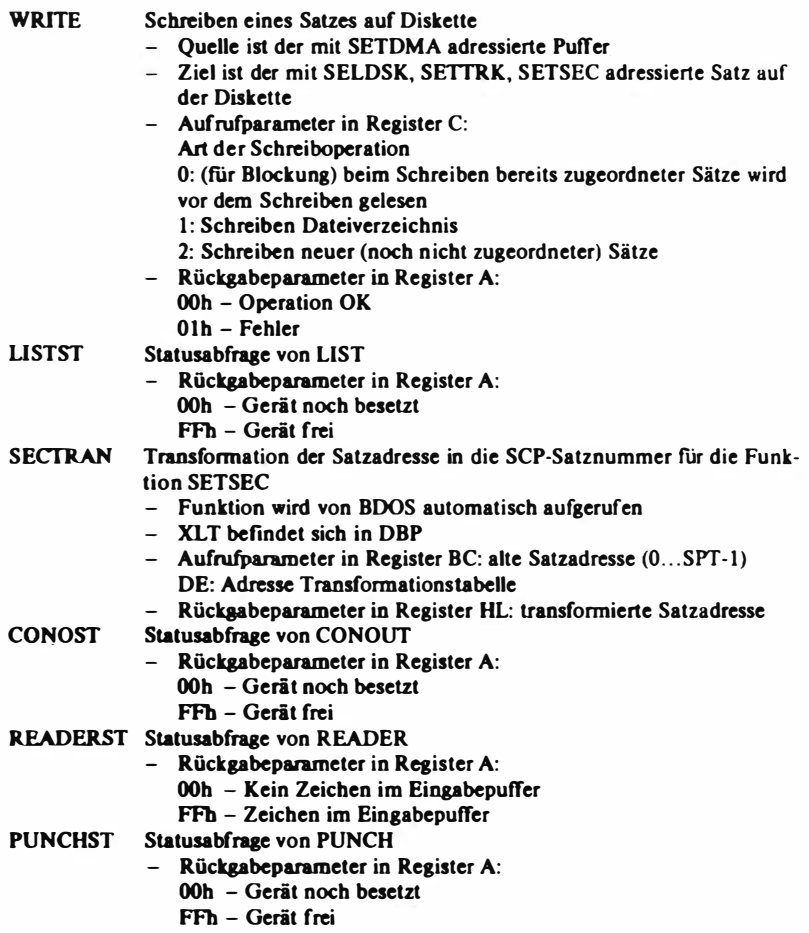

## 2.1. 7. Der Verständigungsbereich

Die erste Seite des Hauptspeicherbereiches (Adressenbereich 0000-00FFH) ist als Verständigungsbereich eingerichtet. Dieser Bereich dient der Verständigung zwischen den Betriebssystemkomponenten und den transienten Programmen, die in den TPA geladen und abgearbeitet werden. Zwischen beiden werden Parameter ausgetauscht und Zustandsvariablen eingetragen. Außerdem sjnd hier Speicherbereiche reserviert, die aufgrund der Hardwarebedingungen der Software nicht zur Verfügung stehen. (Vgl. Tabelle 2.11.)

| Adressen    | <b>Bedeutung</b>                                                                                                    |
|-------------|----------------------------------------------------------------------------------------------------|
| $00H - 02H$ | Sprungbefehl zum Warmstarteintrittspunkt (WBOOT); damit ist<br>eine einfache Reinitialisierung des Betriebssystems auch vom Nut-<br>zerprogramm aus möglich                                                                       |
| 03H         | E/A-Byte zur Zuordnung der Subkanäle für die zeichenweisen logi-<br>schen E/A-Geräte                                                                                                    |
| 04H         | enthält das aktuelle Standard-Laufwerk und den aktuellen Nutzerbe-<br>reich                                                                                                    |
| 05H - 07H   | enthält den Sprungbefehl nach BDOS; damit können die BDOS-<br>Funktionen aufgerufen werden. Die Sprungadresse kennzeichnet<br>das erste Byte außerhalb des aktuellen TPA-Bereiches.                                               |
| 08H - 2FH   | reserviert für die Verzweigungen von RESTART $1 - 5$ ; Bereich wird<br>vom System nicht genutzt                                                                                                    |
| $30H - 37H$ | Ansprungstelle für RESTART 6. (z. Zt. ungenutzt)                                                                                                    |
| $38H - 3AH$ | Ansprungstelle für RESTART 7.; wird vom Debugger genutzt zum<br>Umschalten vom Echtzeitmode in den Debuggermode an gesetzten<br>Unterbrechungspunkten                                                                             |
| $3BH - 3FH$ | nicht benutzt, aber reserviert                                                                                                    |
| 40H - 4FH   | von CCP und BDOS nicht benutzt; kann für BIOS-Eintragungen ge-<br>nutzt werden                                                                                                    |
| 50H - 5BH   | nicht benutzt, aber reserviert                                                                                                    |
| $5CH - 6BH$ | Kopfzeile des ersten Standard-FCB; Eintragung wird von CCP vorge-<br>nommen, dient der Übergabe des ersten Parameters des CCP-Kom-<br>mandos an transientes Programm                                                              |
| $6CH - 7BH$ | Kopfzeile des zweiten-FCB; Eintragung von CCP als Parameterüber-<br>gabe des 2. Parameters                                                                                                    |
| $5CH - 7FH$ | Bereich des vollständigen Standard-FCB; Bereich steht transientem<br>Programm zur Verfügung                                                                                                    |
| 80H – FFH   | Standard-Diskettenpuffer für einen SCP-Satz; Bereich kann vom<br>transienten Programm genutzt werden. Beim Aufruf des transienten<br>Programmes wird vom CCP die Zeichenkette der Parameter der<br>CCP-Kommandozeile eingetragen. |

Tabelle 2.11 Aufbau des Verständigungsbereiches

## 2. 1 .8. Die Prinzipien und Möglichkelten der Installation des Betriebssystems SCP

Mit der Bereitstellung des Betriebssystems SCP für den PC 1715 ergibt sich die Notwendigkeit der Variation des SCP, um eine Anpassung an die vorhandenen Hardwareeigenschaften eines speziellen PC 1715 mit geringem Aufwand zu gestatten und den Verwaltungsaufwand im Betrieb klein zu halten. Zu diesem Zweck wurde das Dienstprogramm INSTSCP geschaffen. INSTSCP ermöglicht einerseits die schnelle Installation eines SCP für eine spezielle Maschinenkonfiguration durch den Kundendienst des Herstellerbetriebes und erlaubt andererseits dem Nutzer, bei Erwerb des Dienstprogramms die Änderung am Betriebssystem selbst vorzunehmen. Eine Installation durch den Nutzer ist z. B. sinnvoll, wenn

- 
- mit verschiedenen Diskettenformaten gearbeitet werden so!J
- mehrere Drucker mit verschiedenen Schnittstellen zu bedienen sind
- mit Zusatzlaufwerken gearbeitet werden soll
- eine Erweiterung der Peripherie zu einem späteren Zeitpunkt erfolgt.

Das Betriebssystem SCP ist ein diskettenorientiertes Betriebssystem , d. h., das SCP selbst und die zugehörigen Dienstprogramme sowie die Anwenderprogramme sind auf Diskette gespeichert.

Als Systemspuren werden auf einer SCP-Diskette die Spuren bezeichnet, die das Betriebssystem, also CCP, BDOS und BIOS, enthalten. Die Systemspuren beginnen stets auf Spur 0, und ihre Anzahl schwankt in Abhängigkeit vom jeweiligen Diskettenformat zwischen 1 und 3.

Der Urlader transportiert nach Einschalten des PC 1715 bzw. nach Betätigen der Taste RESET den Inhalt dieser Spuren an die entsprechenden Betriebssystembereiche im RAM-Speicher.

Das Betriebssystem SCP kann auf Diskette auch in Form einer Programmdatei (COM-File) wie jedes andere ausführbare Programm gespeichert werden. Dadurch besteht z. B. die Möglichkeit, das Betriebssystem wie ein beliebiges transientes Programm zu behandeln und zu aktivieren.

Ein SCP-Betriebssystem, das von den Systemspuren einer Diskette oder durch Eingabe eines traosienten Kommandos in den RAM-Speicher des PC 1715 geladen und gestartet wurde, wird als aktives SCP bezeichnet.

Der Installationsvorgang bezieht sich auf das Variieren der Parameter des SCP. Er wird von INSTSCP in einem Arbeitspuffer vorgenommen. Zu diesem Zweck muß das zu verändernde SCP in diesen Arbeitspuffer geladen werden. Nach erfolgter Variation der Parameter wird der Inhalt des Arbeitspuffers wieder in die gewünschte Speieberform gebracht.

Befmdet sich das SCP im Arbeitspuffer, so können die vorhandenen System-

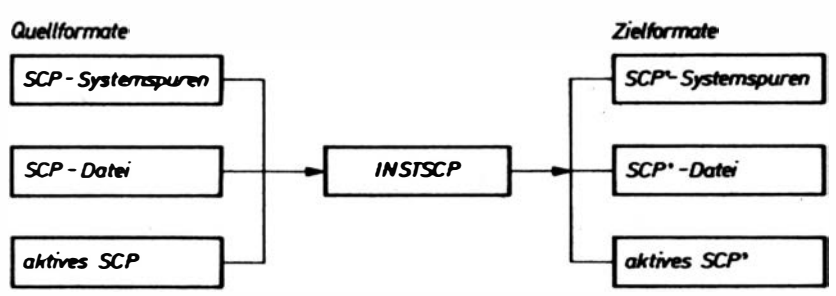

Abbildung 2.5 Arbeitsweisen des Installationsprogramms INST SCP

parameter geändert, angezeigt oder gedruckt werden. Variierbare Parameter sind

- die Diskettenparameter
- die Parameter der byteweisen Ein-/ Ausgabetreiber
- die Zuordnung Kanal-Subkanal-Treiber
- die 10-Byte-Belegung
- der Kaltstarttext und das Kaltstartkommando.

Nach Änderung der gewünschten Parameter kann der Inhalt des Arbeitspuffers in die oben genannten Zielformate überführt werden. Beim Aktivieren des SCP direkt aus dem Arbeitspuffer wird INSTSCP verlassen. Diese Variante ist sinnvoll. wenn eine bestimmte Installation nur vorübergehend benötigt wird, um z. 8. eine Konvertierung zwischen verschiedenen Dislettenformaten vorzunehmen.

## 2.2. Das Betriebssystem BROS

Zur Sicherung der Programm- und Datenkompatibilität zwischen dem BC A 5110 und dem PC 1715 wurde das Betriebssystem BROS implementiert. Die Hauptcharakteristika von BROS sind folgende:

- ein auf kommerzieUe Probleme optimal zugeschnittener Interpreterbefehlssatz, der eine Untermenge der Makroassemblersprache MABS 1520 unterstützt;
- für Disketten (8" und 5,25") werden Formate entsprechend KROS 5108/01 bzw. KROS 5110/01 realisiert. Damit besteht die Möglichkeit des Datenträgeraustausches zu allen Geräten mit dieser Norm;
- leistungsfähiges Paket von Dienst- und Hilfsprogrammen, die eine effektive Arbeit zur Entwicklung eigener Anwenderprogramme gestatten;

- kommerzielles PASCAL, das speziell für Bürocomputer entwickelt wurde und die Lösung von Anwenderproblernen auf dem Niveau einer höheren Programmi ersprache erlaubL

BROS gliedert sich in ein residentes Grundsystem und ein variables Teilsystem mit verschiedenen nachladbaren Sprachaufbereitungsprogrammen sowie Dienst- und Hilfsprogrammen.

Das Grundsystem besteht aus

- Steuerprogramm
- Makrobefehlsinterpreter für MABS 1 520 Subset
- Makroprogrammtestmonitor.

Der variable Teil umfaßt:

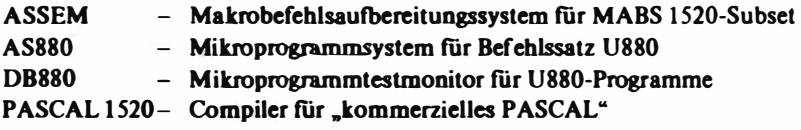

Dienst- und Hilfsprogramme

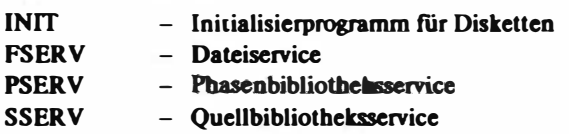

Als weitere Programme stehen zur Verfügung:

TEXT - Textprogramm für einfache Nebenbeitextverarbeitung REASSY - MABS 1 520-Rückübersetzer FCOMP - Dateivergleich FCHAN - Änderung von Dateiinhalten FSOR - Sortieren von Daten im Speicher COPYP - Programm zum physischen Kopieren von Disketten gleichen Typs TAP62 - Emulatioosprogramm zur Nachbildung EC8562/64 asynchrone Übertragung mit der Prozedur AP62/64 FTS. FTM - Dateiübertragungsprogramme zwischen PC 1715 bzw. BC A 5110 auf Basis der Prozedur AP62/64.

Das Betriebssystem BROS unterscheidet zwei Systembibliotheken

 $-$  Quelitext bibliothe ken (SOURCELB= SL)

- Phasenbibliotheken (PHASELB= PL)

Für beide Bibliotheken gibt es entsprechende Serviceprogramme zum Ein· richten und Verwalten. Die SL dient zur Speicherung von Quelltexten des MABS 1520 Subset. Die PL enthält abarbeitbaren Objektcode.

Das Grundsystem wird von der BROS-Systemdiskette nach Einschalten des PC 1715· durch ein Ladeprogramm in den Speicher geladen. Damit stehen alle Funktionen des Grundsystems dem Nutzer zur Verfugung. Die Speicherbelegung des Grundsystems ist in der Abbildung 2.2 dargestellt.

Der variable Teil des Betriebssystems befmdet sich wie auch alle Nutzerprogramme in der Phasenbibliothek auf Diskette und wird durch den Systemlader bei Bedarf in den RAM-Nutzerbereich geladen und gestartet.

Es erscheint notwendig, auf einige Besonderheiten der lmplementation von BROS auf dem PC 1715 einzugehen.

Ausgehend von der in Abbildung 2.1 dargestellten Benutzerschnittstelle läßt. sich feststellen:

- Nutzerprogramme, die in MABS 1520 geschrieben sind, sichern vollkompatible Anwendersoftwarefunktionen unter folgenden Bedingungen:
	- analoge Hardwarekonfiguration wie beim BC A 5110
	- · EI A-Operationen mit MABS 1 520-Befehlen
	- ausreichender RAM-Speicherplatz
- Die Betriebssystemfunktionen sind voll kompatibel.

Zu beachten ist, daß die Betriebssystemimplementation eine andere interne Systemstruktur als beim BC A 5110 aufweist und damit der Zugriff auf interne BS-Zellen in Anwenderprogrammen zu Inkompatibilität führt.

- Der Datenträgeraustausch ist unter allen Bedingungen gewährleistet.
- $-$  Hardware- bzw. physische E/A-Funktionen sind im allgemeinen in An-Wenderprogrammen nicht kompatibel. Eine Ausnahme bildet bedingt der direkte Zugriff auf den Bildwiederholspeicher, der auf den gleichen Adressen wie beim BC A 5110 angeordnet ist. Zu beachten ist jedoch, daß auf Grund der unterschiedlichen Hardware der Bildschirmsteuerung Zeichen außerhalb des ISO-7-Bit-Codes Steuerfunktionen (z. B. inverse Darstellung) auslösen.
- Die Bedienfunktionen sind beim PC 1715 in der beschriebenen Art auf die Tastatur des PC 1715 implementiert, was eine optimale Vereinheitli· chung des Bedienkonzepts gewährleistet.

BROS wird für den PC 1715 nicht weiterentwickelt. Es wurden jedoch die notwendigen Betriebssystemerweiterungen zur Nutzung der möglichen Hardwarekomponenten des PC 1715 (z. B. Einbindung eines zweiten Druckers) realisiert.

## 2.3. Das Betriebssystem JAMB

Das Steuerprogramm des Betriebssystems JAMB wurde auf Basis einer Lizenz von der Leningrader Produktionsvereinigung LEMS, dem Entwickler der in der UdSSR produzierten Bürocomputer "EBM ISKRA 555" und des Buchungsterminals "EBT NEWA 501", erworben, um eine Programm- und Datenträgerkompatibilität zwischen diesen Geräten und dem PC 1715 fiir Anwender in der UdSSR zu erzielen.

Dieses Steuerprogramm wurde mit einem speziell angepaßten E/A-Kem adaptiert, um die Laufiihigkeit von JAMB auf der Hardware des PC 1715 zu gewährleisten.

Das JAMB-Steuerprogramm gestattet

- dialogorientierte Eingabe, Korrektur und Inbetriebnahme von Programmen;
- Abspeichem von Quell- und Objektprogrammen auf Datenträger;
- Laden, Starten, Unterbrechen und Abbrechen von Programmen;
- Ausführen der Programme durch den integrierten Befehlsinterpreter;
- Durchführen von E/A-Funktionen mit verschiedenen physischen Geräten;
- Kontrolle der Programmdurchfiibrung, Behandlung der aufgetretenen Fehler und Ausgabe entsprechender Bedienerinformationen.

Zur Unterstützung der Terminalarbeit enthält der variable Teil des Steuerprogramms einen Modul zur Realisierung der Prozedur AP 70 fiir ein V.24-lnterface und eine recbnerspeziftsche Prozedur zur Kopplung zweier JAMB-Rechner über IFSS-lnterface.

JAMB wurde speziell als Programmsprache für Buchungsmaschinen entwikkelt und ist besonders zur Programmierung von ökonomischen, kommerziellen und statistischen Aufgaben mit belegorientierter Ein-/ Ausgabe geeignet. JAMB benutzt auf Quellniveau für die Sprachoperatoren eine russische Mnemonik, und Systemmeldungen erscheinen in russischer Sprache. Nachteilig ist, daß im Betriebssystem JAMB keine Dateiorganisation auf Systemniveau realisiert ist und die Ein- und Ausgabe von Programmen und Daten auf Diskette nur auf physischem Niveau erfolgt.

Die Speicherbelegung des Systems ist in der Abbildung 2.2 dargestellt.

Der Anwenderbereich ist in Programm- und Datensegment unterteilt, die sich jeweils vom Anfang bzw. Ende des Anwenderbereiches gegeneinander aufbauen. Die Struktur des Datensegmentes wird im Programm defmiert.

Zwischen beiden Segmenten befindet sich ein sogenannter "freier Bereich", der mit sequentiell organisierten Datensätzen variabler Wortstruktur belegt

werden kann. Eine Einschätzung zur Kompatibilität ist im Abschnitt 2.4. enthalten.

Zum Betriebssystem gehören außer dem Steuerprogramm die Systemprogramme KOPI und RASM.

- KOPI gewährleistet das Kopieren von JAMB-Systemdisketten, die im Gegensatz zu JAMB-Nutzerdisketten im FM-Verfahren (analog der BROS-Formate) initialisiert und beschrieben werden.

JAMB-Nutzerdisketten sind aus Kompatibilitätsgründen zu den ISKRAbzw. NEWA-Maschinen im FM-Verfahren beschrieben.

Das Kopieren von JAMB-Nutzerdisketten erfolgt mit entsprechenden JAMB-Operatoren.

- RASM ist ein Programm zum lnitialisieren von unformatierten bzw. fehlerhaften Disketten in den entsprechenden Formaten für JAMB-Nutzerbzw. Systemdisketten. Dabei erfolgt das Erkennen fehlerhafter Spuren und eine entsprechende Anzeige.

Das Betriebssystem JAMB ist flir Anwender außerhalb der UdSSR nicht notwendig, da andere adäquatere und leistungsfähige Betriebssysteme zur Verfugung stehen.

## 2.4. Vergleichende Betrachtungen zu den Betriebssystemen des PC 1715

Die nachfolgende Übersicht zeigt das erreichte Kompatibilitätsniveau der Betriebssysteme des PC 1715. Es kann festgeslellt werden, daß die Betriebssysteme des PC 1715 eine ausreichende Portabilität von schon beim Anwender vorhandener Software gewährleisten. Mit dem Betriebssystem SCP wird perspektivischen Entwicklungen in der Anwendung Rechnung getragen.

Die Betriebssysteme BROS und JAMB wurden für den PC 1715 ausschließlich aus Kompatibilitätsgründen bzw. -forderungen entwickelt. Eine Weiterentwicklung dieser Betriebssysteme und dazugehöriger Basissoftware ist nicht vorgesehen. Die Weiterentwicklung von Basissoftware bezieht sich ausschließlich auf das Betriebssystem SCP.

Unter Beachtung der Möglichkeiten der Hardware bzw. deren Weiterentwicklung sind Softwareerweiterungen zur Unterstützung von

- LAN-Lösungen und

- Semigrafik - bzw. Grafiklösungen vorgesehen.

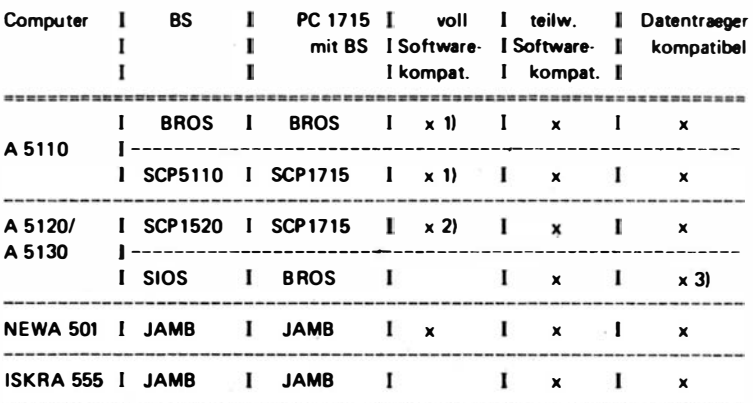

1) fuer aequivalente Konfigurationen

2) bei Einhaltung von BIOS- bzw. BDDS-Schnittstellen in der Anwendersoftware

31 auf physischer Ebene; mit E inschraenkungen auf Dateiebene aufwaertskompatible

Abbildung 2.6 Übersicht zur Kompatibilität der Betriebssysteme des PC 1715

# 3. Datenübertragung und Terminalnachbildungen mit dem PC 1715 unter dem Betriebssystem SCP

Am PC 1715 stehen die Schnittstellen V.24 und lFSS zur Verfügung (vgl. 1 .4. 1. und 1 .4.2.). Dies sind serielle Schnittstellen, d. h., die Zeichen werden als Kette von Bit gesendet oder empfangen.

Es besteht also die Möglichkeit, mit anderen Computern, die eb�nfalls mit diesen Schnittstellen ausgerüstet sind, Daten auszutauschen. Dafür existieren Vorschriften, die auch als Datenübertragungsprotokoll oder Prozedur bezeichnet werden. Insbesondere können Datenübertragungen zwischen dem PC 1715 und Bürocomputern bzw. anderen Personalcomputern sowie anderen SKR-Rechnern und ESER-Rechnern realisiert werden. Dazu steht für den PC 1715 folgende Software zur Verfügung:

- Serieller Ein-/Ausgabetreiber SERIO zur Datenübertragung zwischen PC/BC oder SKR-Rechnern;
- Telekommunikationsprogamm TLC zum Dateiaustausch und zur Arbeit als SKR-Terminal;
- Emulationsprogramm EM 62 zur Nachbildung des Terminals EC 8562/64.

## 3.1. Der serielle Ein-/Ausgabetreiber SERIO

Im BIOS des SCP sind standardmäßig nur serielle Ausgabetreiber enthalten. Für den Datenaustausch mit anderen Computern sind jedoch bidirektionale Treiber nötig.

SERIO ist eine Betriebssystemerweiterung, die den Datenaustausch asynchron in duplexer Betriebsart ermöglicht. SERIO besteht aus den Komponenten

- Treiber zur Realisierung des Datenaustausches,
- Ladeprogramm zum Einfügen des Treibers in das Betriebssystem,
- Installationsprogramm zur Anzeige/Manipulation der Parameter des Treibers.

SERIO kann als transientes CCP-Kommando auf 2 Arten gestartet werden:

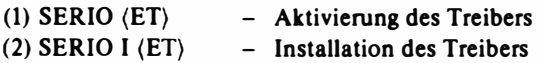

Die Parameter für den Treiber werden der Parameterdatei SERJO.PAR entnommen. (Ist diese Datei auf dem aktuellen Laufwerk nicht vorhanden, so werden Vorgabewerte fiir die Parameter angenommen.) Zunächst übernimmt das Ladeprogramm die Steuerung. Es fiigt den Treiber in das Betriebssystem ein und initialisiert ihn. Die Größe des TPA wird um den Speieberbedarf des Treibers verkürzt.

Nach Ausgabe der Meldung

NEW END OF TPA:  $xx06H = nn$  KBYTE

gibt das Ladeprogramm die Steuerung an das CCP zurück.

Mit den spezifizierten BIOS-Rufen kann danach der Datenaustausch erfolgen.

Das lnstallationsprogramm ermöglicht die Anzeige und Veränderung der logischen und physischen Parameter des Treibers. Die Installation erfolgt menügesteuert. Die einzelnen Funktionen können unabhängig voneinander gerufen . werden.

Das Programm meldet sich mit dem Menü:

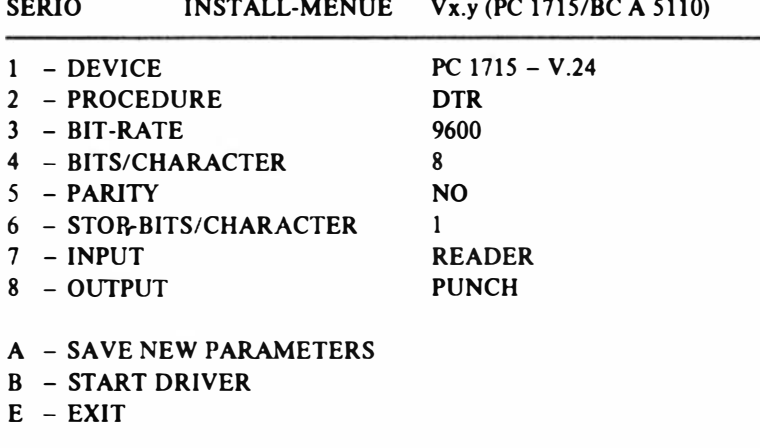

SELECT:

Nach Auswahl der Funktion werden spezielle Auswahlbilder angezeigt. Im Rahmen der angebotenen Möglichkeiten können die Parameter geändert werden.

1 - DEVICE

Mit dieser Funktion werden das Gerät und der serielle Kanal eingestellt.

2 - PROCEDURE

Auswahl der Prozedur für die Datenübertragung.

3 - BIT-RATE

Die Übertragungsgeschwindigkeit kann damit festgelegt werden.

4 - BITS/CHARACTER

Mit dieser Funktion kann die Anzahl der Bit pro Zeichen eingestellt werden.

5 - PARITY

Hiermit wird die Parität eingestellt, mit der die Zeichen übertragen weiden.

6 - STOP-BITS/CHARACTER

Für die Datenübertragung ist die Anzahl der STOP-Bit einzustellen.

7 - INPUT

Zuordnung der Empfangsroutine des Treibers zu einem SCP-Kanal. (Bei der Zuordnung zu CONIN werden die Daten sowohl vom Datenkanal als auch von der Tastatur angenommen.)

 $8 - 0$ UTPHT

Zuordnung der Ausgaberoutine des Treibers zu einem SCP-Kanal.

A - SAVE NEW PARAMETERS

Diese Funktion speichert die installierten Parameter in der Datei SERIO.PAR. Bei der nächsten Aktivieruna von SERIO werden die Parameter dieser Datei entnommen.

B - START DRIVER

Aktivieren des Treibers

 $E - EXIT$ 

Diese Funktion verzweigt zum CCP, ohne den Treiber zu aktivieren.
# 3.2. Das Kommunikationsprogramm TLC

Mit dem Programm TLC (l'elecommunication) können Daten über serieUe Schnittstellen übertragen werden. Dabei wird asynchron und duplex gearbeitet. TLC realisiert dabei folgende Hauptfunktionen:

- Austausch von Dateien,

- Arbeit als Terminal.

Für die Datenübertragung sind zwei Arbeitsweisen möglich:

Computer mit Programm TLC - Computer mit Programm TLC oder

Computer mit Programm TLC - beliebiger Computer mit analogem physischem ÜbertragungsprotokoU.

Das Programm TLC enthält das Datenaustauschprogramm und das Installa-. tionsprogramm. Mit dem Installationsprogramm können die Datenübertragungsparameter angezeigt und geändert werden.

Das Programm TLC kann als CCP-Kommando auf zwei Arten gerufen werden:

- TLC (ET) parameterloser Aufruf,

- TLC par (ET) direkter Aufruf einer TLC-Funktion.

Nach Aufruf des Programms wird eine Datei mit den Datenübertragungsparametern gesucht und geladen. Falls diese Datei nicht existiert, werden Standardwerte initialisiert. TLC meldet sich anschließend mit dem Grundbild (Abbildung 3.1).

Durch Eingabe von N oder Y wird das Programm fortgesetzt, dabei bedeutet

N - Datenaustauschniveau

 $Y$  - Installation.

Der Programmteil Datenaustauschniveau meldet sich mit

\*

Jetzt steht eine Reihe von Funktionen zur Verfügung, die durch die Eingabe von ? (ET) auch angezeigt werden (Abbildung 3.2).

Die Funktionen lassen sich in Funktionen flir Dateitransfer und Terminalarbeit einteilen.

## **Dateitransfer**

gramm TLC. Beim Dateitransfer arbeitet auf dem Lokal- und dem Ferncomputer das Pro-

## SEND

Mit diesem Kommando können Dateien von einem Computer zu einem anderen Computer übertr�gen werden. Für die Datei und Laufwerkbezeichnungen gelten die SCP-Regeln. Beim Senden einer Datei ist es möglich, diese unter anderem Namen auf dem Ferncomputer abzuspeichern. Falls mehrere Dateien übertragen werden sollen und die Diskettenkapazität auf dem Fern· computer nicht ausreicht, wird die Übertragung unterbrochen und kann nach Diskettenwechsel auf dem Ferncomputer fortgesetzt werden.

#### **GET**

Dieses Kommando ermöglicht, Dateien vom Ferncomputer zu empfangen. und diese auf Disketten des Lokalcomputers zu übertragen. Dabei gelten die gleichen Bedingungen wie bei SEND.

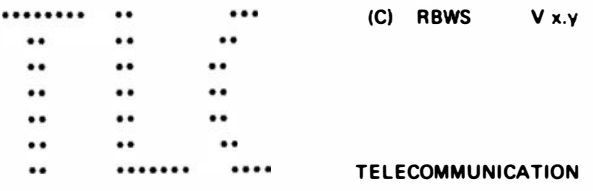

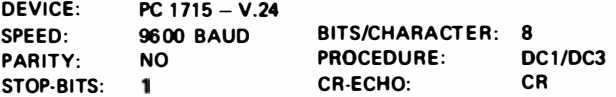

CHANGE PARAMETERS (Y/N): N

Abbilduna 3.1 Grundbild des TLC

THE PROPER COMMANDS ARE:

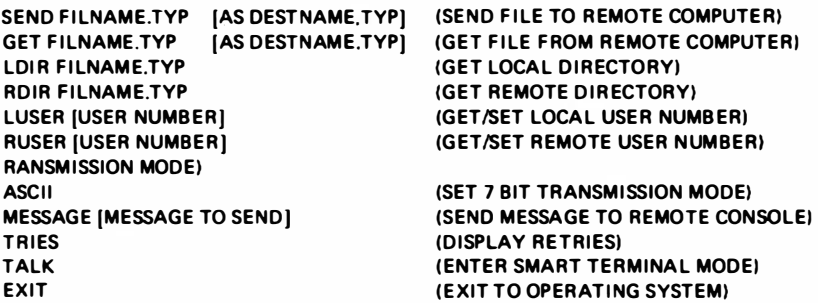

Abbildung 3.2 Funktionen fUr Dateitransfer und Terminalarbeit (TLC)

## LDIR

Das LDIR-Kommando veranlaßt TLC zur Anzeige des Verzeichnisses der angegebenen Diskette des Lokalcomputers.

## RDIR

Das RDIR-Kommando veranlaßt TLC zur Anzeige des Verzeichnisses der angegebenen Diskette des Femcomputers.

## LUSER

Mit diesem Kommando kann die aktuelle Nutzerbereichsnummer angezeigt oder ein anderer Bereich eingestellt werden.

### RUSER

Die Bedeutung ist analog LUSER und gilt für den Femcomputer.

#### **NOCONSOLE**

Mit NOCONSOLE wird die Ausgabe von Bereitschaftszeichen und anderer Meldungen auf dem Bildschirm verhindert.

#### BINARY

Nach der Eingabe dieses Kommandos können Daten im 8-Bit-Format gesendet und empfangen werden.

#### ASCII

Die Daten werden im 7-Bit-Format gesendet und empfangen. ASCII bewirkt, daß ein Byte als zwei ISO-Byte gesendet bzw. zwei empfangene Byte zu einem Byte werden.

#### **MESSAGE**

Das MESSAGE-Kommando ermöglicht das Senden einer Nachricht zur Konsole des Ferncomputers.

#### **TRIFS**

Mit diesem Kommando kann man die Anzahl der Wiederholungen, die TLC· beim Senden und Empfangen ausgeflihrt hat, ermitteln. Nach Abarbeitung der beschriebenen Kommandos wird der Grundzustand des Dateiaustauschniveaus  $(\star)$  eingenommen.

#### Terminalarbeit

Dieser Modus wird durch das Kommando TALK erreicht. Auf dem Fern-

computer muß im Programm zur seriellen Datenübertragung mit einfachen Protokollen gearbeitet werden. TLC ist nicht erforderlich.

### \* ta

110

CURRENT SETTINGS ARE: FULL DUPLEX, NO PARITY. SIZE OF TRAPPING BUFFER: 28411 CHARACTERS.

lm Terminalmodus wird jedes über die Tastatur eingegebene Zeichen zum Ferncomputer gesendet. Alle empfangenen Daten werden auf dem Bildschirm angezeigt. Außer diesen einfachen Funktionen können Funktionen über die Taste ESC aktiviert werden. Die Möglichkeiten sind durch ESC? anzeigbar.

 $*$  ta

CURRENT SETTINGS ARE: FULL DUPLEX, NO PARITY. SIZE OF TRAPPING BUFFER: 28411 CHARACTERS.

VALID SEQUENCES ARE:

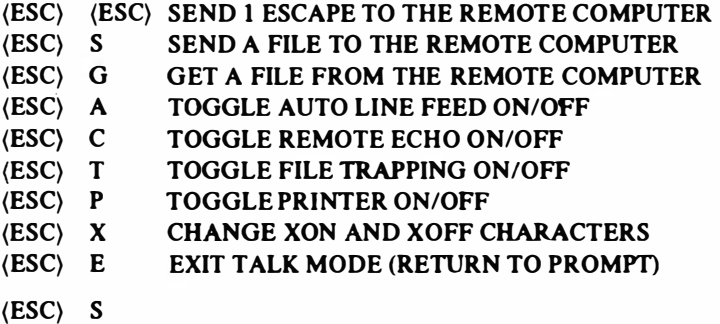

Damit wird das Senden von ASCII-Dateien ermöglicht, deren Name einzugeben ist. Für die Übertragung stehen mehrere logische Übertragungsprotokolle zur Auswahl, wie z. 8.

Echoprotokoll

XON/XOFF-Protokoll.

(ESC) G

Die ankommenden Daten werden in einem Puffer und anschließend auf Diskette gespeichert. Ebenso wie beim Senden stehen mehrere Protokolle zur Verfügung.

(ESC) A

Es bewirkt das Einfügen eines zusätzlichen Zeilenvorschubkommandos nach jedem Wagenrücklaufkommando des Nutzers.

(ESC) C

Die Angabe der empfangenen Zeichen auf der Nutzerkonsole wird unterdrückt.

(ESC) T

Der Datei-Auffangpuffer kann hiermit zu- oder abgeschaltet werden.

(ESC) P

Damit kann im TALK-Modus der Drucker ein- und abgeschaltet werden.

(ESC) X

Zum Senden und Empfangen von Dateien kann das XON/XOFF-Protokoll benutzt werden. Die Codes der Zeichen sind

 $XON = 11$ Hex und  $XOFF = 13$ Hex

Mit (ESC) X kann die Codierung geändert werden.

(ESC) E

SELECT: 2

Mit (ESC) E wird in den Kommando-Mode  $\star$  zurückgekehrt.

Das Installationsprogramm meldet sieb mit einem Grundbild (MAIN MENUE) (Abbildung 3.3). Die aktuellen Werte der Parameter werden angezeigt. Nach Auswahl des

TLC - INSTALLATION **MAIN MENUE ACTUALLY**  $1 - EXIT$  $2 - DEVICE$ PC 1715 - V.24  $3 -$ SPEED 9600 BAUD 4 - PARITY NO  $5 - STOP-BITS$ 1 6 - BITS/CHARACTER B 7 - PROCEDURE DC 1 /DC3  $8 - CR$ -ECHO CR  $9 - SAVE$ 

Abbildung 3.3 Grundbild des lnstallationsprogramms (TLC)

Parameters werden spezielle Auswahlbilder angezeigt. Im Rahmen der angebotenen Möglichkeiten können die Parameter geändert werden.

 $1 - EXIT$ 

Das Installationsprogramm kann damit verlassen und in das Grundbild von TLC zurückgekehrt werden.

2 - DEVICE

Mit dieser Funktion können das Gerät und der serielle Kanal eingestellt werden.

## 3 - SPEED

Die Übertragungsgeschwindigkeit kann damit festgelegt werden.

4 - PARITY

Hiermit wird die Parität eingestellt, mit der die Zeichen übertragen werden sollen.

5 - STOP-BlTS

Für die Datenübertragung ist die Anzahl der STOP-Bit einzustellen.

6 - BITS/CHARACTER

Mit dieser Funktion kann die Anzahl der Bit pro Zeichen eingestellt werden.

#### 7 - PROCEDURE

Die eingestellte Prozedur ist nur im Terminalmode wirksam. Wird in diesem Modus eine Datei gesendet oder empfangen, ist die eingestellte Prozedur nur bei den Protokollen "No Protocol", "Time Wait" und ''XON/XOFF" gültig. ln allen anderen Fällen wird ohne Prozedur gearbeitet.

8 - CR-ECHO

Mit dieser Funktion wird eingestellt, wie im Terminalmode auf ein CR vom Ferncomputer geantwortet wird.

#### $9 - SAVE$

Die eingestellten Parameter können in einer Datei abgespeichert werden. Diese wird . bei Programmstart ausgewertet.

Die Parameter, die beim Aufruf übergeben werden können, entsprechen den unter Dateitransfer beschriebenen Funktionen  $(\star)$ . Nach der Ausführung wird TLC verlassen und CCP die Steuerung übergeben.

## 3.3. EM62 - Emulatlon des Terminals EC 8562/64

EM62 bildet das Anschluß- und Geräteverbalten des Terminals EC 8562 /64 auf dem PC 1715 nach. Damit ist es möglich, mit dem PC 1 7 15 als Terminal an ESER- oder SKR-Recbnern, die die Geräte EC 8562/64 in ihren Zugriffsmetboden unterstützen, zu arbeiten. Daneben können Textfiles mit den ESER/SKR-Recbnern ausgetauscht werden.

Das Programm besteht aus folgenden Teilen:

- Emulation des EC 8562/64,
- Dateiaustausch.
- Installation der Parameter für den Datenaustausch.

EM62 wird als transientes CCP-Kommando in der Form

 $EM62 \langle ET \rangle$ 

aktiviert.

Es meldet sieb mit der in Abbildung 3.4 gezeigten Displayanzeige.

In dem Bild werden die aktuellen Parameterwerte des EM62 angezeigt. Diese Werte werden einer Parameterdatei EM62 .PAR entnommen (bei Fehlen der Datei werden Vorgabewerte angenommen). Die Konsoleingabe Y verzweigt zur Parameterinstallation, N zur Emulation.

Der Datenaustausch zwischen Rechnern und den Terminals EC 8562/64 erfolgt mittels der Prozedur AP62. Bei dieser Prozedur werden alle Aktivitäten zum Datenaustausch vom Rechner (Steuerrecbner oder steuernde Station)

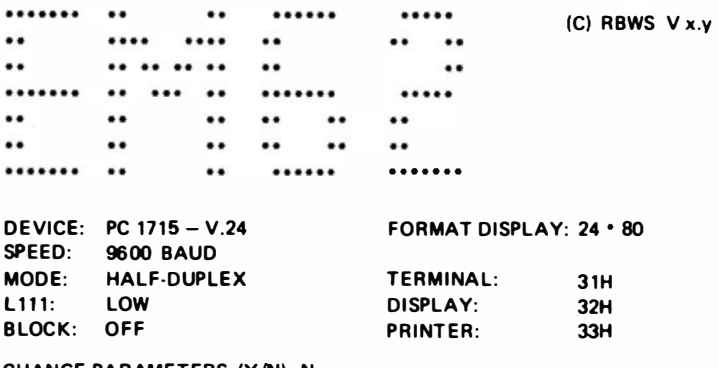

CHANGE PARAMETERS (Y/N) : N

Abbildung 3.4 Displayanzeige EM62

8 PC 1715

über Kommandos gesteuert. Das Terminal (abhängige Station) kann nur auf Kommandos des Steuerrechners Daten senden bzw. empfangen.

Im Status der Emulation kann der Bediener

- als Terminal EC 8562/64 arbeiten,
- durch Eingabe von CTRL-F in einen Filemodus wechseln,
- mit CTRL-C in das Grundmenü zurückkehren.

## Terminalmodus

EM62 realisiert aus Sicht des steuernden Rechners folgende Funktionen.

(1) Die Übertragung von Nachrichten des Terminals zum Steuerrechner (polling).

- Lesen bedient
- Lesen mit Position bedient
- Lesen des gesamten Displays unbedient.
- (2) Die Übertragung von Nachrichten des Steuerrechners zum Terminal (select).
- Schreiben ab Kursorposition
- Schreiben ab adressierter Zeile
- Schreiben ab adressierter Position
- Schreiben mit vorherigem Löschen des gesamten Displays
- Schreiben mit vorherigem Löseben der ungeschützten Displaybereiche.
- (3) Das Übertragen von Nachrichten ist auch auf das Listgerät möglich.

Für die Bedienung des Terminals wurden folgende Funktionstasten nachgebildet:

- Tasten für horizontale und vertikale Kursorpositionierung bzw. Tabulierung,
- Tasten zum Löschen von Zeichen, Zeilen und Gesamtdisplay,
- Tasten zum Einfügen von Zeichen und Zeilen,
- Tasten für die Nachrichtensteuerung (Beginn Nachricht, Ende Nachricht, Senden Nachricht, Stornieren Nachricht),
- Taste zum Anfertigen einer Kopie des Displays auf dem Listgerät

Für die Nachbildung dieser Funktionstasten werden die Kursortasten und die Tasten F1...F12 genutzt.

## Filemodus

Der Filemodus wird aus dem Terminalmodus erreicht. Beim Verlassen des Filemodus wird wieder in den Terminalmodus zurückgekehrt. Im Filemodus besteht die Mögljchkeit, Daten von Diskettenfiles zum steuernden Rechner zu senden bzw. empfangene Daten in Diskettenfiles abzuspeichern. Für den

Datenaustausch wird die Prozedur AP62 genutzt. Als Kommandos werden jedoch nur die Kommandos für Schreiben und Lesen ohne Positionierung und Löseben interpretiert. Im Filemodus rollt das Display, die Funktionstasten des Terminalmodus sind unwirksam.

Beim Erreichen des Filemodus wird folgendes Bild ausgegeben :

 $=$  =  $=$  EM62 - FILE-TRANSMISSION =  $=$  =

THE POSSIBLE COMMANDS ARE:

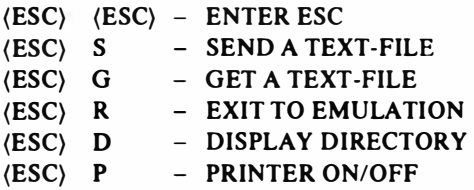

Durch die Eingabe von ( ESC}, gefolgt von einem Zeichen des Menüs, können folgende Funktionen aktiviert werden.

(ESC} (ESC}

Ermöglicht es, ein (ESC) in den Sendetext einzufügen.

 $<sub>(ESC)</sub> S$ </sub>

Führt zur Eröffnung eines vom Bediener zu spezifizierenden Files. Lesegesuche eines steuernden Rechners werden mit Daten aus dem eröffneten File beantwortet.

 $<sub>(ESC)</sub>$  G</sub>

Führt zur Eröffnung eines Empfangsfiles, das vom Bediener zu spezifizieren ist. Alle Empfangsnachrichten werden zunächst zu einem Empfangspuffer und später auf Diskette gespeichert.

(ESC} R Kehrt in den Terminalmodus zurück.

 $(ESC)$  D Gibt das Dateiverzeichnis aus.

 $(ESC)$  P Schaltet das Listgerät zu oder ab.

Das Installationsprogramm ermöglicht die Anzeige und Veränderung der logischen und physischen Parameter des Emulators. Die Installation erfolgt menügesteuert. Die einzelnen Funktionen können unabhängig voneinander gerufen werden.

Das Programm meldet sich mit dem Menü (Abbildung 3.5).

Nach Auswahl der Funktion werden spezielle Auswahlbilder angezeigt. Im Rahmen der angebotenen Möglichkeiten können die Parameter geändert werden.

 $1 - EXIT$ 

Das Installationsprogramm kann damit verlassen und in das Grundbild von EM62 zurückgekehrt werden.

2 - DEVICE

Mit dieser Funktion können das Gerät und der serielle Kanal eingestellt werden.

3 - FORMAT DISPLAY

Das Format des nachzubildenden Displays wird ausgewählt.

4 - SPEED

Die Übertragungsgeschwindigkeit kann damit festgelegt werden.

5 - MODE

 $1 - EY$ 

Auswahl, ob duplex oder halbduplex gearbeitet werden soll.

EM62 - INSTALLATION MAIN MENUE

#### **ACTUALLY**

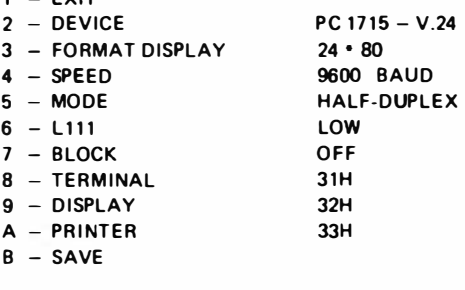

SELECT :

Abbildung 3.5 Grundbild des Installationsprogramms (EM62) Dient zur Einstellung der Arbeitsweise des Modems.

 $7 - RLOCK$ 

Stellt ein, ob die Nachrichten zeilenweise geblockt werden oder nicht.

8 - TERMINAL

Auswahl der Terminaladresse.

9 - DISPLAY

Auswahl der Displayadresse.

A - PRJNTER

Auswahl der Adresse des Listgerätes.

 $B - SAVE$ 

Diese Funktion dient zum Abspeichern der Parameter in der Datei EM62 .PAR. Bei einem erneuten Aktivieren vom EM62 werden dann die Parameterwerte dieser Datei entnommen.

# 4. Entwicklung von Systemprogrammkomponenten mit dem PC 1715

Wie im 1. Kapitel ausgeftihrt wurde, arbeitet der PC 1715 auf der Grundlage eines Mikroprozessors, der eine gewisse Menge von Kommandos versteht. Die Kommandos, die dem Befehlssatz des Mikroprozessors entsprechen, befinden sich im Programmspeicber. Durch eine Folge von solchen Kommandos, die Maschinenbefehle genannt werden, entsteht ein Programm.

Eine Programmerstellung in der sogenannten Maschinensprache ist �hr zeitaufwendig und erfordert eine hohe Konzentration und genaueste Kenntnis des Befehlssatzes des Mikroprozessors. Auftretende Fehler sind nur sehr umständlich zu beseitigen. Um die Programmentwicklung zu vereinfachen und leichter erlernbar zu gestalten, wurde jedem Kommando in Maschinensprache, welches ein- oder mehrbytig sein kann, eine symbolische Darstellung zugeordnet. Eine solche Darstellung wird Mnemonik genannt. Neben den Maschinenbefehlen können Adressen und Parameter im Programm symbolisch dargestellt werden. Die Gesamtheit dieser symbolischen Zeichen (das Alphabet), ihre Verknüpfung (die Grammatik oder Syntax) und inhaltliche Bedeutung (die Semantik) bilden eine Assemblersprache.

Die Darstellung eines Programms in einer Assemblersprache versteht jedoch nicht der Rechner. Um das Programm in eine dem Rechner verständliche Maschinensprache zu übersetzen, wird ein Übersetzungsprogramm, der sogenannte Assembler, verwendet.

Grundeigenschaften einer Assemblersprache sind:

- Sie ist an einen bestimmten Prozessortyp gebunden, so daß nur eine maschinenbezogene Programmierung möglich ist. Jede Änderung der Gerätetechnik bedeutet auch eine unmittelbare Änderung des Programms.
- Sie spiegelt den Befehlssatz und die Architektur (Register, Organisation des Statusspeichers und des Unterbrechungssystems, Adressierungsarten usw.) des Prozessors wider.
- Die Programmstruktur bleibt beim Übersetzungsvorgang unyerändert, da jede in Assemblersprache geschriebene Anweisung genau einem Maschinenbefehl entspricht.

Über die Tastatur wird das in einer bestimmten Assemblersprache geschriebene Programm, das sogenannte Quellprogramm, eingegeben. Die Gesamtmenge der eingegebenen Zeichen wird als Quelltext gespeichert. Beim PC 1715 erfolgt die Eingabe über einen der verfügbaren Editoren, der sowohl die Eingabe als auch die Korrektur des Quelltextes im Dialog ermöglicht.

Der Assembler analysiert während des Übersetzungsvorganges das eingegebene Quellprogramm Zeichen für Zeichen und bildet als Ergebnis der Übersetzung eine Folge von Maschinenbefehlen, die jedoch noch nicht abarbeitbar ist, da noch alle Speicheradressen relativ zu einer sogenannten Leitadresse aufgeführt sind. Dadurch ist das Programm im Speicher frei beweglich. Für Dokumentationszwecke können der Quelltext und das Maschinenprogramm ausgedruckt werden.

Durch einen Programmverbinder (auch Linkprogramm genannt) werden die noch vorhandenen relativen Adressen in absolute umgewandelt und das Programm durch die Angabe der Leitadresse an die gewünschte Stelle im Speicher transformiert. Die entstandene Programmphase (Lademodul) wird auf der Diskette gespeichert.

Nach Entwurf und Entwicklung beginnt das Testen des Programms. Dafür steht ein leistungsfähiges Testsystem, der sogenannte Debugger, zur Verfügung. Das Programm wird mit diesem Testsystem schrittweise, in Einzelschritten oder Komplexen, in Betrieb genommen. Die internen Zustände des Mikroprozessors (CPU-Register) können jederzeit betrachtet werden.

Werden Fehler im Programm festgestellt, so wird das Quellprogramm entsprechend korrigiert, neu übersetzt, gebunden, und die Testung kann fortge-

setzt werden.<br>Es besteht ab<br>grammniveau Es besteht aber auch die Möglichkeit, das Programm auf dem Maschinenprogrammniveau zu korrigieren und als COM-Datei zu speichern. Die Abbildung 4.1 gibt einen Überblick über die Struktur einer Programmdarstellung von der Programmeingabe bis zur Programmtestung.

Für die verwendeten Dateitypen gilt:

MAC : in Assemblersprache geschriebenes Quellprogramm

- REL : verschiebliehe Objektcodedatei
- $PRN$ : druckbare Datei (aus Übersetzung entstanden)
- CRF : Cross-Referenz-Datei
- HEX : Programmdatei im hexadezimalen Format
- SYM : Symboldatei (verwendet globale Symbole)
- COM : ausführbare Datei (in Maschinensprache)

Die Assemblerprogrammierung wird nur im Zusammenhang mit der Lösung

spezieller Aufgabenstellungen eingesetzt. Solche speziellen Anforderungen können unter anderem sein:  $\mathcal{L}$ 

- Entwicklung von Betriebssystemkomponenten (zum Beispiel Treiberprogramme für spezielle Gerätetechnik),
- Lösung von Echtzeitaufgaben,
- Steuer· und Regelprozesse,
- Aufgaben der Laborautomatisierung,
- allgemeine Automatisierungsaufgaben.

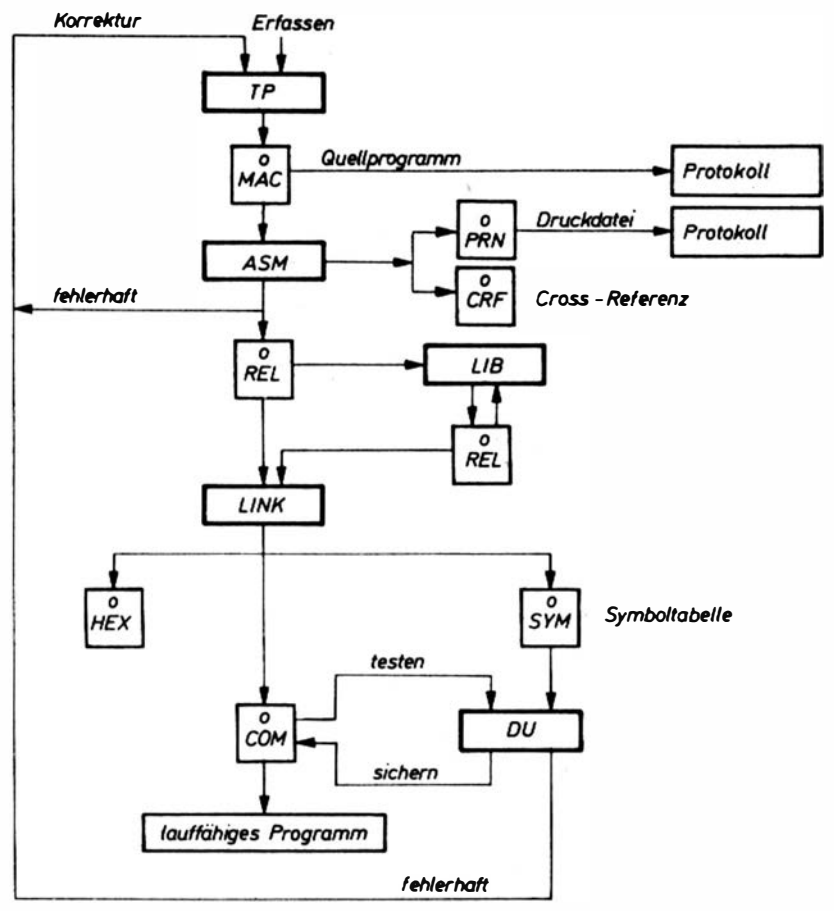

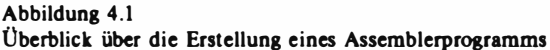

Mit aller Deutlichkeit soll an dieser Stelle jedoch festgestellt werden: Es entspricht nicht mehr dem heutigen Erkenntnis- und Entwicklungsstand der Programmiermethodik und Softwaretechnologie, wenn beliebige Nutzerprobleme in einer Assemblersprache entwickelt werden. Für den PC 1715 stehen dafür eine Reihe von Programmiersprachen (siehe 5. Kapitel) und vor allem leistungsfähige Standardsoftware (siehe 6. Kapitel) zur Verfügung. Das Verhältnis von Aufwand und Nutzen ist auf der Ebene der Assemblerprogrammierung am geringsten, während es auf der Ebene der Standardsoftware am günstigsten ausfällt.

Im folgenden werden die für eine effektive Assemblerprogrammentwicklung für den PC 1715 erforderlichen Softwaresysteme charakterisiert. 'Als einzusetzender Editor für die Erfassung und Korrektur des Quelltextes eines Assemblerprogramrns wird dabei der Textprozessor TP empfohlen, der im 6. Kapitel beschrieben wird.

## 4.1. Der Assembler ASM

Als Übersetzer für in der Assemblersprache geschriebene Programme steht für den PC 1715 der Assembler ASM zur Verfügung.

Seine Leistungsfähigkeit wird im wesentlichen durch

- die Einzelfunktions-Pseudooperationen,
- die Möglichkeiten der Makroprogrammierung,
- die Möglichkeit der bedingten Assemblierung

bestimmt.

Einzelfunktions-Pseudooperationen weisen den Assembler auf die Ausführung einer bestimmten Funktion hin (sie stellen keine Maschineninstruktion für den Mikroprozessor dar). Sie dienen z. 8. zur

- Auswahl der verwendeten Assemblersprache (8080- oder Z80-Mnemonik),
- Definition von Daten und Symbolen,
- Verwaltung des Speicherplatzes,
- Steuerung des Formats der Übersetzungsliste,
- Steuerung des Inhaltes der Übersetzungsliste,
- Eintragung von ein- und mehrzeiligen Kommentaren,
- Einfugung von anderen Quelldateien.

Der Assembler unterstützt die Möglichkeit, mit Makros zu arbeiten. Ein Makro ist eine Anzahl von Anweisungen mit einem bestimmten Namen. Die Anweisungen werden an der Stelle im Programm eingetragen, wo sie durch den Namen aufgerufen werden.

Bei Verwendung von Makros wird der Umfang der Quelldatei reduziert, da die Defmition des Makros in einer anderen Quelldatei stehen kann. Die Anweisungen werden nur in den zu übersetzenden Modul übernommen, wenn sie während der Assemblierung gefordert werden. Bei bedingter Assemblierung werden im Quellprogramm Bedingungen vorgegeben, nach denen dann Teile des nachfolgenden Programms assembliert oder n icht assembliert werden.

Die Quelldatei für den Assembler besteht aus mehreren Anweisungszeilen, die in der entsprechenden Assemblersprache geschrieben sind.

Die letzte Zeile der Quelldatei muß die END-Anweisung enthalten. Außerdem muß sie durch die Taste (ET) abgeschlossen sein.

Solche Anweisungszeilen sind in maximal 4 Teile untergliedert:

Symbol Operation Argument Kommentar

Für Symbol können

- interne Marken (gelten nur für diesen einen Modul),
- globale Marken (können von anderen Moduln und intern verwendet werden).
- externe Marken (sind in einem anderen Modul defmiert) stehen.

Nach dem Symbol folgt sonst unmittelbar ein Doppelpunkt. Eine Ausnahme bilden Anweisungen ffir den Assembler. H ier darf kein Doppelpunkt stehen (z. 8. bei MAKRO- oder EQU-Anweisung). Eine Anweisungszeile karin auch ohne Symbol sein.

Der TeiJ Operation enthält eine Mnemonik des Prozessorbefehls, eine Pseudooperation, einen Makro-Namen oder einen Ausdruck. Für Argument können Ausdrücke, Variablen, Registernamen, Operanden und Operatoren stehen.

Der Kommentarteil muß mit Semikolon beginnen und dient der Erläuterung von Programmteilen.

Wenn der Quelltext vollständig erfaßt wurde, kann zum Assemblieren übergegangen werden.

Der Assembler übersetzt die gesamte Menge der Anweisungen der Quelldatei einschließlich der Pseudowiederholungsoperationen und der eingesetzten Makros.

Die Übersetzung der Quelldatei erfolgt in zwei Durchläufen, die auch als Pässe bezeichnet werden.

Während des 1. Durchlaufes (Paß 1) wertet der Assembler die Programmanweisungen aus, berechnet, wieviel Byte die Anweisungen erzeugen, sucht die verwendeten symbolischen Darstellungen ffir Konstanten, Variablen, Adressen sowie flir Äquivalenzen und bildet daraus ein� Symboltabelle. In dieser ist jedem Symbol ein Wert zugewiesen. Es erfolgt eine Syntaxkontrolle.

Während des 2. Durchlaufes (Paß 2) werden für die symbolischen Darstellungen die Werte aus der gebildeten Symboltabelle eingesetzt. Es erfolgt wiederum eine Syntaxkontrolle.

Festgestellte Fehler werden auf der Konsole ausgegeben und entsprechend der Fehlerart durch ein Merkmal in der ersten Position der Zeile gekennzeichnet.

Ns Ergebnis der beiden Durchläufe entsteht ein verschieblieber Objektcode, der mit dem Programmverbinder gebunden und geladen werden kann.

Der verschiebliehe Objektcode kann in eine Diskettendatei, die vom Assembler die Dateitypkennung .REL bekommt, geschrieben werden. Die übersetzte Datei ist noch nicht ausführbar. Sie wird es erst nach der Bearbeitung durch den Programmverbinder.

Es ist möglich, für die Übersetzung Schalter am Ende der Kommandozeile einzugeben. Sie bewirken z. B.

- das Anlegen einer Cross-Referenzliste in einer Datei mit der Typkennung .CRF (sie enthält alle Adreßverweise innerhalb des Quellprogramms mit den Speicherplätzen, wo sie definiert sind) ,
- die Ausgabe von Adressen und Befehlscode in eine Druckdatei oktal oder hexadezimal,
- das Erzeugen einer druckbaren Datei mit der Typkennung .PRN,
- die Initialisierung von Speicherbereichen mit dem Wert OOH.

Der Assembler kann entsprechend den SCP-Konventionen auf zwei Arten aufgerufen werden:

- $-$  ASM  $\lt$  kommandozeile  $>$
- ASM

lm zweiten Fall ist die Kommandozeile erst nach Aufforderung durch den Assembler anzugeben. Dabei ist zu beachten, daß in diesem Falle nur Großbuchstaben akzeptiert werden. Durch einen bestimmten Aufbau der Kommandozeile kann gesteuert werden, ob

- die Übersetzung in eine Datei vom Typ . REL,
- die Übersetzung auf den Bildschirm,
- die Übersetzung' auf den Drucker oder nur
- ein reiner Syntaxkontrollauf

erfolgen soU. Eine ausführliche Kommandozeile hat die folgende Struktur: Objektdatei, Druckdatei = Quelldatei/Assemblerschalter ...

## 4.2. Der Programmverbinder LINK

Um eine ".REL"-Datei ausführbar zu machen, muß sie mit dem Programmverbinder LINK geladen und gebunden werden. Laden bedeutet hierbei, daß jedes übersetzte Objektprogramm in den Speicher geladen wird und daß die vorhandenen relativen Adressen in absolute umgewandelt werden. Das ist notwendig, um ein verschiebliches ".REL"-Programm in ein ausführbares Programm (Datei mit der Dateitypkennung .COM) umzuwandeln. Binden bedeutet, daß alle externen Bezüge aufgelöst werden. Es wird mit den entsprechenden Objektprogrammen gekoppelt, in denen diese Bezüge defmiert sind. Im Programmverbinder können in der Kommandozeile noch Schalter gesetzt werden, die besondere Funktionen veranlassen, wie z. B.

- Schreiben der gebundenen ".COM"-Datei auf die Diskette,
- Festlegen des Namens der ".COM"-Datei,
- Anlegen einer "SYM"-Datei (für alle global definierten Adressen),
- Durchsuchen von bestimmten Bibliotheken nach Moduln oder Definitionen für globale Symbole,
- sofortige Ausführung des Programmes nach dem Binden,
- Setzen der Leitadressen für Programm und Daten,
- Festlegen der Zahlendarstellung (hexadezimal oder oktal),
- Ausgabe der undefinierten globalen Symbole,
- Grundzustand des Programmverbinders herstellen (Rücksetzen).

Es ist zu beachten, daß die Objektprogramme in der Reihenfolge geladen werden, wie sie in der Kommandozeile angegeben sind, und somit auch in dieser Reihenfolge die externen Bezüge aufgelöst werden. Begonnen wird ab Adresse 103H. Auf Adresse IOOH- 102H steht ein Sprung zum logischen Programmanfang.

Die Objektprogrammnamen sowie die Schalterangaben sind in der Kommandozeile in Großschreibung einzugeben.

## 4.3. Das Bibliotheksverwaltungsprogramm LIB

Im Zusammenhang mit dem Programmverbinder sei hier auf das Dienstprogramm LIB zum Bilden und Verwalten einer Bibliothek aus übersetzten Objektprogrammen hingewiesen.

Vor der Benutzung von LIB wird empfohlen, eine Sicherheitskopie der zu verwendenden Bibliotheken anzulegen, da auch Bibliotheken leicht zerstört werden können.

Beim Bilden einer Bibliothek werden mehrere Quelldateien vom Typ .REL

zu einer unter einem gemeinsamen Namen stehenden Dat�i zusammengefaßt.

Dabei sollte eine solche Reihenfolge der einzelnen Moduln gewählt werden, daß externe Bezüge durch nachfolgende Teile aufgelöst werden und nicht umgekehrt.

In der Kommandozeile können Schalter gesetzt werden, wie z. B.

- Ausgabe einer Liste der Modulnamen in der Bibliothek mit deren globalen und externen Bezügen,
- Ausgabe einer Liste von Symbolen, die in einem Durchlauf nicht aufgelöst werden,
- Zahlendarstellung des Anzeigemodus .

Der Vorteil der Bildung einer Bibliothek liegt darin, daß alle Routinen, die für die Ausführung eines Programmes benötigt werden, in einer gemeinsamen "Quelle" zusammengefaßt sind. Das können beispielsweise gewisse Unterprogrammroutinen sein, die dann jedem zugänglich sind. Es müssen aber die entsprechenden Modulnamen bekannt sein.

S ie werden dann mit dem Aufruf innerhalb des Programmverbinders LINK (Bibliotheksname mit Schalter /S) zu einer .COM-Datei zusammengefaßt.

# 4.4. Der Debugger DU

Das Systemprogramm .,DU" dient zur Unterstützung des Programmierers bei der Inbetriebnahme und Testung seiner Maschinenprogramme im Echtzeit-Modus.

Das Inbetriebnahmesystem wird im Dialog über Kommandos angesprochen.

Der Debugger ist ein verschiebliebes Programm und wird mit dem Laden zunächst ab Adresse 100H im Speicher abgelegt und anschließend an das Ende des TPA geladen. Die untere Grenze des Debuggers wird im Verständigungsbereich als neue obere Grenze des TPA gesetzt. Für den Bediener steht somü wieder der Bereich ab Adresse l OOH bis zum Ende des TPA für seine Programmtestung zur Verfügung. Standardmäßig werden durch "DU" geladene Programme ab der Adresse 100H geladen, wobei aber auch verschiebliches Laden möglich ist.

Folgende Fun ktionskomplexe werden durch .,DU" realisiert:

- a) Vergleich, Suche und Modifikation von Daten im Speicher
	- E Vergleich der Belegung zweier Speicherbereiche
	- K Suche von bestimmten Bytefolgen im Speicher
	- D Ausgabe eines Speicherbereiches
- S byteweise Modifikation des Speicherbereiches
- F Füllen eines Speicherbereiches mit einer Konstanten
- M Kopieren eines Speicherbereiches in einen anderen Speicherbereich
- b) Assemblierung und Reassemblierung
	- A Befehlseingabe in mnemonischer Form über Konsole in den Speicher
	- L Anzeige eines Programmbereic�es in mnemonischer Form
- c) Echtzeittest von Programmen und Manipulation der CPU-Register
	- P Setzen, LÖschen und Anzeige von Haltepunkten
	- G Starten bzw. Fortsetzen im Echtzeitbetrieb
	- T AusfUhrung von Befehlsschritten mit Spurprotokollierung
	- U Ausführung von Befehlsschritten ohne Spurprotokollierung
	- X Anzeige und Modifikation der Test-CPU
- d) Aufruf von Systemunterprogrammen
	- C Aufruf von zusätzlichen Systemunterprogrammen
- e) Dateiarbeit
	- I Eingabe von CCP-Kommandoparametern, Belegen von Dateisteuerblöcken und Zeichenpuffer im SCPX-V�rständigungsbereich
	- R Einlesen von Dateien in den Arbeitsspeicher des Debuggers
- 0 Hilfsfunktionen
	- H Anzeige der Symboltabelle, hexadezimal� Addition und Subtraktion.

Die Kommandozeile bat eine Kapazität von 64 Zeichen und wird über die BDOS-Funktion 10 realisiert.

Als Trennzeichen zwischen den einzelnen Parametern sind Leerzeichen oder Komma erlaubt.

In den Parametern in der Kommandozeile können auch symbolische Adressen v�rwendet werden. Das setzt aber voraus, daß die entsprechende Symboldatei (SYM) geladen wurde. Diese wird beim Bindeo durch das Setzen des entsprechenden Schalters gebildet. Die Symboldatei wird in den freien TPA-Bereich unmittelbar unterhalb des Debuggers geladen. Dem Nutzer geht dies als freier Bereich verloren.

Der Debugger kann durch Wegnahme des Assemblerteiles um 3,5 KByte verkleinert und somit der freie TPA flir den Nutzer um diesen Bereich vergrößert werden. Sollen diese Funktionen wieder aktiviert werden, so muß DU erneut geladen werden.

# 5. Die Programmiersprachen im Betriebssystem SCP

Im Betriebssystem SCP für den PC 1715 steht dem Nutzer eine Auswabl leistungsf"ahiger Programmiersprachen zur Verfügung. Dies ermöglicht, die zu lösenden Aufgaben in jener Programmiersprache zu bearbeiten, in der die Lösung effizient beschrieben werden kann. Auch an dieser Stelle muß aber darauf aufmerksam gemacht werden, daß nicht a priori jede Softwareentwicklung nur in einer dieser verfügbaren Programmiersprachen entwickelt werden muß. Vielmehr muß stets sorgfältig geprüft werden, ob nicht eine noch einfachere Aufgabeniösung unter Ausnutzung der im 6. Kapitel beschriebenen Standanlsoftware möglich ist. Erst wenn diese Prüfung ergibt, daß dies aus objektiven Gründen nicht möglich ist, sollte die benötigte Software in einet grammi ersprachen entwickelt werden. der hier aufgeführten oder sonst für das Betriebssystem SCP verfügbaren Pro-

## 5. 1. BASIC-Interpreter und BASIC-Compiler

Die Programmiersprache BASIC (Beginners All Purpose Symbolic Instruction Code) wurde 1 964 als Dialogsprache für die Ausbildung von Studenten . entwickelt. Erst mit der Entwicklung der Mikroelektronik und ihrem Einsatz in der Rechen- und Informationsverarbeitungstechnik gelangte BASIC dann zu internationaler Verbreitung. BASIC zählt beute zu den am meisten verwendeten Programmiersprachen in der Welt. Die Sprache BASIC zeichnet sieb durch große Leistungsfähigkeit, einfache Handhabbarkelt und problemadäquate Notierungen aus, welche dem Nutzer eine einfache und schnelle Programm entwicklung ermöglicht, ohne sich vorher umfassende Kenntnisse in der Rechentechnik/Informationsverarbeitung aneignen zu müssen.

Durch eine interaktive Dialogprogrammierung können einzelne Anweisungen, Programmfragmente oder ein vollständiges Programm sofort nach dem Editieren ausgefiibrt und getestet werden.

BASIC ist nicht nur eine Programmiersprache, sondern beinhaltet auch alle

128

notwendigen Funktionen eines dialogorientierten Betriebssystems. Dabei wird unterschieden zwischen den Programmanweisungen zur Programmierung einer Anwenderaufgabe und den Programmierdirektiven (Kommandos) zur Unterstützung des Programmierers.

Im Betriebssystem SCP für den PC 1715 wird fiir die Programmiersprache BASIC sowohl ein Interpreter (BASI) als auch ein Compiler (BASC) bereitgestellt. Beide Komponenten des Systems haben i hre Vor- und Nachteile. Während Interpreterprogramme relativ langsam arbeiten (jede Anweisung muß vor der Ausführung übersetzt werden) und viel Speicherraum belegen, lassen sich Programmänderungen sehr schnell im Dialog realisieren. Durch den Compiler übersetzte Programme laufen schneller ab und belegen weniger Speicher. Bei Programmänderungen muß allerdings jedesmal das Programm neu übersetzt und gelinkt werden.

Da beide BASIC-Komponenten bis auf geringfügige Abweichungen quellcode-kompatibel sind, können BASIC-Programme mit dem Interpreter im Dialog erarbeitet, ausgetestet und anschließend mit dem Compiler in ein laufzeitoptimales Programm übersetzt werden.

Folgende Datenformate werden in BASIC unterstützt:

## Ganze Zahlen (INTEGER)

- 2 Byte Dualzahl
- $-$  Wertebereich:  $-32768...+32767$
- Variablen werden durch den Typkenner "%" gekennzeichnet
- hexadezimalen Konstanten (0 ... FFFF) wird zu i hrer Kennzeichnung die Zeichenfolge &H vorangestellt (z. B. &H6A7C)
- oktalen Konstanten (0 ... 177777) wird die Zeichenfolge &0 bzw. & vorangestellt (z. B. &0341)

Gleitkommazahlen (einfache Genauigkeit)

- 4 Byte
- Wertebereich:  $\pm 10^{-38}$  ...  $\pm 10^{+38}$  mit 7 Stellen Genauigkeit
- Typkenner: "!"

Gleitkommazahlen (doppelte Genauigkeit)

- 8 Byte
- Wertebereich:  $10^{-38}$  ...  $10^{+38}$  mit 16 Stellen Genauigkeit
- Typkenner: "#"

## Zeichenketten

- maximal 255 Zeichen
- Konstanten werden in " " eingeschlossen (z. B. "OTIO'')
- Typkenner: "\$"

Operationszeichen:

- Arithmetische Operatoren: + \* / (ganzzahlige Division) f (Potenzierung) MOD (Modulo-Operation)  $-$  Vergleichsoperatoren:  $>$  < > = < = < > = - Logische Operatoren: NOT AND OR XOR IMP EQV

Der Sprachumfang von BASIC setzt sich zusammen aus Kommandos (Programmierdirektiven), Anweisungen und Standardfunktionen.

Kommandos unterstützen den Programmierprozeß. Mit ihrer Hilfe kann man Programme erfassen, modifizieren, auf Diskette ausgeben, von Diskette laden und starten.

Folgende Kommandos stehen u. a. zur Verfligung:

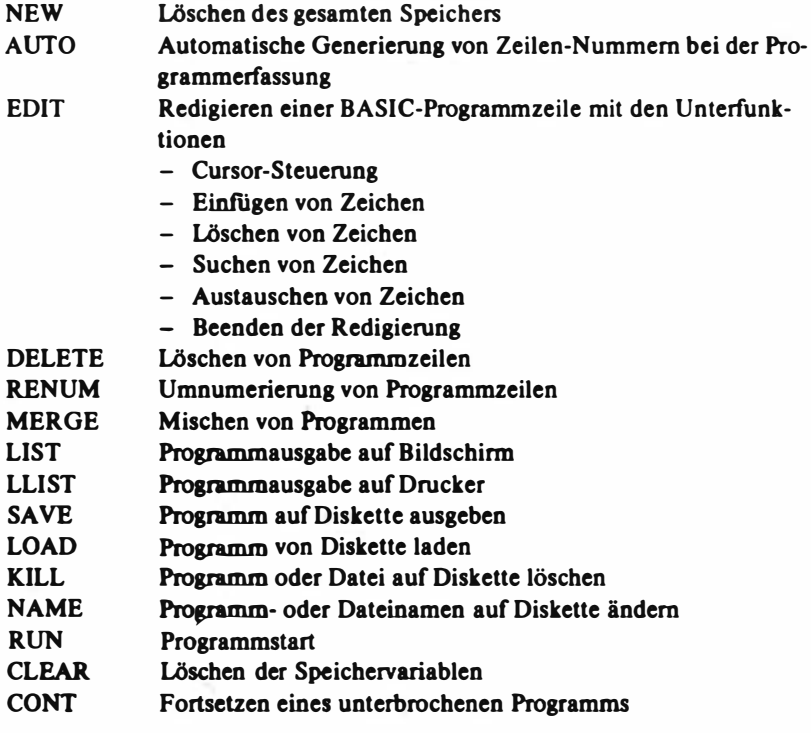

9 PC 1715

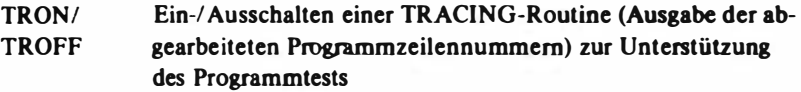

Jedes BASIC-Programm besteht aus einer Folge von Anweisungen, wobei jede Anweisung durch eine maximal 5stellige Nummer gekennzeichnet ist. Die Ausftihrung der Anweisungen nach dem Kommando "RUN" erfolgt in aufsteigender Folge. Die Notation der Anweisungen kann in jeder beliebigen Folge vorgenommen werden.

Unter anderen stehen folgende Anweisungen zur Verfügung:

#### Vereinbarungsanweisungen

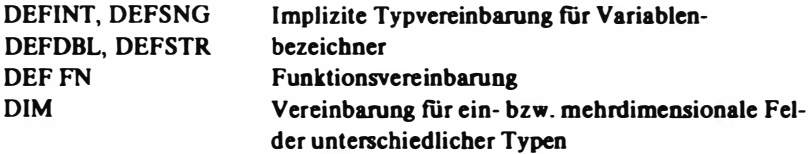

### Ein-/ Ausgabeanweisungen

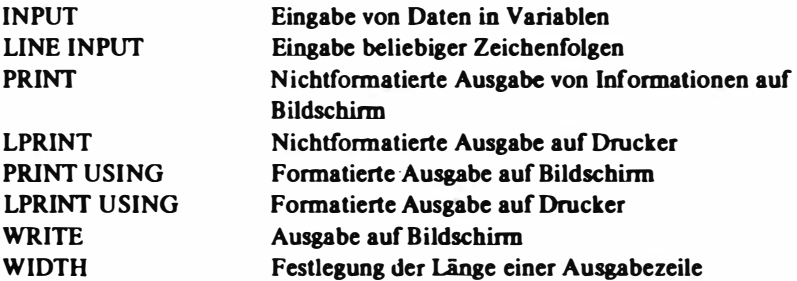

#### Programmanweisungen

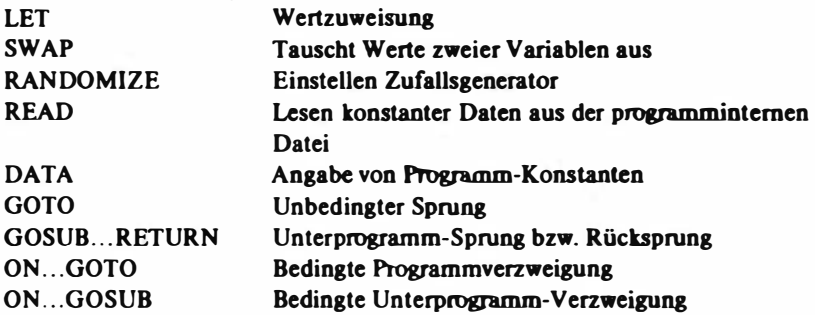

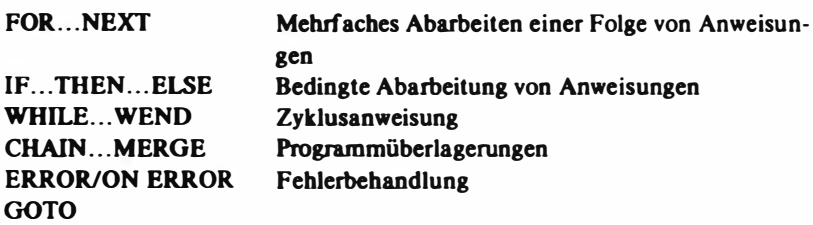

Zur Lösung mathematischer bzw. wissenschaftlich-technischer Probleme stehen eine Reihe von Standardfunktionen zur Verfügung:

- Arithmetische Funktionen (ABS, INT, SGN, FIX)
- Konvertierfunk:tionen (CINT, CSNG, CDBL, MKI\$, MKS\$, MKD\$, CVI, CVS, CVD)
- Exponentialfunktionen (EXP, LOG, SQR)
- Trigonometrische Funktionen (SIN, COS, TAN, ATN)
- Zeichenkettenfunktionen (ASC, CHR\$, H EX\$, OCT\$, STR\$, V AL, LEN, INSTR, LEFT\$, RIGHT\$, MID\$, MID\$, STRING\$, SPACE\$, INKEY\$, UNPUT\$, LSET, RSET)
- Steuerfunktionen (RND, FRE, TAB, SPC, LPOS, POS, RND)

Auf Diskette können Datenbestände variabler Satzlänge in sequentiell oder direkt organisierten Dateien gespeichert werden.

In sequentiellen Dateien werden die Daten im ASCII-Format abgespeichert. Eine Dateieröffnung ist nur als Lese- oder Schreibdatei möglich. Eine bestehende sequentielle Datei kann nicht dynamisch erweitert werden.

Bei Direktdateien erfolgt ein Zugriff (Lese-/Schreibdatei) über eine relative Satznummer. Die Daten werden in gepackter Form abgespeichert.

Während sequentielle Dateien l�ichter zu erstellen sind, wird bei direkten Dateien weniger Speicherplatz benötigt und ein schnellerer Datenzugriff erreicht.

Folgende Anweisungen bzw. Funktionen stehen u. a. für die Dateiarbeit zur Verfügung:

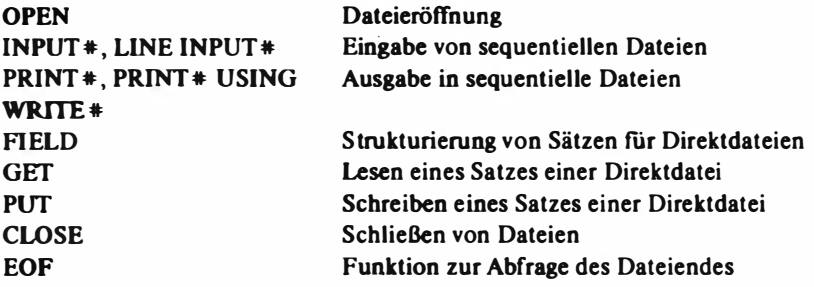

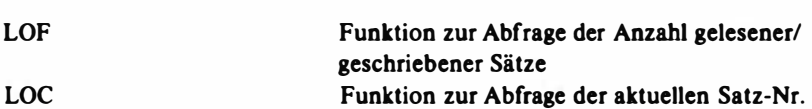

In der Sprache BASIC besteht die Möglichkeit, aus einem Interpreter- oder Compilerprogramm heraus Routinen ( Unterprogramme) aufzurufen, welche in der Assemblersprache geschrieben wurden.

Wird ein derartiges Unterprogramm im Interpretermodus aufgerufen, dann muß dieses als .COM-Datei vorliegen und vor dem Laden des BASIC-Interpreters in den Speicher eingelesen werden.

Im Compilermodus wird der entsprechende .REL-File während des Bindeprozesses mit dem BASIC-Programm verbunden.

Folgentie Anweisungen/Funktionen können zur Prozessorarbeit verwendet werden:

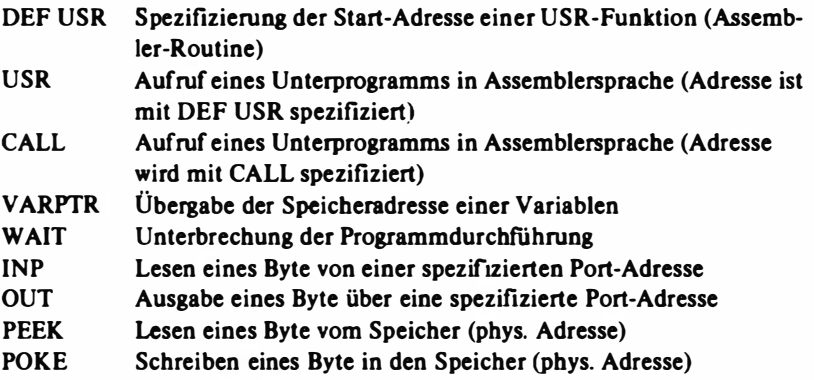

Während der Übersetzung eines Programms und während der Laufzeit wird eine Reihe von Fehlerkontrollen durchgeführt.

Werden vom System Fehler erkannt, dann wird eine entsprechende Fehler-Nummer und eine verbale Beschreibung des Fehlers ausgegeben. Darüber hinaus hat der Programmierer mit nachfolgenden Ausdrucksmitteln die Möglichkeit, nutzereigene Fehlerbehandlungsroutinen zu programmieren, um Fehler ohne Programmunterbrechung schnell und effizient behandeln zu können:

ERROR Aufruf von Standardfehlermitteilungen bzw. Fehlersimulation ON ERROR Verzweigung in Fehlerroutinen bei aufgetretenen Fehlern GOTO

132

#### RESUME Abschluß einer Fehlerbehandlungsroutine ERL-Variable Enthält bei Fehlern die Zeilen-Nummer der Anweisung, die den Fehler verursacht bat ERR-Variable Enthält die Fehler-Nummer

Der BASIC-Compiler bietet die Möglichkeit, Programme zu erstellen, die im Vergleich zum Interpreter schneller ablaufen, weniger Speicherplatz erfordern und eine Sicherung des Quellcodes gestatten. Der BASIC-Compiler übersetzt Quellprogramme (in einer Datei mit der Bezeichnung prog. BAS abgelegt) und erzeugt ein verschiebliebes Objektprogramm (in einer Datei mit der Bezeichnung prog. REL abgelegt).

Diese verschieblieben Objektprogramme müssen vor der eigentlichen Laufzeit in einem gesonderten Programmverbinder-Prozeß mit dem Linkprogramm LINK zu einem Iaufrabigen Programm (in einer Datei mit der Bezeichnung prog. COM abgelegt) gebunden werden.

Während des Bindeprozesses werden Moduln aus einer Laufzeit-Bibliothek mit der Bezeichnung BASLIB.REL bzw. OBSLIB.REL und eventuelle Assembler-Moduln mit e ingebunden. Dieser COM-File kann ohne BASIC-Interpreter/-Compiler abgearbeitet werden.

Zur Arbeit mit BASIC werden folgende Softwarekomponenten benötigt:

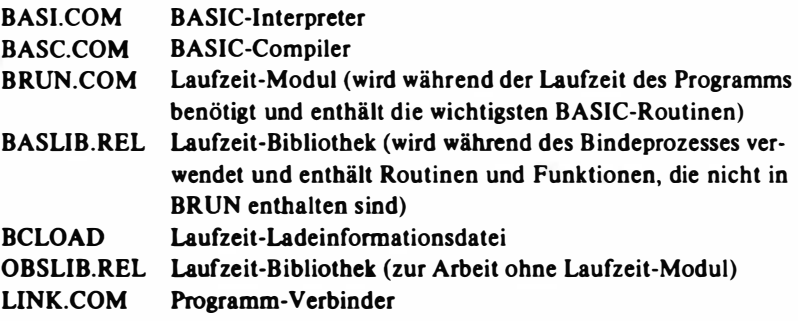

Als zusätzliche Programme können verwendet werden:

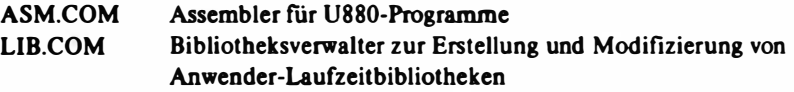

Das Haupteinsatzgebiet für BASIC ist die Programmierung von mathematischen und wissenschaftlieb-technischen Problemen.

Neben einfachen ökonomischen Aufgaben können auch Problerne der Massendatenverarbeitung (durch die leistungsfähige Dateiverarbeitung) und Textverarbeitungsprobleme (durch eine ausgebaute Zeichenkettenarbeit) gelöst werden.

## 5.2. Die Programmiersprache PASCAL-MP

Die Programmiersprache PASCAL wurde 1 970 mit dem Ziel entwickelt, eine Sprache zur Verfügung zu stellen, welche ein einfaches und systematisches Programmieren ermöglicht und welche zuverlässig und effektiv zu implementieren ist. Seit dieser Zeit hat sich PASCAL sowohl im Schulbetrieb als auch im praktischen Einsatz für die unterschiedlichsten Anwendungsgebiete durchgesetzt.

PASCAL gehört zu den wenigen, weltweit intensiv genutzten Programmiersprachen, die aufgrund ihrer klaren, überschaubaren logischen Grundkonzeption ohne zusätzliche Spezialkenntnisse leicht erlernbar sind.

PASCAL ist eine formatfreie Sprache. Durch diese Eigenschaft wird es dem Programmierer möglich, das Programm in einer strukturierten, übersichtlichen und dadurch gut lesbaren Form zu schreiben und zu editieren.

Die Möglichkeit der modularen Programmierung in PASCAL gestattet es, zusammengehörige Gruppen von Programmschritten in Bausteinen zusammenzufassen und getrennt zu übersetzen. Diese Bausteine werden als Blöcke, Funktionen oder Prozeduren bezeichnet, je nachdem, wie sie im Pro- · gramm eingesetzt werden.

Um Mehrdeutigkelten auszuschließen und um die Übersetzung des Programms durch den Compiler zu vereinfachen, wurden aHe Regeln der Sprache in einer streng definierten Syntax (beschrieben in der Backus-Naur-Form bzw. als Syntax-Diagramme) zusammengefaßt.

Das für den PC 1715 bereitstehende Programmiersystem PASCAL-MP realisiert das Standard-PASCAL (ISO) und stellt darüber hinaus zahlreiche Erweiterungen für die Anwendungs- und Systemprogrammierung zur Verfügung:

- Zerlegung eines Programms in Moduln und getrennte Übersetzung in verschiebliehe Objektmoduln;
- Verbindung mit verschiebliehen Assemblermoduln;
- Programmierung von Überlagerungsstrukturen (Overlays) in mehreren Überlagerungsgruppen bei kompletter Steuerung einer Programmwurzel;
- Zusätzliche Prozeduren und Funktionen:
	- MOVE-Prozeduren zum schnellen Datentransport
	- · Bit- und Bytemanipulationen
- · schnelle Daten-Ein-/Ausgabe
- Adress- und Längenfunktionen
- STRING-Manipulationen
- direkter zeichen- und blockweiser Dateizugriff
- Unterbrechungs- und externe Prozeduren
- Zusätzliche vordefmierte Standarddatentypen (BYTE, WORD, STRJNG);
- Realisierung von BCD- und Gleitkomma-Arithmetik;
- Rekursiver Aufruf von Prozeduren und Funktionen.

Für PASCAL-Programme existiert eine feste Programmstruktur. Alle Marken, Konstanten, Datentypen, Variablen, Prozeduren und Funktionen sind unmittelbar nach dem Programmkopf zu deklarieren bzw. zu defmieren. Innerhalb einer Prozedur bzw. Funktion kann wiederum ein lokaler Deklarationsbzw. Defmitionsteil programmiert werden.

Grundaufbau:

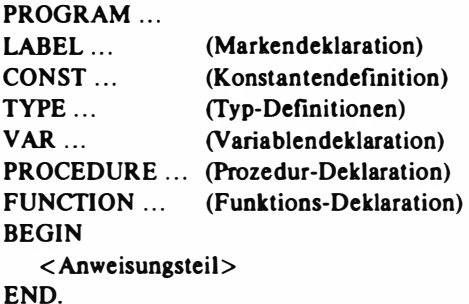

Folgende Datenformate können in PASCAL-MP-Programmen verwendet werden:

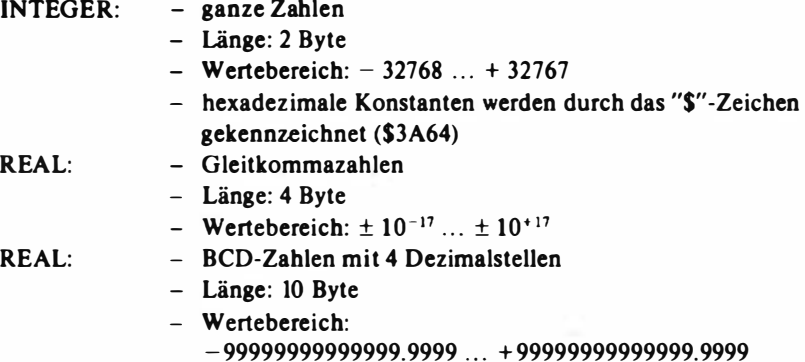

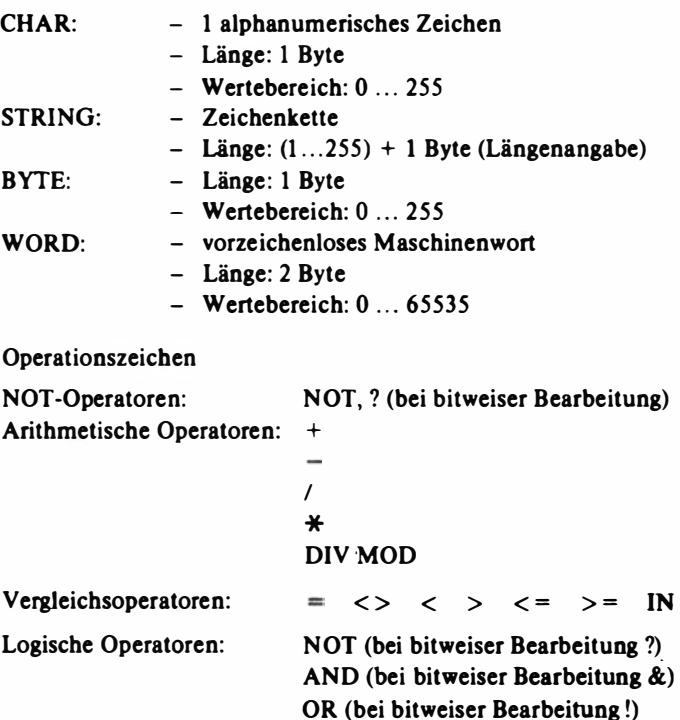

Alle Marken, Konstanten, Datentypen und Variablen sowie alle Prozeduren und Funktionen, welche in einem PASCAL-Programm benötigt werden, müssen am Anfang des Programms bzw. am Anfang der Prozedur/Funktion deklariert bzw. definiert werden.

Folgeode Ausdrucksmittel stehen in PASCAL-MP zur Verfügung:

- LABEL **CONST** TYPE Deklaration von Marken Definition von Konstanten Definition von Datentypen - Aufzählungstypen - Teilbereichstypen  $-$  Feldtypen (ARRAY ... OF) - Recordtypen (RECORD)  $-$  Filetypen (FILE OF...)
	- $-$  Mengentypen (SET OF...)
	- Zeigertypen

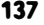

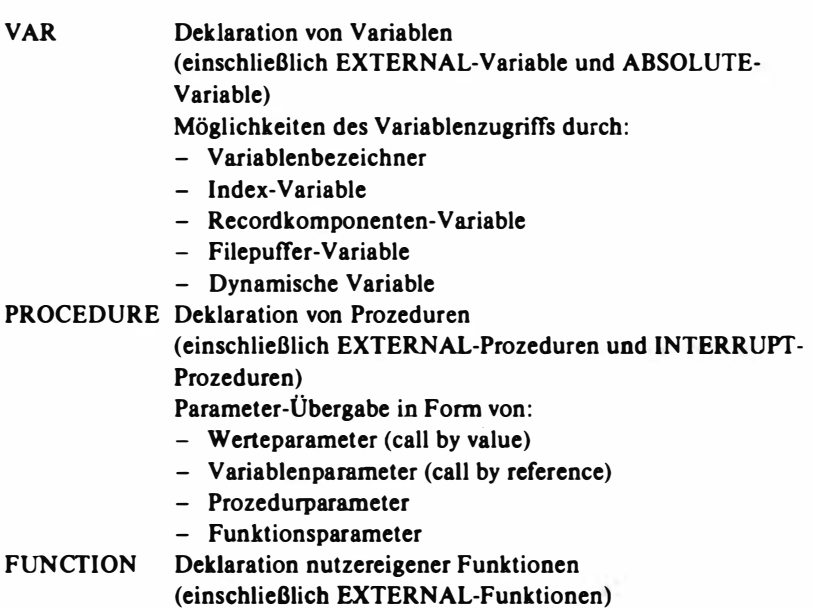

Algorithmiscbe Aktionen in PASCAL-Programmen werden durch Anweisungen beschrieben. In PASCAL-MP stehen folgende Anweisungen zur Verfügung:

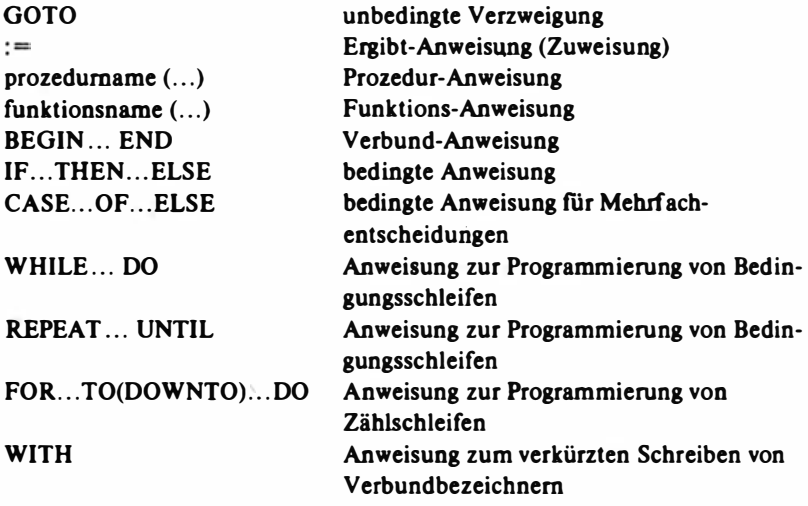

In PASCAL-MP werden die nachfolgenden Standardprozeduren/Standardfunktionen bereitgestellt:

Ein-/ Ausgabeprozeduren/-funktlonen

| <b>ASSIGN</b>          | Zuweisung eines externen Dateinamens an     |
|------------------------|---------------------------------------------|
|                        | eine Filevariable                           |
| <b>OPEN, RESET</b>     | Eröffnen einer Lese-Datei                   |
| <b>REWRITE</b>         | Eröffnen einer Schreib-Datei                |
| <b>READ, READLN</b>    | Dateneingabe über Tastatur bzw. Lesen aus   |
|                        | einer sequentiellen Datei                   |
| WRITE, WRITELN         | Datenausgabe auf Bildschirm/Drucker bzw.    |
|                        | Schreiben in eine sequentielle Datei        |
| <b>GET</b>             | Lesen des nächsten Satzes einer sequentiel- |
|                        | len Datei                                   |
| <b>PUT</b>             | Schreiben eines Satzes in eine sequentielle |
|                        | Datei                                       |
| <b>IORESULT</b>        | Die Funktion liefert den Status der letzten |
|                        | E/A-Operation                               |
| <b>EOLN</b>            | Abfrage des Zeilenendes einer Text-Datei    |
| <b>EOF</b>             | Abfrage des Dateiendes einer sequentiellen  |
|                        | Datei                                       |
| <b>SEEKREAD</b>        | Lesen eines Satzes einer Direktdatei        |
| <b>SEEKWRITE</b>       | Schreiben eines Satzes einer Direktdatei    |
| <b>BLOCKREAD</b>       | blockweise Eingabe einer Direktdatei        |
| <b>BLOCKWRITE</b>      | blockweise Ausgabe einer Direktdatei        |
| <b>GNB</b>             | byteweise Dateieingabe                      |
| <b>WNB</b>             | byteweise Dateiausgabe                      |
| <b>READHEX</b>         | Lesen hexadezimaler Daten aus einer Datei   |
| WRITEHEX               | Schreiben hexadezimaler Daten in eine       |
|                        | Datei                                       |
| <b>CLOSE, CLOSEDEL</b> | Schließen einer Datei                       |
| <b>PURGE</b>           | Löschen einer Datei                         |
| <b>PAGE</b>            | Löschen Bildschirm/Seitenvorschub           |
|                        | Drucker                                     |
|                        |                                             |

### Zeichenketten-Routinen

MOVE, MOVELEFT, MOVERIGHT COPY, CONCAT, INSERT DELETE LENGTH, POS

Transport-Prozeduren Teilstring, Zusammenfügung, Einfugung Löschen von Zeichen in Zeichenketten Längen- und Suchfunktion

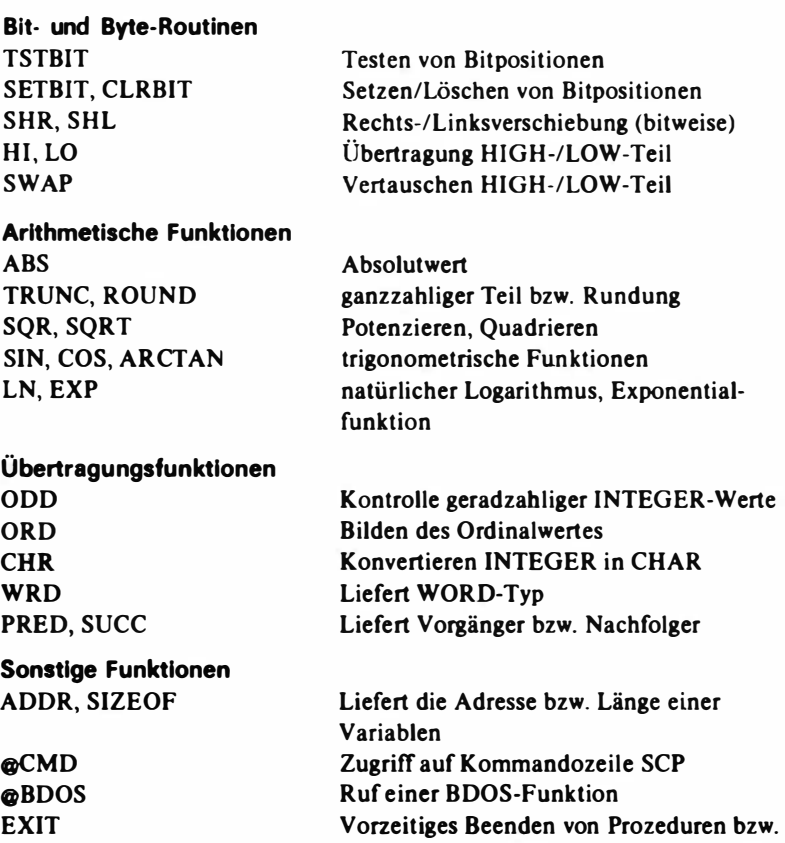

Die Dateiarbeit in PASCAL·MP bezieht sich auf Datenbestände, welche aus logisch gegliederten, gleich großen Elementen (Sätzen) bestehen und auf Disketten geführt werden.

Funktionen

Der Zugriff über Zeiger erfolgt wahlweise direkt oder sequentiell. Grundsätzlich wird unterschieden zwischen temporären und externen Dateien.

Die Standard-Dateien INPUT (Tastatur-Eingabe) und OUTPUT (Bild· schirm-Ausgabe) sind vordefiniert.

Jeder Datei wird ein Typ zugeordnet, welcher die Größe und das Format der individuellen Dateielemente spezifiziert.

Maximal können 16 Dateien gleichzeitig eröffnet werden, wobei für jede Datei ein Fileinformationsblock angelegt wird, welcher die Dateiparameter und den E/ A-Puffer enthält.

Die Prozeduren und Funktionen zur Dateiarbeit sind in "Standardprozeduren/-funktionen" zusammengestellt.

Zur Erweiterung der Programmiermöglichkeiten und zur Programmierung komplexer Lösungen können in PASCAL-MP nachfolgende Programmiertechnologien genutzt werden:

- Modulprogrammierung/Modulcompilierung: Dieses Verfahren bietet die Möglichkeit, Programme in einzelne Moduln zu zerlegen, die getrennt übersetzt und während des Bindeprozesses zusammengelinkt werden. Dadurch besteht die Möglichkeit der Erstellung nutzereigener Modul-Bibliotheken.
- Verbinden mit Assembler-Programmen: Programmroutinen, welche mit dem Assembler "ASM" übersetzt wurden, können durch den PASCAL-Linker mit PASCAL-Programmen bzw. -Moduln zu einem lauffähigen Programm verbunden werden.
- Programmüberlagerungen: Zur Programmierung komplexer Programmstrukturen können Programm-Moduln geschrieben werden, welche bei Bedarf während der Programmlaufzeit in maximal 3 verschiedene Overlaygebiete von Diskette nachgela� den werden können. Insgesamt können für ein Programm maximal 50 Overlaymoduln bereitgestellt werden. Die Steuerung der Überlagerungen erfolgt von der Programmwurze<sup>L</sup>
- Programmverkettung: Durch die Prograrnmverkettungs-Routine CHAIN ist es möglich, daß aus einem PASCAL-Programm heraus ein weiteres Programm aufgerufen, von Diskette geladen und gestartet werden kann.
- INLINE- und Miniassembler: Mit diesem Programmierhilfsmittel besteht die Möglichkeit, konstante Daten in eine Prozedur/Funktion einzufügen. Dabei können auch Assemblerbefehle verwendet werden, um kleine CPU-Routinen direkt in PASCAL-Programme einzufügen.

Das Programmiersystem PASCAL-MP läuft unter Steuerung des Betriebssystems SCP und besteht aus folgenden Programmkomponenten:

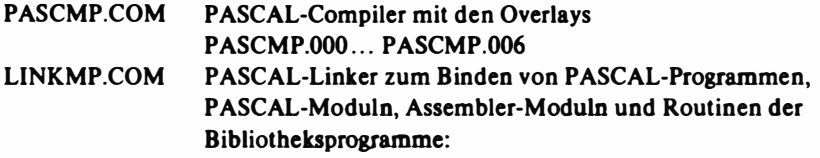

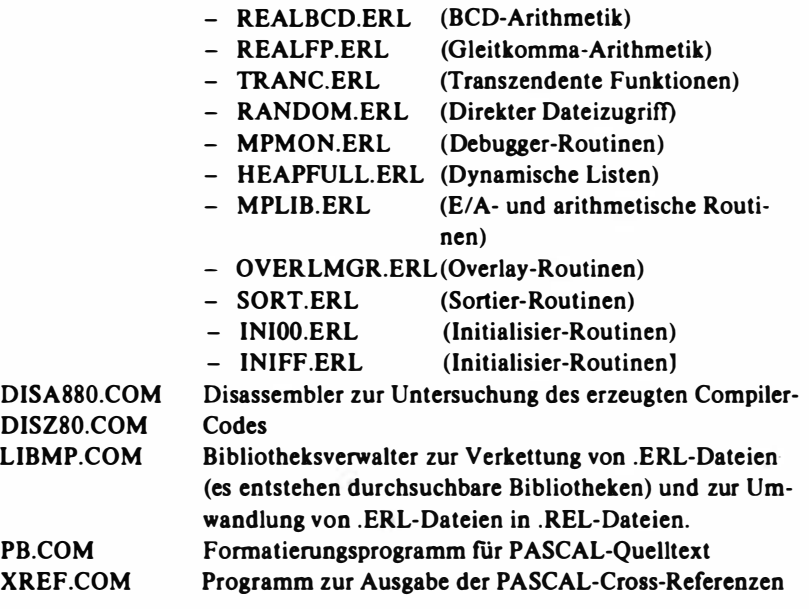

Durch vorhandene INTERRUPT-Routinen, Datenein-. und -ausgabe über physische E/ A-Tore u. a. lassen sich Probleme der Echtzeitsteuerung lösen. Besonders durch die Erweiterungen in PASCAL-MP gegenüber dem Standard-PASCAL (Bit-/ Byteroutinen, INUNE-Assembler usw.) wird PASCAL in zunehmendem Maße als Sprache für Systementwicklungen genutzt. Neben der Sprache PASCAL-MP werden noch folgende PASCAL-lmplementationen für den PC 1715 (SCP) bereitgestellt:

- PPS 880/S (kompatible Sprachversion zu Turbo-PASCAL)

```
- CAS-PASCAL
```
(quellcode-kompatible Sprachversion zum kommerziellen PASCAL 1 520).

## 5.3. Die Programmiersprache FORTRAN

FORTRAN (FORmula TRANslator) ist eine Sprache, welche nach strengen syntaktischen Regeln aufgebaut ist und vom Programmierer fordert, sein zu lösendes Problem in einer Folge von exakten Anweisungen zu formulieren. Der Quelltext eines FORTRAN-Programms wird mit einem geeigneten Editor (empfohlen wird der Textprozessor TP) erfaßt und editiert, mit dem FORTRAN-Compiler (FOR) in einen verschiebliehen Maschinencode übersetzt und mit dem Linkprogramm (UNK) zu einem Lautfähigen Programm gebunden.

Zum Programmiersystem · FORTRAN wird eine umfangreiche Bibliothek (FORLIB) mit einer Reihe effizienter Unterrout ioen zur Verfugung gestellt. Die vorliegende FORTRAN-Implementation entspricht dem FORTRAN IV und damit prinzipiell der ANSI-66-FORTRAN-Norm (Ausnahme: Datentyp COMPLEX) und bietet darüber hinaus verschiedene Erweiterungen zur Erhöhung der Leistungsfähigkeit.

Für alle FORTRAN-Programme ist eine feste Programmstruktur vorgesehen :

Programmart (Name> Typvereinbarung EXTERNAL-Anweisungen DIMENSION-Anweisungen COMMON-Anweisungen EQUIV ALENCE-Aoweisungen DATA-Anweisungen Aoweisungsfunktions-Definitionen

```
÷
Anweisungen 
   ÷
END.
```
Dabei können folgende Programmarten verwendet werden:

PROGRAM SUBROUTINE **FUNCTION** BLOCK DATA. In FORTRAN werden Daten in der Form von Konstanten, Variablen, Feldern und Feldelementen verwendet.

Folgeode Datentypen stehen zur Verfugung:

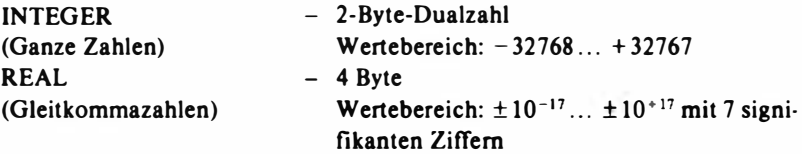
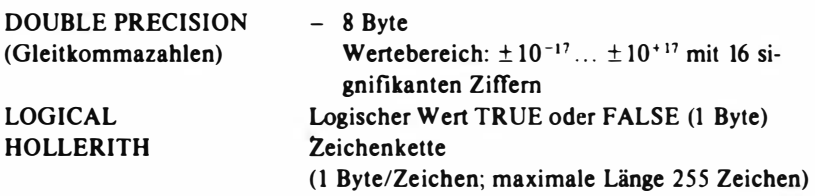

Daneben sind folgende Äquivalenzen bei Typbezeichnungen möglich, wobei n die Anzahl der Byte angibt, die der Datentyp belegt (z. B. INTEGER  $\star$  1). Felder in FORTRAN stellen eine geordnete Menge von Daten dar und können in den Dimensionen 1, 2 oder 3 definiert werden.

Folgende Operatoren sind vorgesehen:

- a) Arithmetische Operatoren
	- + (Addition)
	- (Subtraktion)
	- $\star$  (Multiplikation)
	- $\star \star$  (Potenzierung)
- b) Logische Operatoren
	- .NOT. (Negation)
	- .AND. (logisches UND)
	- .OR. (logisches ODER)
	- .XOR. (logisches exklusives ODER)
- c) Vergleichsoperatoren
	- . LT. (kleiner als)
	- .LE. (kleiner oder gleich)
	- .EQ. (gleich)
	- .NE. (nicht gleich)
	- .GT. (größer als)
	- .GE. (größer oder gleich)

Die Anweisungen in der Sprache FORTRAN lassen sich in nichtausführbare und in ausführbare Anweisungen einteilen.

Während die nichtausführbaren Anweisungen (Vereinbarungsanweisungen) unter anderem die Art und Anordnung von Daten und die Ein- und Ausgabeformate beschreiben, realisieren die *ausführbaren Anweisungen* den konkreten Programmalgorithmus.

Alle Vereinbarungsanweisungen werden am Anfang einer Programmeinheit angeordnet.

Folgende Anweisungen stehen zur Verfligung:

a) Typvereinbarungen:

Neben einer expliziten Typzuweisung für Daten durch den 1. Buchstaben des Namens können Namen explizit mit anderen Datentypen belegt werden.

- b) EXTERNAL-Anweisungen: Festlegung von Namen externer Unterprogramme.
- c) DIMEN SION-Anweisung: Diese Anweisung dient der Definition von maximal 3dimensionalen Feldern.
- d) COMMON-Anweisung: Speicherplatz-Zuweisung für Variablen und Felder und Realisierung der Datenübergabe zwischen verschiedenen Programmeinheiten.
- e) EQUIV ALENCE-Anweisung: Diese Anweisung bietet die Möglichkeit, für mehrere Variablen oder Feldelemente gleichen Speicherplatz zu benutzen.
- f) DATA-Anweisung:

Mit der DATA-Anweisung können Anfangswerte für Variablen und Felder zugewiesen werden.

 $Eribt-Anweisungen (=) werden dazu verwendet, einer Variablen oder einem$ Feldelement einen Wert zuzuweisen.

Steueranweisungen dienen dazu, die sequentielle Programmabarbeitung bedingt oder unbedingt zu verändern:

1) GOTO-Anweisungen:

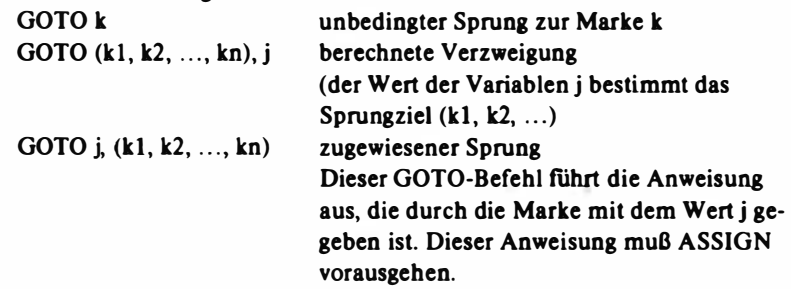

2) ASSIGN-Anweisung:

Zuweisung einer Sprungmarke an eine Variable.

3) IF-Anweisung:

Die IF-Anweisung ist eine Anweisung, welche die weitere Programmabarbeitung in Abhängigkeit vom Wert einer Bedingung steuert.

Es wird unterschieden zwischen der arithmetischen (IF(A)ml, m2, m3) und der logischen IF-Anweisung (IF (u) S).

- 4) DO-Anweisung: Ermöglicht das wiederholte Abarbeiten einer Anweisungsfolge (Schleifenanweisung).
- 5) STOP-Anweisung: Kennzeichnung des logischen Programm-Endes.
- 6) PAUSE-Anweisung: Unterbrechung der Programm:Abarbeitung.
- 7) END-Anweisung: Kennzeichnung des physischen Programm-Endes.
- 8) CALL-Anweisung: Aufruf von Unterprogrammen mit oder ohne Parameterübergabe.
- 9) RETURN-Anweisung: Rücksprung aus Unterprogrammen.

In FORTRAN wird eine Reihe von Anweisungen bereitgestellt, welche die Steuerung und die Bedingungen der Datenübertragung definieren. Die Datenübertragung erfolgt zwischen dem internen Speicher und den externen Geräten (Tastatur, Drucker, Bildschirm, Floppy-Disk).

Folgende Gruppen stehen zur Verfügung:

- 1) Formatgebundene READ-Anweisung
- 2) Formatgebundene WRITE-Anweisung
- 3) Unformatierte READ-Anweisung .
- 4) Unformatierte WRITE-Anweisung
- 5) FORMAT-Anweisung.

Formatgebundene READ-IWRITE-Anweisungen realisieren einen DatentranspOrt zwischen Speicher und externen Geräten, wobei die ein-/auszugebenden Daten mit der FORMAT-Anweisung zu beschreiben sind.

SCP-FORTRAN ermöglicht einen sequentieUen bzw. direkten Zugriff auf Disketten-Dateien.

Folgende Anweisungen können verwendet werden:

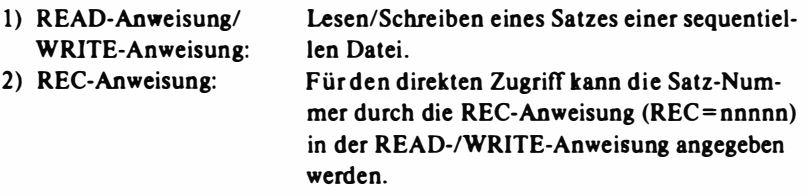

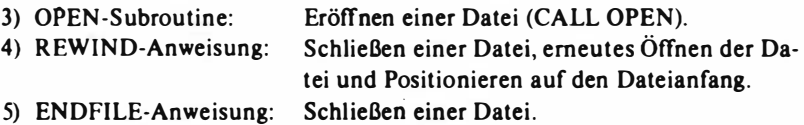

Bei Direktdateien erfolgt die Ein-/ Ausgabe stets mit einer Satzlänge von 128 Byte. Bei sequentiellen Dateien werden maximal 127 Byte verarbeitet. Fehler und EOF-Unterbrechungen können bei READ/WRITE durch  $ERR = -$  und  $END = -Z$ usätze behandelt werden.

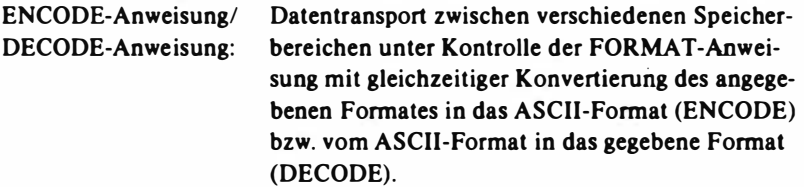

In FORTRAN können durch den Programmierer Unterprogramme definiert werden, welche nur einmal beschrieben und beliebig oft aufgerufen werden können. Diese Unterprogramme können sein:

- Anweisungsfunktionen,
- FUNCTION-Unterprogramme,
- SUBROUTINE-Unterprogramme,
- Bibliotheksfunktionen.

Anweisungsfunktionen werden durch einen arithmetischen oder logischen Ausdruck innerhalb einer Programmeinheit defmiert und können nur hier verwendet werden.

FUNCTION- und SUBROUTINE-Unterprogramme sind in sich abgeschlossene Programmeinheiten, die getrennt übersetzt werden können.

Bibliotheksfunktionen sind arithmetische oder andere Funktionen, die in das System eingebaut sind und bei Bedarf eingebunden werden.

Unter anderen stehen folgende Funktionen zur Verfügung:

a) In-Line-Standardfunktionen:

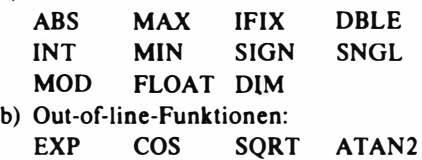

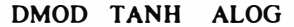

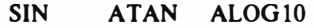

c) Sonstige Unterprogramme: PEEK POKE INP OUT

Zur Zuweisung von Anfangswerten an Variablen und Felder in COMMON-Bereichen können BLOCK-DATA-Unterprogramme aufgerufen werden.

Zum Programmiersystem gehören folgende Bestandteile:

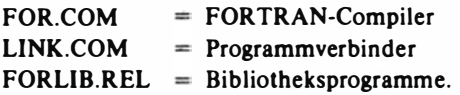

Zur Editierung der Quellprogramme wird zusätzlich ein entsprechender SCP-Editor (z. B. TP) benötigt.

FORTRAN ist eine höhere, international weit verbreitete Programmiersprache, welche auf Grund der universellen und problemorientierten Eigenschaften auf vielen Anlagen implementiert wurde.

Die Haupteinsatzgebiete der Sprache liegen in der rechentechnischen Lösung von Ingenieuraufgaben auf mathematischem und wissenschaftlich-technischem Gebiet.

# 6. Standardsoftware im Betriebssystem SCP

Die in diesem Kapitel vorzustellenden Programmsysteme sind branchenneutrale Anwenderprogramme. Sie zeichnen sich durch ein breites Nutzungsspektrum aus. Das ihrer Wirkungsweise zugrunde liegende Generatorprinzip ermöglicht es, daß die zu lösenden Aufgaben in einer der Ausdrucksweise des Nutzers weitgehend anpaßbaren Sprache für das jeweilige Programmsystem formuliert werden können. Das bietet zum einen den bildungsökonomischen Vorteil, mit einem Minimum an Lernaufwand ein Maximum an Leistungszuwachs zu erreichen, und zum anderen den Nutzungsvorteil, daß jedermann seine Aufgaben selbständig, ohne aufwendige Hilfeleistungen von Spezialisten, am Personalcomputer bearbeiten karui. Praktisch bedingen sich der Personalcomputer und die Standardanwendersoftware gegenseitig und bilden deshalb einen entscheidenden Faktor bei der praktischen Umsetzung der Scblüsseltechnologien. Dem interessierten Nutzer wird empfohlen, bei der Konzipierung seiner Aufgabenlösungen immer erst zu prüfen, inwieweit die zu bearbeitende Aufgabe mit den in diesem Kapitel beschriebenen und weiteren ähnlichen Programmsystemen bereits gelöst werden kann.

Die bisherige Praxis bat gezeigt, daß beispielsweise bei ökonomischen Aufgabenstellungen etwa 90 bis 95 % aller praktisch relevanten Aufgaben mit Standardsoftware gelöst werden können. Nur für die restlichen Aufgaben sind dann noch in einer höheren Programmiersprache, wie sie im 5. Kapitel beschrieben wurden, entsprechende Softwarelösungen zu gestalten. In anderen Nutzungsbereichen liegen die Prozentwerte niedriger, aber in jedem Nutzungsbereich ist eine große Zahl von Aufgaben unter Einsatz der hier zu beschreibenden Systeme lösbar.

Prinzipiell lassen sich alle Aufgabenklassen so in Teilaufgabenklassen zerlegen, daß folgende typischen Teilaufgaben auftreten:

- a) Erfassung, Verwaltung, Ergänzung und Aktualisierung von Daten und Daten beständen,
- b) Recherche und Selektion von Daten aus einem bestebenden Datenbestand (Erstellung eines temporären Teildatenbestandes),
- c) Verknüpfung von Daten (eines temporären Teildatenbestandes), d. h. Berechnungen, Auswertungen, Analysen usw.,
- d) Darstellung der Arbeitsergebnisse des Aufgabenlösungsprozesses in verschiedenen Formen (Listen, Tabellen, Berichte, graphische Darstellungen usw.).

Die konkreten Erscheinungsformen der Te ilaufgaben werden von Aufgabenklasse zu Aufgabenklasse sehr differenziert und unterschiedlich umfangreich ausgeprägt sein. Von diesen Eigenschaften einer Aufgabenstellung gehen die standardisierten Anwenderprogramme aus und bieten Unterstützung bei ihrer Lösung. Eine Übersicht gibt Tabelle 6. 1.

Daraus können die folgenden methodischen Orientierungen für die Einsatzvorbereitung eines Personalcomputers abgeleitet werden.

- 1. Jede Softwarelösung ftir PC 1715 kann vom REDABAS-System ausgehen, indem die Teilaufgaben des Einrichtens von Datenbanken (Datenbasen), der Erfassung, der Auswahl, der Änderung und Aktualisierung von Daten einer vorgegebenen Datenbasis sowie der Archivierung von Ergebnissen von Datenverknüpfungen in e iner vorgehbaren Datenbasis in der REDARAS-Programmiersprache gestaltet werden.
- 2. Die Recherche und Selektion von Daten aus einer vorgehbaren Datenbasis wird zweckmäßig ebenfalls in REDABAS formuliert, da diese Aufgaben zum direkten Leistungsumfang des REDABAS-Systems gehören. Dabei können sowohl einzelne Datensätze, die angehbaren Bedingungen genügen, als auch einzelne Satzelemente eines Datensatzes ausgewählt werden.
- 3. Die arithmetische und logische Verknüpfung von Daten kann je nach Art, Kompliziertheit und Komplexität der zu beherrschenden Operationen in REDABAS selbst (z. B. bei der Berechnung von Elementen eines Datensatzes aus anderen Elementen des Datensatzes einer vorgehbaren Datenbasis), im Kalkulationsprogramm (z. B. bei normalen Kennziffemberechnungen) oder in einem Teilprogramm, das in einer der im Betriebssystem SCP verfugbaren Programmiersprachen gestaltet wurde, abgefaßt werden.
- 4. Die Darstellung der Ergebnisse e iner Datenverknüpfung und -analyse wird durch verschiedene Komponenten der Standardsoftware unterstützt. Mit dem REPORT-Generator bietet das REDABAS-System eine Unterstützung an, die flir eine Reihe von Aufgaben mit geringeren Ansprüchen gut genutzt werden kann. Die flir die praktische Interpretation von Ergebnissen häufig benötigte Flexibilität in den Darstellungsformen läßt sich allerdings mit dem REPORT-Generator nur schwer oder gar nicht erreichen. Hier bietet sich flir eine flexible Darstellung von Tabellen, Listen, Berichten usw. der Textprozessor mit seinen vielfältigen Möglichkeiten

des Mischens von Dateien und der gezielten Darstellung durch die optimale Ausschöpfung aller Möglichkeiten der Druckgeräte an. Außerdem bietet der Textprozessor die Möglichkeit, manuelle Eingriffe in den Darstellungsprozeß zu organisieren, die innerhalb einer komplexeren oder automatisierten Lösung nur schwer oder sehr aufwendig programmierbar

#### Tabelle 6. 1

Typische Teilaufgabenklassen e iner Aufgabenklasse und ihre Realisierbarkeil durch Basissoftware (Standardanwendersoftware) im Rahmen des Betriebssystems SCP f\ir den PC 1715

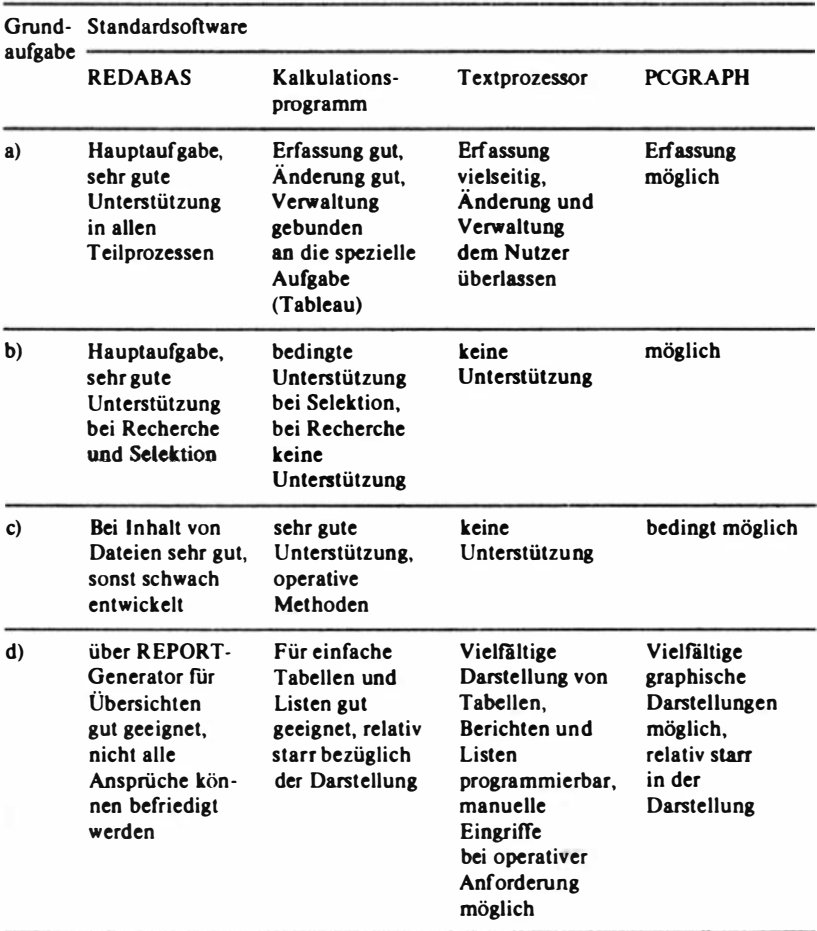

sind. Graphische Ausgaben können in vielfältiger Form mit dem PCGRAPH-System realisiert werden.

Es kann festgestellt werden, daß eine umfassende, den Qualitätsanforderungen genügende Lösung einer komplexen Aufgabenstellung für einen PC 1715 dann gestaltet werden kann, wenn die im Betriebssystem SCP zur Verfügung stehenden Standardanwenderprogramme in ihrer Nutzungsvielfalt und ihren charakteristischen leistungsbezogenen Besonderheiten voll ausgeschöpft werden. Das führt zu einer zweiten Generation von Softwarelösungen, die besonders durch folgende Merkmale charakterisiert ist:

- Einsatz der verschiedenen Programmsysteme entsprechend den Anforderungen der zu lösenden Aufgabenklasse,
- höherer Komplexitätsgrad der praktischen Lösung,
- Bereitstellung von Kopplungsinformationen zur Verbindung unterschiedlicher Programmsysteme (Aufbau einer Kommandodatei innerhalb eines Programmsystems für ein weiteres System),
- $-$  automatisierter Übergang zwischen den Systemen unter Ausnutzung der Möglichkeiten des Betriebssystems SCP und des REDABAS-Datenbanksystems (Aufbau von SUBMIT- und XSUB-Dateien),
- Einrichten von Schnittstellen für off-line-Kopplung über Daten- und Dateistrukturen, um gegebenenfalls später weitere Prozesse integrieren zu können (offene Lösung im Gegensatz zu einer in sich geschlossenen Lösung entsprechend den Möglichkeiten der ersten Generation von Softwarelösungen),
- Menüsteuerung der gesamten Lösung vom REDABAS-System aus, also Rückkehr nach jedem Teilprozeß zum Hauptmenü der Softwarelösung (Entscheidungstabellennormalformulardarstellung der Lösung auf der Grundlage der Architekturtheorie von Softwarelösungen).

Das dargestellte Softwarelösungskonzept wurde bereits erfolgreich auf dem PC 1715 in Grundkonfiguration mit zwei 1 .2 -Minidiskettenlaufwerken realisiert. Erweiterte Gestaltungs- und Nutzungsmöglichkeiten bieten sich mit den 1 .6-Laufwerken. Bei Nutzung der 1 .2-Laufwerke muß die strukturelle Gliederung der Datenbasen sorgfältig durchdacht und geplant werden, um den Wechsel von Disketten im Aufgabenlösungsprozeß auf ein Minimum zu begrenzen.

Die vorliegenden Einführungen in Standardanwendersysteme geben einen Uberblick über die Einsatz- und Nutzungsmöglichkeiten. Detaildarstellungen zum Aufbau und zur Arbeitsweise dieser Programmsysteme werden in gesonderten Broschüren zum PC 1715 angeboten (vgl. die Literaturhinweise am Ende des Bandes).

Die nachfolgend beschriebenen Systeme sind Programme, die einen Dialog

mit dem Nutzer führen. Dazu erscheint nach dem Programmstart ein sogenanntes Anfangsmenü (auch Grundmenü genannt) auf dem Bildschirm. (Im weiteren Verlauf der Programmabarbeitung können weitere (Teil-)Menüs auftreten.)

Ein Menü bedeutet in diesem Zusammenhang ein Angebot an vom Programmsystem lösbaren Aufgaben, aus denen der Nutzer eine Aufgabe auswählen kann. Dieser Prozeß des Anbietens und Auswählens wird als Dialog bezeichnet. Der Computer bietet dabei also eine Reihe von Funktionen, die in den Menüs angezeigt werden, und der Nutzer wird darauf antworten, indem er eine der Funktionen über die Tastatur auslöst. Hat er das getan, so führt der Computer diese Funktion aus, oder er braucht noch Informationen und fordert durch Bildschirmausschriften den Nutzer zu weiteren Eingaben (z. B. Dateiname) auf. Es kommt also zu einem Dialog zwischen Computer und Nutzer (Bediener); der Bediener muß dabei immer darauf achten, wo sich der Kursor befmdet. Dieser steht im allgemeinen immer am Ende einer Bildschirmausschrift, die der Bediener lesen soll und auf die er eine Antwort geben muß.

Für Anfänger ist es oft schwierig zu unterscheiden, ob eine Eingabe mit der Abschlußtaste (ET) beendet werden muß oder nicht. Es gilt folgende Regel: Menü-Funktionen verlangen nur eine Tastencodierung. Sie werden nicht durch die (ET)-Taste abgeschlossen. Dagegen muß die Eingabe von Dateinamen oder ähnlichen Angaben, die eine variable Länge haben, stets durch die (ET)-Taste abgeschlossen werden.

In vielen Bildschirmmeldungen kommen die Begriffe "RETURN" und "ESCAPE" vor. Damit sind nur einzelne Tasten gemeint, nämlich die Abschlußtaste (ET) und die (ESC)-Taste. (Bei manchen Tastaturausführungen hat die (ET)-Taste auch die Beschriftung "RETURN" oder "ENTER" oder  $ETI^*$ .)

### 6.1. Das relationale Datenbanksystem REDABAS

Der stetige Zuwachs an Informationen verlangt rationelle Verfahrensweisen zu deren Verarbeitung. Für die eingesetzten 8-Bit-Mikrorecbner hat sich die Arbeit mit Datenbanken bewährt. Wo zuvor verschiedene Programme zur Speicherung, Verwaltung und Auswertung von verschiedenen Datenbeständen nötig waren, kann nun die gesamte Informationsmenge zu einem Datenbestand zusammengefaSt werden. Es ist dann nur dieser eine Datenbestand zu verwalten, und er kann zu verschiedenen Zwecken ausgewertet werden.

Das relationale Datenbanksystem REDABAS eignet sich für eine derartige Verwaltung kleiner und mittlerer Datenmengen. Ein besonderer Vorteil besteht darin, daß mit REDABAS sowohl den Anwendern ohne Spezialkenntnisse in der Datenverarbeitung als auch versierten Programmierern ein leistungsstarkes Hilfsmittel zur Verfügung steht.

Die Übereinstimmung von Daten ist sehr schwierig zu gewährleisten, wenn dieselben Daten in verschiedenen Datenbeständen . mehrfach vorhanden sind. Durch die Konzentration der vorhandenen Daten zu einer gemeinsamen Datenbasis, der Datenbank, wird dieser Nachteil beseitigt. Sowohl der Zugriff zu den Daten als auch deren Bearbeitung erfolgen durch das Datenbanksystem selbst und nicht durch individuelle Anwenderprogramme. Alle Anwenderprograrnme können aber mit allen in der Datenbank vorhandenen Daten arbeiten. Für eine neue Auswertung der Daten muß lediglich ein neues Auswerteprogramm geschaffen werden; die Datenbank bleibt unverändert. Das Datenbanksystem kümmert sich in einem solchen Fall selbst um die neue I nterpretation der Daten. Werden zu einem Datensatz neue Datenfelder hinzugefügt, dann haben diese Erweiterungen bzw. Veränderungen keinen Einfluß auf existierende Auswerteprogramme, die diese neuen Daten nicht verarbeiten.

Das relationale Datenbanksystem REOABAS zeichnet sich durch eine einfache Darstellungsweise der Daten aus. Mit zweidimensionalen Tabellen können die Beziehungen zwischen einzelnen Datensätzen veranschaulicht werden. Dabei wird jede Zeile der Tabelle als Datensatz und jede Spalte in der Zeile als Datenfeld bezeichnet. Jede Eintragung innerhalb der Tabelle besteht �us einzelnen Werten. Alle Eintragungen in einer Spalte der Tabelle müssen vom gleichen Typ sein. Überträgt man nun diese Darstellungsweise der Daten auf die mathematische Theorie der Relationen, dann entspricht eine solche Tabelle einer Relation, d. h. einer Menge gleichartiger Datensätze. Dabei stellen die Zeilen der Tabelle die Elemente der Relation, die Tupel, und die Spalten die Merkmalswerte der Relation dar. Mit der zur Verfügung stehenden Datenbanksprache, die wiederum auf der Relationenalgebra basiert, können die Relationen mathematisch bearbeitet werden. Für den Sprachgebrauch in der Datenverarbeitung stellt eine Relation eine Oatei dar. Für die Arbeit mit den Datenbanken gibt es einerseits Elemente der Datenbanksprache, die sich auf die Verwaltung und Auswertung der Daten beziehen, und andererseits gibt es Elemente der Datenbanksprache, mit denen komplette Verwaltungs- und Auswertungsprogramme geschrieben werden können. Zur Einarbeitung in REDABAS wird man sich zunächst auf die Befehle zur Verwaltung und Auswertung von Datenbanken beschränken. Erst danach wird man die Erstellung komplexer Anwenderprogramme in Angriff nehmen. Durch ein Anwenderprogramm läßt sich die Arbeit mit Datenbanken auf einen menügesteuerten Dialog anheben. Die Datenmanipulationen selbst können auch Bestandteil von Anwenderprogrammen sein.

Zur Installation von REDABAS auf dem PC 1715 steht das Programm RDBASlNS.COM zu.r Verfügung. Dabei wird die Programmdatei REDABAS.COM variiert. Mit diesem Installationsprogramm können die Anpassung an den Bildschirm und die Veränderung spezieller Parameter erfolgen. Die menügesteuerte Programmfuhrung erleichtert die Handhabung. Zur Anpassung von REDABAS an den B ildschirm kann man aus einer angegebenen Liste den geeigneten Typ auswählen oder sämtliche Steuercodes neu definieren.

Die Veränderung von Parametern bezieht sich auf

- die Definition des als Makroanzeiger verwendeten Zeichens (Standard ist  $\alpha^*$ ,
- das Ein- bzw. Ausschalten des Fehlerkorrekturdialogs (Standard ist "ausgeschaltet"),
- die Auswahl des Datumformates (Standard ist TT.MM.JJ).

Entspricht die ausgelieferte Version des REDABAS mit einer Bildschirmgröße von 24 Zeilen zu je 80 Zeichen und den Standardwerten der oben angegebenen Parameter den geforderten Anwendungsbedingungen, dann ist eine Neuinstallation nicht notwendig.

Das Einrichten einer Datenbank setzt den Entwurf der Datenbank voraus (d. h. die Struktur der Datenbank muß festgelegt werden). Sie hängt natürlich im wesentlichen von den gewünschten Auswertungen ab. Mit der Datenbank · struktur wird der Rahmen festgelegt, in den die Daten aufgenommen werden. Übertragen auf die Darstellungsweise der Daten in Tabellenform werden mit der Struktur die Spaltenbezeichnungen der Tabelle festgelegt. Eine Änderung der Spaltenbezeichnungen der Datenbank ist vor dem Erfassen der Daten noch leicht möglich. Wird eine Veränderung der Datenbankstruktur nach Erfassen der Daten notwendig, dann ist der bisherige Datenbestand zunächst zu kopieren, sodann ist die Strukturänderung vorzunehmen, und die ausgelagerten Daten sind schließlich in die neue Struktur zurückzukopieren.

Mit dem Befehl

CREATE < dateiname >

beginnt der Dialog zur Defmition der Struktur einer Datenbank, welche schließlich unter <dateiname> auf der Diskette abgelegt wird. Vom Anwender ist dann zu entscheiden, ob sofort Daten erfaßt werden sollen oder erst .zu einem späteren Ze itpunkt.

Die Datenbanksprache bietet eine Reihe leistungsstarker Befehle, mit denen auf einfache Weise Daten einer Datenbank hinzugefügt, gelöscht, geändert, angezeigt oder ausgedruckt werden können.

#### Befehle wie

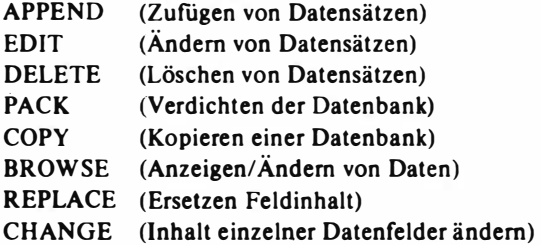

ermöglichen ein Aktualisieren der Datenbank. In sehr vielen Befehlen kann durch das HinzufUgen einer Bedingung die Manipulation auf bestimmte Datensätze eingeschränkt werden. Die Angabe von Bedingungen ermöglicht nicht nur die gezielte Veränderung, sondern auch eine gezielte Auswertung bestimmter Datensätze.

Die Ausgabe von Daten auf den Drucker kann einmal durch ein Zuschalten des Druckers zur Bildschirmausgabe (mit S ET PRINT ON oder CTRL-P) oder aber über den integrierten Listengenerator REPORT erfolgen. Bei der ersten Möglichkeit werden alle B ildschirmausgaben auf dem Drucker mitprotokolliert.

Die zweite Möglichkeit ist die elegantere. Sie bietet die Festlegung eines Druckformates mit Angaben über das verwendete Papierformat, das Defmieren von Seiten- und Spaltenüberschriften sowie der Berechnung voq Spaltenwerten beim Drucken. Ferner können über numerische Felder Zwischensummen und Endsummen in der Druckliste gebildet werden. Dieses im Dialog mit dem Datenbanksystem erstellte Druckformat wird auf Diskette abgespeichert und steht jederzeit zum Aufruf bereit. Eine Änderung von Feldinhalten oder das Hinzufügen von Datensätzen zur Datenbank ziehen keine Änderung dieses Druckformates nach sich.

Der Aufruf eines definierten Druckformates kann erweitert werden durch die Angabe einer Bedingung. Es werden dann nur noch die Datensätze im defin ierten Druckformat ausgegeben, die dieser Bedingung genügen. Für das Suchen e ines bestimmten Datensatzes in der Datenbank setzen bestimmte Befehle (z. B. LOCATE und FIND) eine Sortierung oder lndizierung der Datenbank voraus. Damit verkürzt sich auch die Zeit, die zum Auffinden der gewünschten Daten notwendig ist.

Das Sortieren der Datenbank bewirkt eine Umordnung der Datensätze in eine neue Datenbank. Um aber mehrere Sortierordnungen gleichzeitig führen zu können, wird eine Datenbank indiziert. Die Indizierung bewirkt das Anlegen einer Hilfsdatei (Indexdatei), die nur ein Datenfeld pro Datensatz beinhaltet (das sogenannte Schlüsselfeld). Zu jedem Schlüsselfeld wird ein Zeiger angelegt, der auf den zugehörigen Datensatz in der Datenbank verweist. Demzufolge kann eine solche Indexdatei nur in Verbindung mit der zugehörigen Datenbank genutzt werden. Wird nun ein bestimmter Wert des Schlüsselfeldes gesucht, dann wird diese Suche in der Indexdatei vorgenommen und über den Zeiger zur Datenbank der vollständige Datensatz verfugbar gemacht. Zu einer Datenbank können beliebig viele solcher Indexdateien gehören.

Das Datenbanksystem REDABAS ermöglicht die gleichzeitige Arbeit mit zwei Datenbanken. Damit kann s ich ein Auswertungsprogramm auch auf die Informationen aus zwei miteinander in Verbindung stehenden Datenbanken beziehen. Ein weiterer Aspekt der Arbeit mit zwei Datenbanken ist das Aktualisieren einer Datenbank unter Zuhilfenahme einer zweiten. Möglich ist das sowohl mit dem Befehl APPEND als auch mit dem Befehl UPDATE.

Die Vereinigung zweier Datenbanken oder Teilen davon zu einer dritten ist mit dem Befehl JOIN möglich. Bei d iesem Befehl kommt der Auswahl der Datenfelder und der Angabe einer exakten Bedingung besondere Bedeutung zu, um ein Überschreiten der Diskettenkapazität durch die neue Datenbank zu vermeiden.

Ein wichtiges H ilfsmittel zum Erlernen der Datenbanksprache ist die H ELP-Einrichtung. Mit dem Befehl

HELP < parameter>

können Informationen über Befehle, Funktionen, I nstallation, Leistungsparameter, verwendete Dateiarten, Steuertasten und verwendete Begriffe abgerufen werden. Die Angabe < parameter> bewirkt den Abruf der speziellen Information. Wird nur der Befehl HELP eingegeben, erhält man zunächst · eine Liste der möglichen Parameterangaben und kann sich den gewünschten Parameter auswählen.

Zur Programmierung stellt die Datenbanksprache REDABAS zusätzlich zu den Befehlen für die Verwaltung und Auswertung von Datenbanken eine ganze Reibe weiterer leistungsfähiger Funktionen und Befehle bereit.

Die Funktionen ermöglichen unter anderem den Zugriff auf die aktuelle Satznummer der Datenbank, das Bestimmen von Teilzeichenketten, die Umwandlung numerischer Werte in alphanumerische und u mgekehrt sowie die Längenbestimmung einer Zeichenkette.

Mit dem Befehl

```
MODIFY COMMAND < programmdateiname>
```
wird die Eingabe und die Abspeicherung e iner Befehlsfolge unter dem durch

< programmdateiname > angegebenen Namen gestartet. Ist eine solche Programmdatei einmal erfaßt und auf der Diskette abgespeichert, kann deren Abarbeitung jederzeit mit dem Befehl

DO < programmdateiname >

veranlaßt werden.

Der erste Befehl eines Programms sollte

ERASE

sein. Damit wird der Bildschirm gelöscht und der Kursor in die linke obere Ecke des Bildschirms positioniert. Den Abschluß eines Programms bildet der Befehl

**RETURN** 

Er beendet ein Programm und veranlaßt die Rückkehr in die Ebene, aus der das Programm gerufen wurde.

Eine exakte Positionierung von Daten auf dem Bildschirm oder Drucker wird mit dem Befehl

o zeile, spalte

erreicht. Dieser Befehl kann um die Ausgabe von Daten oder Text erweitert und somit für eine formatierte Ausgabe genutzt werden. Mit ihm kann durch eine weitere Ergänzung auch eine formatierte Dateneingabe realisiert werden. Programmeingaben sind ferner über die Befehle

ACCEPT (Eingabe beliebiger alphanumerischer Zeichen),

INPUT (Eingabe numerischer, alphanumerischer und logischer Werte) und

WAIT (Eingabe eines einzelnen Zeichens)

möglich.

Programmverzweigungen und Programmschleifen können mittels Konstruktionen wie

DO CASE ENDCASE

sowie

IF ELSE ENDIF 158

### DO WHILE bedingung ENDDO

ausgeftihrt werden.

Für die Programmierung sehr wichtig ist die Benutzung der Speichervariablen. REDABAS erlaubt die Arbeit mit bis zu 64 Speichervariablen, deren Name, Typ und Länge durch eine Wertzuweisung festgelegt werden. Die Speichervariablen dürfen eine Gesamtlänge von 254 Zeichen nicht überschreiten. Eine Übersicht über die vorhandenen Speichervariablen, deren Typ und die Gesamtlänge wird mit dem Befehl

### DISPLAY MEMORY

geliefert. Der Anwender kann über die von ihm festgelegten Namen auf diese Speichervariablen zugreifen.

Von Bedeutung für die Programmierung ist die Möglichkeit, diese Speichervariablen in eine spezielle Datei zu sichern (Befehl SAVE) und sie zu einem späteren Zeitpunkt wieder laden (Befehl RESTORE) und verarbeiten zu können.

Da diese Variablen nach ihrer Defmition bis zum Verlassen von REDABAS (mittels Befehl QUIT) oder ihrer ausdrücklichen Löschung (mit RELEASE oder CLEAR) Gültigkeit besitzen, können aUe Programme während der Arbeit mit REDABAS darauf zugreifen. Damit kann also auch eine Parameterübergabe zwischen Programmen realisiert werden.

### 6.2. Das Kalkulationsprogramm KP (SCP)

Das Kalkulationsprogramm ist ein leistungsfähiges System von Programmteilen, das ein Arbeitstableau realisiert. Dieses erlaubt,

- Berechnungsvorschriften zu speichern.
- Texte und Überschriften zu ergänzen, ohne Berechnungen zu beeinflussen,
- $-$  Reports zu entwickeln und diese in andere einzufügen,
- Kalkulationsrechnungen schnell zu erledigen.

Das Tableau besteht aus einer zweidimensionalen Matrix mit 63 Spalten und 254 Zeilen. Damit stehen dem Nutzer 16 002 Elemente (auch Felder genannt) zur Verfügung, in die er Daten, Texte oder Formeln eingeben und/oder verändern kann. Maximal können etwa 22 000 Zeichen (Byte) in ein Tableau eingetragen werden.

Das Kalkulationsprogramm ersetzt Arbeitsbogen, Taschenrechner und Bleistift. Es ist selbst erläuternd, da man durch Drücken der Fragezeichentaste gramm erhält. die erforderliche Unterstützung (Menü-Bedienerflihrung) durch das. Pro-

Der Kursor kann auf jedes Element des Arbeitstableaus bewegt werden. Einzelne oder mehrere Elemente können über entsprechende Befehle gegen Verfälschung geschützt werden.

Das Kalkulationsprogramm umfaßt eine Reibe arithmetischer und trigonometrischer Funktionen, die an beliebiger Stelle des Arbeitstabelaus verwendet werden können. Die Editiermöglichkeiten sind umfangreich und haben eine große Leistungsfähigkeit. Wenn z. B. das Arbeitsblatt geändert werden soll, können Spalten und/oder Zeilen verschoben, eingefügt und auch gelöscht werden. Die im Kalkulationsprogramm enthaltenen Berechnungsvorschriften werden hierbei automatisch angepaßt.

Wenn eine Aufgabe gelöst und in einem Arbeitstableau programmiert ist, können die Daten schnell verändert und die darin enthaltenen Berechnungen sofort wieder durchgeführt werden. Für die Anzeige lassen sich die Ergebnisse wahlfrei formatieren.

Das einmal festgelegte Arbeitstableau kann auf Diskette abgelegt und jedergramm ist branchenneutral unter anderem einsetzbar zur Bilanzierung, zeit wieder geladen, editiert und gedruckt werden. Das Kalkulationspro-Bucbbaltung, Marktanalyse, lnvestitionskontrolle, Gehaltsabrechnung, Kostenrechnung, Kontenbewegung, Marktplanung und -prognose.

Das Kalkulationsprogramm setzt sieb aus folgenden Bestandteilen zusammen.

KP.COM beinhaltet das Kalkulationsprogramm.

- KP.OVL beinhaltet die Überlagerungsdatei für das Kalkulationsprogramm, die für einige Kommandos und Funktionen gebraucht wird.
- KP.HLP beinhaltet die Datei, die dem Anwender zusätzliche Hinweise zu Punktionen und Kommandos anzeigt.

Diese drei Dateien müssen grundsätzlieb auf der Diskette sein, die sich im aktuellen Laufwerk befmdet. Es ist zu empfehlen, daß sich auf dieser Diskette auch das Betriebssystem befmdet. Das Kalkulationsprogramm arbeitet unter Steuerung des Betriebssystems SCP. Die Bedienbinweise (Menü) erfolgen in deutscher Sprache.

Durch Eingabe von KP (ET) wird das Kalkulationsprogramm geladen; es erscheint auf dem Bildschirm das Anfangsmenü. Wird ein Fragezeichen eingegeben, dann wird. das H ilfsmenü angezeigt (Abbildung 6. 1). Nach dem Betätigen von (ET} wird das Grundmenü (Abbildung 6.2) angezeigt.

In der Abbildung 6.1 stehen am linken Rand die Zeilennummern (1...20...254); in der obersten Zeile stehen die Spaltennummern (A, B, C, ..., H, ..., Z, AA, AB, ... AZ, BA, BB, ... BK.)

Die Spalten sind durch :  $\therefore$  begrenzt.

() verkörpert den Kursor, der das aktive Element im Arbeitsbereich kennzeichnet.

Kalkprog. Spezielle Tasten und ihre Funktionen

- I  $\rightarrow$ Eingabe Kommando
- $\equiv$  $\rightarrow$ Sprung zum Element xx
- ı  $\rightarrow$ Neuberechnung starten
- $\rightarrow$ Wechsel BS-Fenster ÷

Moeglichkeiten der Kursorbewegung im Arbeitsbereich sind:

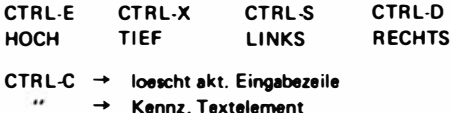

 $\prime$  $\rightarrow$  Kennz, wiederh, Textelement

andere Zeichen kennzeichnen Formelemente

(ET) f. Weiterarbeit,

Abbildung 6.1 Hilfsmenü von KP1715  $(SCP)$ 

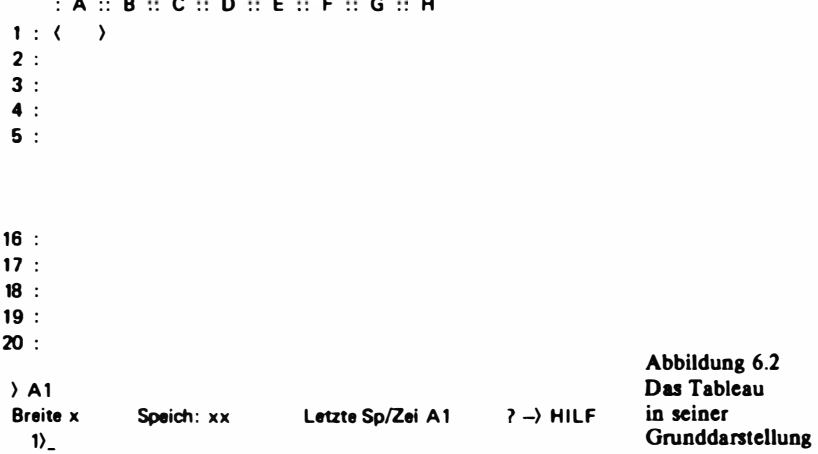

Die letzten Zeilen in der Abbildung 6.2 haben folgende Bedeutung: Statuszeile

#### Anzeigezeile

Eingabezeile

Die Arbeitsweisen des Kalkulationsprogramms gliedern sich in die drei Arbeitsmodi:

- Tableaumodus,
- Dateneingabemodus,
- Kommandomodus.

Zu einem bestimmten Zeitpunkt kann nur in einem dieser Modi gearbeitet werden. Die Auswahl des Arbeitsmodus erfolgt in der Eingabezeile mit der Eingabe des ersten Zeichens. Der Grundmodus, zu dem stets zurückgehrt wird, ist der Tableaumodus.

Im Tableaumodus ist der Kursor im Tableau (1. Kursor) aktiv; zugleich ist der Kursor in der Eingabezeile (2 . Kursor) inaktiv. Der (1.) Kursor (Tableaukursor) läßt sich über das gesamte Tableau bewegen. Auf diese Weise können Elementinhalte oder -werte angesehen werden.

In der Statuszeile wird angezeigt

- der Status des aktiven Elementes,
- der globale Status,
- die Position des Tableaukursors.
- die Richtung der Bewegung des Tableaukursors.

Der Dateneingabemodus gestattet, Daten direkt in die Eingabezeile zu bringen. Der Dateneingabemodus wird gestartet, indem ein Text oder eine Formel eingegeben wird. Die Texteingabe wird mit einem doppelten Anführungszeichen begonnen. Alle Zeichen, die druckbar sind, können über die Tastatur eingegeben werden. Die Textlänge kann maximal 115 Zeichen betragen.

Wird eine Formel eingegeben, so wird sie formal auf Richtigkeit geprüft. Eine Fehlermeldung erfolgt bei falschen Eingaben. Die Eröffnung kann mit einer Ziffer, einem Buchstaben oder einem Sonderzeichen, z. B. .,",-,+, oder ( erfolgen. Beendet wird die Eingabe mit (ET) ; die Daten werden dann aus der Eingabezeile jn das aktive (Tableau-)Element transferiert.

Formeln können aus folgenden Bestandteilen zusammengesetzt sein:

- numerische Konstanten, Vorzeichen, Klammem, Dezimalpunkt
- Elementeadressen
- arithmetische Operatoren
- mathematische Funktionen (z. B. Mittelwert, Absolutwert, Logarithmus, Exponentialfunktionen usw.)
- spezifische Funktionen (z. B. die logischen Funktionen IF, AND, OR und NOT).

Die Formeln können eine Länge bis zu 1 16 Zeichen besitzen. Eine Formel wird in das Feld eingetragen, in das der Funktionswert kommen soll.

Felder, in die Formeln eingetragen wurden, können nicht gleichzeitig als Eingabefelder für Daten verwendet werden.

Numerische Konstanten können aus bis zu 16 Ziffern, einem Dezimalpunkt, einem Vorzeichen sowie einem Exponenten bestehen. Wenn die Eingabe größer ist als 16 Stellen, wird diese rechts abgeschnitten und gerundet.

In der Eingabezeile sind bei Dateneingaben e ine Reihe von Kursorfunktionen möglich:

- EDIT-Kursorbewegung
- Löschen von Zeichen
- Einfügen von Leerzeichen
- Heranführen der Adresse an Kursorposition
- Transport des Inhalts der Eingabezeile in das aktive Element
- Löschung der Eingabezeile und Rücksprung in den Tableaumodus.

Der Kommandomodus wird durch 5 Schlüsselzeichen aus dem Tableaumodus ausgelöst:

- ! Neuberechnung starten
- , Wechseln des Bildschirmfensters
- $=$  Sprung zum Element  $\times \times$
- / Steuerkommando
- ? Hilfestellung.

Bei der Eingabe eines "/" werden gleichzeitig drei Vorgänge abgearbeitet:

- Über die Statuszeile wird der Kommandomodus, als Kursorposition eine 1, danach der "/" angezeigt.
- Die Anzeigezeile gibt alle möglichen Anfangsbuchstaben der Kommandos sowie das "?" als Bedienerunterstützung an.
- Der Kursor in der Eingabezeile wird aktiviert.

Wird ein Steuerkommando eingegeben, genügt der erste Buchstabe des Befehls; der Rest des Wortes wird automatisch in der Eingabezeile ergänzt, auch alle Kommas und Abtrennzeichen.

Folgende Kommandos stehen dem Nutzer zur Verfügung:

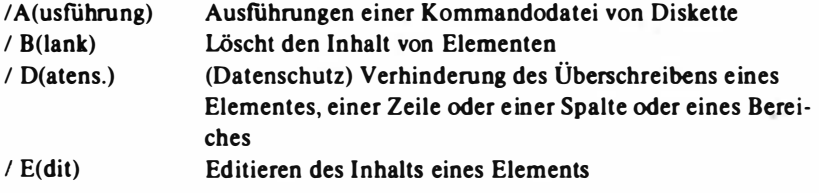

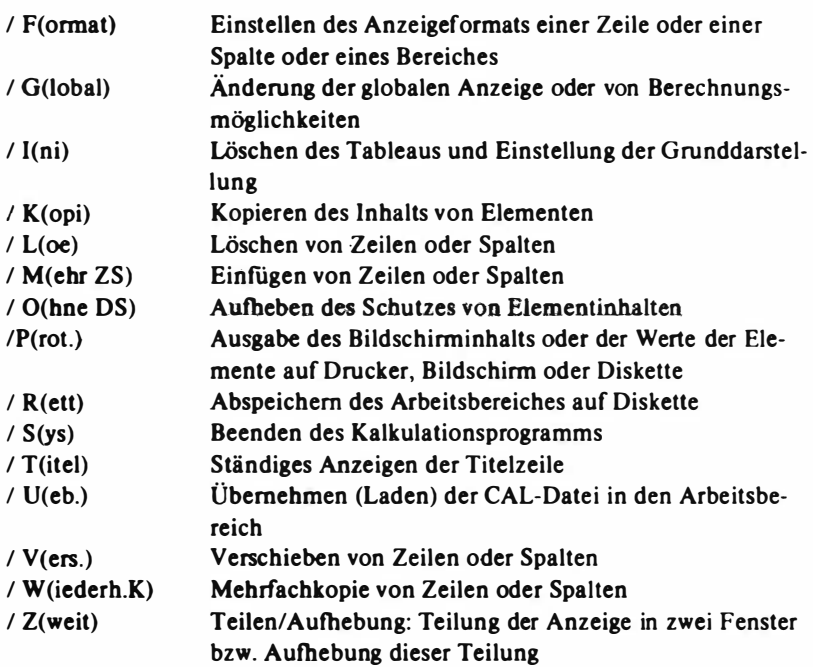

Im Kalkulationsprogramm gibt es eine Reihe von Fehlermeldungen. Für jeden Fehler existiert eine Kurzbeschreibung des Fehlerursprungs und ein Programm zu dessen Beseitigung. Folgende Fehler werden angezeigt:

- Kopier-Definitions-Fehler
- Laufwerk nicht bereit
- Formel-Fehler
- Datei nicht ladbar
- Bereichsfehler
- Fenster-Parameter-Fehler
- Arbeitsbereich voll
- Spaltenfehler
- Zeilenfehler
- Diskette voll
- Datei nicht vorhanden
- Speicher voll
- Geschützte Eingabe.

Das Kalkulationsprogramm bietet die Möglichkeit einer einfachen grafischen Ausdrucksweise. Zur Darstellung wird ein Stern  $(\star)$  für das grafische Format eingegeben. Die Anwendung der erforderlichen Kommandos führt auf dem Bildschirm zu einer Balkengrafik. H ierbei wird eine 1:1-Grafik dargestellt.

Ein wichtiges Kommando stellt die Titelanzeige dar. Sie gestattet eine ständ ige Anzeige von festgelegten Zeilen und/oder Spalten des Arbeitstableaus; die restlichen Zeilen und/oder Spalten können gerollt werden. So können Spaltenüberschriften oder Zeilenbezeichnungen fixiert werden. Bei Zweiteilung der Anzeige kann jeder Teil selbständige Anzeigeformen haben (Formeln, Grenzen). Soll das Arbeitstableau zur späteren Weiterverarbeitung gerettet werden, wird das Kommando /Rett angewandt. Das Kommando veranlaßt eine Kopie des gesamten Tableaus und speichert es auf der Diskette des zugewiesenen Laufwerks.

Es gibt drei Möglichkeiten zum Kopieren von Dateien in das Tableau:

- $-$  Übernehmen einer Datei von der Diskette in das Arbeitstableau;
- vollständiges Kopieren eines einzelnen Elements einer Spalte, einer Zeile oder eines Bereiches in einen Zielbereich des Arbeitstableaus;
- Kopieren der Wertbelegung eines e inzelnen Elementes, einer Zeile, einer Spalte oder eines Bereiches in einen Zielbereich des Arbeitstableaus.

Beim Protokollieren wird eine Kopie des Arbeitsbereiches oder e ines Teiles davon erzeugt. Drei ProtokoUierungen sind möglich: auf Papier, auf B ildschirm und als Datei mit dem Dateityp .PRN (Druckdatei) auf Diskette.

Eine Kommandodatei beinhaltet die Zeichen, die bei manueller Erstellung des Kalkulationsprogramms nacheinander über die Tastatur e ingetastet werden, um gezielt Kommandos zu aktivieren. Das Kommando "Ausführen" realisiert das Laden und Ausführen von Kommandodateien.

Nach dem Laden des Kalkulationsprogramms beginnt automatisch die Abarbeitung der Kommandodatei.

Das Seenden der Arbeit mit dem Kalkulationsprogramm erfolgt durch das Kommando /SYS (Eingabe von S reicht aus). Danach wird vom Programm gefragt:

Beenden KP ? J  $\langle a \rangle$  / N  $\langle e$ in $\rangle$ .

Bei Eingabe von J wird die Arbeit mit dem Kalkulationsprogramm beendet, und das Betriebssystem SCP erwartet eine neue Aufgabe.

### 6.3. Der Textprozessor TP

Die Notwendigkeit, Aussagen zu fixieren und dauerhaft darzustellen, gibt es schon seit mehreren tausend Jahren. Die Entwicklung reicht von Felsmalereien, Keilschriften, über das Schreiben mit der Feder, 8uchdruckkunst, Erfindung der Schreibmaschine und Setzmaschine bis in die heutige Zeit mit Computern und deren großen Speichermöglichkeiten flir alle Arten von Daten.

Für die allgemeine praktische Büroarbeit gab es bis vor einigen Jahren prinzipiell nur eine Möglichkeit, amtliche Texte herzustellen, nämlich das Schreiben auf einer Schreibmaschine. Tippfehler mußten geschickt auf dem Papier korrigiert oder das ganze Blatt mußte neu geschrieben werden. Die Anwendung von Kohlepapier machte es möglich, etwa 5 Durchschläge gleichzeitig zu erstellen. Reichte die Anzahl der Exemplare nicht aus bzw. war die Qualität der Durchschläge nicht akzeptabel für den jweiligen Zweck, so war es meistens notwendig, den gleichen Text mehrfach einzutippen. Vervielfäitigungsmöglichkeiten wie Lichtpause, Xerographie, Thermokopie o. ä. brachten in jedem Fall Qualitätsverluste oder waren teuer bzw. aufwendig oder standen gar nicht zur Verfügung.

Einen gewissen Vorteil brachte die Anwendung von elektronischen Schreibmaschinen. H iermit können verschiedene Schriftarten und Schreibdichten gewählt werden, so daß der optische Eindruck eines Schriftstückes aufgewertet werden kann. Der Hauptvorteil elektronischer Schreibmaschinen liegt jedoch in der Fähigkeit, einen Text speichern und diesen beliebig oft ausdrukken zu können. Solch eine Schreibmaschine besitzt meist einen internen Speicher, der aber nur einen bestimmten Textumfang aufnehmen kann (z. B. 4000 Zeichen, das ist etwa eine A4-Seite).

Das Speichervermögen einer Diskette des PC 1715 liegt zwischen etwa 1 50 000 und 700 000 Zeichen; die Disketten können ·zudem gewechselt werden. Ein weiterer wesentlicher Unterschied zu Schreibmaschinen besteht darin, daß beim Bearbeiten (Editieren) der Text nur auf dem B ildschirm erscheint und nicht auf dem Papier. Alle Eingaben und Korrekturen wie Streichen, EinfUgen und Überschreiben oder Neugestaltung der Zeilenaufteilung, Einrücken von Absätzen o. ä. werden d irekt auf dem Bildschirm im Dialog zwischen dem Computer und dem Nutzer ausgeführt. Der fertige Text wird automatisch auf Diskette dauerhaft gespeichert und kann zu einem beliebigen Zeitpunkt beliebig oft ausgedruckt werden.

Der Textprozessor TP (auch als Textprogramm bezeichnet) arbeitet im Rahmen des Betriebssystems SCP und ist e in bildschirmorientiertes Textbearbeitungssystem. Umfangreiche Menüs und Hilfstexte zeigen dem Bediener alle TP-Funktionen an, so daß er, wenn er die prinzipielle Arbeitsweise erkannt hat, alle TP-Möglichkeiten vom B ildschirm ablesen kann.

Nach dem Aufruf des Textprozessors erscheint ein Kennungstext (Versions-Nr. u. a.). Dieser kann mit der ESC-Taste quittiert werden.

Danach wird das Anfangsmenü auf dem Bildschirm sichtbar.

Alle Funktionen des Anfangsmenüs werden durch Drücken einer einzelnen Buchstabentaste ausgelöst. Dabei ist es gleichgültig, ob- ein Groß- oder KJeinbuchstabe eingegeben wird. Im folgenden sind die Funktionen des Anfangsmenüs zusammengestellt:

- D, N Textbearbeitung
- P, M Druck
- O, Y, E Datei kopieren, löschen, umbenennen
- L, F Wahl des Laufwerkes, Anzeige aller Dateinamen
- H Umfang der Menüunterstützung einstellen
- R, X Start eines anderen Programmes, Ausgang aus TP.

Die mit der Funktion H wählbaren verschiedenen Hilfegrade zur Unterstützung des Nutzers gelten nur während einer Textbearbeitung, also innerhalb der Funktionen D oder N. Die maximale Menüunterstützung ist bei Stufe 3 gegeben. Sie wird dem ungeübten Nutzer empfohlen. Für die praktische Bearbeitung von normalen Texten hat sich Hilfegrad 2 als sinnvoll erwiesen. Das Editiermenü ist bierbei abgeschaltet, so daß fast der gesamte Bildschirm zur Textbearbeitung frei ist; die Gruppenmenüs können aber noch angezeigt werden. Hilfegrad 0 wird vom professionellen An wen der bevorzugt.

Üblicherweise befinden sieb auf Laufwerk A die TP-Programmdateien und auf einem anderen Laufwerk die zu bearbeitenden Textdateien. Mit der Funktion L sollte dieses Laufwerk selektiert werden, damit das Verzeichnis der Textdiskette angezeigt wird. Außerdem kann dann bei der Textdateibezeichnung die Laufwerksangabe entfallen.

Um einen gewöhnlichen Text (z. B. Brief, Bericht usw.) zu bearbeiten, drückt man im Anfangsmenü die Taste D. Danach erscheint die Aufforderung zur Eingabe der Dateibezeichnung (Laufwerk: Dateiname. Typkennung). Nach dem Drücken der Taste (ET) erscheint die Aufschrift "Neue Datei", wenn die Datei noch nicht existiert. Danach wird der Bildschirm zur Textbearbeitung aufbereitet. Die erste Bildschirmzeile zeigt verschiedene Zustände an, z. B. den aktuellen Befehl, die Dateibezeichnungen der Textdatei, die Seitennummer, die Text-Zeilennummer dieser Seite, die Spaltennummer, auf der sich der Kursor befindet, und ob das Einfügeregime eingeschaltet ist. (Im Gegensatz zum Überschreiben wird in diesem Regime der neue Text vor der aktuellen Kursorposition eingefügt, indem der schon vorhandene Text einfach nach hinten geschoben wird.)

In der ersten Zeile erscheint auch die Ausschrift "WARTE", solange der Textprozessor keine (schnellen) Tastatureingaben annehmen kann (Diskettenzugrifl).

Bei H ilfegrad 3 zeigen die folgenden B ildschirmzeilen das Edit-Menü an.

Dann kommt das sogenannte Tabulator-Lineal mit linkem (L) und rechtem (R) Rand.

Der Kursor steht am Anfang des Textbereiches. Dieser kann bereits gefüllt sein (wenn keine neue Datei angelegt wird), andernfalls kann beliebiger Text geschrieben werden, der auch auf dem Bildschirm erscheint. Im Textprozessor ist standardmäßig Wortumbruch e ingestellt, d. h. das Programm schiebt ganze Wörter, die nicht mehr auf die Zeile passen, automatisch auf den Anfang der nächsten Zeile. Deshalb sollte man nicht alle Zeilen mit der (ET)-Taste abschließen, sondern nur Einzelzeilen (z.B. Überschriften und Leerzeilen); am Absatzende muß selbstverständlich i mmer die ( ET)-Taste benutzt werden.

Für Textkorrekturen, Kursor- und Bildbewegungen, Suchfunktionen u. a. steht eine Vielzahl von Kommandos zur Verfügung. Diese Editbefehle müssen sich jedoch von normalen Textzeichen untersche iden. Dafür gibt es die Umschalttaste CTRL (control = steuern). Diese ist in gleicher Weise zu bandhaben wie eine normale Umschalttaste für Klein-/Großbuchstaben. Für CTRL wird allgemein und auch in diesem Buch die Kurzschreibweise • genutzt, also CTRL- $G = \hat{G}$ .

Die meisten CTRL-Codes wirken sofort nach Tastenbetätigung. Es gibt jedoch fünf CTRL-Codes ("Q, "J, "K, "O, "P), die allein noch nicht wirksam sind. Sie beinhalten jeder eine ganze G ruppe von Befehlen (Gruppenmenü). Erst durch Drücken einer weiteren Taste ist der Befehl vollständig und wird ausgeführt.

Das Kursor- und Funktionstastenfeld der Tastatur wird bei der TP-Version Vl/3 dazu genutzt, häufig gebrauchte Editierbefehle leicht auslösen zu können. So kann "Kursor eine Zeile tiefer" sowohl mit ^X ausgeführt werden, aber auch mit der Kursortaste, die durch den nach unten zeigenden Pfeil gekennzeichnet ist.

H ier sei bemerkt, daß sich der Kursor nur innerhalb eines bere its geschriebenen Textes positionieren läßt.

Die Vielfalt der Editierbefehle kann man nach folgenden Funktionsgruppen u nterteilen.

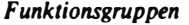

- Kursorpositionierung
- Bildbewegung
- Texteingabe-Kommandos
- Löschkommandos
- Beispiele
- **A** ein Wort nach links
- ·c ein Bild weiter
- $\gamma$  Einfügen ein/aus
- ( DEL) ein Zeichen links vom Kursor löschen

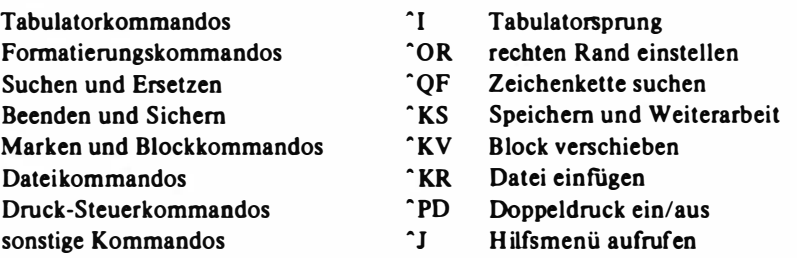

Das <sup>7</sup>J-Gruppenmenü (Hilfsmenü) beinhaltet viele Erläuterungen zu den TP-Funktionen, die der Bediener während einer Textbearbeitung abrufen kann. Dadurch und in Verbindung mit den anderen Menüs erklärt sich der Textprozessor selbst.

Ist der Text fertig bearbeitet, so muß das dem Textprozessor mitgeteilt werden. Innerhalb des ^K-Gruppenmenüs drückt man Taste D zum Beenden der Textbearbeitung. Diese Editfunktion ("KD) schreibt den Text vollständig auf die Diskette und kehrt zum Anfangsmenü zurück.

Ist das Textprogramm passend zum Drucker installiert, so kann mit P die Druckfunktion gestartet werden. Nach der Eingabe des Dateinamens erscheint eine Reihe von Fragen. Jede Frage hat ihre Standardantwort, die durch die (ET)-Taste ausgelöst werden kann. Sollen alle Fragen mit der Standardantwort beantwortet werden, so kann bereits der Dateiname anstelle von ( ET) mit (ESC) abgeschlossen werden.

Die Aktivierung der Druckfunktion P bringt folgende 7 Ausschriften auf den Bildschirm, die entsprechend den Wünschen des Nutzers zu quittieren sind.

- $-$  Druckausgabe auf eine Datei? (J/N) Standardantwort ist N (Nein) (Text wird auf dern Drucker ausgegeben.) Die Beantwortung �it J (Ja) überträgt den Text nicht zum Drucker, sondern in eine andere Datei. Damit läßt sich eine Druckformatkontrolle (Überprüfung der Wirkung der Punktkommandos) durchführen, ohne daß Papier bedruckt wird. Man sieht sich diese "gedruckte" Datei mit der D-Funktion auf dem Bildschirm an, fügt aber ganz am Anfang 3 Zeilen mit folgenden Punktkommandos ein .
	- . pl nn ( Gesamtzeilenzahl pro Blatt, z. 8 .. pl 72)
	- .mt 0 (kein oberer Rand)
	- .mb 0 (kein unterer Rand)

Nach dem Durchsehen wird nicht gespeichert, sondern mit <sup>\*</sup>KQ und J die Datei zurückgewiesen.

- Ab welcher Seitennummer soll der Druck beginnen? Bei Standardantwort wird die Textdatei von Anfang an ausgedruckt. Anderenfalls wird die Seitennummer eingegeben (mit (ET)-Taste abschließen), ab der ausgedruckt werden soll.
- Nach welcher Seitennummer soll der Druck enden? Bei Standardantwort wird die Textdatei bis zum Ende ausgedruckt. Anderenfalls muß die letzte auszudruckende Seitennummer (mit (ET)-Taste abgeschlossen) e ingegeben werden.
- Seitenvorschub-Befehl FF (OCHex) ? (J/N) Standardantwort ist Nein; dann wird der Papiertransport nur durch Zeilenvorschubbefehle ausgeflihrt. Das ist die Einstellung flir Endlospapier (Journalrolle oder Leporello) oder Einzelblattzuflibrung von Hand. Bei Beantwortung mit Ja wird bei jeder Seite der Befehl FF (form feed, OCHex) zum Drucker gesendet. Bei Druckern mit automatischer Einzelblattzuführung (sheet feeder) ist dieser Befehl notwendig zum Auswurf des alten und Einzug des neuen Blattes. Man kann aber auch bei Endlospapier oder Einzelblattzuflibrung von Hand mit diesem Befehl arbeiten. Im letzten Fall dient der Befehl vorwiegend zum Blattauswurf.
- Seitenformatierung unterdrücken? (J/N) Standardantwort ist Nein (die Pun ktkommandos sind wirksam und werden deshalb n icht mit ausgedruckt). Bei Beantwortung mit Ja sind die Punktkommandos unwirksam. Die entsprechenden Zeilen werden mit ausgedruckt.
- Pause für Papierwechsel zwischen den Seiten? (J/N) Standardantwort ist Nein. Sollen Einzelblätter von Hand zugeführt werden, muß mit Ja geantwortet werden.
- Drucker bereitmachen, RETURN drücken.

Der Druck beginnt, sobald diese Ausschrift mit (ET} quittiert wird.

Nachdem aJie Druckfragen beantwortet wurden, erscheint wieder das Anfangsmenü.

Zu beachten ist, daß die Taste P verschiedene Funktionen auslösen kann. Die jeweils aktuelle Funktion von P wird im Menü angezeigt (Druck Datei, Stop Druck, Weiter Druck). Die anderen Tasten-Funktionen (außer R, X, und M) wirken auch während eines Druckes.

Wenn die Arbeit mit dem Textprozessor abgeschlossen werden soll, wird mit der Taste X das Betriebssystem SCP erreicht.

Die Funktion N dient (ähnlich wie D) zum Bearbeiten von Textdateien. Im Unterschied zur D-Funktion werden nur 7 Bit pro Zeichen in die Textdatei geschrieben. Deshalb sind Wortumschlag und andere Textformierung nicht möglich und nicht zulässig. Programmiersprachen wie BASIC und PASCAL

verlangen als Quelldaten nur Zeichen mit 7 Bit; das 8. Bit darf n icht gesetzt sein! Man spricht deshalb auch von Programmdateien, die in diesem Arbeits· regime bearbe itet werden können.

Über die Funktion M wird der KOMBO-Druck ausgelöst. M ist gegenüber <sup>F</sup> eine erweiterte Druckfunktion, bei der die Kombo-Druck-Punktkommandos (z. B. .fi text2) wirken und die Anzahl der zu druckenden Kopien angebbat ist. Während des Kombo-Druckes sind andere Funktionen nicht möglich.

Mit der Funktion 0 können beliebige Dateien (nicht nur Textdateien) ko· piert werden. Nach einem nicht abgeschlossenen Kopiervorgang (wenn z. B. die Diskette voll ist) ist die neu entstandene Datei zu löschen, da diese nicht vollständig ist, aber der Date iname schon in das Diskettenverzeichnis einge· tragen wurde. Mit Y kann eine beliebige Datei gelöscht werden.

Mit E können Name und Typ einer Datei geändert werden.

Mit F wird die Anzeige des Diskettenverzeichnisses unter dem Anfangsmenü ein- bzw. ausgeschaltet.

Mit der Funktion R kann ein anderes SCP-Programm (z. B. DIENST) geladen und gestartet werden. Nach dem Ende dieses Programms lädt sich das Textprogramm automatisch wieder nach und zeigt das Anfangsmenü. Außer· dem sind alle vorherigen Einstellungen wie H ilfegrad, Wortumschlag, Einfügen, Randeißstellungen u. a. erhalten geblieben.

Damit das Ausdrucken e ines Textes mit allen nutzbaren TP-Druckfunktionen (Hoch- und Tiefschrift, anderer Zeichenabstand usw.) richtig funktioniert, müssen die speziellen Druckerkommandos (z. B. halbe Zeilenschaltung) dem Textprozessor bekannt sein. Außerdem muß für alle TP-Punktionen das Bildschirmformat (Anzahl Zeilen und Spalten) passend zum Betriebssystem eingestellt sein. Weiterhin gibt es noch einige Änderungsmöglichkeiten für Standardeinstellungen (z. B. kann Wortumschlag (°OW) je nach Installation den Grundzustand ein oder aus haben).

Der Textprozessor wird mit dem Installationsprogramm TPIN STD installiert. Dieses Programm ist ebenfalls menügesteuert und erklärt sich selbst.

Der TP mit der Version Vl/3 enthält eine integrierte Tastenumcodierung, damit die Kursor- und Funktionstasten automatisch mit e inbezogen sind. Diese Tastenumcodierung ist jedoch starr und betrifft alle Tasten. Andere Tasteninstallationen sind wirkungslos. Die TP-Version Vl/3A ist ohne eigene Tastenumcodierung. Eine Tastenumcodierung kann als gesonderte Datei vorher geladen werden. Zum Erstellen solch einer Datei gibt es das Tasteninstallationsprogramm KEYINST. Damit ist es möglich, von beliebigen Tasten ein beliebiges Zeichen oder eine Zeichenfolge auslösen zu lassen. Solch eine Tasteninstallation läßt sich für ein beliebiges SCP-Programm (z. B. BASI) anwenden und ist nicht auf den Textprozessor beschränkt.

Der Textprozessor besteht aus folgenden vier Dateien:

- TPG.COM (oder ein anderer, durch TPINSTD erzeugter Name)

- TPOVLYO.OVR
- TPHT OVR
- TPDRUCK.OVR

Aufgerufen wird nur die .COM-Datei. Die übrigen Dateien bzw. Teile von ihnen werden bei Bedarf automatisch in den Arbeitsspeicher geladen. Diese Dateien müssen sich auf dem selektierten Laufwerk oder auf Laufwerk A befinden.

Die Datei TPOVLY0.OVR wird für alle TP-Funktionen benötigt und muß deshalb immer verftigbar sein. Die Datei TPHT.OVR beinhaltet ausschließlich Menü-Bilder und andere H ilfstexte. Für einige Anwendungsfalle können versierte TP-Benutzer auf d iese Datei verzichten. TPDRUCK.OVR ist eine Datei, die nur für den KOMBO-Druck (Funktion M) benötigt wird. Die Druckfunktion P braucht diese Datei nicht.

TP wird mit verschiedenen Versionsnummern vertrieben. Die Version muß bei allen vier Dateien gleich bzw. kompatibel sein. Mit Hilfe der CCP-Funktioo TYPE können die Versionsnummern der einzelnen Dateien angezeigt werden  $(z, B.: A >$  type tpht.ovr).

### 6.4. Grafische Darstellungen mit dem Programm PCGRAF

Grafiken dieneo in erster Linie dazu, Größenverhältnisse von Daten bildlich darzustellen. Es gibt 4 Haupttypen grafischer Darstellungen, die als Leitungsgrafiken (auch Geschäftsgrafiken genannt) bezeichnet werden:

- Balkendiagramme

Sie werden verwendet, um zu zeigen, wie sich eine bestimmte Größe (in der Regel über einen bestimmten Zeitraum) ändert.

(Es sollten nicht mehr als 5-10 Größen oder Zeiträume einbezogen werden, weil das Diagramm sonst unübersichtlich wird.)

- Kreisdiagramme

Sie werden verwendet, wenn von einer bestimmten Größe Anteile darzustellen sind. Die Gesamtgröße wird als Kreis, die Anteile werden als Sektoren im Kreis dargestellt.

- Liniendiagramme

Sie zeigen die Veränderung oder den Fortschritt einer Größe (in der Regel über e inen bestimmten Zeitraum) ftir eine große Anzahl ven Zeitperioden.

- Säulendiagramme

Sie werden verwendet, wenn von einer Größe Anteile darzustellen sind. Die Gesamtgröße wird als waagerechter Balken, die Anteile werden als Sektoren des Balkens dargestellt.

Alle diese Diagramme enthalten eine große Anzahl von Informationen in einfachen Bildern, die es ermöglichen, Trends und Relationen in den Informationen viel leichter zu überblicken als in einer Liste von Zahlen.

PCGRAF verkörpert ein modernes druckerorientiertes Softwarewerkzeug (Programmsystem), mit dessen H ilfe eine Vielfalt von Diagrammen erzeugt werden kann. Der Nutzer benötigt dazu kein spezielles Wissen oder Training. Die darzustellenden Daten können eingegeben oder von anderen Programmen wie REDABAS (oder in Programmiersprachen wie BASIC oder PASCAL geschriebenen Programmen) übernommen werden.

Im einzelnen werden mit Hilfe von PCGRAF folgende Leistungen erbracht:

- 1. Erstellung von Balken-, Linien-, Kreis- oder Säulendiagrammen,
- 2. Eingabe von Daten über Tastatur oder aus anderen Datendateien,
- 3. Änderungen, Einfugungen und Umordnungen von Datendateien durch Nutzung des Editors·,
- 4. Hinzufügen von Überschriften, Daten, Schattierungen, Legenden und Texterklärungen zu den Diagrammen,
- 5. Auswahl von Daten bei existierenden Diagrammen, die bei einer weiteren grafischen Darstellung einbezogen oder ausgeschlossen werden sollen,
- 6. Sicherung, Korrektur oder Druck von bereits definierten Diagrammen,
- 7. Erzeugung von Abbildern eines Diagramms und Übertragung zu einem anderen Rechner,
- 8. Automatische oder manuelle Bestimmung aller Details eines Diagramms durch Autograf (Bestimmung der Maßstabgröße eines Diagramms),
- 9. Automatisches Einfügen von Diagrammen aus dem Inhalt anderer Programme.

Frei-Hand-Entwürfe, Urbilder oder spezielle Symbole können mit PCGRAF nicht bearbeitet werden.

Ein Diagramm hat immer die Größe 11  $\text{cm} \times 19 \text{ cm}$ .

PCGRAF erscheint mit dem in Abbildung 6.3 dargestellten Hauptmenü. Hierbei gilt:

- 1. Alle Kommandos sind einfache Zeichen (Eingabe als Klein- oder Großbuchstaben).
- 2. Das Zeichen für das Kommando steht direkt davor.
- 3. Jede der 4 Gruppen von PCGRAF-Kommandos steht in einem getrennten Kästchen.

Eine wichtige Kommandotaste ist die Taste ESC. Damit ist die Wahl ver-

172

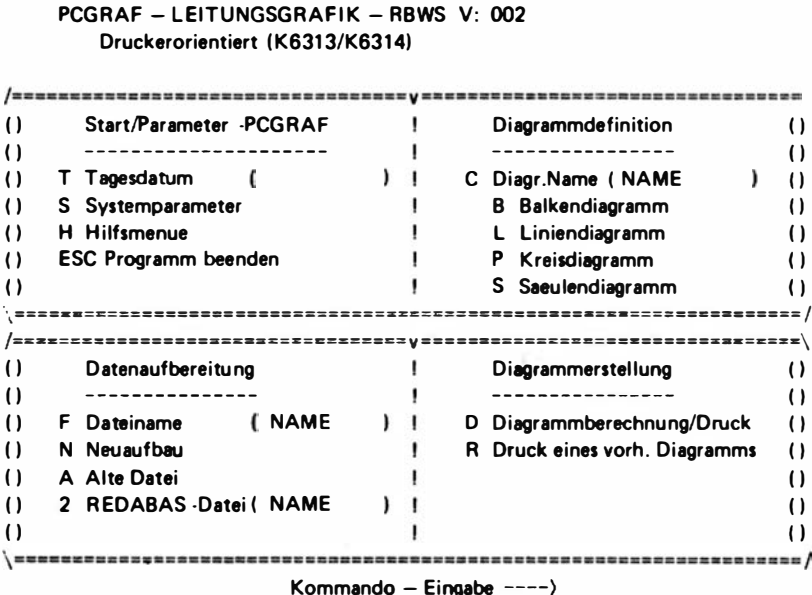

Abbildung 6.3 Das Hauptmenü von PCGRAF

schiedener Menüs, aber auch der Abschluß von PCGRAF möglich. ESC führt immer zu einem Menü zurück. Wurde eine Datei benannt, erscheint ihr Name anstelle von "NAME".

Im Programmsystem PCGRAF werden folgende Dateitypkennungen benutzt:

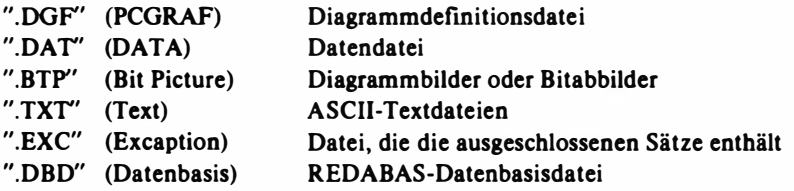

Wenn Daten, die in Diagrammen dargestellt werden sollen, bereits in mit REDABAS erzeugten Dateien enthalten sind, kann die Eingabe dieser Daten direkt aus der REDABAS-Datei erfolgen. Zur Verbindung von PCGRAF mit REDABAS-Dateien sind folgende Schritte nötig:

- im Hauptmenü von PCGRAF wird mit Hilfe des Kommandos "2" der Name der REDABAS-Datenbasisdatei angegeben (".DBD"-Datei);

- mit Hilfe des Kommandos "F" werden die Felder definiert, die im Diagramm dargestellt werden sollen;
- $-$  im Anschluß an das Kommando "D" werden die benötigten Daten aus der REDABAS-Datei automatisch herausgelöst und in die ".DAT"-Datei von PCGRAF übernommen. Diese entstehende Datei hat den gleichen Aufbau wie eine durch Eingabe der Daten erzeugte Datei.

Um den Leistungsumfang von PCGRAF zu demonstrieren, wurde eine R EDABAS-Beispieldatei mit dem Namen "DEMO.DBD" erstellt. Die Struktur dieser Datei ist aus der Abbildung 6.4 ersichtlich.

Die nachfolgend wiedergegebenen Diagramme (Abbildungen 6.6 bis 6.10) sind Ableitungen aus der vorgegebenen R EDABAS-Datei. Diese Diagramme berechnete PCGRAF aus der in Abbildung 6.5 beschriebenen Diagrammdefinition (DEMO!) und einer mit dem PCGRAF-Editor erstellten Datendatei (DEMO l.DAT).

Dargestellt werden unter anderem die prozentualen Anteile der Erlöse und Kosten an den Gesamterlösen bzw. Gesamtkosten ftir die Monate Januar bis März.

Das Kreisdiagramm in Abbildung 6.8 stellt nur die Berechnung der ersten Eingabespalte ( Erlöse) dar, während das Liniendiagramm in Abbildung 6.9 die Erlöse und Kosten in ihrer Entwicklung wi eder grafisch e inander gegenüberstellt.

Unter Nutzung der REDAHAS-Verbindung in PCGRAF wurde mit Hilfe der Definitionsdatei DEMO.DAT und der REDABAS-Datei DEMO.DBD das Diagramm in Abbildung 6. 10 berechnet, das die Ergebnisse aus Erlösen minus Kosten für die Monate Januar bis M ärz über die drei Abteilungen A, B und C darstellt.

Das Programmsystem PCGRAF arbeitet im Betriebssystem SCP. Es stellt spezifische Anforderungen an die Gerätekonfiguration:

- 2 Diskettenlaufwerke, je Laufwerk mindestens 240 K Byte Speicherkapazi-. tät, wobei auf einem Laufwerk mindestens 90 K Byte freie Kapazität verfügbar sein muß,
- grafikfähiger Drucker (z. B. K 6313/K 6314).

PCGRAF umfaßt eine Programm- und eine Arbeitsdiskette mit den nachfolgend aufgeftihrten Dateien:

- Dateien auf der Programmdiskette

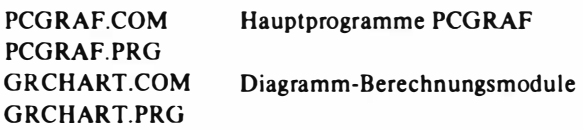

## REDABAS-Datei "DEMO.DBD"<br>^^^^^^^^^^^^^^^^^^^^^^^^^^^^^

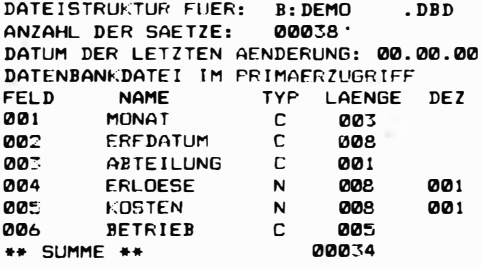

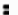

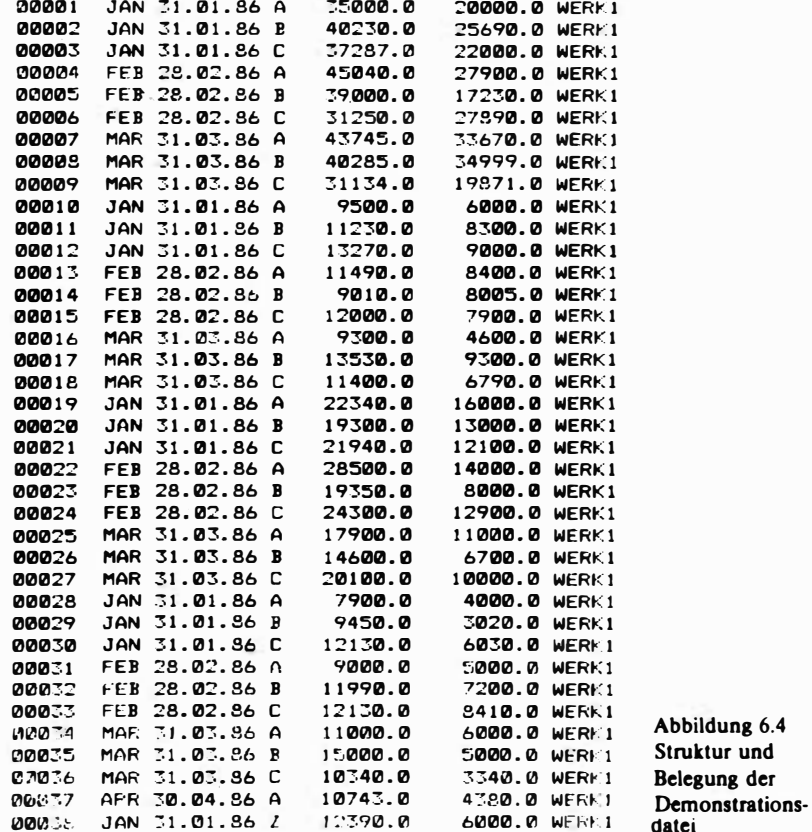

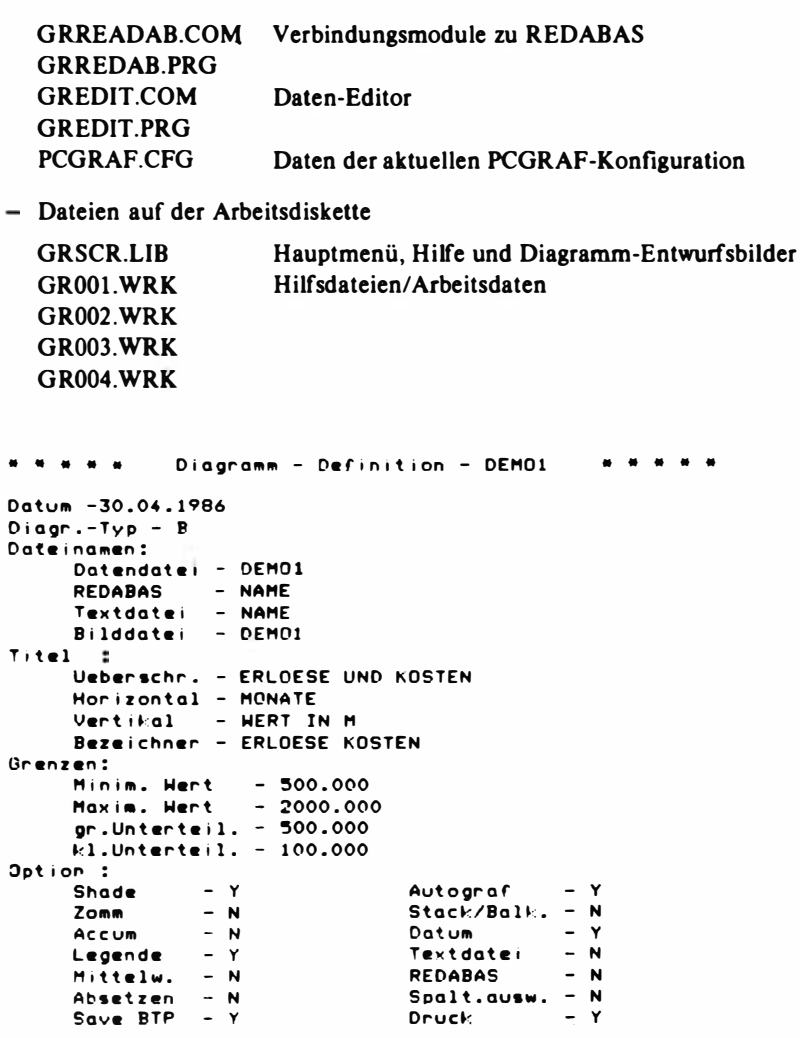

Abbildung 6.5

Definition eines Diagrammbeispiels, das in der Datei DEMO1.DGF abgelegt wird

177

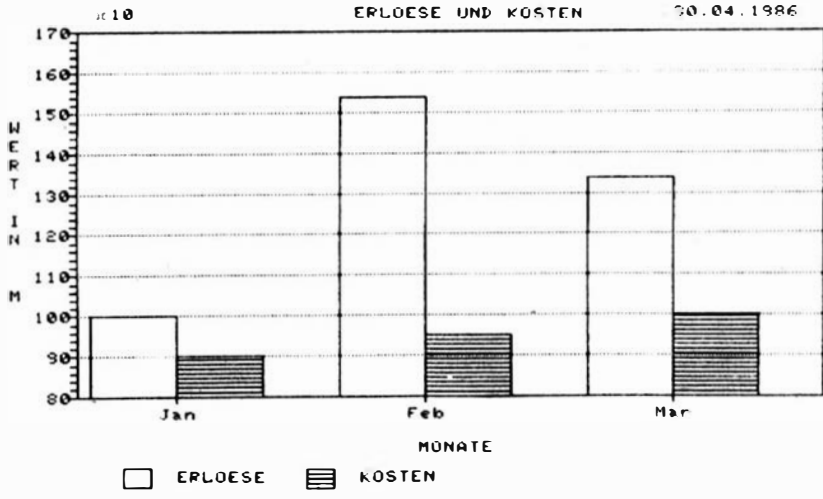

Abbildung 6.6 Balkendiagramm - Erlöse und Kosten

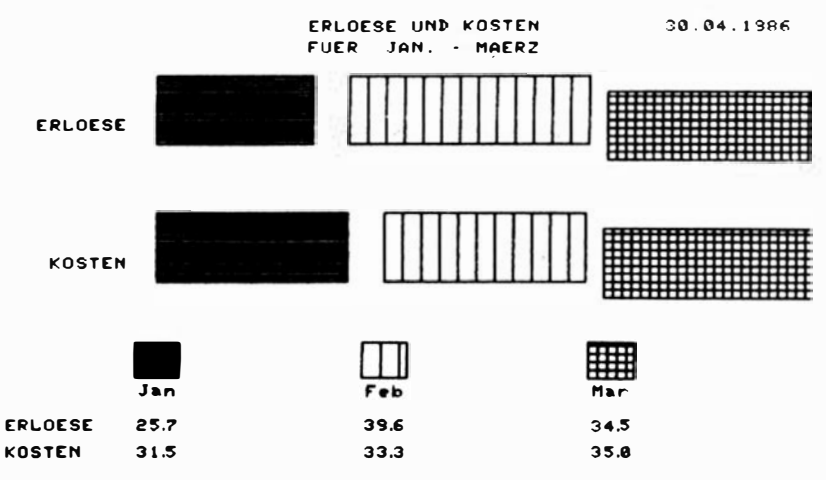

Abbildung 6.7

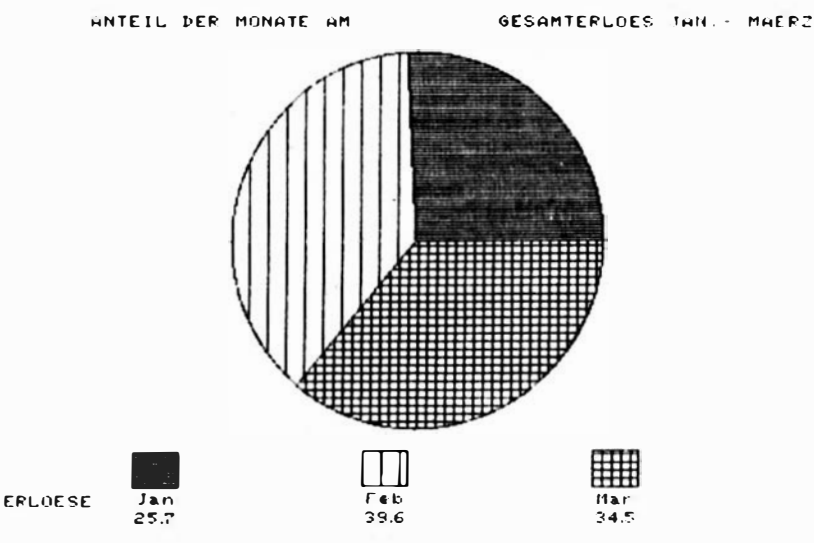

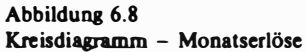

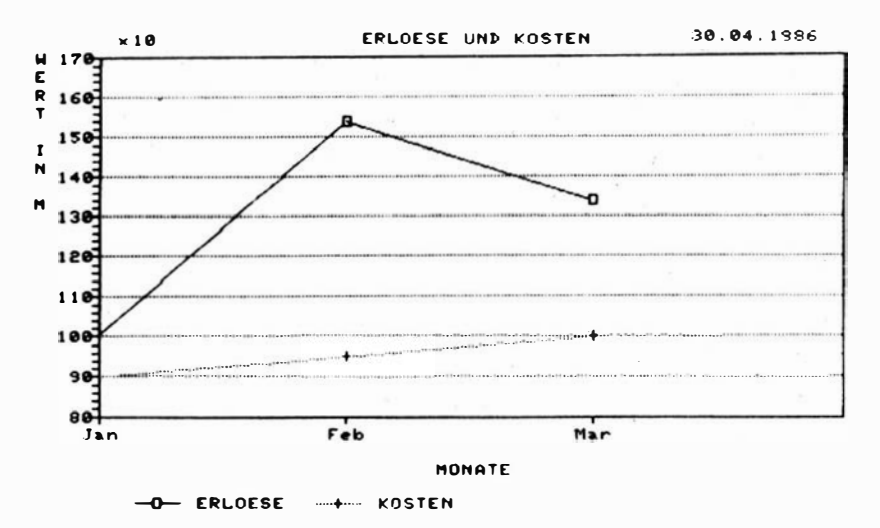

Abbildung 6.9 Liniendiagramm - Erlöse und Kosten
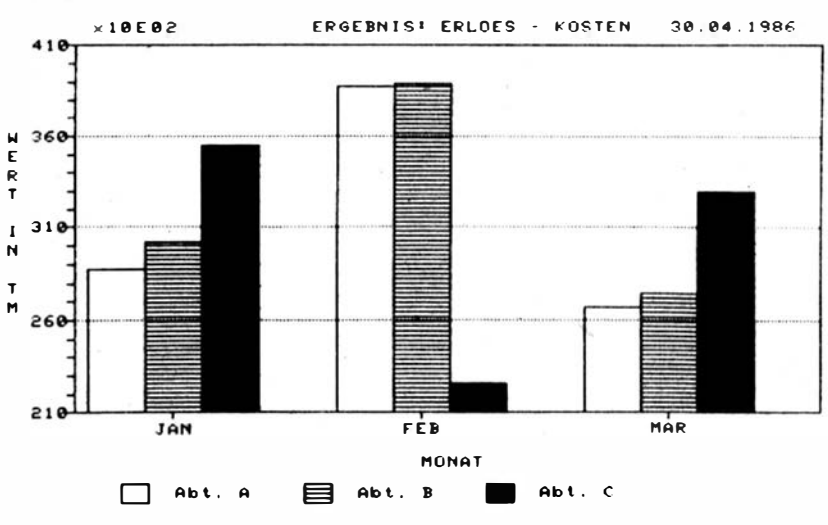

Abbildung 6.10 Balkendiagramm des Ergebnisses Erlöse - Kosten

# 7. Ü bersicht ü ber Einsatzbereiche des PC 1715

Der PC 1715 hat bereits in einer Vielzahl sehr unterschiedlicher Einsatzfälle seine hohe und flexible Leistungsstärke unter Beweis stellen können. Im vorliegenden Kapitel soll ein Überblick über mögliche Einsatzbereiche gegeben werden. Dieser Überblick soll in erster Linie Anregung für Erstnutzer dieser Technik sein, die Hinweise benötigen, wie die Aufgaben des eigenen Wirkungsbereiches mit dem PC 1715 bearbeitet werden können. Es kann hier kein Vollständigkeilsprinzip angestrebt werden, da dies den Rahmen der Broschüre völlig sprengen müßte. Deshalb werden bisherige Einsatzbereiche nur kurz charakterisiert; auf wichtige gelöste Schwerpunktaufgaben wird hingewiesen. Dabei handelt es sich zum überwiegenden Teil um "klassische" Einsatzfälle, in denen der. Personalcomputer andere Gerätetechnik ablöste oder in bereits bestehende EDV-Lösungssysteme als dezentrale Gerätetechnik ergänzend oder vervollständigend eingeordnet wurde. Darüber h inaus sind aber auch neue Einsatzbereiche bekannt, von denen vier detaillierter. behandelt werden.

Zuerst wird der Einsatz des Personalcomputers als erste CAD/CAM-Lösung in der Schrittmotorenfertigung des Büromaschinenwerkes "Ernst Thälmann" in Sömmerda dargestellt. Hier liegt eine interessante Lösung für den Einsatz eines lokalen Rechnernetzes auf der Grundlage von PC-1715-Technik vor. Das zweite Beispiel beschreibt einen Einsatzfall aus der Konstruktion, in dem beträchtliche Rationalisierungseffekte und e ine spürbare Entlastung von aufwendiger Routinearbeit zu verzeichnen sind.

Der dritte detaillierter behandelte Einsatzfall beschreibt einen rechnergestützten Arbeitsplatz ftir Augenoptiker auf der Grundlage des PC 1715. Dieses Einsatzbeispiel zeigt die prinzipielle Lösungsmethodik für eine große Klasse von Aufgaben, die als rechnergestützte Arbeitsplätze (vor allem auch in der Verwaltung) bezeichnet werden. Es handelt sich um typische Aufgabenstellungen, die besonders effizient mit Hilfe des PC 1715 bearbeitet werden können.

Schließlich soll mit dem vierten Einsatzfall auf weitere grafische Darstel-

lungsmöglichkeiten (Sektor- und Säulendiagramme) bei ökonomischen und bei wissenschaftlich-technischen Berechnungen bingewiesen werden. Damit sollen fortgeschrittene Nutzer angeregt werden, aus ihrem eigenen Wirkungsbereich resultierende Aufgaben entsprechend zu gestalten, gegebenenfalls unter Einbeziehung der dargestellten Softwarekomponenten.

### 7. 1. Einsatzbereiche und Einsatzfälle

Die informationsverarbeitende Technik in Form des Personalcomputers und der mit ibm immanent verbundenen Software verändert die Stellung des Menschen im Produktionsprozeß und ermöglicht eine bedeutende Steigerung der Arbeitsproduktivität. Die sozialistische Rationalisierung und Automatisierung ist darauf gerichtet, den Menschen von Prozessen zu entlasten, in denen sein Reaktionsvermögen und seine Leistungsfahigkeit überfordert sind. Voraussetzung dafür ist, daß Funktionen menschlicher Intelligenz an die informationsverarbeitende Technik · übertragen werden können. Diese Übertragung erfolgt durch die Software, also durch Programme. Im folgenden werden verschiedene Beispiele angeführt, die diesen Übertragungsprozeß demonstrieren. Dabei lassen sich zwei Typen unterscheiden. Der eine Typ umfaßt fachgebietsbezogene Programme, während der zweite Typ zu zweig- und bereichsbezogenen Beispielen führt.

Es wurden unter anderem folgende Softwarelösungen flir den Einsatz des PC 1715 entwickelt:

- Erstellung von Binnenmarktrechnungen.
- Erstellung von Exportfakturen,
- Programm "SALDOKONTO",
- Lohn- und Gehaltsrechnung,
- Arbeitsplatzbezogene I nformation und Dokumentation,
- Auftragsbearbeitung in der Kfz-Instandsetzung,
- Warenabzug der Verkaufsabteilungen in CENTRUM-Warenhäusem aus den Außenlagem.

Darüber hinaus gibt es eine Fülle weiterer Lösungen, aus der beispielsweise angeführt werden sollen

- der Einsatz eines PC 1715 im Betrieb Projektierung des WBK Erfurt und
- der Einsatz des PC 1715 in der Forstwirtschaft der DDR.

### 7.1.1. Einsatz des PC 1715 für die Erstellung von Binnenmarktrechnungen

Grundlage für die Fakturierung bilden die vom Fertigwarenlager erstellten Versandscheine. Konstante Daten werden einmalig auf Diskette abgespeichert und können dann zu jeder Zeit abgerufen werden. Dabei handelt es sich um folgende Daten: 1. Absender, 2. Bankkontonummer, 3. Postschecknummer, 4.Artikelbezeichnung, 5. ZAK-Nummer, 6. HSL-Nummer. Suchkriterium für die Artikel sind Artikel.nummem. Die Kundenanschriften liegen auf Diskette vor. Damit wird die mehrfache Erfassung eingespart und die Fehlerquote auf ein Minimum reduziert. Suchkriterium bildet die Kundennummer. Eine Erweiterung der Kundendatei ist jederzeit möglich.

Entsprechend dem Auswahlprogramm können mehrere Programme abgearbeitet werden.

### 7.1 .2. Einsatz des PC 1715 für die Erstellung von Exportfakturen

Das Projekt dient zur Fakturierung von Rechnungen, die Exportaufträge (EA) zur Grundlage haben, deren Daten für alle Teillieferungen weitestgehend konstant bleiben.

Bei der ersten Teillieferung zu einem Exportauftrag werden alle . koostanten Daten bei der Eingabe in externen Dateien erfaßt, so daß bei jeder der nachfolgend zu fakturierenden Teillieferungen zu diesem Exportauftrag ein hoher Automatisierungsgrad durch Ausnutzung von Käufer-, Vertreter-, Empfänger- und Spezifikationsstammdaten erreicht wird.

Die gesamte Bedienerführung erfolgt über den Bildschirm.

Im Zuge der Fakturierung kann über eine Wiederholung der Ausschreibung von Faktur und Spezifikation/Packliste entschieden werden. Da die in der Exportfakturierung vorkommenden Rechnungsarten von ihrem inneren Aufbau sehr voneinander abweichen können, zum Teil sogar völlig unterschiedlich sind, wurde das Gesamtprojekt in einzelne autonome Teilprojekte gegliedert. Neben den unterschiedlichen Programmen zur Fakturierung für alle Wirtschaftsgebiete und Erzeugnisse werden folgende Programme angeboten, mit denen ein sicherer Dauerbetrieb garantiert wird: Buchung zahlungsauslösend und intern; Nachberechnung; Umsatzberichtigung Vormonat; Austausch EA-Nr. ; Verdichtungsprogramm.

### 7.1.3. Das Programm "SALDOKONTO"

Die Aufgabe des Programms ist die rationelle Erfassung und Verarbeitung von Produktionsdaten der Getränkeindustrie.

Das Programm besteht aus vier Programmteilen: 1. einlaufende Fakturen, 2. Korrekturen, 3. ausgestellte Fakturen, 4. Deckungen. Innerhalb dieser Programmteile können die Produktionsdaten von den Primärbelegen erfaßt und auf Diskette geschrieben werden. In jedem dieser Programmteile können die erfaßten Werte auf dem Bildschirm unter Angabe der Satznummer geles�n und korrigiert. werden. Alle Programmteile können über das Programmauswahlbild angewäblt werden.

Bei der Projektierung des Programmpaketes "SALDOKONTO" wurde davon ausgegangen, daß die Eingabe der Datensätze sortiert erfolgt. Die Sortierung der Primärbelege erfolgt vor der Eingabe nach folgenden Prämissen.

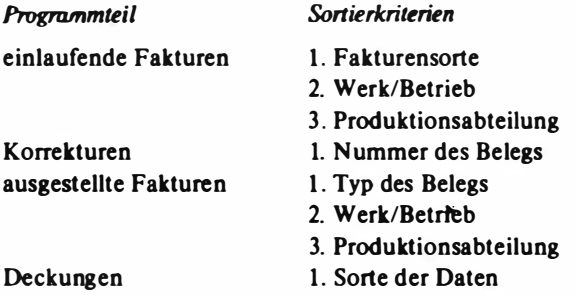

Die Primärbelege werden sortiert erfaßt. Bei nur einem Sortierkriterium, wie bei den Programmteilen Korrekturen und Deckungen, sind die Primärbelege aufsteigend sortiert. Wählt man innerhalb der Programmteile die Funktion 'Druck' an, so werden bei Erkennen eines neuen Sortierkriteriums sowie arn Ende der Datei Summen gebildet und ausgedruckt.

Die Bedienerführung des Programms "SALDOKONTO" erfolgt über den Bildschirm. Alle erforderlichen Maßnahmen, Eingaben und Entscheidungen werden auf dem Bildschirm angezeigt.

### 7.1.4. Lohn- und Gehaltsrechnung mit dem PC 1715

Das Projekt ist vorgesehen für die Abrechnung von Prämienstücklohn, Prämienzeitlobn, Monatslohn und Gehalt auf der Basis von Stunden. Die Anwendungslösung teilt sieb in zwei Hauptkomplexe. Der erste Kornplex beinhaltet Dateiaufbau und -pflege sowie die Bruttorechnung Lohn mit anschließender Errechnung der Normerfüllung. Im zweiten Komplex ist nochmals die Bewertung fehlender Arbeitsnachweise Lohn möglich. Weiterbin erfolgen die Bewertung der Arbeitsnachweise Gehalt, die Nettolohn- und Nettogebaltsrecbnung, die Berechnung des Durcbscbnittslohnes, der Druck der Auszahlungs- und Überweisungslisten bis bin zur Geldstückelung und der Nachweis seit Jahresbeginn. ln jedem Komplex wird eine Zusammenfassung nach Kostenstellen und Betrieb-Gesamt durchgeführt.

Die Abarbeitungszeit am PC liegt ftir Prämienzeitlobn, Monatslohn und Gehalt unter einer Minute pro Mitarbeiter. Bei Prämienstücklohn liegt sie in Abhängigkeit von der Anzahl der geleisteten Arbeitsgänge zwischen einer und vier Minuten.

### 7.1.5. Arbeitsplatzbezogene Information und Dokumentation mit Hilfe des PC 1715

Der moderne Forschungs-, Entwicklungs- und Konstruktionsprozeß ist durch die Nutzung moderner Rechentechnik und automatisierter Meßtechnik geprägt. Damit verbunden ist ein Datenaufkommen in solchen Ausmaßen, daß eine effektive Speicherung und Verfügbarmachung der Daten mit konventionellen Methoden nicht mehr möslich ist. Die Anwendung automatisierter Lösungen ist unumgänglich. Neben den im Prozeß anfallenden Daten sind im Rahmen einer Problemstellung immer Literaturinformationen zu verarbeiten. Soll Parallelarbeit vermieden werden, müssen Literaturrecherchen unverzichtbarer Bestandteil jeder Forschungs-, Entwicklungs- und Konstruktionstätigkeit sein.

Im Zuge der immer breiteren Nutzung moderner Computertechnik am Arbeitsplatz bietet es sich an, d iese Probleme mit Hilfe der informationsverarbeitenden Technik zu lösen. Zu diesem Zweck wurde das Programmpaket KOMKAR I entwickelt. KOMKAR I wurde auf der Grundlage des Datenbanksystems REDABAS erstellt. Es beansprucht etwa 25 KByte Speicherplatz.

Zur Verwaltung der Dokumentationseinheiten werden Datenbankdateien mit folgender Strukturbeschreibung angelegt:

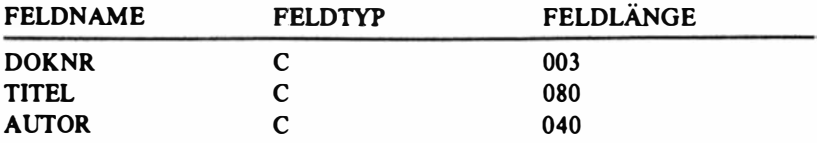

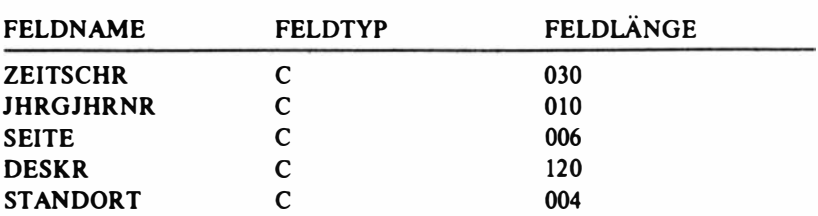

Ein Datensatz besteht aus 8 Feldern mit 294 Byte Gesamtlänge. Mit Hilfe eines Eingangsmenüs werden die beiden Grundfunktionen "SUCHEN im Datenbestand" und "ÄNDERN des Datenbestandes" angeboten.

Die SCHLAGWORTSUCHE als wesentliche Funktion erlaubt das Suchen nach 1...3 Schlagwörtern wahlweise im Feld TITEL bzw. im Feld DESKR. Mit "AND" bzw. "OR" können die Suchbegriffe logisch verknüpft werden.

Außer SCHLAGWORTSUCHE bietet KOMKAR I die AUTORENSUCHE und die JAHRSUCHE bzw. die Kombination beider an. Damit wird es möglich, folgende Ausgabeleistungen mühelos zu realisieren:

- Selektion der abgespeicherten Publikationen nach dem Alter.

- Ausscheiden veralteter Publikationen,

- Ausgabe. von Jahresübersichten.

Bei Verwendung eines Handkarteisystems wäre dazu entweder ein unvertretbar hoher Zeitaufwand notwendig, oder es müßte eine weitere Kartei (nach Jahren sortiert) angelegt werden.

Über die ÄNDERUNGS-Funktion können folgende notwendige Manipulationen des Datenbestandes vorgenommen werden:

- Eröffnen (Anlegen) von Dateien,
- Einschreiben in Dateien,
- Ändern von Daten in Dateien,
- Löschen einzelner Datensätze,
- Löschen ganzer Dateien.

Sowohl beim SUCHEN als auch beim ÄNDERN werden die einzelnen Teilfunktionen wie Bildschirmanzeige, Druck und Rücksprünge jeweils über gee ignete Menüs angeboten und durch die Menüprogramme angesteuert. Die Erfassung einzugebender Daten erfolgt über geeignete Editiermasken. Damit gestaltet sich der Umgang mit dem System für den Nutzer völlig problemlos. Durch Tests wurde die "Laienbenutzbarkeit" mehrfach nachgewiesen.

### 7.1 .6. Einsatz des PC 1715 für die Auftragsbearbeitung in der Kfz-Instandsetzung

Kraftfahrzeuginstandsetzungsbetriebe sind auf Grund ihrer durchschnittlichen Größenstruktur, ihrer Leistungsspezifik und der anfallenden Datenmengen zu den klassischen Einsatzfällen zu rechnen. Der unseren Betrachtungen zugrunde liegende Betrieb (bestehend aus einem Hauptwerk und mehreren Meisterbereichen sowie einigen auswärtigen Betriebsteilen) führt neben der Reparatur verschiedener Pkw- und Lkw-Typen auch Baugruppenregenerierungen, Diagnosen und Handelsleistungen aus. Bei einer Betriebsgröße von 350 Beschäftigten werden allein in der Le istungssäule Kfz-Reparaturen täglich 70 Fahrzeuge instandgesetzt. Insgesamt fallen pro Tag Ausgangsrechnungen in diesen Größenordnungen an.

Die Abrechnung der Reparaturaufträge in der Kfz-lnstandhaltung berührt prinz ipiell alle Betriebsbereiche. Beginnend bei der Auftragsannahme durchlaufen die Belege, die aus dem Auftrag resultieren, die Meisterbüros, die Materialbuchhaltung, das Lohnbüro, die Abrechnungsabteilung und die Rechnungslegung. Den Abschluß findet der Belegdurchlauf im Debitorenkontokorrent. Die Abarbeitung aller betrieblichen Abrechnungsprozesse erfolgte bisher nahezu vollständig auf manueller Basis.

Mit dem Einsatz der modernen Informationsverarbeitungstechnik und dem vorliegenden Projekt Auftragsbearbeitung in der Kraftfahrzeuginstandsetzung werden folgende Abarbeitungsprozesse rationalisiert: Fakturierung, Gutschriften, Abrechnung der Barverkaufserlöse, Errechnung der Gesamterlöse je Meisterbereich, Leistungsart und Bedarfsträger, Errechnung der Buchwerte der Erlöse im Haben, der Gegenkonten im Soll, Buchung der Zahlungseingänge, Berechnung der Verspätungszinsen, Mahnwesen.

Das Projekt ist in die beiden Teilprojekte Fakturierung und Debitorenkontokorrent gegliedert.

### 7.1.7. Einsatz des PC 1715 in den CENTRUM-Warenhäusern für den Warenabzug der Verkaufsabteilungen aus den Außenlagern

Ln den CENTRUM-Warenhäusem mit breitem Warensortiment in über 30 Verkaufsabte ilungen muß täglich Ware von den Außenlagern abgerufen werden. Der Warenabzug erfolgt von der Verkaufsabteilung auf der Basis der Dispokarten (enthalten die Bestände); der Warenabzug erfolgt mit Warenanforderungsscheinen.

Nach der Warenanlieferung wird in der Verkaufsabtei lung die tatsächlich gelieferte Menge mit dem Warenanforderungsschein verglichen; bei auftretenden Differenzen muß die Dispakarte korrigiert werden, um Übereinstimmung mit der Lagerfachkarte herzustellen.

Das Projekt "Warenabzug vom Fachlager" wurde unter Nutzung des Datenbanksystems "REDABAS" realisiert; es umfaßt folgende Funktionen:

- Erstellen einer Personaldatei
- Inventur
- Erfassung der Bestände und Warenzugänge
- Ergänzung/Korrektur der Datensätze
- Änderungen durch Protokolle, Warenausgangsrechnungen und Umlageru ngsscheine
- Löschung von Datensätzen mit Nullbestand
- Warenabzug
- Bestandsübersichten.

Das Gesamtprojekt gliedert sich in 2 Teilprojekte: Erstellen der Personaldatei/Inventur und Warenabzug.

### 7.1 .8. Einsatz eines PC 1715 Im Betrieb Projektlerung des WBK Erfurt

Im Betrieb Projektierung des WBK Erfurt wurden mit dem Einsatz einer neuen Wohnungsbaureihe die bisher üblichen Projektierungstechnologien verlassen, und es wurde auf den Einsatz von CAD-Lösungen für den Wohnungs- und Gesellschaftsbau orientiert. Durch die differenzierten Anforderungen aus dem innerstädtischen Bauen als Montagebau mußte eine Projektierungsform gefunden werden, mit der in Arbeitsplatznähe des Projektanten weitgehend individuelle Projektlösungen aus katalogisierten Teillösungen automatengestützt entstehen.

Es werden CAD-Lösungen erarbeitet und genutzt,

- bei denen "Bausteine" für die verschiedenen Projektteile vollständig durchgearbeitet und EDV -technisch katalogisiert werden und
- $-$  mit denen komplette Gebäudelösungen durch Aggregation dieser "Bauste ine" mit den notwendigen Modifikationen der Daten entstehen.

Die Projektdokumentationen werden als Listendruck und als Zeichnungen bereitgestellt.

Die im Betrieb eingesetzten PC 1715 sind in diesen Prozeß je nach dem zu bearbeitenden Projektteil unterschiedlich integriert. Es existieren Automatisierungslösungen in 4 Abarbeitungsformen:

A - Systeme, die im alphanumerischen Dialog abgearbeitet werden

B - Systeme, die einen Datenerfassungs- und 'vorverarbeitungsprozeß im alphanumerischen Dialog am PC 1715 realisieren. Deren Daten werden f\ir den Hauptverarbeitungsprozeß auf dem ES ER-Rechner als Jobstrom im offline Betrieb bzw. für die Datenfernübertragung genutzt.

C – Systeme, die den PC 1715 als Ausgabegerät für auf dem ESER-Rechner bzw. am CAD-Arbeitsplatz erzeugte Drucklisten und Projektzeichnungen nutzen

D - Systeme, die am CAD-Atbeitsplatz Bauwesen, bestehend aus Personalcomputer, Rastersichtgerät, Digitalisiergerät, Grafikdrucker bzw. Plotter und DFÜ-Anschluß im grafischen und alphanumerischen Dialog abgearbeitet werden.

Die Nutzung des PC 1715 erfolgt im Betrieb Projektierung des WBK Erfurt grundsätzlich durch den Projektanten selbst in Arbeitsplatznähe.

Für folgende Teilprozesse werden Lösungen gemäß obigen Abarbeitungsformen genutzt:

- Entwurf und Konstruktion von Rohbauelementen (Abarbeitungsform D)
- Bewertung von Bebauungslösungen mittels Kennzahlen (Abarbeitungsform A)
- Gebäudestatik für Konstruktionen in Wandbauweise (Abarbejtungsform B)
- Montagerohbau in Wandbauweise (Abarbeitungsformen B und C)
- Ausbau (Abarbeitungsform A)
- hydraulische Berechnung für Heiznetze (Abarbeitungsform A)
- Dimensionierung von Zweirohrheizungsanlagen (Abarbeitungsform A)
- Preisberechnung im Wohnungsbau (Abarbeitungsform A)
- bauwirtschaftliche und bautechnologische Bearbeitung von Gebäuden (Abarbeitungsform B)
- Textverarbeitung zur Projektdokumentation (Abarbeitungsform A).

Für die einzelnen Teilprozesse sind Weiterentwicklungen in Arbeit, die die vorhandenen Lösungen zu CAD-Lösungen qualifizieren werden.

Gegenwärtig sind ergänzende Entwicklungen in Arbeit, die dem Projektanten für weitere Projektteile die Nutzung des PC 1715 zur automatengestützten Projektierung gestatten, wie

- Projektteil Gründung

- Projektteil Vermessung
- Projektteil Lüftung
- Projektteil Sanitär
- Projektteil Elektroanlagen
- Projektteil Informations- und Antennenanlagen.

### 7.1 .9. Einsatz des PC 1715 in der Forstwirtschaft der DDR

Wie vor jedem anderen Wirtschaftszweig steht auch vor der Forstwirtschaft die Aufgabe, bei im wesentlichen gleichbleibenden Ressourcen die Leistungen in der Produktion ständig zu erhöben. Außerdem muß die Forstwirtschaft den erhöhten Anforderungen an Landeskultur, Ertragssicherheit der Wälder usw. nachkommen. Um diese anspruchsvollen Aufgaben erfüllen zu können, muß nach neuen Möglichkeiten zur Produktivitätssteigerung gesucht werden. Die konsequente Entwicklung und Nutzung moderner Informationstecbnologien als zusätzliche Ressource ist deshalb auch flir die Forstwirtschaft ein objektives Erfordernis.

Das Ziel besteht darin, die Rechner so weit wie möglich in die Produktion zu integrieren und ihre Effektivität durch zusätzliche Nutzung moderner Kommunikationstechnik weiter zu erhöhen. Moderne Mikrorechentechnik wie der PC 1715 und entsprechende Datenmodems (z. B. VM 2400) können hierfür beute schon die technische Basis bieten.

Für die etwa 100 Betriebe und Einrichtungen der Forstwirtschaft wird seit 1 980 die Einsatzvorbereitung flir M ikrorechner betrieben. 1 981 verfügte das Organisations- und Rechenzentrum der Forstwirtschaft über den ersten BC A 5110 (Vorgänger des PC 1715). Heute sind im Wirtschaftszweig zahlreiche Personalcomputer stabil im Einsatz.

1980 wurde als Hauptziel festgelegt, mit Hilfe dieser leistungsfähigen DE/ DV-Technik die Nachteile des bestehenden zentralen Datenverarbeitungssystems (z. B. Monatsrhythmus, Schwerfälligkeit) abzubauen, ohne auf dessen Vorteile (z. B. Stabilität, große Rechnerressourcen) verzichten zu müssen. Das gelang durch den Aufbau eines zwei-, teilweise mehrstufigen Datenverarbeitungssystems. Daneben sollten weitere Rationalisierungslösungen für bisher nicht d�rch die EDV erschlossene Bereiche entwickelt werden.

Im Ergebnis dieser Arbeiten stehen den Nutzern folgende Projekte zur Verfügung:

- Datenerfassungsprogramme filr alle zentral auf ESER abzuarbeitenden Projekte, erweitert um umfangreiche formale und logische Teste und um Lösungen für Sofortinformationen

- Kostenrechnung
- · Leistungsrechnung
- Fakturierung
- Arbeitskräfterechnung
- Grundmittelrechnung
- Materialrechnung
- **Datenspeicher Waldfonds**
- selbständige Abrechnungsprojekte
	- Materialdisposition
	- Finanzbuchhaltung
	- Inventur Forstbaumschulen (anspruchsvolles Programm auf der Basis eines modernen mathematisch-statistischen Inventurverfahrens; finanzielle Bewertung der Pflanzenbestände)
- spezielle Programme für Planung, B i!anzierung, Produktionsvorbereitung, Produktionsplanung und Produktionssteuerung
	- normative Produktionsplanung
	- · jährliche Waldnutzungskontrolle
	- Jahresdifferenzierung (Projekt zur zentralen Planung mit Optimierungseffekten)
- allgemeine Lösungen mit vielfachen Nutzungsmöglichkeiten
	- Programmpaket PLAN (universell e insetzbare Lösung zur Berechnung von Matrizen verschiedenster Dimensionen, Verdichtungsebenen und Generationen; Ausgabe verschiedenster Listenklassen; frei vorzugebende Spalten-/Zeilenalgorithmen, Listenbezeichnungen und Spalten /Zeilenbezeichnungen; bis jetzt über 50 Nachnutzungsfälle im Zweig und bei anderen Nachnutzern)
	- allgemeines Datenerfassungsprogramm
	- allgemeines Sortierprogramm, DTSO
	- Listengenerator, LISTG
	- Textverarbeitungssystem
- REDABAS-Lösungen
	- Waggonauslastung (automatische Erkennung des Waggontyps aus der Nummer (national und international; Gegenüberstellung zu Auslastungsnormativen)
	- · Personaldatei
	- Forstpflanzenbilanz.

Diese schon recht u mfangreiche Softwarebasis ist eine gute Grundlage für eine Reihe von selbständigen oder integrierten Lösungen wie z. B. CAM-Vorhaben in den Bereichen Produktionssteuerung, Material- und Lagerwirtschaft oder Lösungen für die zentrale Wirtschaftszweig-, aber auch fur die betriebliche Planung.

### 7 .2. Fertigungslenkungs- und Informationssystem auf Basis PC 1715

Im VEB Robotron-Büromaschinenwerk "Ernst Thälmann" (BWS) wurde in der Schrittmotorenfertigung (als Erstanwendung einer CAM-Lösung unter Steuerung des PC 1715) eine moderne automatisierte Produktionslinie aufgebaut, um über 1 M illion Schrittmotoren bedienarm zu fertigen. Diese Motoren sind eine wichtige Baugruppe für alle Druckertypen, Diskettenlaufwerke und Fernschreiber. Die technologiseben Ausrüstungen gliedern sich in 16 Automatenkomplexe, die teilweise direkt voneinander abhängen, deren Maschinen jedoeb nicht durch Transportroboter gekoppelt sind. Ein VE-Lager versorgt die Produktion in den unterschiedlieben Fertigungsstufen (Vorfertigung, Montage) mit Arbeitsgegenständen. Es werden gegenwärtig etwa 25 Motorenvarianten in 3 Baugrößen hergestellt. Jeder Motor besteht aus etwa 35 Einzelteilen bzw. Baugruppen.

Von der Lenkung der Stoff- und Informationsflüsse des Produktionssystems und von der Beherrschung der Organisation der Fertigung hängen u. a. die Steigerung der Arbeitsproduktivität, die Senkung der Produktionskosten und die Termintreue ab.

Mit dem Fertigungslenkungs- und Informationssystem (FLIS 1715) wurde ein erweiterungsfähiges Softwarepaket entwickelt, das dem Fertigungsleiter bzw. seinen Mitarbeitern in Disposition und UE-Lager über Bildschirmterminals zu allen wesentlichen Daten des Produktionsprozesses im Echtzeitbetrieb Zugriff gewährt. Das dafür notwendige Hardwaresystem sollte diesem Anspruch genügen, aber auch bezüglich der einmaligen und laufenden Kosten ökonomisch vertretbar sein.

Das Datenerfassungssystem A 6422 vom VEB Robotron-Eiektronik Zella-Mehlis erfüllte die Bedingungen der Prozeßebene (Maschinenhalle, Lager). Der Einsatz von PC 1715 als Steuerrechner des Gesamtsystems und als Arbeitsplatzrechner des Fertigungsleiters bot sich vor allem deshalb an, weil verschiedene Bedingungen von "größeren" Rechnerstationen (klimatisierter R�hnerraum, Bedienpersonal) in der Schrittmotorenfertigung zu größeren Problemen geführt hätten. Durch die Ausnutzung der Intelligenz des Datenerfassungssystems (selbständige Prüfungen, arithmetische Operationen) und der Verteilung von Funktionen der übergeordneten Ebene auf 2 untereinander gekoppelte PC 1715 konnte eine hohe Leistungsfähigkeit und Verfügbarkeit des Gesamtsystems erreicht werden.

Die Hardware des FLIS 1715 setzt sich aus 3 Hauptkomponenten (siehe Abbildung 7.1) zusammen:

- Steuerrechner PC 1715 (Master)

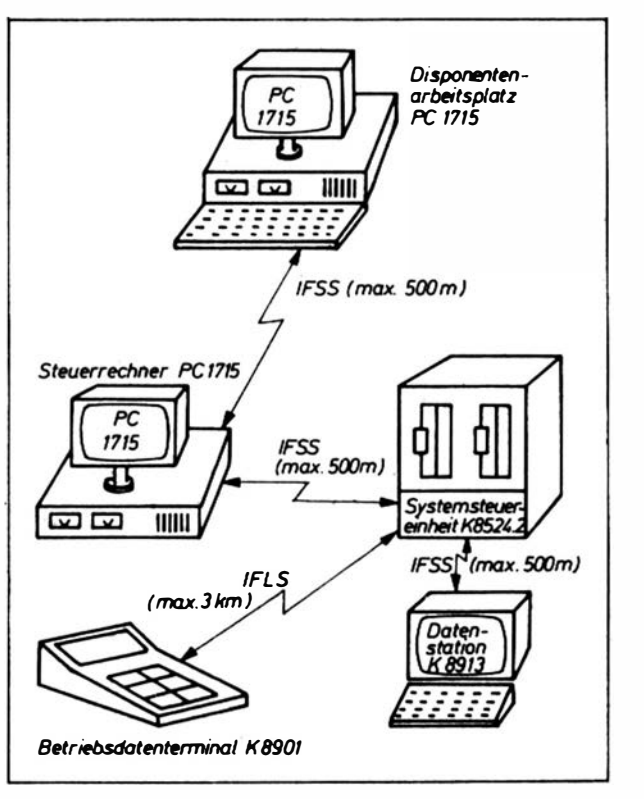

Abbildung 7.1 Die Hardwarekonfiguration des PLIS 1715

- Disponentenarbeitsplatz PC 1715 (Slave)

- Datenerfassungssystem A 6422.

Diese sind über das Interface IFSS untereinander derart verbunden, daß der Disponentenarbeitsplatz und die Steuereinheit des Datenerfassungssystems jeweils eine IFSS-Schnittstelle des Steuerrechners PC 1715 belegen. Der PC 1715, der als Steuerrechner eingesetzt ist, arbeitet mit dem Betriebssystem SCP. Als Mindeskonfiguration muß er über folgende Module verfügen:

- Grundgerät, Bildschirm, Tastatur
- 2 Diskettenlaufwerke (5,25")
- 2 IFSS-Schnittstellen (Zusatzsteckeinheit ist erforderlich).

Die Tastatur wird nur zum Systemstart und für die Dateikopierfunktion benötigt. Ansonsten sind keine Eingaben erlaubt.

Der PC 1715 bat 2 wesentliche Aufgaben, die er im 3-Scbicbtbetrieb zuverlässig erfüllen muß. Das Grundanliegen eines Rechnernetzes, das Ermöglichen eines ständigen Informationsaustausches zwischen verschiedenen Komponenten des Netzes, realisiert die DFÜ-Prozedur AP62/64 zwischen Steuerrechner PC 1715 einerseits und jeweils Disponentenarbeitsplatz PC 1715 und Steuereinheit des Datenerfassungssystems andererseits. Dabei sind über eine Systemschleife wechselseitig beide Hardwarekomponenten abzufragen, um vor allem einem Time-out-Zustand der Steuereinheit vorzubeugen. Die zweite Hauptaufgabe des PC 1715 ist das Verwalten der im Echtzeitbetrieb von der Fertigungsdisposition, dem UE-Lager und dem Produktionsprozeß ständig aktualisierten Dateien.

Ein zweiter PC 1715 arbeitet als Disponentenarbeitsplatz ebenfalls mit dem Betriebssystem SCP. Als Konfiguration wird vorausgesetzt:

- Grundgerät, Bildschirm, Tastatur
- $-$  2 Diskettenlaufwerke  $(5.25'')$
- 2 externe Diskettenlaufwerke (5,25" bzw. 8")
- 1 Drucker K63 12
- 1 IFSS-Schnittstelle (Zusatzsteckeinheit ist erforderlich).

Der Disponentenarbeitsplatz PC 1715 hat 2 wesentliche Betriebsarten, die die Universalität dieses speziellen Personalcomputers unterstreichen. Wie jeder andere PC 1715 kann er als Sologerät arbeiten und neben der SCP-Standardsoftware (TP, REDABAS usw.) die produktionsvorbereitenden Aufgaben (Dateipflege, Monatsplanung, Druck von Dateiauszügen usw.) unterstützen. · Die für das FLIS wichtigere Betriebsart ist die Verwendung des Disponentenarbeitsplatzes PC 1715 als intelligentes Terminal am Steuerrechner PC 1715. Die ohne Übertragungsverstärker mögliche Entfernung zwischen den beiden PC 1715 von 500 m für "kleinere" Produktionsbereiche ist akzeptabel.

Das Datenerfassungssystem A 6422 ist ein modulares System zur Erfassung und Vorverarbeitung von Daten aus dem Produktionsprozeß und dem UE-Lager des Betriebsteiles Schrittmotoren. Das in diesem Betriebsteil angewendete System besteht aus folgenden Komponenten:

- Systemsteuereinheit K 8524.20
- Datenstation K 8913
- Betriebsdatenterminal K 8901.

Die Systemsteuereinheit koordiniert und steuert die Datenstation im VE-Lager und ca. 35 Betriebsdatenterminals in der Produktion und ist Mittler für den Informationsaustausch zwischen Prozeßdaten und den Dateien des Steuerrechners des Gesamtsystems. Die Datenstation prüft eingegebene Daten vor (z. B. Prüfziffernkontrolle) und führt arithmetische Grundrechenarten eigenständig durch. Bildschirmbilder und Datenerfassuogs- und Auswerteprogramme seitens der Datenstation werden auf einer Diskette der Systemsteuereinheit K 8524.20 gespeichert.

Die Betriebsdatenterminals sind zum großen Teil direkt an die Maschinen in der Schrittmotorenfertigung gekoppelt, so daß die Stückzählung automatisch erfolgen kann. Auftrags- und Personaldaten werden über die vorhandene Tastatur in das Betriebsdatenterminal eingegeben. Die Möglichkeiten, Prüfungen und arithmetische Operationen durchzuführen und Daten zu speichern, fUhren zu einem autonomen Einsatz der Betriebsdatenterminals. Durch die Nutzung der Intelligenz der Datenerfassungstechnik wurde es also möglich, anstelle eines leistungsfähigeren Rechners 2 gekoppelte PC 1715 einzusetzen.

Die Software des FLIS 1715 ist für die beschriebene Hardware weitgehend modular aufgebaut. Die für das Zusammenspiel notwendigen Schnittstellen sind in Form von Dateien und DFÜ-Telegrammen exakt definiert. Die Verwendung verschiedener Implementationssprachen ergab sich aus den Zielen der jeweiligen Teilaufgaben des FLIS 1715 und den konkreten Hard- und Systemsoftwarebedingungen. Die Programme am Steuerrechner PC 1715 wurden ausschließlich in Assembler (Z 80- bzw. U 880-Mnemonik) realisiert. Das ist vor allem darin begründet, daß alle Programme so klein und so schnell wie möglich sein sollten. Am Disponentenarbeitsplatz PC 1715 waren andere Merkmale zu beachten, vor allem die höhere Komplexität der Programme und eine große Prograrnmanzahl; dabei spielt die Abarbeitungszeit nicht die vorherrschende Rolle, da es sich vorwiegend um Dialogprogramme handelt, die den Menschen als langsameren Partner haben. H ier wird erfolgreich die Sprache BASIC angewendet. Das Datenerfassungssystem beruht auf einem eigenen Betriebssystem (EIEX 1521) und einer den speziellen Programmierbedingungen gut augepaßten Formatsprache, die ein einfaches und schnelles Programmieren ermöglicht.

Um die oben genannten Ziele zu erfüllen, ist ein enges Zusammenwirken der Nutzer des FLIS 1715 unbedingt erforderlich. Durch entsprechend wahrheitsgetreue und zeitgerechte Eingaben an der Datenstation K 8913 im UE-Lager bzw. an den Betriebsdatenterminals K 8901 im Produktionsprozeß ist es möglich, daß in den Dateien des Steuerrechners PC 1715 alle notwendigen Informationen zur weiteren Bearbeitung am Disponentenarbeitsplatz PC 1715 zusammenfließen können.

Der Echtzeitbetrieb garantiert eine hohe Aktualität der Daten, die den PC 1715 des Disponenten als Produktionsleitstand befähigen, den Leitungsprozeß wirksam zu unterstützen. Die Software des Disponentenarbeitsplatzes PC 1715 gliedert sich entsprechend den möglichen Betriebsarten in folgende Hauptfunktionen auf:

a) autonome Betriebsart

- Aufbau und Pflege von systemeigenen Stammdateien (Stücklisten-, Parameter-, Auftragsdatei)

- Erfassung und nachfolgende Auflösung von Planzahlen der zu produzierenden Enderzeugnisse, Baugruppen u. a.
- tägliche Auswertung der Produktionsabrechnung einschließlich der Aktualisierung der Auftragsdatei und der Lieferkontrolle an das UE-Lager
- Plan-Ist-Vergleich. e inzelner Planpositionen bzw. über das gesamte Auftragssortiment
- b) interaktive Betriebsart
	- Einsteuerung von Fertigungsaufträgen auf der Basis von I nformationen, wie disponible UE-Lagerbestände aller notwendigen Zulaufteile
	- Fortschrittskontrolle bereits eingesteuerter Aufträge
	- Informationsdienst über UE-Lagerbestände einzelner Arbeitsgegenstände, Zustände von Fertigungsaufträgen, Fehlmengen u. a.

Der Steuerrechner und das Datenerfassungssystem bilden die Quelle der Informationen aus dem Produk:tionsprozeß für die Arbeit des Disponenten mit seinem PC 1715. Die wesentlichen Dateien und ihre Funktionen sind:

- · Bestandsdatei (Nachweis der Bestände alJer Arbeitsgegenstände tm UE-Lager)
- Fehlteildatei (Übersicht über Fehlmengen einzelner Arbeitsgegenstände von für die Produktion vorbereiteten Aufträgen)
- Dispodatei (Übersicht über alle disponierten Aufträge eines Produktionszyklus mit Kennzeichnung ihres Fortschrittsstandes)
- Maschinendatei (Verwaltung der maschinenspezifischen Daten, die über Betriebsdatenterminals erfaßt wurden, wie Auftrags-Nr., Stückzahl, Personal-Nr.).

Über eine hauptspeicherresidente Indexdatei wurde die Möglichkeit des direkten Zugriffs zu jedem Dateisatz realisiert. Die Datenstation K 8913 und die . Betriebsdatenterminals K 8901 sind im Echtzeitbetrieb ständig mit den Dateien des Steuerrechners PC 1715 verbunden. Im FLIS kommen ihnen folgende Hauptfunktionen zu:

### a) Datenstation K 8913

Die Software realisiert den Informationsaustausch zwischen UE-Lager und Steuerrechner PC 1715. Dazu wurden folgende Funktionen implementiert:

- Buchung von Lagerzu- und -abgängen einzelner Arbeitsgegenstände und kompletter Aufträge
- Informationsdieost (Anzeige des Bedarfs mit Priorität bei Lagerzugängen, Bestandsnachweis, Fehlmengennachweis)
- Prüfungen.

### b) Betriebsdatenterminal K 8901

Die Software ist vorrangig auf die Kontrolle der Auftragsdurchftibrung und

deren Fortschrittsstand gerichtet. Um den Menschen von Stückzählung und deren Weitermeldung an die Produktionsleitung zu entlasten, wurden diese Prozesse weitgehend automatisiert. Alle Maschinen geben die produzierten Stückzahlen über Impulsgeber an das Betriebsdatenterminal weiter. Manuelle Eingaben für Handarbeitsplätze sind ebenfalls möglich. Es wurden dazu folgende Funktionen implementiert:

- An- bzw. Abmeldung der Arbeitskraft beim System,
- An- bzw. Abmeldung disponierter Aufträge,
- automatische bzw. manuelle Stückzahlerfassung und deren Anzeige,
- Prüfungen.

Das Hard- und Softwaresystem FLIS 1715 ist seit Anfang 1986 in der Schrittmotorenfertigung des VEB Robotron-Büromaschinenwerk "Ernst Thälmann" Sömmerda im Einsatz. Es hat sich dabei geze igt, daß die PC 1715 den Anforderungen, insbesondere der dreischichtigen Auslastung des Steuerrechners PC 1715, voll gerecht werden. Der Personalcomputer, der als Disponentenarbeitsplatz eingesetzt wurde, arbeitet in 2 Schichten. Nach einer kurzen Gewöhnungszeit (Nutzer - PC) akzeptieren ihn die Fertigungsdisponenten als "ihren" Rechner, der durch seine vor allem zeitlich aktuellen Daten ein wichtiges Hilfsmittel darstellt.

Mit dem Einsatz des FLIS 1715 in der Schrittmotorenfertigung konnten neben der Gewinnung von 6 Arbeitskräften für andere Tätigkeiten folgende ökonomische Effekte verzeichnet werden:

- Verringerung der Lagerbestände,
- Senkung der Stillstandszeiten der Automaten,
- Verringerung der Durchlaufzeiten von Aufträgen,
- Qualifizierte Leitungsentscheidungen durch bessere Informationen.

Das Fertigungslenkungs- und Informationssystem 1715 erbrachte weiterhin den Nachweis, daß der PC 1715 in der Lage ist, in einem Rechnerverbundsystem für kleinere Fertigungsabschnitte die wesentlichen Funktionen zu übernehmen.

### 7.3. Einsatz eines PC 1715 zur Unterstützung der Konstrukteurarbeit

Jeder Konstrukteur ist zu einem hohen Prozentsatz mit Routinearbeiten belastet, die sich formalisieren lassen. Dazu gehören alle Berechnungen nach festen Algorithmen sowie die Recherchen in Nachschlagewerken, Standards, Tabellen und Materialkatalogen. Neben der zeitlichen Belastung ist dies auch Ansatzpunkt für Fehler und ungünstige Lösungswege.

Im VEB Robotron BWS wird deshalb ein umfassendes Programmsystem zur Recherche von Standards und genormten Teilen vorbereitet. Als Prototyp einer solchen Lösung soll ein Programm zur Auswahl von Federn aus Datenbeständen nach TGL 18 394 bis 18 397 (Druck- und Zugfedern) vorgestellt werden, das sich bereits bewährt hat.

Dazu mußten zunächst die Werte der etwa 7000 TGL-Federn erfaßt und aufbereitet werden. In einer zweiten Datei wurden die im Betrieb bereits eingeführten Federn mit der zugehörigen Teilenummer abgespeichert. Zur eindeutigen Identifikation dienen der Drahtdurchmesser, der Außendurchmes- · ser, die Windungszahl und die Drahtklasse.

Der Programmablauf ist dann wie in den Abbildungen 7.2 bis 7.7 dargestellt, wobei Fehler- und Zwischenmeldungen nicht berücksichtigt wurden. Der Suchvorgang dauert je nach Dimensionierung der Feder bis zu 5 Minuten , da der Algorithmus nur ein sequentielles Lesen und ein unscharfes Abbruchkriterium zuläßt. Durch Simulation eines Zählwerkes für gelesene Datensätze und gefundene Federn wird die Wartezeit jedoch etwas aufgelockert. Die ermittelten Federdaten (max. 100 Sätze werden im Hauptspeicher abgelegt) können in beliebiger Reihenfolge gesichtet und auch gedruckt werden. Falls notwendig, kann auch zum Programmanfang zurückverzweigt werden, wo die Parameter entweder erweitert oder eingeengt werden können. Ahnliche Lösungen lassen sich auch für Verbindungselemente, Zahnräder und ähnliches schaffen. Auf dem Elektroniksektor sind die Möglichkeiten sogar noch weit umfangreicher. So könnten Widerstände, Kondensatoren, Dioden,

```
··· · · · · · · ··· · · · · · � · · �········ ······· ···· · · · ···· ··· · · · · · ·-······ · · · ·· 
• 
 Federsuchprogramm fuer Zugfedern nach TGL 18396 - 18397
                                                                                            .
                                                                                            • 
\neq Copyright by VEB Robotron BWS / EG 53
                                                                       12.8 4 
                                                                                            • 
 • Stana 27.�o.�986 
                                                                                            • 
. - ---- - --- - - - - - - - ------------ - - - - - - - - - - - - ------ - - - - - - - - -
                                                                                            • 
" 
 Auf welchem Laufwerk befinden sich die Dateien
 ZUGFED.DAT und TNRZUG.DAT ?
" 
                                                                                            " 
 - A / 9 /C/0 •••••••• •) B 
• 
                                                                                            .. 
\bullet.. 
•-••••• • • • • ••• • • • • - • • • a •••••• • • • ••• • • • • • •• • • • • ••• • • • ••• • ••• • ••• • ••••
```

```
Abbildung 7.2 
Angabe des Laufwerkes mit der Datendiskette
```
#### 198

```
*********************************
 .....................................
                                                                   \bullet* Federsuchprogramm fuer Zugfedern nach TGL 18396 - 18397
                                                                   \bullet\bullet\blacksquare* Copyright by VEB Robotron BWS / EG 53
                                                   12.84\bullet* Stand 27.06.1986
                                                                   ************
    . _ _ _ _ _ _ _ _ _ _ _ .
                * Moegliche Massysteme
* *********************
# 1. Tecnniscnes Massystem (kp)
# 2. Internat onales Massystem (N)
* Eingabe Massystem (1/2) :2
\blacksquare\bullet×
   Abbildung 7.3
```
Angabe des Maßsystems

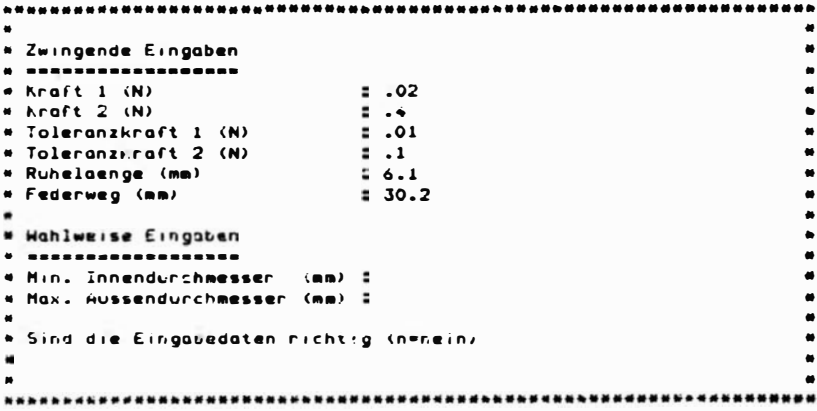

Abbildung 7.4 Eingabe der gesuchten Parameter der gesuchten Federn

```
---------------
                                                                                 \bullet×
 Zahi der gefundenen Federn = 2۰
                                                                                 ۰
* Es gibt folgende Moeglichkeiten
* *******************************
* 1. Aile Daten arucken
# 2. Daten ouf BS anzeigen und wahlweise arucken
* 3. Keine Ausgabe der Duten
* Eingabe (1/2/3) ======> 2
ä
                                                                                 \ddot{\phantom{0}}٠
٠
Ă
\blacksquare*****************************
\overline{\phantom{a}}---------------------
```
Abbildung 7.5

Möglichkeiten der Datensichtung bzw. -ausgabe

```
٠
۰
                                                                    \bulletø
                                                                    \bullet\bullet\bullet* Im Speicher ist Biaettern moeglich.
                                                                    \bulletŧ
                                                                    \ddot{\phantom{0}}Bei Abfrage der Bildnummer sind folgende Angaben moeglich:
۰
                                                                    \blacksquare\epsilon\bullet×
           ET.
                         d.h. nuechstes brid
           RXXET
                                                                    \blacksquarexxx=Nr. des Satzes im Speicher
ø
           999ET
                                                                    \bulletd.h. Rusciisprung in das Menue
                                                                    \bullet* Welches Bild gewuenscht (ET / xxxET / 999ET) ;===> 2
                                                                    .
                                                                    ò
٠
                                                                    \bullet4
```
Abbildung 7.6 Möglichkeiten der Bildanwahl

```
5atz-Nr.: 2* Gefundene Federn
                                           ٠
                     da (mm)
                             Ig Form TGL
A Teile-Nr.
            KL = d (mm)
                                           ٠
00 - 232 - 5150 - 3\mathbf{C}0.122.00 25.0 Al
                                      18396
 \ddot{\phantom{0}}. . . . . . . .
* Heitere Daten
. ASSESSEELVENS
* Federsteifigkeit :
                0.0126 N/mm
                                           ×
Berechnete Kraft 1:
                0.0250 N
                                           .
Berechnete Kraft 2:
                0.4055N.
                5.07* Federlaenae
          \sim 10^{-11}×
                    -+ Ruhelsenge
            \mathbf{z}6.10×
                     \bullet* Belastung
            2 99.69 % (statisch)
                                           .
                                           ۰
                                           ٠
Abbildung 7.7
```
Ausgabe der angewählten Daten über Bildschirm

200

Transistoren usw. nach Leistung, Toleranzen, Bauformen usw. ausgewählt werden. Neben den numerischen Werten ließen sich auch Lastkurven, Strom-Spannungskennlinien oder mechanische Einzelheiten ausdrucken.

#### $7.4.$ Rechnergestützter Arbeitsplatz für den Augenoptiker auf der Basis PC 1715

Als ein weiteres Einsatzbeispiel, das etwas detaillierter dargestellt werden soll, wird der rechnergestützte Arbeitsplatz für Augenoptiker vorgestellt. In diesem Einsatzfall sollen Routinearbeiten des Augenoptikers mit Hilfe des PC 1715 rationalisiert werden.

Angefangen von der Stammdaten-Erfassung für Linsen und Fassungen, dem Druck der Kunden- und Arbeitsaufträge, der Auslösung von Bestellungen für Rezept- und Lagergläser, der Bestellüberwachung bis zur Abrechnung gegenüber dem Kostenträger und der Inventur werden alle zeitaufwendigen Arbeiten über das Rechnerprogramm realisiert.

Zur Erfassung und Pflege der Stammdaten für Linsen und Fassungen werden folgende Funktionen bereitgestellt:

- Neuerfassen Linsen/Fassungen
- Nachträge von Durchmesser/Güte bereits erfaßter Linsen
- Anzeige Linsen-Fassungssatz
- Anzeige der Bestände aller Durchmesser/Güten eines Linsensatzes
- Löschen Linsen-/Fassungssätze
- Korrektur Linsen-/Fassungssätze
- Druck Linsen-/Fassungssätze.

Da für jeden Optiker *individuelle Identdaten* benötigt werden, können diese mit Hilfe einer speziellen Programmfunktion erfaßt bzw. korrigiert werden:

- Betriebs-Nummer
- Handelsobiekt-Nummer
- ldent-Nummer
- SV-Abrechnungs-Nummer.

Die Auftrags-Nummer stellt den Ordnungsbegriff für einen Kundenauftrag dar. Diese Nummer kann entweder eingegeben (wenn bereits vorhanden) oder vom Rechner auf Grund- der einzugebenden Kundendaten (Anschrift, Geb.-Datum) neu errechnet werden. Nach der Eingabe des Verordners und des Kostenträgers können entsprechend den ermittelten optischen Daten für das rechte bzw. das linke Glas die jeweiligen Linsensätze auf Diskette gesucht werden. Dabei werden alle gespeicherten Durchmesser/Güten mit dem aktuellen Bestand angezeigt.

Nach der Auswahl der gewünschten Fassung (Anzeige von Bestand, EVP, SV -Leistung) kann der dazu passende Durchmesser (Güte) flir das rechte und linke Glas ausgewählt werden (Anzeige: EVP und SV-Leistung).

Nach Bestätigung wird der entsprechende Auftrag gedruckt. Wenn die benötigten Linsen bzw. der notwendige Durchmesser nicht vorhanden sind, wird für den Kunden die Bestellung vorgemerkt.

In einem Kundenauftragssatz können maximal 2 Brillen bestellt werden. Nach Erfassung der letzten Brille des Auftrages wird der Abschnitt für den Kunden gedruckt. Die erfaßten Auftragsdaten werden in der Auftragsdatei gespeichert. Die Bestandsdaten der ausgewählten Linsen bzw. Fassungssätze werden korrigiert (Bestand  $-1$ , kum. Abgang  $+1$ ).

Die Auswahl der Linsen-/Fassungssätze kann durch Eingabe der 11 stelligen Code-Nummer oder durch Eingabe der Einzelparameter (Schlüssei-Nr., Durchmesser, Brennwert, Zusatzangaben bzw. Modell, Ausführung, Scheiben-/Stegbreite) erfolgen.

Werden für bestimmte Brillen Rezeptgläser benötigt, dann werden die dafür erforderlichen Daten in einer H ilfsdatei (REZEPT) gespeichert. In einem vom Nutzer festlegbaren Zeitraum wird eine automatische Bestellung von Lagergläsern ausgelöst. Die Bestellung wird nach der 5stelligen Schlüssei-Nr. vorgenommen. Dazu werden alle Linsensätze angezeigt, bei welchen der Mindestbestand unterschritten bzw. der Lagerbestand =  $0$  ist.

Zur Kontrolle werden die Bestände aller Durchmesser/Güten der jeweiligen

Brennweite ausgegeben. Vom Rechner wird die zu bestellende Menge ( = Losgröße) vorgegeben. Diese Menge kann der Nutzer bestätigen oder korrigieren.

Ist die zu bestellende Menge ungleich 0, dann wird die Bestellung gedruckt, in die Datei "Bestellung" übernommen, und es wird der Bestell-Bestand in der Linsen-Datei korrigiert. Die Bestellung der Fassungen erfolgt analog.

Aufgrund der in der Hilfsdatei (REZEPT) gespeicherten Rezeptglasdaten werden täglich die Rezeptgläser für jedes Rezept separat bestellt.

Nach Eingang einer Bestellung sind die BesteHnummer und die jeweiligen Code-Nummern mit den gelieferten Mengen einzugeben. Zunächst werden die Bestellungen in der Bestelldatei gesucht und die gelieferten Mengen abgebucht. Bei vollständiger Auslieferung einer Code-Nummer bzw. des gesamten Auftrages wird gelöscht.

Die eingegebenen Mengen werden in der Linsen-Datei bzw. in der Fassungs-Datei automatisch als Zugang gebucht. Liegen für Linsen bzw. Fassungen Vormerkungen für Kundenaufträge vor, dann wird eine entsprechende Druckliste erstellt.

Bei Bedarf kann vom Rechner eine Liste abgefordert werden, welche alle offenen Bestellungen ausweist.

Bei Fertigstellung eines Auftrages bzw. evtl. Rückfragen an den Kunden kann durch Eingabe der Auftrags-Nr. und der Textauswahl die Benachrichtigung gedruckt werden.

Bei der Auslieferung eines Kundenauftrages wird der Auftrag in eine spezielle Abrechnungsdatei übertragen. Ln einem vom Nutzer festzulegenden Zeitraum werden alle ausgeftihrten Aufträge gegenüber dem Kostenträger abgerechnet und dabei eine Druckliste erstellt. Abgerechnete Aufträge werden gelöscht.

Zur Durchführung der Jahresinventur können I nventurlisten über die vorhandenen Bestände ausgedruckt werden. Dabei werden alle Linsen nach den ersten 5 Stellen der Code-Nummer sortiert und der lAP je Linse, je Linsengruppe und insgesamt ausgewiesen.

### 7.5. Einsatz der Nadeldrucker K 6313/K 6314 für Grafikzwecke am PC 1715

In fast allen Bereichen der Gesellschaft fallen ständig große Mengen Daten an, die in Tabellenform oder als Diagramme und Kurven dargestellt werden. Dies ist von Hand sehr zeitaufwendig und gelingt nicht immer anschaulich genug. Außerdem sind die Fehlereinflüsse bei manueller Bearbeitung be-

trächtlich. Mit dem verstärkten Einsatz von Personalcomputern in der Volkswirtschaft, an Hochschulen und Institutionen bietet es sich geradezu an, Lösungen zum direkten Umsetzen von statistischen und wissenschaftlichen Daten in Grafiken und Kurven zu schaffen.

lm Direktionsbereich Forschung und Entwicklung des VEB Robotron BWS entstanden Programme zum Drucken von Stab- und Kreisdiagrammen sowie von Meßkurven, wobei die Werte sowohl direkt über Tastatur eingegeben als auch von Diskette gelesen werden können. Außer dem PC 1715 mit dem Betriebssystem SCP ist dazu ein grafikfähiger Drucker K 6313/K 6314 notwendig.

Mit den an dieser Stelle gegebenen allgemeinen Hinweisen zur Erarbeitung grafikflihiger Programme wird dem Programmierer selbstverständlich nicht das Studium der Systemunterlagen und der Druckermanuals erspart.

Im Graftkmodus wird die Druckerausgabe nicht über den Zeichengenerator an Hand einer festen Codierung gesteuert. Der Programmierer muß selbst festlegen, wie viele der acht zur Grafik nutzbaren, senkrecht untereinander angeordneten Nadeln des Druckers anschlagen sollen und somit eine Sprosse auf dem Papier bilden.

Eine Zeile besteht dann aus n solcher Sprossen. Die maximal mögliche Anzahl ist in Tabelle 7.1 dargestellt. Dabei sind vertikal 72 Punkte pro Zoll möglich.

In Abbildung 7.8 wird eine solche Sprossenzeile vergrößert wiedergegeben.

Die interne Verschlüsselung einer Sprosse erfolgt in einem Byte, in dem jeder Nadel ein Bit zugeordnet wird. Die unterste Nadel erhält den Wert 1, die oberste den Wert 128. Somit ist eine Codierung von 0 (keine Nadel) bis 255 (alle 8 Nadeln) möglich. Programmtechnisch ist dann dafiir zu sorgen, daß pro Sprosse genau ein Byte (im Programm kann zur besseren Rechnung eine 2-Byte-lntegergröße verwendet werden) mit der binären Darstellung X'OO bis X'FF zum Drucker gesendet wird. Vorher muß der Drucker jedoch in den Graftkmodus umgeschaltet werden und die Anzahl der als Grafiksprossen zu deutenden folgenden Byte mitgeteilt bekommen.

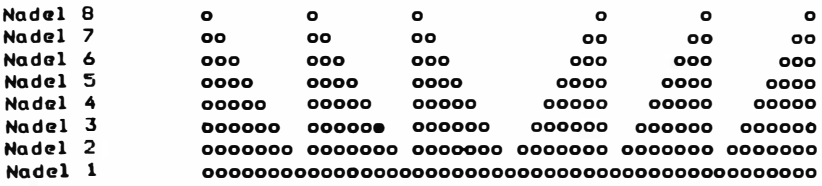

Abbildung 7.8

Vergrößerte Darstellung einer Grafikzeile

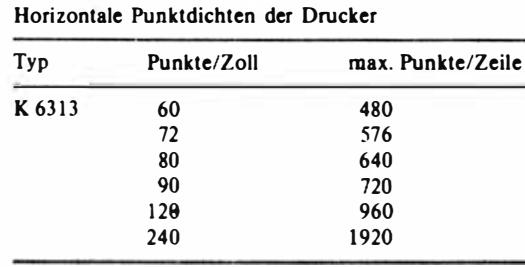

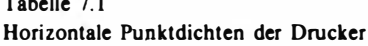

```
Tabelle 7.2 
Grafikarten des K 6313/14
```
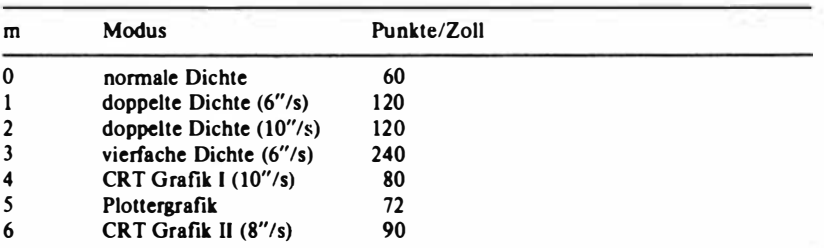

Bei  $m = 2$  und  $m = 3$  werden aufeinanderfolgende horizontale Punkte nicht gedruckt.

Der Einfachheit halber werden die jetzt folgenden Kommandos in BASIC dargestellt; sie gelten für K 6313/14.

Umschalten von TEXT in GRAFIK: LPRINT CHR\$(27);"\*";CHR\$(m);

m ist der Parameter zur Steuerung der horizontalen Punktdichte (Sprossen pro Zoll); er ist Tabelle 7.2 zu entnehmen.

Längeninformation: LPRINT  $CHR\$(n1)$ ; $CHR\$(n2)$ ;

n = Anzahl der zu druckenden Sprossen

 $n2 = INT(n/256)$ 

 $nl = (n/256 - n2)$  $\text{\#}256$ 

Tabelle 7. 1

K 63 14

Grafikinformation: LPRINT CHR\$ $(I(1))$ ;CHR\$ $(I(2))$ ; ...; CHR\$ $(I(n))$ ;

l(n) ist ein INTEGER-Feld und enthält die Kodierung der Zeile, wobei der Inhalt eines Elementes nicht größer als 255 sein darf. Die Längeninformation und die Anzahl der folgenden Grafik-Byte müssen dabei genau übereinstimmen.

Der Wert CHR\$(9) ist nicht zulässig, da BASIC dies als Tabulation deutet. Ebenso darf bei 7-Bit-Übertragung (A 5120/30) die Länge und auch die Sprossenkodierung den Wert 127 nicht überschreiten.

Nachfolgend sollen einige Lösungen beschrieben werden, die auf dieser Grundlage entstanden.

## 7.5.1. Darstellung von Kurvenverläufen

Für die Darstellung von Kurvenverläufen gibt es zur Zeit zwei Grundvarianten:

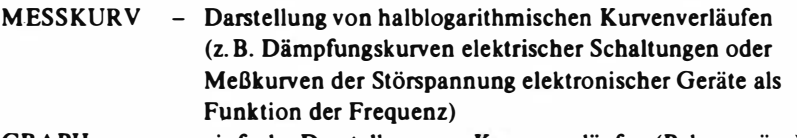

GRAPH - einfache Darstellung von Kurvenverläufen (Polygonzüge). in einer vorgegebenen Größe

Diese Programme wurden in der Programmiersprache PASCAL erstellt und bestehen jeweils aus 4 Teilprogrammen, einem Wurzelprogramm und drei funktionell getrennten Overlay-Routinen.

Der Leistungsumfang beider Programme ist ungeflihr gleich, sieht man von der Spezialisierung des Programms MESSKURV einmal ab. Folgendes Leistungsspektrum wird durch die Programme erfaßt:

- Eingabe der Daten wahlweise über Tastatur oder von einer Diskettendatei,
- $-$  darstellbar sind maximal 50 verschiedene Kurven mit insgesamt 300 Stützstellen,
- die Darstellung kann in 4 verschiedenen Linienarten erfolgen,
- Angabe des Formates des zu druckenden Bildes in Anzahl Rasterpunkten,
- Ausschnittsdarstellung, Verkleinerung und Vergrößerung der zu druckenden Bilder,
- Auswahl der Grafikdrucker (K 6313/14) und der Personalcomputer (PC 1715, A 5110/20/30),
- Löschen, Korrigieren und Erweitern der Daten bei Dateieingabe,
- Abspeicherung neu erstellter oder korrigierter Datenbestände auf Diskette,
- separates Mischen und Korrigieren der bestehenden Grafikdateien.

Zur internen Darstellung der grafischen Daten und zu deren Ausdruck gibt es verschiedene Möglichkeiten.

Eine Abspeicherung aller Grafikdaten im Hauptspeicher hat den Vorteil, daß eine schnelle Manipulation dieser Informationen erfolgen kann. So ist es möglich, in einem Hauptspeicherbereich von 30 KByte etwa 185 000 Bildpunkte abzuspeichern (Speicherung von 6 Bildpu nkten pro Byte und reine Schwarz-Weiß-Darstellung). Dieses entspricht e inem möglichen Bildformat von 430  $\times$  430 Punkten oder 150  $\times$  150 mm. Der verbleibende Speicherplatz ist dann aber zu gering, um effektive und leistungsfähige Grafikprogramme zu erstellen, da die Summe von Programmdatenbereich und Grafikdaten konstant ist. Dieses Problem kann unterschiedlich gelöst werden. Möglichkeiten dazu sind:

- Verwendung eines PC mit größerem RAM-Bereich,
- Abspeicherung der Daten auf Diskette (Nachteil: sehr langsame Erstellung des Bildes wegen großer Anzahl an Diskettenzugriffen)
- $-$  Verwendung eines anderen Druckprinzips.

Für die hier beschriebenen Druckprogramme MESSKURV und GRAPH wurde die dritte Möglichkeit gewählt. Diese soll hier kurz erläutert werden. Das Grundprinzip besteht darin, daß eine Druckzeile von 6 Punkten Höhe und maximal 990 Punkten Breite definiert wird. Während des Drucks wird diese Druckzeile bzgl. der Y -Achse vom Maximalwert zum M inimalwert verschoben. Die Schrittweite beträgt 6 Pun.kte. Zu jeder Druckzeile werden die anteiligen Kurvenelemente berechnet und anschließend gedruckt. Dieses Druckprinzip ist mit dem Bildaufbau einer Bildröhre vergleichbar. Die maximale Breite des Druckfensters von 990 Punkten resultiert aus den technischen Parametern. Die Druckgeschwindigkeit bei diesem Verfahren ist stark von der Anzahl der Punkte und vom Bildformat abhängig. Tests mit dem Programm MESSKURV haben gezeigt, daß für eine Darstellung von 4 Kurven mit insgesamt 100 Meßpunkten und einem Bildformat von  $500 \times 400$ Punkten die reine Druckdauer (Berechnung und Druck der Kurvenelemente) etwa 3 Minuten beträgt.

Es wird eingeschätzt, daß dieses Grafikverfahren eine Möglichkeit darstellt, auf einem 8-Bit-Personalcomputer relativ schneU Übersichtsgrafiken darzustellen, ohne jedoch die Qualität und den Komfort großer Systeme zu erreichen.

Ein Beispiel für eine Meßkurve ist in der Abbildung 7.9 dargestellt.

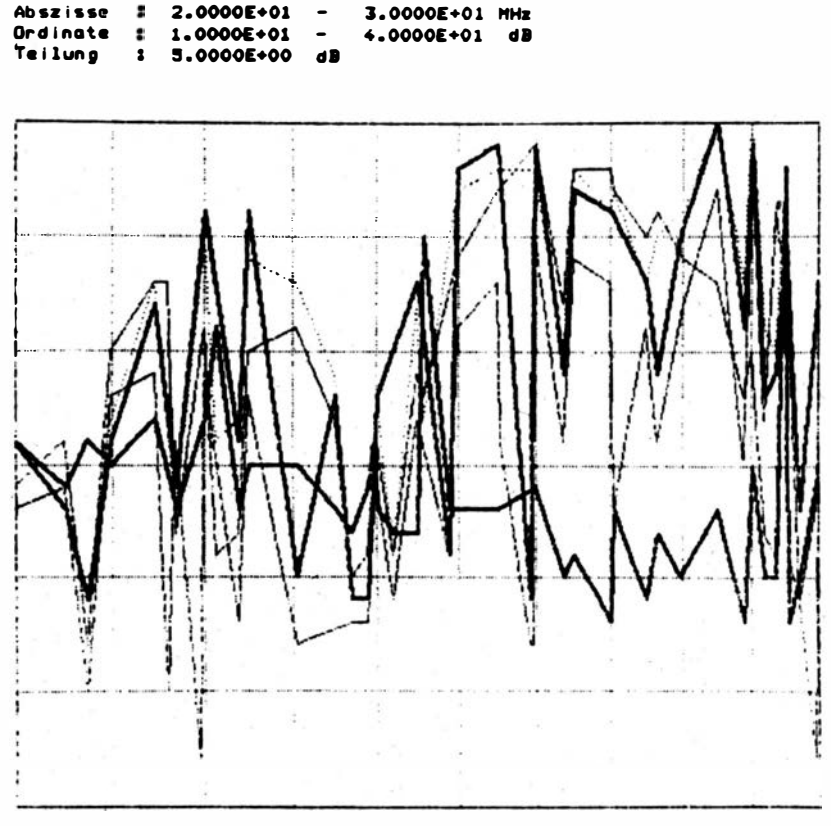

Abbildung 7.9 Darstellung einer Meßkurve

### 7.5.2. Darstellung von Stabdiagrammen

Dieses Programm existiert in drei Varianten:

- STABDIA1 einfaches Stabdiagramm mit 11 wählbaren Grauwerten
- STABDIA2 geteiltes Stabdiagramm (zwei Werte pro Balken) in Schwarz-Weiß-Darstellung mit Nullpunkt links (Abbildung 7.10)
- STABDIA3 wie STABDIA2, aber mit Nullpunkt zwischen den Werten (Lebensbaumform).

Die Dateneingabe ist über Tastatur oder von einer Diskettendatei möglich

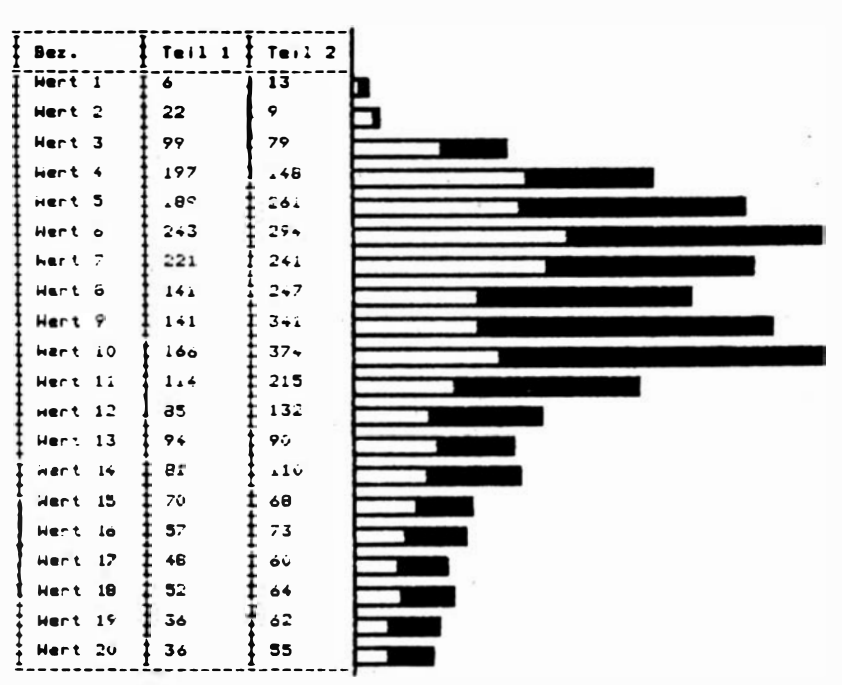

Abbildung 7.10 Stabdiagramm nach Variante 2 (STABDIA2)

(maximal 200 Werte bzw. Wertepaare mit Bezeichnung). Wählbar ist auch die maximale Stablänge und die Balkenbreite. Der erläuternde Untertitel kann ebenfalls von der Tastatur oder von Diskette kommen.

### 7.5.3. Darstellung von Kreisdiagrammen

In einem Kreisdiagramm sind maximal 10 Werte in 11 verschiedenen Schraffurarten (Grauwerte) möglich. Die Erfassung der Daten und der zugehörigen Benennungen erfolgt mit dem Programm DIAERFAS.

Mit DIADRUCK kann das als Diskettendatei abgespeicherte Diagramm dann beliebig oft gedruckt werden.

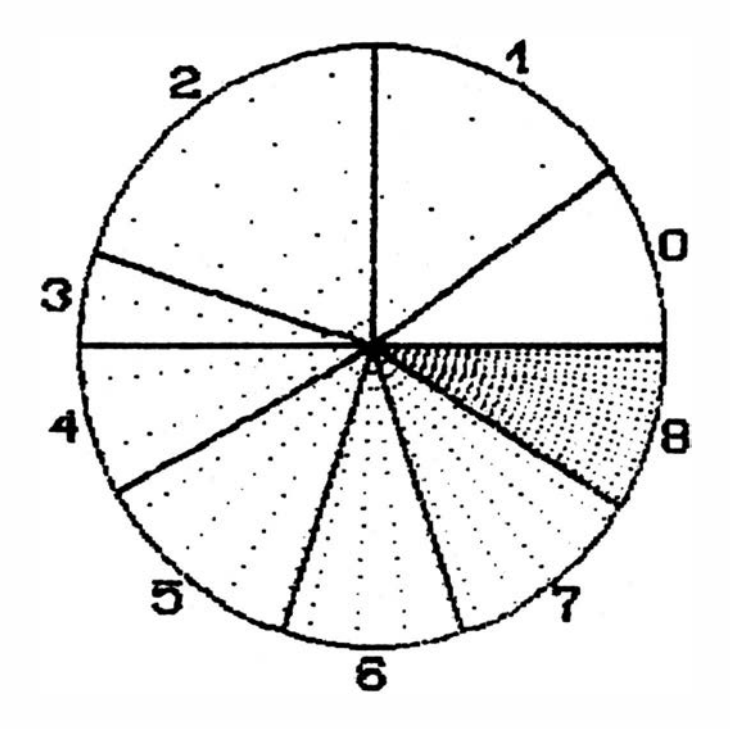

## Erlaeuterung :

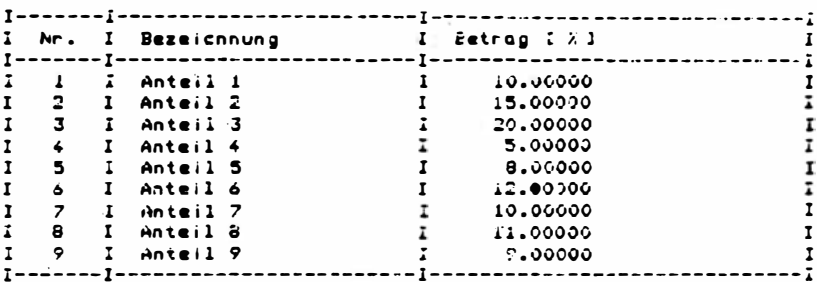

Abbildung 7.11<br>Kreisdiagramm

### 14 PC 1715

209

## 8. Serviceleistungen für den PC 1715

In diesem Kapitel wird u. a. das Spektrum der möglichen Leistungen des Technischen Kundendienstes beschrieben. Dabei muß beachtet werden, daß die konkreten organisatorischen Regelungen territorial unterschiedlich sein können. Bei der Lieferung eines PC 1715 werden diese Besonderheiten durch den territorial zuständigen (vgl. Übersicht E) Vertriebsbetrieb mitgeteilt.

Das modular aufgebaute Systemkonzept des PC 1715 gestattet den Austausch ganzer Baugruppen. Dadurch ist es möglich, den Nutzer bei einem Ausfall seines Gerätes nicht mit einer Reparatur vor Ort belasten zu müssen. Bei schwierig zu diagnostizierenden Fehlern werden gleich mehrere Module ausgetauscht, damit die Verfügbarkeil des PC nicht durch eine lange Fehlersuche beeinträchtigt wird.

Die Methode des Baugruppentausches ist bei Monoprozessorsystemen, welche durch ein Betriebssystem gesteuert werden, günstig, weil bei Ausfall der Zentraleinheit oder bei Problemen mit dem Betriebssystem der gesamte PC ausfällt. Erst nach Beseitigung des Fehlers kann das Betriebssystem neu geladen oder gestartet werden.

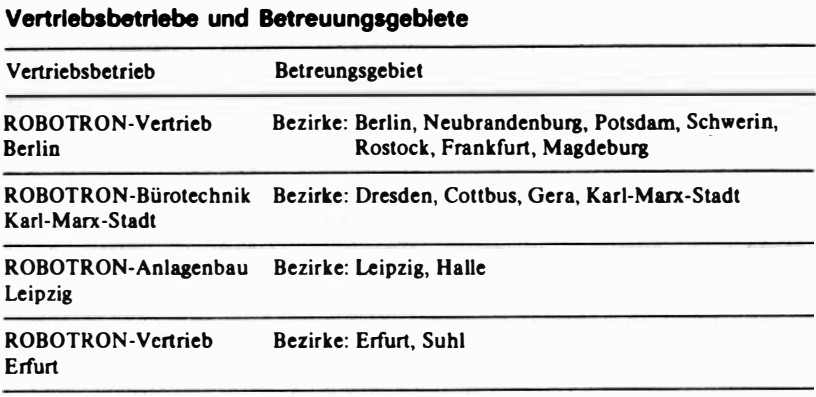

Obersicht E

Zu den Serviceleistungen gehört auch ein Programm von Lehrgängen und Kursen, die die ROBOTRON-Schulungszentren anbieten:

- Technikerlehrgang PC 1715 Dauer: 5 Wochen (davon 1 Woche am Drucker)
- Programmierung REDABAS Dauer: 1 Woche
- Programmierung TEXTPROGRAMM Dauer: 1 Woche
- Programmierung PASCAL Dauer: 3 Wochen
- Programmierung BASIC Dauer: 3 Wochen
- Programmierung BROS/ ASSEMBLER Dauer: 3 Wochen

Die anlagenbezogene Aus· und Weiterbildung erfolgt in den Schulungs· zentren Leipzig und Berlin des VEB Kombinat Robotron. Zum Programm der Lehrveranstaltungen gehören die Ausbildung auf den Gebieten Organisa· tion, Programmierung, Bedienung, Instandhaltung, Einsatzvorbereitung, Be· trieb und Betreuung der Personalcomputer. Die Erstausbildung für den be· triebseigenen Kundendienst und für Dozenten der ROBOTRON-Schulungs· zentren erfolgt im Unterrichtszentrum in Sömmerda. Hier erfolgt auch die Ausbildung der Techniker, Spezialisten und Programmierer ausländischer Serviceorgane.

### 8. 1. Montage, Inbetriebnahme, Prüfung

Die Montage und Erstinbetriebnahme erfolgt je nach Liefervertrag entweder durch den Robotron-Kundendienst oder durch den Nutzer selbst. Beim Ein· bringen in Räume mit höherer Temperatur (Unterschiede größer als 5 °C) sind die Geräte in verpacktem Zustand an die neue Temperatur anzuglei· chen. Das Botpacken erfolgt erst, wenn die Geräte zum Einsatz kommen sol· len. Das Grundgerät des Personalcomputers besteht bekanntlich aus den Hauptkomponenten Systemeinheit, Tastatur und Bildschirm. In dieser Konfiguration ist der PC 1715 bereits arbeitsfähig, wenn auf einer Diskette das Betriebssystem zur Verfügung steht. Vorzugsweise in dieser Grundvariante kann der Nutzer anband des mitgelieferten Manuals die Gerätekomponenten miteinander koppeln.

Es ist generell zu beachten, daß alle Gerätekomponenten nur in spannungslosem Zustand an· bzw. abgekoppelt werden dürfen!

In allen Fällen, bei denen die Logik-Konfiguration n icht fertig geprüft ange·

liefert, sondern beim Nutzer (z. B. durch Nachkauf von Logikmoduln) modifiziert wird oder wenn von der Grundvariante durch Anschluß von weiteren Laufwerken, Druckern, Plottern usw. erheblich abgewichen wird, übernehmen die Kundendienst-Abte ilungen der Vertriebsbetriebe die Montage, Inbetriebnahme und Prüfung des Gesamtsystems.

Bei umfangreicheren Konfigurationen wird empfohlen, die Geräte des PC 1715 über einen separaten Verteiler ans Netz anzuschließen (dies kann eine Mehrfach-Schutzkontaktsteckdose sein). Der Verteiler darf einen Hauptschalter zum gemeinsamen Schalten aller Geräte enthalten. Für die Verbindung zu den einzelnen Geräten sind die gelieferten Schutzkontakt-Kabel zu verwenden. Der Verteiler ist nahe der Systemeinheit anzuordnen, die Leitungen zu den Geräten sind stemförmig zu fUhren. Fremde Geräte (außer zur Fehlersuche) sind an den Verteiler nicht anzuschließen.

Es ist ein Netzanschluß auszuwählen, an dem wenig Einflüsse durch äußere Störer (Schaltvorgänge, HF-Störungen) vorliegen. Eine Parallelführung von störungsführenden Leitungen mit der Verteilerzuleitung ist zu vermeiden, nötigenfalls sind Leitungen der sich beeinflussenden Netze abzuschirmen.

Im Rahmen des PC 1715 werden nur solche Geräte verwendet, die den Status Sicherheits-Kleinspannung (IEC 380, VDE 0806) für alle Kleinspannungskreise besitzen.

Geräteexterne Interfaceverbindungen sind nur mit den flir den PC 1715 gelieferten geschirmten Rundkabeln und geschirmten Steckern zulässig.

Interfaceleitungen dürfen mit Netzleitungen nicht parallel geführt werden bzw. es ist bei geschirmten Netzleitungen 0,3 m und bei ungeschirmten Netzleitungen 1,0 m Abstand einzuhalten.

Unter Beachtung dieser Hinweise kann der PC in Betrieb genommen werden. Die notwendigen Bedienerhandlungen sind im Manual beschrieben.

### 8.2. Wartung

Für den PC 1715 ist eine zyklische Wartung nicht vorgesehen. Die Techniker des Kundendienstes entscheiden in Verbindung mit einer Reparatur an einer Systemkomponente, in welchem Umfang Wartungsarbeiten vorzusehen sind. Dies geschieht unter Berücksichtigung der Auslastung und Ausfallhäufigkeit des jeweiligen Geräts. Nachfolgend sind einige Wartungsarbeiten, die am Standort des Gerätes notwendig werden können, aufgeführt:

Systemeinheit Reinigung und Fetten sowie Justierung und Prüfen der Einbau-M inifolienspeicher

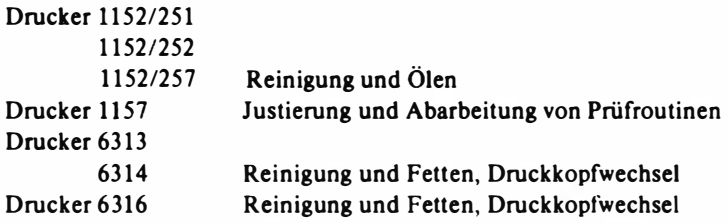

Tastatur und Monitor sind wartungsfrei .

Der konkrete Ablauf von Wartungsarbeiten sowie die Empfehlungen der Hersteller zum Austausch von Verschleißteilen sind den jeweiligen Servicehandbüchern bzw. Technischen Instruktionen zu entnehmen. Einige Pflegearbe iten kann der Bediener selbst vornehmen. Dazu gehören die regelmäßige Reinigung der Verkleidung mit einem neutralen Lackpflegemittel, die Reini gung des Bildschirms mit einem fusselarmen Tuch, die Reinigung und das Fetten oder Ölen der Drucker (nach entsprechender Einweisung).

Alle Reinigungsarbeiten dürfen nur bei ausgeschalteten Geräten durchgeführt werden!

### 8.3. Instandsetzungsmaßnahmen am Standort des PC 1715

Der Baugruppentausch erfolgt, wenn Justage- und Einstellmaßnahmen nicht zum Erfolg führen, fehlerhafte Bauelemente prüftechnisch nicht ermittelt werden können bzw. die technologischen Voraussetzungen für eine qualitätsgerechte Reparatur an Ort und Stelle nicht gegeben sind.

Zur programmtechnischen Fehlerlokalisierung defekter Baugruppen wurden Servicetest- und Hilfsprogramme für den PC 1715 geschaffen, die mit dem Betriebssystem BROS arbeiten. Dieses Programmpaket ftir Techniker besteht aus einer Programmdiskette und aus e'iner Datendiskette. Es erfordert selbstverständlich, daß der "harte Kern" des PC einsatzfähig ist (mindestens 1 Laufwerk, Tastatur, Bildschirm, ZRE, Stromversorgung). Nach bisherigen Erfahrungen werden mit diesen Hilfsmitteln sowie mit dem Prüfsatz (Steckeinheiten: ZRE, AS-MFS, StE V.24 bzw. IFSS) 70- 80 % aller Fehler durch den Techniker lokalisiert. Dabei ist die Fehlersuchzeit bis zur kleinsten austauschbaren Einheit auf maximal 2 Stunden begrenzt.

Eine weitergebende Fehlersuche am Standort ist nicht sinnvoll, weil hierzu meist hochwertige Meß- und Prüftechnik notwendig ist. Diese Technik sowie entsprechende technologische Ausrüstungen haben die Vertriebsbetriebe in speziellen "Servicezentren" konzentriert. Hier kann der Techniker die Fehlersuche an defekten Moduln und Geräten mit Hilfe einer Muttermaschine fortsetzen.

Der Nutzer kann die Verfügbarkeil seines Gerätes spürbar erhöhen, wenn er die Serviceeinrichtung bei einem Ausfall des PC 1715 mit einer detaillierten Fehlermeldung unterstützt, so daß der Servicetechniker bereits mit allen benötigten Baugruppen anreisen kann.
## Weiterführende Literatur

Schmidt, Kuno Das Betriebssystem SCP Verlag Die Wirtschaft, Berlin, 1987

Hempel, Ursula / Loley, Hans Datenbanken mit Personalcomputern Verlag Die Wirtschaft, Berlin, 1 987

Petschke, Dieter / Müntefering, Peter Textverarbeitung mit Personalcomputern Verlag Die Wirtschaft, Berlin, 1 987

AK, Leitung Bernstein, Klaus Tabellenkalkulation mit Personalcomputern Verlag Die Wirtschaft, Berlin, 1987

Der Hersteller des PC 1715 kann für Käufer von Hardware bzw. Software folgende Literatur zur Verfügung stellen:

- Als Nachschlagewerke für den Programmierer:
	- . Heft 1 Betriebssystem SCPx
	- Heft 2 BASIC-Interpreter/BASIC-Compiler
	- . Heft 3 Assembler-Programmierung
	- . Heft 4 Tabellen und Arbeitsblätter

Manual K 6313 K 63 16 1 1 52 1 1 57 1 1 56

## sowie

- Manual robotron 1715
- Programmieranleitung zur Programmiersprache BASIC im Betriebssystem SCP
- Bedienungsanleitung und Sprachbeschreibung BASIC-Interpreter BASI
- Bedienungsanleitung BASIC-Compiler BASC
- Systemhandbuch SCP Anleitung für den Programmierer
- Systemhandbuch SCP Anleitung für den Bediener
- Systemhandbuch SCP Anleitung für den Programmierer

Teil 2 - Assemblerprogrammierung

- Installationshandbuch für SCPx (Bedienungsanleitung für INSTSCP)
- Bedienungsanleitung und Sprachbeschreibung PASCAL-Compiler PASCMP
- Anwendungsbeschreibung und Bedienungsanleitung für das Kalkulationsprogramm KP **KP 1715 (SCP)**
- REDABAS Relationales Datenbankbetriebssystem für SCP
- Textprogramm "TP" Anwenderbeschreibung und Bedienungsanleitung
- DIENST Diskettenserviceprogramm Anwendungsbeschreibung und Bedienungsanleitung
- Anwendungsbeschreibung und Bedienungsanleitung für das Sortierprogramm SORT SORT 1715 (SCP)
- Bedienungsanleitung und Sprachbeschreibung FORTRAN-Compiler FOR 1715 (SCP)
- $-$  Telekommunikation "TLC" Programm zur Datenübertragung
- KEYINST Tasteninstallation Anwenderbeschreibung und Bedienungsanleitung
- Konvertierung Basis-Austausch-Niveau Programm KONV
- $-$  Emulation EM 62

Programm zur Datenübertragung Nachbildung des Terminals EC 8562 Anwenderbeschreibung und Bedienu ngsanleitung

- Konvertierung von IBM-Disketten in das SCP-Format Programm IBMTRANS
- SERIO

Programm zur seriellen Ein- und Ausgabe Anwendungsbeschreibung und Bedienungsanleitung

- Bedienungsanleitung und Sprachbeschreibung für das Programmiersystem PPS 880/S (kompatible Sprachversion zu Turbo-PASCAL)
- Anwendungsbeschreibung und Bedienungsanleitung flir das druckerorientierte Softwarepaket PCGRAF
- Bedienungsanleitung und Sprachbeschreibung CAS-PASCAL (quellcodekompatible Sprachversion zum kommerziellen PASCAL 1520)

## Sachwortverzeichnis

Abschlußtaste 152 Abspeicherung 156 Abtrennzeichen 162 Adreßfeld 83 Aktualisieren 155 Anfangsmenü 152 Anweisung 130, 145 Anweisungszeile 122 Anwender-Laufzeitbibliothek 133 Anzeige 1 59 Anzeigemodus 125 Anzeigezeile 161 Arbeitspuffer 97 f. Arbeitstableau 1 58 Assembler 69, 121 ff. Assemblermoduln 133f., 140 Assemblerprogrammierung 119, 121 Assemblersprache 118, 121, 132 ASSION-Anweisung 1 44 Aufzeichnungsdichte 83 Ausgabeparameter 85 Auswerteprogramm 153 Balkendiagramm 171, 177 Balkengrafik 164 BASIC 127fT. BASIC-Compiler 127f., 133 BASIC-Interpreter 127f., 133 Baugruppentausch 210 Baustein 1 34 BDOS-Funktionen 73, 85 fT. BIOS-Funktionen 73, 91 ff. Bedingungsschleifen 137 Belegdurchlauf 1 86 Benutzerschnittstelle 100 Bereiche, Aufteilung der Diskette in 83 Betriebsdatenterminal 193 Betriebssystem, SCP 5, 30, 69fT., 77, 79, 8 3 f., 97, 126, 1 40, 1 48, 151, 215 Betriebssystem, BROS 98 f. Betriebssystem, JAMB IOl f. Betriebssystembereich 97 Betriebssystemerweiterung 100, 104 Bibliothek 124 f. Bibliotheksfunktion 1 46 Bibliotheksverwalter 141 Bildformat 206 Bildschirm 33 IT. , 1 54 Bildschirmausgabe 155 B ildschirmausschrift 1 52 Bildschirmfenster 1 62 Bi ldschirmformat 1 70 B ildschirminhalt 163 B ildscbümmeldung 1 52 Bildschirmsteuerung 19, 24, 35, 100 Bildwiederholspeicher 19, 71, 100 Binden 124 Bindeprozeß 1 40 Bytefolge 125

CAD-Lösung 187 CALL-Anweisung 145 CCP-Kommandos 73, 77fT., 80, 82 Code-Nummer 85, 202 COMMON-Anweisung 142, 144 Compiler 69, 99, 128, 133f., 142 Compilermodus 132 Compilerprogramm 132 CRT-Controller 19, 21f.

DATA-Anweisung 142, 144 Datei löschen 79, 86

Datei, sequentielle 131 Datei umbenennen 79, 86 Dateiarbeit 126, 139 Dateibezeichnung 166 Dateieröffnung 131 Dateiname 152 Dateispezifikation 76f. 79f. Dateisteuerblock 88f. Dateistrukturen 151 Dateitransfer 107f. Dateitypkennung 123, 173 Dateiübertragungsprogramme 99 DateizugrifT, blockweiser 135 Dateizugriff, direkter 85, 131 Dateizugriff, sequentieller 85 Dateizugriff, zeighenweiser 135 Datenaustauschniveau 107, 109 Datenaustauschprogramm 107 Datenbank 5, 149, 152ff., 215 Datenbanksprache 153 f. Datenbankstruktur 1 54 Datenbanksystem, relationales 1 52 Datenbasis 149 Datenbestand 131, 148 Dateneingabemodus 161 Datenerfassungsprogramm 189 Datenerfassungssystem 192 Datenfelder 83, 153 Datenformate 128, 135 Datenkanal, sequentieller 85 Datenmanipulation 153 Datenmodem 189 Datensatz 90, 149 Datenstation 193 Datentyp 136, 143 Datentypaustausch 98 Datenübertragung 145 Datenübertragungsprotokoll 104 Datenverknüpfung 149 Datumformat 154 Debugger 119, 125f. Definitionsdatei 135, 174 Deklarationsteil 135 Diagramm 172 Diagrammdefinition 174 Dialog 128, 152 Dialogprogrammierung, interaktive 127 Dialogsprache 127 Dienstprogramm, LIB 124

Dienstprogramm, PIP 81 Dienstprogramm, INSTSCP 97 Digitalisierungsgerät 68, 188 DIMENSION-Anweisung 142, 144 Dimensionierung 197 Direktdatei 74 f., 131, 146 Disassembler 141 Diskette 29ff., 74, 76, 131 Diskettenformat 69, 72, 74 f. Diskettenformatieren 83 Diskettenkapazität 156 Diskettenlaufwerk 29fT. Displayadresse 117 Disponentenarbeitsplatz 192 DO-Anweisung 145 Drucker des PC 1715 50fT. Druckformat 155 Druckformatkontrolle 1 68 Druckfunktion 168 Druckliste 155 Druckprogramm 206 Echtzeitbetrieb 126, 191 Echtzeitmodus 125 Echtzeitsteuerung 141 Echtzeittest 126 Editfunktion 168 Editierbefebl 167 Editieren/Editierung 147, 162 Editiermenü 166 Ein-/Ausgabe-Kanal 21, 23, 85 Einfügeregime 166 Eingabeparameter 85 Eingabezeile 161 f. Einsatzbedingungen 49, 67 Einsatzbereich 1 80 Einsatzvorbereitung 1 49 Empfangsfile 115 Emulationsprogramm 99, 104 Emulator/Emulation 113, 115 END-Anweisung 145 EQUIV ALENCE-Anweisung 142, 144 Ergibt-Anweisung 142, 144 Erstbenutzer 1 80 Erstinbetriebnahme 211 Exponentialfunktion 151 EXTER NAL-Anweisung 142, 144

Fakturierung 182 Fehlerkontrolle 132 Fehlerkorrekturdialog 154 Fehlerlokalisierung 213 Fehlermeldung 90, 163 Fehlerquittung 50 Fehlerroutine 132 Fehlerspezifikation 90, 131 Fehlersuchzeit 213 Fehlerursprung 163 Feldeintragung 88 Felder 142 Feldinhalt 155 Ferncomputer 107ff. FIFO-Speicher 21 Fileinformationsblock 139 Filemodus 114f Filevariable 138 Formatieren 83 Formatierungsprogramm 141 Formulartechnik 64 FORTRAN 141ff. Funktionen. BDOS 73, 85ff. Funktionen, BIOS 73, 91ff. Funktionen, arithmetische 159 Funktionen, trigonometrische 159 Generatorprinzip 148 Generierung 129 Gerät, logisches 85 Gerätekonfiguration 174 Gerätetreiber 11

Geräuschemission 67 Gleitkomma-Arithmetik 135 Gleitkommazahlen 128, 135 GOTO-Anweisung 144 Grafikdaten 206 Grafikmodus 203 Grafiksprossen 203 Grundkonfiguration 151 Grundmenü 159f. Grundmodus 161

Hardware 13 ff., 70 Hauptmenü 172 Hauptspeicherbereich 96 **HELP-Einrichtung 156** hexadezimal 123 Hilfegrade 166

Hilfsdatei 155 Hilfsfunktion 126 Hilfsprogramm 98 IF-Anweisung 144 Implementieren 98 Indexdatei 195 Indexdaten 156 Indizierung 155 Informationsmenge 152 Initialisierungsprogramm 68, 99 Installation 97. 154 Installationsprogramm 68, 104f., 107 111f., 115f., 154 Installationsvorgang 97 Interfaceverbindungen 212 Interpretation der Daten 153 Interpreter 128 Interpreterbefehlssatz 98 Interpretermodus 132 Interpreterprogramm 132 Kalkulationsprogramm 149, 158ff. Kaltstart 73f., 91 Kennungstext 165 KOMBO-Druck 170 Kommando-Datei 82f. Kommandointerpreter 71, 77 Kommandomodus 161 Kommandos, CCP 73f., 77ff., 80, 82 Kommandos, residente 79 Kommandotaste 172 Kommandozeile 77, 82, 123ff., 126 Kommentarteil 122 Kommunikationsprogramm TLC 107 Konvertierfunktion 131 Konvertierung 98, 146 Kopplungsinformation 151 Korrektur 165 Kreisdiagramme 171, 174, 208 Kursor 37 Kursorposition 162 Kursortasten 37 f. Kurven 202ff.

Laden 124 Ladeprogramm 100, 104 f. Längenbestimmung einer Zeichenkette 156

Längeninformation 204 Laufwerke 31, 32, 75, 76 Laufzeit-Bibliothek 133 Laufzeit-Ladeinformationsdatei 133 Laufzeit-Modul 133 Lehrgänge und Kurse der Robotron-Schulungszentren 211 Leistungsparameter 156 Leistungsumfang 174 Leitadresse 119, 124 Leitungsgrafiken 171 Liniendiagramm 171, 178 Linienzähler 21 Listengenerator 155 Listkanal 85 Lokalcomputer 107ff. Löschen 162 Makro 121ff. Makroanzeiger 154 Makroassemblersprache 98 Makrobefehlsaufbereitungssystem 99 Makrobefehlsinterpreter 99 Makroprogrammtestmonitor 99 Marke 122 Maschinensprache 118 Matrix 158 Matrixdrucker 51, 54f., 57, 64 Mehrfachcarbonband 59, 62 Mehrfachkopie 163 Menü 105, 115 Menüsteuerung 151 M ikroprogrammsystem 99 M ikroprogrammtestmonitor 99 Mikroprozessor 18 M iniassembler 1 40 Minidiskettenlaufwerk 151 Mnemonik 118, 122 Modem 117 Modulbibliothek 140 Modulcompilierung 135 Moduln 124, 134 Modulname 125 Modulprogrammierung 1 40 MOVE-Prozedur 134

Nachrichtensteuerung 114 Nadeldrucker 53 ff., 56 f., 64, 202 f. N etzanschluß 212

Netze, lokale 10, 68, 180 Neuinstallation 154 Nutzerbereich 80 Nutzerbereichsnummer 109 Objektcode 100, 123 Objektcodedatei 119, 123 Objektmoduln 1 34 Objektprogramm 124, 133 oktal 123 Operand 122 Operationszeichen 129 Operatoren 122, 129, 136, 143 Option 81 Overlaygebiete 1 40 Overlaymoduln 1 40

Papierformat 155 Papierzuführung 59 Parameter 96 Parameterinstallation 113 Parität 106 PASCAL 134f. PAUSE-Anweisung 145 PCGRAF 17l ff. Personalcomputer 5, 10 Phasenbibliothek 99f Phasenbibliotheksservice 99 PIP-Kommando 81 Portabiltät 102 Port-Adresse 132 Positionierung 157 Programmanfang 124 Programmanweisung 128 Programmdatei 97, 119, 154, 157 Programmierdirektive 128 Programmeinheit 1 46 Programmiermethodik 121 Programmiersprachen 99, 101, 127ff., 147, 149, 169 Programmierung 1 56 Programmkomponente 1 40 Programmkopf 1 35 Programm laufzeit 1 40 Programmpaket 190 Programmphase 119 Programmschlejfe 157 Programmstart 152 Programmstruktur 118, 155

Programmsystem 148, 151 Programmüberlagerung 131, 140 Programmverbinder 119, 123ff., 133 Programmverkettung 140 Programmverzweigung 157 Programmwurzel 140 Prozedur 104, 112, 134ff., 140 Prozessorarbeit 132 Quellbibliotheksservice 99 Ouellcode 133 Quelldatei 121ff., 124 Quellprogramm 118f., 123, 133, 147 **Ouelltextbibliothek 99** RAM-Speicher 19 Raster- und Videosteuerung 21 Rechnemetz 192 **REDABAS 152, ff., 190** Redigieren 129 Regeln, syntaktische 141 Register 85 Registernamen 122 Relation 153 Reparatur 210 **REPORT-Generator 149 RETURN-Anweisung 145** ROM-Anfangslader 19 Routine 132f. Säulendiagramm 172, 177 Satzelement 149 Satz, relativer 131, 156 Schalterangabe 124 Schalterdrucker 53, 64ff. Schlüsselfeld 156 Schlüsselzeichen 162 Schnittstelle 19, 23f., 26f., 40ff. Schreibmaschine 165 Seitenformatierung 169 Sektor 72, 74f., 83 Sektorlänge 83 Sektornummer 83 Serviceleistungen 210 Sicherheitskopie 124 Softwarekompatibilität 11, 70 Softwarelösung 151, 181 Softwaretechnologie 121 Softwarewerkzeug 172

Sonderzeichen 161 Sortierkriterium 183 Sortierordnung 155 Spaltenbezeichnung 154 Spaltennummer 160 Spaltensumme 155 Spaltenüberschrift 155, 164 Spaltenwert 155 Speicheradresse 81, 91, 132 Speicherbereich 96, 123 Speicherbereich, transienter (TPA) 73, 77, 80, 96 Speichervariable 129, 158 Sprachumfang 129 Sprungbefehl 91 Sprungmarke 144 Spur 74f., 94, 97 Spurnummer 83 Spurprotokollierung 126 Standardantwort 168 Standardfehlermitteilung 132 **Standardfunktion 146** Standardsoftware 5, 121, 148f. Startadresse 132 Statuszeile 161 Steueranweisung 144 Steuercode 154 Steuerfunktion 131 Steuerprogramm 99, 101 Steuerrechner 114, 191 STOP-Anweisung 145 **STRING-Manipulation 135** Stromversorgung 32 Strukturbeschreibung 184 Subkanal 92 Symboldatei 119, 126 Symboltabelle 123, 126 Syntax 134 Syntaxkontrolle 123 Systembus 17, 19, 40 Systemeinheit 13, 15, 48 Systemgenerierung 83 Systemkern 69 Systemmeldung 101 Systemprogramm, DU 125 Systemprogramm, transientes 80f., 125 Systemspur 84, 97 Systemsteuereinheit 193

Tabelle (DPH) 92, 1 49 Tabellenkalkulation 5 Tableaukursor 161 Tableaumodus 161 f. Tabulator-Lineal 167 Tastatur 35ff., 110 Tastatur, alphanumerische 35 f. Tastaturcodierung 152 Tastatureingaben 166 Tastenumcodierung 170 Teilzeichenketten 1 56 Telekommunikationsprogramm 104 Terminaladresse 1 1 7 Terminalarbeit 101, 109 Terminalmodus 1 10, 1 12, 1 14f. Textbearbeitunpsystem 165 Textdatei 166, 169 Textfiles 113 Textlänge 161 Textprogramm 99 Textprozessor (TP) 121, 142, 164ff. Textverarbeitung 5, 166, 215 Titelzeile 163 Trenneinrichtung 64, 66 Trennzeichen 126 Typbezeichnung 143 Typenraddrucker 51, 53, 59ff. Typenscheibe 53, 59 Typkenner 128 Typkennung 123 Typvereinbarung 130, 140, 144

Überlagerungsdatei 1 59 Überlagerungsstruktur 1 34 ÜbersetzUngsliste 121 Übersetzungsvorgang 1 18 f. Übertragungsfunktion 1 39 Übertragungsgeschwirldigkeit 106, 116 Übertragungsprotokoll 107, 1 10 Unterprogramm 91, 132 Unterprogrammroutine 125

Unterprogrammsprung 130 Unterprogrammverzweigung 130 Urlader, residenter 73, 97 Variable 122, 128 Variablenbezeichner 130 Variablenzugriff 137 Vereinbarungsanweisung 1 30, 1 43 Vergleichsoperatoren 129, 136, 143 Verschlüsselung 203 Verständigungsbereich 71, 96 Wagenrücklaufkommando 111 Wartung 212 Wertbelegung 164 Wertebereich 135 Wertzuweisung 130 Wortumbruch 167 Wortumschlag 169 Zählschleifen 137 Zehnertastatur 36fT. Zeichenausgabe, sequentielle 92 Zeicheneingabe, sequentielle 92 Zeichenfolge 128, 130 Zeichenketten 128, 135 Zeichenkettenfunktionen 131 Zeichenkettenroutinen 138 Zeichenpuffer 126 Zeichensatz 53 Zeicheozäbler 19 Zeiger 139, 156 Zeilennummern 160 Zeilenpuffer 21 Zeilenvorschubkommando 111 Zeilenzähler 21 Zentrale Recheneinheit 16fT. Zufallsgenerator 130 Zustandsvariable 96 Zyklusanweisung 131

## Die Wirtschaft

Bis 1990 werden mehr als 150 000 Personalcomputer produziert und damit wesentliche Voraussetzungen für die weitere Intensivierung in allen Zweigen unserer Volkswirtschaft geschaffen. Die zusätzliche Bereitstellung von Personal- und Arbeitsplatzcomputern und die rasch steigende Produktion dieser Geräte ist eine wesentliche Voraussetzung für den massenhaften Einsatz moderner Rechentechnik am Arbeitsplatz.

Jetzt kommt es darauf an, für den effektiven Einsatz der Informationsverarbeitungstechnik unter Nutzung der vorhandenen Standardsoftware zu sorgen und immer neue, wirksamere Anwendungen vorzubereiten. Diesen Prozeß soll die vorliegende Broschüre unterstützen. Sie hilft allen derzeitigen und künftigen Nutzern, den Einsatz der Rechner im jeweiligen Bereich aktiv vorzubereiten und sie mit dem Ziel steigender Leistungen bei erleichterten Arbeitsbedingungen so wirksam wie möglich zu nutzen.